INFO200 » Quem é quem no ranking<br>das maiores empresas de tecnologia do país

ww.info.abril.com.br

Para quem vive de

EDITORIALS EDITORIATO<br>NUMA EDIÇÃO **JUMBO!!!** 

**Linux** Por dentro do novo Fedora

9 771415 327006

<u> III Martin I</u>

**ANO 20 | N° 233 | AGOSTO/2005** 

0 0 2 3 3 >

# para acabar col  $\mathbf 0$ m

**CARREIRA** >>

E O BALANCED SCORECARD, HEIN?

**EXAME** 

**Podcast** Só dá<br>iPodder?

or dentro e por for<mark>a</mark>

- >> Operação esconde-fio
- Localização de e-mails<br>Backups que resolvem
- 
- 
- 
- 
- 
- >> Backups que resolvem<br>>> Partições bem boladas<br>>> Arquivos a salvo da bagunça<br>>> Música, foto e vídeo em ordem<br>>> Faxina rápida no HD e Registro<br>>> Armazenamento de recibos em PDF

WINDOWS XP $\gg$ OTIMIZAÇÃO EM DOIS TEMPOS

#### l AGOSTO 2005

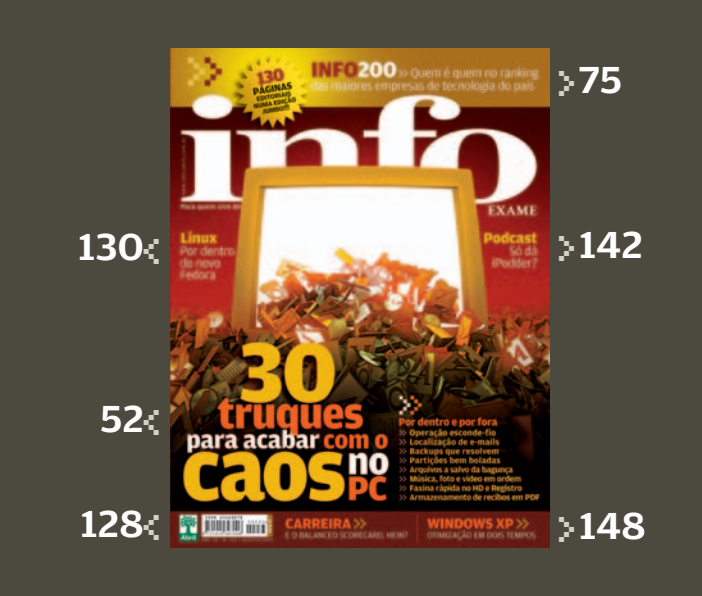

TIRAGEM DA EDIÇÃO: 176 320 EXEMPLARES

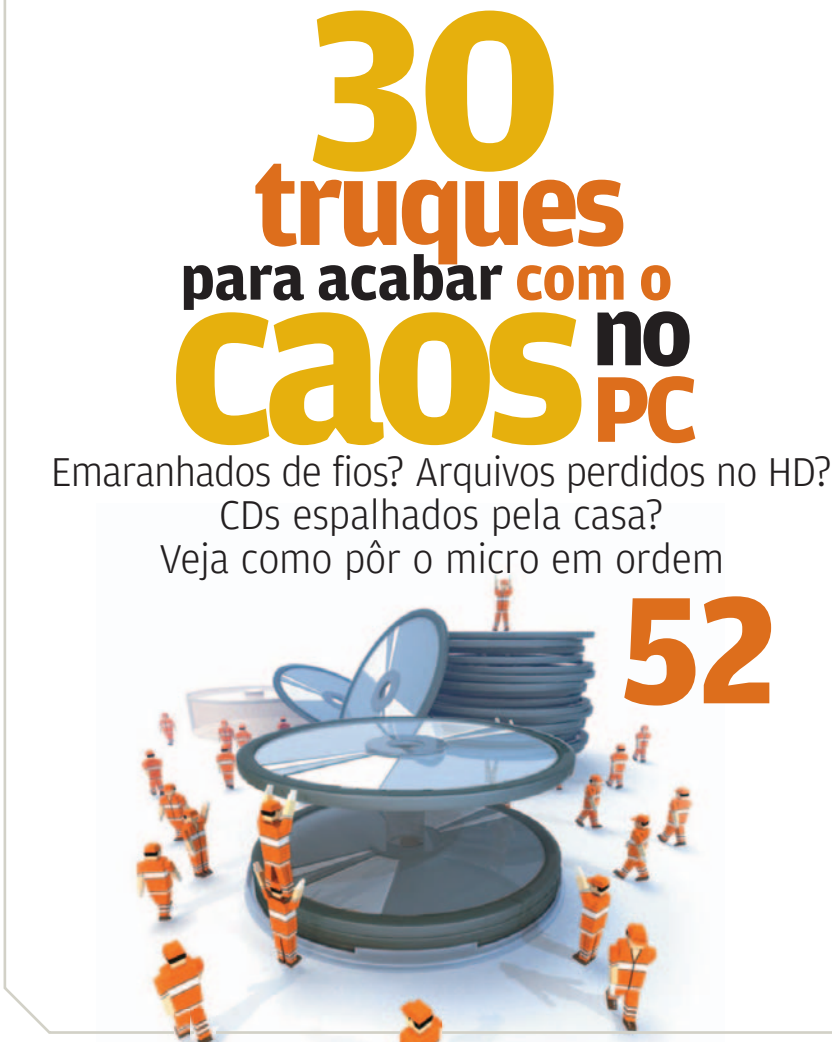

#### **12 Tem Mensagem pra Você**

**16 Correio Livre**

### ZAP!

- **21 O fenômeno MySpace** Site supera o Google em número de page views
- **22 O Windows Vista mostra sua cara** Veja a análise do beta 1
- **24 Pingüim domesticado?** Já tem Linux mais amigável na leva dos PCs conectados
- **26 Somos todos informívoros** Para Jean Paul Jacob, da IBM, temos fome de conhecimento
- **28 Vai um celular aí?** Inventor do celular não ficou rico
- **30 A inclusão de Negroponte** Guru do MIT quer crianças com laptops de 100 dólares
- **32 Tech Dreams** Notebook T43, da Lenovo, traz leitor de impressões digitais
- **36 Info 360º** A placa-mãe P5GD2, da Asus,
- tem suporte a rede 802.11g **38 Choque de Realidade** Telefone sem fio para usuários do Skype
- **40 Bugs S.A.** Imagens em formato JPEG podem abrir brecha no PC
- **42 Data Info**  Mais de 27 mil reclamações contra operadoras de celular

#### $\bullet$  NOTAS DO INFOLAB

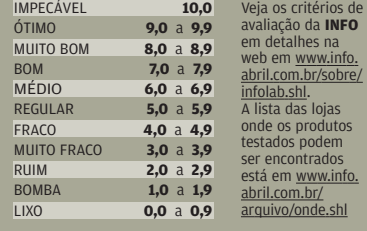

#### l AGOSTO 2005

#### **44 Internet**

Impressão digital de fotos se espalha pela web

- **46 Banda Larga** Provedores se viram para atender jogadores online
- **48 John C. Dvorak** O Mac OS mostra os dentes
- **50 Dagomir Marquezi** A história gravada em gigabytes

### T E C N O L O G I A D A INFORMAÇÃO

- **120 Tendências** Wi-Fi combate erros na GM
- **124 Cio do Mês** Fernando Bittencourt, da Globo, diz como a tecnologia dá show
- **128 Carreira** Trabalhar com balanced scorecard está em alta
- **130 Infra-estrutura** A análise do Fedora Core 4 revela um Linux arrojado
- **132 E-aplicativos** A versão 2 do OpenOffice.org traz um novo gerenciador de bancos de dados
- **134 Small Business** O Financeiro24horas.com leva as contas à web

#### TECNOLOGIA PESSOAL

- **136 O planeta no micro** Google Earth coloca fotos de satélite ao alcance do clique
- **137 DivX vitaminado**  A nova versão do codificador inclui menus e legendas
- **138 Tudo em um na mão** Multifuncionais cabem no bolso e na mesa
- **146 Conteúdo de bolso** Música, notícia e opinião são os principais recheios dos podcasts

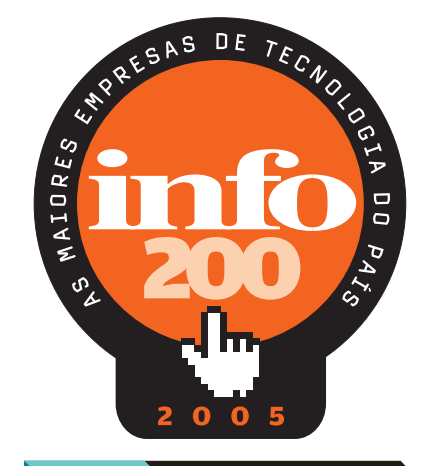

ZOOM

**75 As 200 maiores empresas de tecnologia do país movimentaram, juntas, 64,6 bilhões de dólares em 2004**

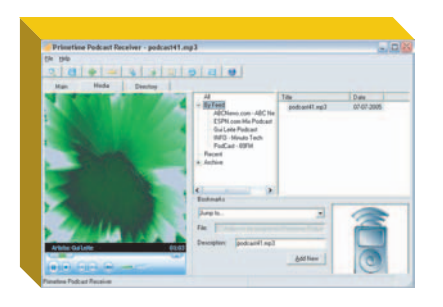

**142 Três programas para gerenciar o download de seus podcasts favoritos** 

## SOLUÇÕES!

- **148 Canivete suíço para o XP**  O System Mechanic 5 é uma excelente ferramenta de ajuste do sistema operacional
- **152 Pesquise bem no Access** Construa consultas com duas tabelas e fuja das pegadinhas na lógica dos dados
- **154 Site rapidinho em 9 passos** Um roteiro para montar um site com o SiteSpinner
- **158 Vocabulário** As siglas do código aberto **160 Olhos nos olhos pelo Skype**
	- O vSkype faz videoconferência entre usuários do Skype

### INFO 2.0

#### **162 PC & Cia**

O Black Box, da M-Audio, emula efeitos de guitarra

- **164 Papo de Micreiro** O cooler Hyper 6+ encara qualquer processador
- **166 Redes**

Placa de rede da D-Link é indicada para servidores

- **168 Hardware S.A.** Impressora a jato de tinta da HP para uso corporativo
- **170 Radar** Um handheld compatível com Bluetooth e Wi-Fi
- **178 Clique Final**

O projeto Blue Brain quer mapear os circuitos do cérebro

#### CÓDIGO INTERNET PARA ESTA EDIÇÃO: **TRUOUES**

Se você comprou a **INFO** nas bancas, este é o código que dá acesso ao complemento desta edição da revista na web. O código só vale durante o período em que a edição estiver nas bancas. Se você é assinante, cadastre-se no Passaporte Abril, insira o seu código de assinate e tenha acesso ao que há de melhor no site da **INFO** .

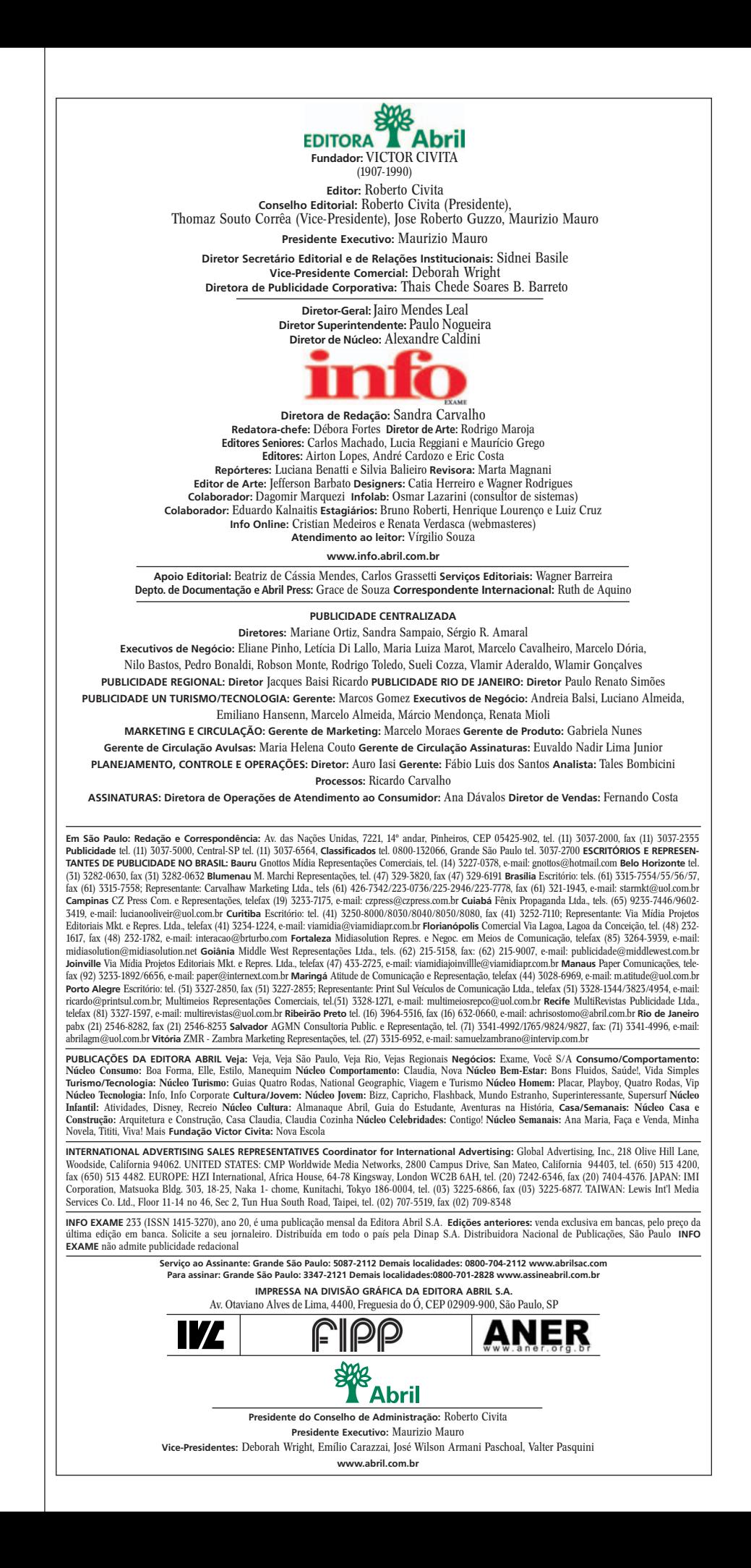

#### 부 FALE COM A INFO

TEM MENSAGEM

#### **REDAÇÃO**

Comentários, dúvidas, sugestões, críticas e informações sobre o conteúdo editorial da **INFO** e mensagens para a seção Correio Livre **E-mail: atleitorinfo@abril.com.br**

 $\blacksquare$ 

**Cartas:** av. das Nações Unidas, 7221, — 14º andar, CEP 05425-902, São Paulo Toda a correspondência enviada poderá ser publicada de forma reduzida. Não se esqueça de enviar seu nome completo e a cidade e o estado onde mora.

#### **ONDE ENCONTRAR**

Veja o endereço online dos fornecedores dos produtos publicados na **INFO** em **[www.info.abril.com.br/arquivo/onde.shl](http://www.info.abril.com.br/arquivo/onde.shl)**

#### **ASSINATURAS**

Serviços de Vendas por Assinaturas (SVA) **[www.assineabril.com](http://www.assineabril.com) Tel.: (11) 3347-2121** Grande São Paulo **Tel.: 0800-7012828** Demais localidades **Fax: (11) 5087-2100** De segunda a sexta, das 8 às 22 horas **E-mail: abril.assinaturas@abril.com.br EFT FALE COM A INFO**<br> **EFT FALE COM A INFO**<br> **Connentatios**, dividas, suggestices, criticas<br>
comentatios, dividas, suggestices, criticas<br> **ETT antil. atterbiring@abrill.com.br**<br> **Cartas:** av. das Nações Unidas, 7221,<br>
Car

#### **SERVIÇO DE ATENDIMENTO AO CLIENTE (SAC)**

Para renovação, mudança de endereço, troca de forma de pagamento e outros serviços **[www.abrilsac.com](http://www.abrilsac.com) Tel.: (11) 5087-2112** Grande São Paulo **Tel.: 0800-7042112** Demais localidades De segunda a sexta, das 8 às 22 horas

#### **LOJA INFO**

Para comprar qualquer título da marca **INFO**: **Pela web[: www.info.abril.com.br/loja](http://www.info.abril.com.br/loja) Por telefone: (11) 2199-8881 Por e-mail: produtos@abril.com.br**

#### **PUBLICIDADE**

Para anunciar na **INFO** ligue para: **Tel.: (11) 3037-5825** São Paulo **Tel.: (21) 2546-8100** Rio de Janeiro **Tel.: (11) 3037-5759** Outras praças **[www.publiabril.com.br](http://www.publiabril.com.br)**

#### **PERMISSÕES DA INFO**

Para usar selos, logos e citar qualquer avaliação editorial da **INFO**, por favor, envie um e-mail para **permissoesinfo@abril.com.br** . Nenhum material pode ser reproduzido de qualquer forma sem autorização por escrito

#### **VENDA DE CONTEÚDO**

Para licenciar o conteúdo editorial de **INFO** em qualquer mídia, o e-mail é **atendimento@conteudoexpresso.com.br** . Para fazer reprints das páginas da revista, entre<br>em contato com reprint.info@abril.com.br

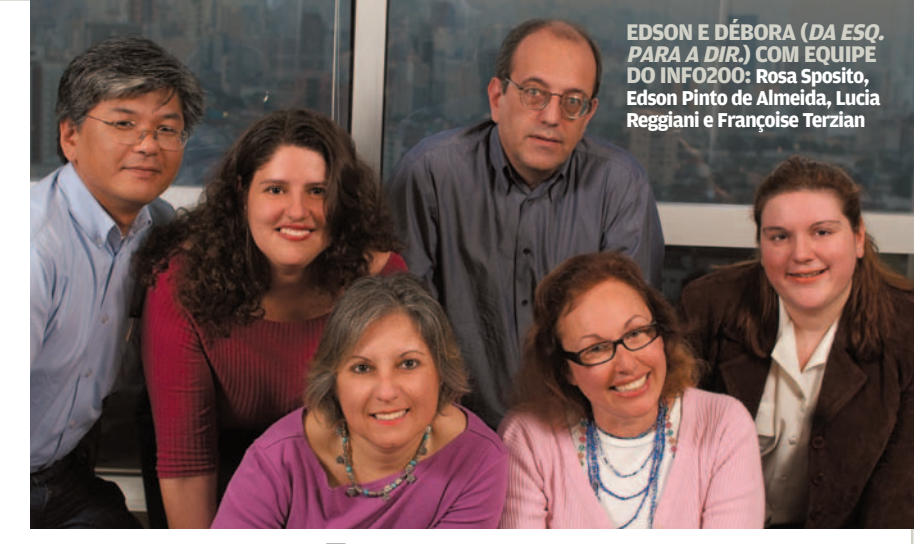

## MAIS **NÚMEROS** , MENOS LAMA

**LE VOCÊ SABE EXATAMENTE QUAIS** são as cinco maiores empresas de tecnologia do país, pela ordem? As que criam mais empregos para a turma de TI? As que crescem mais? Dão mais lucro? Pagam mais impostos? Tudo isso, e muito mais, está na oitava edição do INFO200, o mais completo check-up econômico e financeiro do mundo high tech no Brasil. Material de primeira para guardar e consultar o ano inteiro. Veja na página 75. Mas a importância do INFO200 não está apenas em fazer um ranking completo, com informações inéditas, dos grandes protagonistas da tecnologia tupiniquim. Está também em cultivar um valor indispensável para o mundo dos negócios, e um antídoto poderoso contra o mar de lama atual: a transparência dos números financeiros das empresas. Quem abre para a mídia os seus números mostra que leva a sério seus stakeholders todos dos clientes aos parceiros, dos vizinhos aos acionistas, dos funcionários aos governos locais. Dar satisfação só

à Nasdaq ou às bolsas européias é mais fácil, é claro. Só que não estamos em Nova York ou Paris. Quem faz negócios com brasileiros deve se entender também com brasileiros, certo? Felizmente, cada vez mais empresas abrem as portas para mostrar seus números. Neste ano, por exemplo, estréiam no INFO200 a Kodak, a Sony e a Panasonic. Bem-vindas! Como tem acontecido nos últimos anos, nosso levantamento de 2005 foi conduzido por uma dupla afiadíssima e afinadíssima: Débora Fortes, a redatora-chefe da **INFO**, e o consultor independente Edson Taniguti. Eles viraram do avesso um movimento anual de TI de 64 bilhões de dólares e extraíram de lá a fotografia de uma indústria robusta, em mudança permanente, com chances até de emplacar como grande exportadora de serviços de software. Confira que vale a pena.

andra

DIRETORA DE REDAÇÃO

#### CORREIO **LIVE**

## **VÍDEO** NO PC

Estava diante do micro há dias, tentando colocar um vídeo DivX com legenda no DVD player. Quando vi a capa da **INFO**  de julho, fui direto. Baixei os programas e fiz o teste. Que maravilha!

**Marcelo Corrêa da Silva,** MURIAÉ (MG)

No Japão, também não são populares os DVDs de dupla camada. Têm um preço elevado e não existem mídias mais rápidas do que 2,4x.

**Alexandre K. Namiki,** MIE (JAPÃO)

#### **FILAS NO CARREFOUR?**

É impressionante como a rede Carrefour investe em tecnologia. O software de gestão citado na entrevista TI na Prateleira (julho/2005) deve ser mesmo uma beleza. Pena que o Hiper Carrefour de Vitória ainda não tenha toda essa tecnologia. Os produtos faltam nas prateleiras e as imensas filas são motivo de desânimo.

**Iara Rodrigues Pandolfi, VITÓRIA (ES)** 

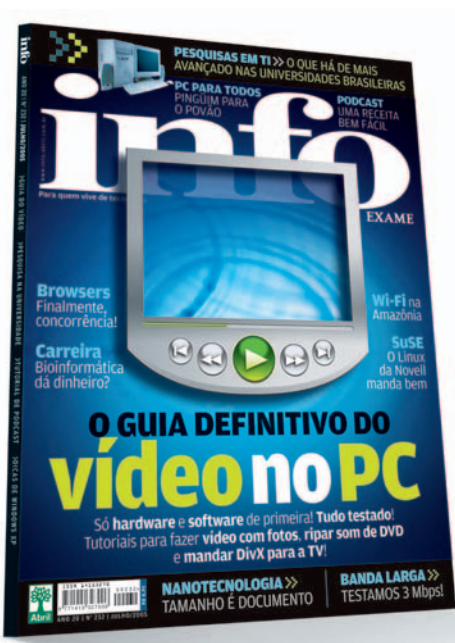

#### **BONS DE NAVEGAÇÃO**

A matéria Navegando com os Melhores (julho/2005) é realmente uma aula sobre navegadores, mas ficou faltando o K-Meleon. Eu era usuário do Firefox, um ótimo navegador, mas o K-Meleon une a rapidez do Opera com as facilidades do Firefox, sem ter de instalar nenhuma extensão. E está só na versão 0.9. Vai longe esse menino.

**Ricardo Galvão,** RIO DE JANEIRO (RJ)

**INFO** devia ter dado uma olhada também no Maxthon, que funciona com o motor do Internet Explorer, aceita os ActiveX e ainda tem recursos como navegação por abas, integração com a pesquisa Google, barra de favoritos personalizável e leitor de RSS.

**Tarcísio Cavalcante,** FORTALEZA (CE)

#### **ADEUS AOS FIOS**

Após ler a edição Tudo sem Fio (junho/2005), também entrei na onda wireless, fazendo uma placa para conexão via infravermelho do computador com o meu celular. Funcionou perfeitamente e gastei apenas 5 reais.

**Odegar F. Medeiros,** ESTEIO (RS)

#### **FÃS DE SOFTWARE LIVRE**

Fiquei muito feliz ao ler a **INFO** de julho e observar que a revista tem se preocupado mais com o software livre.

> **Eduardo Henrique Gonçalves,** QUIRINÓPOLIS (GO)

Notei um aumento de matérias cobrindo o sistema operacional Linux. Que tal falarem sobre a distribuição Ubuntu?

**Carlos Lorenz,** BRAGANÇA PAULISTA (SP)

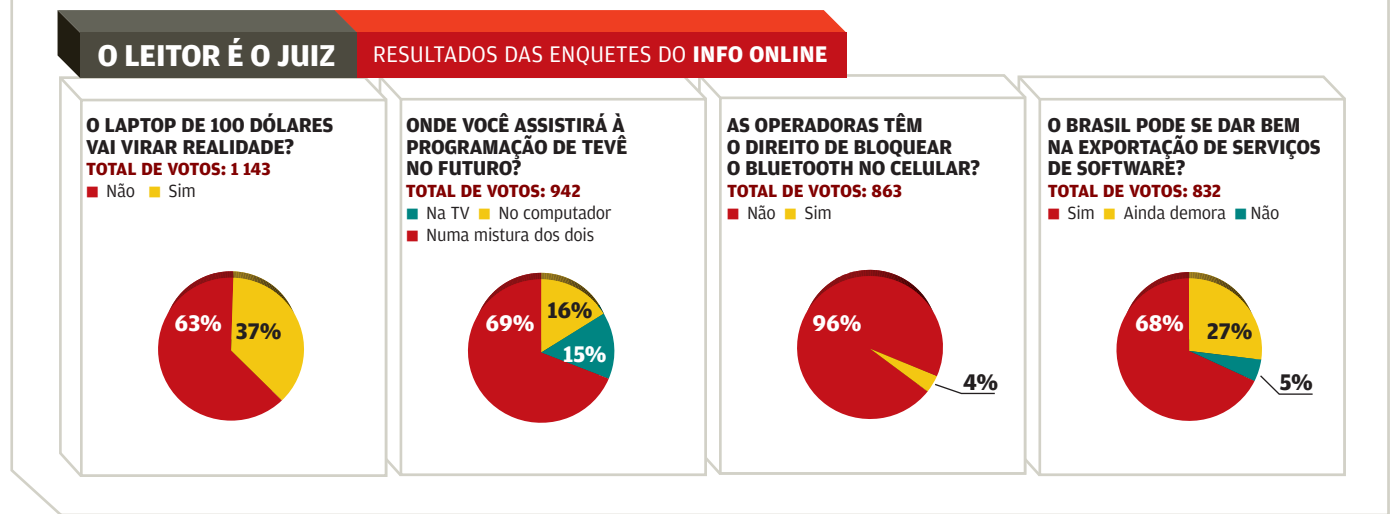

#### CORREIO LIVRE<sup>"</sup>

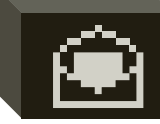

#### **POR QUE LEIO INFO?**

"É uma revista séria, que aborda a TI nos negócios com conteúdo e propriedade. Uso a **INFO** como fonte de consulta e referência." **REGINA PISTELLI,** DIRETORA DE TECNOLOGIA DOS LABORATÓRIOS FLEURY

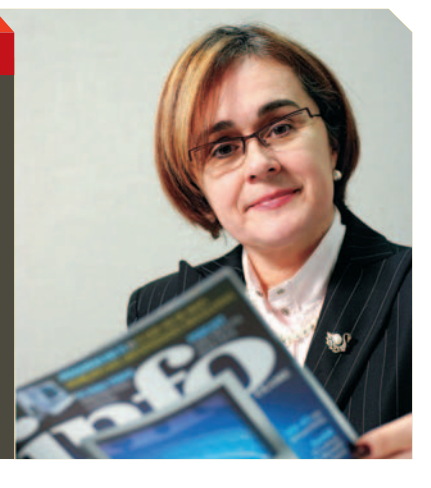

#### **BACKUP SEM COMPLICAÇÃO**

Gostei do guia de uso para o programa DVD Shrink, na matéria DVDs em Segurança (abril/2005). Recentemente, comprei um gravador de DVD e esse programa é uma das ferramentas que mais uso. Funciona bem e é muito leve. Estou fazendo backup de toda a minha coleção de DVDs.

**Michael Anielewicz,** SÃO PAULO (SP)

#### **SEGURANÇA NA INTERNET**

Surpreende que Tom Noonan, na entrevista Web: Perigo para Sempre (julho/2005), não tenha citado como alternativa de sistema menos sujeito a ataques o GNU/Linux.

**Josival Júnior,** SALVADOR (BA)

#### **FLORESTA EM MINAS?**

Sobre a matéria Wi-Fi na Floresta (julho de 2005), gostaria de dizer

#### **A BRONCA DO MÊS**

**COMPROU NO BUY'N PLAY E NÃO RECEBEU > No dia 1<sup>º</sup> de** maio, entrei no site da Buy'n Play e comprei uma memória OCZ Premier Value 512 MB 184-Pin DDR SDRAM Unbuffered DDR 400 (PC 3200) em seis vezes no cartão. O prazo de entrega era de 13 a 18 dias úteis, mas até o início de julho não recebi a memória, mesmo mandando três e-mails. O pior é que já paguei a primeira parcela. Agora o que faço? **Michael Teixeira Pacheco,** JOÃO PESSOA (PB)

**RESPOSTA DA BUY'N PLAY**  > Infelizmente, a entrega do produto está em atraso, pois, conforme explicamos ao cliente por e-mail, houve um problema generalizado, que ocorreu com outros clientes também. Como a empresa só trabalha sob encomenda, não temos como enviar uma mercadoria similar. A única solução imediata é devolver o valor das parcelas pagas. Para isso, basta que o cliente solicite o cancelamento do pedido. Ele será ressarcido por meio do cartão de crédito. Se optar por receber o produto, não temos uma data exata para informar, pois as entregas serão regularizadas semanalmente.

**Tamara Matoso,** GERENTE DA BUY'N PLAY

que existem muitas cidades que não estão no meio da mata, mas seus moradores não têm acesso nem mesmo à internet discada. Moro numa delas: Prudente de Morais, a uns 70 quilômetros de Belo Horizonte. Vejam a minha situação: quando preciso usar a internet, tenho de discar para um provedor na capital. Não é praticamente estar numa floresta?

**Adilson Pereira da Silva,**  PRUDENTE DE MORAIS (MG)

#### **OPS! ERRAMOS**

> A reportagem Saiu o PC Conectado! (julho/2005) fala sobre micros Intel Celeron (ou AMD Sempron) na faixa de "1,8-2 MHz". O correto é 1,8-2 GHz.

> Na reportagem O Tutorial Vira Filme (julho/2005), o preço correto do software Camtasia Studio 2.1 é 299 dólares, e não reais.

> Ambos os handhelds da HP, na matéria *Wi-Fi na Mão* (junho/2005). trazem expansão do tipo Compact Flash, ao contrário do publicado. Com isso, a avaliação técnica e o custo/benefício dos aparelhos mudam para:

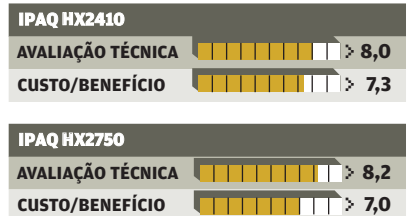

#### **ADVERTÊNCIA**

> **INFO** não aceita doações de hardware e software ou viagens de fornecedores de tecnologia.

> Os artigos assinados pelos colunistas da **INFO** não expressam necessariamente a opinião da revista.

ZAP!

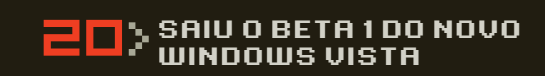

24> NO AMAZON PC, O LINUX É MAIS AMIGÁVEL

26> SOMOS INFORMÍVOROS, DIZ JEAN PAUL JACOB, FUTURÓLOGO DA IBM

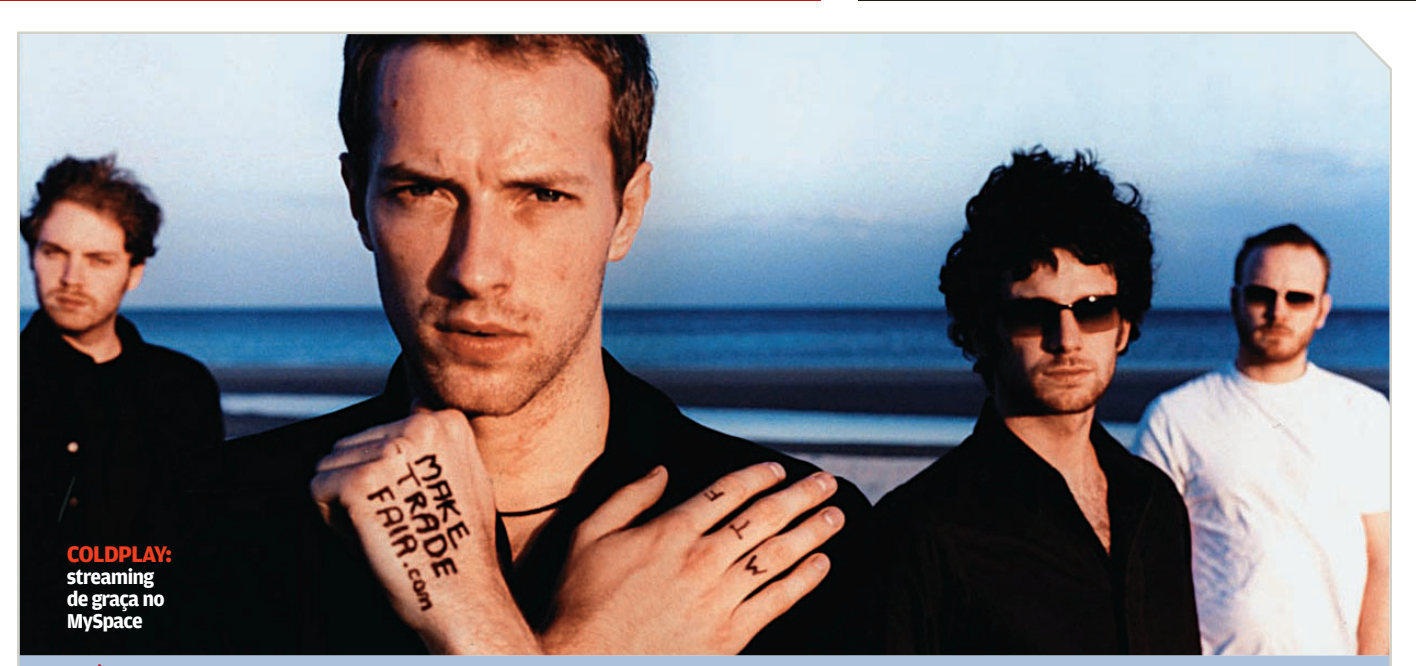

## O fenômeno **MySpace** MÚSICA

Em menos de dois anos, o site de relacionamento superou o Google em número de page views

**L** OUAL A UTILIDADE PRÁTICA DE UM SITE COMO O orkut? Passada a euforia de encontrar ex-colegas de escola, o amigo do amigo e o primo sumido, o que sobra? Pois aí está a grande sacada do MySpace: dar uma utilidade real às redes de relacionamento que proliferam na web.

Com 14 milhões de visitantes únicos por mês, o americano MySpace desbancou o veterano Friendster, que soma apenas 1 milhão. E o que atrai toda essa gente? Música. As páginas do site viraram um ponto de encontro entre artistas e seus fãs, atraindo uma legião de jovens.

Criado há menos de dois anos, o MySpace fez sucesso a ponto de despertar a atenção do magnata das comunicações Rupert Murdoch, que anunciou a compra, em julho, da InterMix Media, dona do MySpace e de outros 30 sites, por 580 milhões de dólares pela News Corp. A grande idéia por trás do MySpace, criado por Chris DeWolfe e pelo

músico Tom Anderson, foi dar uma mãozinha na divulgação de novas bandas, oferecendo páginas na rede, com fotos, calendário de shows e até quatro músicas que os usuários podem ouvir por streaming ou — se a banda autorizar — fazer o download do arquivo. Tudo de graça.

Entre desconhecidos e famosos, mais de 350 mil artistas já aproveitaram a oportunidade. Bandas como o R.E.M. (www. myspace.com/rem) chegaram a oferecer o streaming de novos álbuns no MySpace antes de os CDs chegarem às lojas. A banda inglesa Coldplay (www.myspace.com/coldplay) somava quase 55 mil amigos no mês passado. Em sua página, além de uma agenda de shows, estava disponível o streaming da música Speed of Sound, sucesso nas rádios brasileiras. A longo prazo, o MySpace promete se fortalecer como uma alternativa de encontro entre fãs e artistas, que vão se libertando das gravadoras.  $\bullet$  **Luciana BENATTI** 

# **O Windows Vista** mostra sua cara

O primeiro beta do sucessor do Windows XP traz nova interface gráfica e reforços na segurança

**Land** LIBERADO DE SURPRESA UMA<br>Land Semana antes da data anunciada pela Microsoft, o beta 1 do Windows Vista agitou os usuários no final de julho. O sistema operacional — que, nesse beta, ainda traz o codinome Longhorn — deverá suceder o Windows XP em 2006. Veja, a seguir, a análise do software feita pelo INFOLAB e leia, no quadro, o que Steve Ballmer, o CEO da Microsoft, disse a **INFO** sobre o novo sistema.

 $\begin{bmatrix} 1 & 0 & 0 & 0 \\ 0 & 0 & 0 & 0 \\ 0 & 0 & 0 & 0 \\ 0 & 0 & 0 & 0 \\ 0 & 0 & 0 & 0 \\ 0 & 0 & 0 & 0 \\ 0 & 0 & 0 & 0 \\ 0 & 0 & 0 & 0 \\ 0 & 0 & 0 & 0 \\ 0 & 0 & 0 & 0 \\ 0 & 0 & 0 & 0 & 0 \\ 0 & 0 & 0 & 0 & 0 \\ 0 & 0 & 0 & 0 & 0 \\ 0 & 0 & 0 & 0 & 0 & 0 \\ 0 & 0 & 0 & 0 & 0 & 0 \\ 0 & 0 & 0 & 0 &$ 

A primeira coisa que se nota ao rodar o Windows Vista é a nova interface gráfica Aero. Nela, as janelas têm um aspecto translúcido e os botões se iluminam quando o cursor do mouse passa sobre eles. É um visual elegante, que lembra vagamente o Mac OS X. No entanto, por causa das transparências, a tela fica um pouco confusa quando várias janelas são sobrepostas. Já o Menu Iniciar mistura ícones novos com alguns do Windows XP. Na parte inferior, há um campo para buscas no PC. Quando o usuário clica em Todos os Programas, em vez de um submenu se abrir para a direita, o lado esquerdo do Menu Iniciar passa a exibir a lista de aplicativos.

O INFOLAB observou várias mudanças na nomenclatura de pastas do sistema, como a Meus Documentos, que passa a se chamar apenas Documentos. Uma novidade mais radical são as pastas virtuais. Elas são arquivos XML que apontam para a localização de outros arquivos. Embora o usuário veja os arquivos lá dentro, eles estão armazenados em outros lugares. Quando se clica em Imagens no Menu Iniciar, por exemplo, abrese a pasta virtual Todas as Imagens, em vez de a pasta real de imagens. A vantagem disso é que serão visualizadas imagens presentes em todas as unidades de disco. O que pode causar confusão é que não é possível, digamos, copiar uma imagem para uma pasta virtual. É preciso abrir a pasta real para isso.

A janela Meu Computador, que agora se chama Computador, continua mostrando as unidades de armazenamento, com o acréscimo

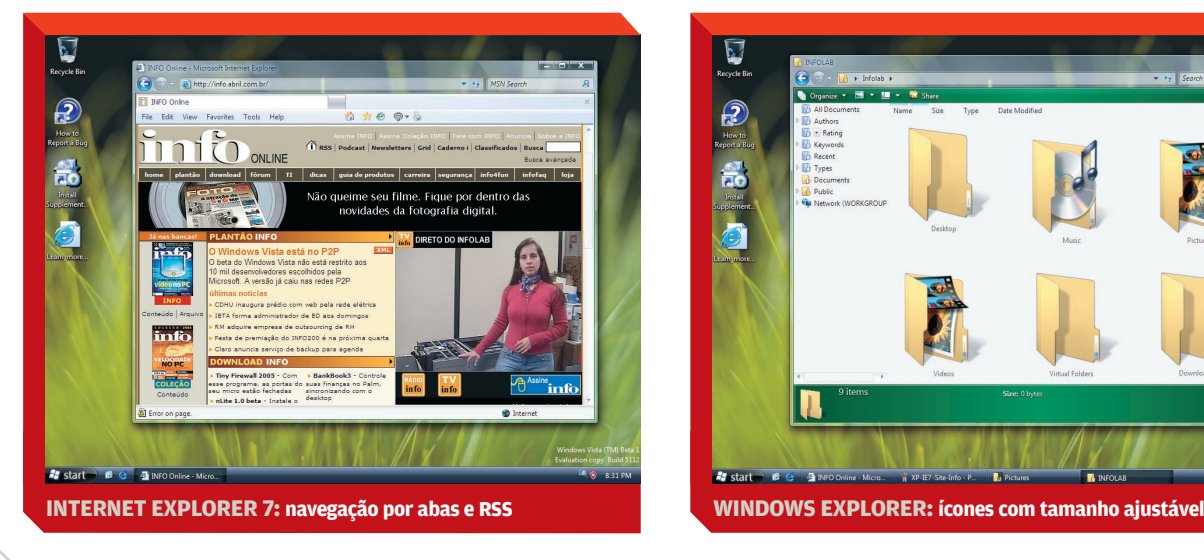

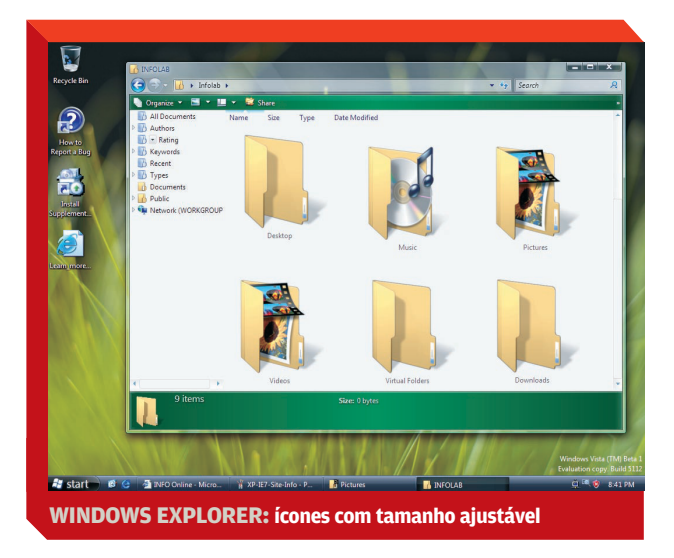

### **COM A PALAVRA, STEVE BALLMER**

**Numa entrevista realizada em julho, alguns dias antes de o nome Windows Vista se tornar público, Steve Ballmer, principal executivo da Microsoft, falou a INFO sobre o novo sistema. Ballmer reforçou o caráter orientado a buscas do Windows Vista. "Não será apenas uma questão de melhorar o mecanismo de busca mas também de mudar a maneira como você gerencia e organiza as informações que lhe interessam", disse ele. "Isso serve tanto para nossos arquivos pessoais quanto para a internet", cravou. Falando de sistemas de busca, Ballmer mandou um recado para os concorrentes Yahoo! e Google: "Estamos dedicados a nos tornar líderes desse mercado nem que leve um, ou dois ou três anos para conseguir isso". Seja de que modo for, a Microsoft precisa de uma versão atraente do Windows para roubar um pouco das atenções que hoje são voltadas ao Linux. "Se você falar de software livre, eu diria que, em última análise, nós não competimos com o open source, mas sim com o Linux, com o Apache, com o OpenOffice. E todos sabem que nós temos modelos diferentes", afirmou Ballmer. "Nós não podemos publicar nosso código. Da mesma forma, existem coisas que eles não podem fazer, como integrar bem seus produtos. E eu acho que nós temos os melhores resultados." EDUARDO VIEIRA, DE MINNEAPOLIS, EUA**

de pequenos gráficos que indicam o espaço disponível. Um painel na parte inferior exibe informações sobre o drive selecionado, em substituição à atual Barra do Explorer. No Windows Explorer, a barra de endereços deu lugar a uma sucessão de menus em cascata. É uma forma engenhosa de chegar rapidamente a qualquer pasta. Já a barra de menus desapareceu, mas pode ser ativada opcionalmente. Sem ela, ficam visíveis apenas três ícones que dão acesso aos principais comandos.

Essa versão do sistema traz um beta do Internet Explorer 7. Ele não apresenta novidades espetaculares, mas a Microsoft fez melhoramentos

na tentativa de barrar a expansão do Firefox. Um deles é a possibilidade de abrir várias páginas na mesma janela, com a seleção feita por meio de abas. Também novo é o suporte a RSS. Na parte de impressão, há uma opção de reduzir a página para que caiba no papel.

O beta 1 traz um novo aplicativo de fax que lembra um software de correio eletrônico, além de um utilitário de backup que parece não estar totalmente pronto. Esse software deverá usar a estrutura de pastas virtuais para facilitar as operações. Entre as opções de acessibilidade, apareceu uma de reconhecimento de voz que

possibilita comandar o PC falando ao microfone.

Há várias novidades que não ficam aparentes. Muitas delas estão relacionadas com segurança. Um exemplo é o que a Microsoft chama de User Account Protection (UAP), um sistema de segurança parecido com o que já existe no Linux. Quando ele é ativado, programas passam a rodar com permissões limitadas no sistema. Esse sistema parece não estar ainda 100% pronto e fica desativado por padrão no beta 1. Quando estiver, deve elevar o nível de segurança contra programas nocivos e ataques pela internet.  $\bullet$  MAURÍCIO GREGO

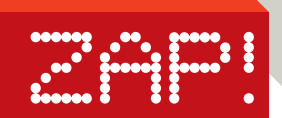

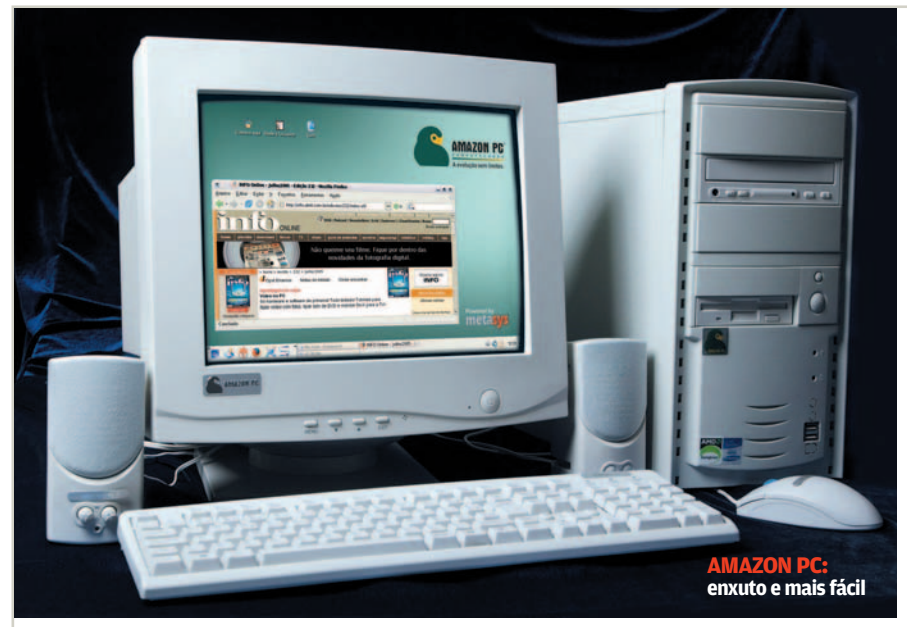

## **Pingüim**  domesticado? MICROS

Já tem Linux mais amigável na leva dos PCs conectados

**L** COM NOVOS MICROS DO PROgrama Computador para Todos (antes chamado de PC Conectado) chegando às lojas, quem procura um PC com preço de até 1 400 reais já encontra opções mais customizadas para leigos. Um exemplo são os desktops da Amazon PC, movidos pelo Linux da empresa mineira Metasys, baseado no Fedora 2. São vendidos, como parte do programa, por 1 400 reais. O INFOLAB avaliou um Amazon PC com processador AMD Sempron 2200+, 256 MB de memória, HD de 40 GB, leitor de CD, modem e monitor de 15 polegadas. A maioria dos micros desse modelo possuem 128 MB de memória, que já não são suficientes para agüentar um KDE. A versão com

256 MB, menos comum, é encontrada apenas em algumas revendas.

Na distribuição da Metasys, a interface é mais didática que as dos primeiros Computadores para Todos — e os tutoriais também. Nela, estão prontos para usar o pacote Open-Office 1.1, o editor de imagens GIMP, o navegador Firefox e vários aplicativos de multimídia. O INFOLAB instalou uma impressora HP recentemente lançada no PC sem grandes dificuldades. Já o acesso à internet por modem pode dar alguma dor de cabeça aos marinheiros de primeira viagem. Mas, no geral, o pingüim da Amazon PC fica mais perto do usuário novato, que é o alvo do programa Computador para Todos. **O MAURÍCIO GREGO** 

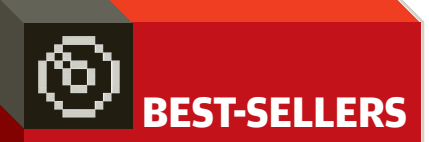

Os programas mais vendidos no Brasil em iunho de 2005 $a$ 

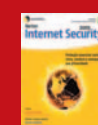

**NORTON INTERNET SECURITY 2005 Symantec** 

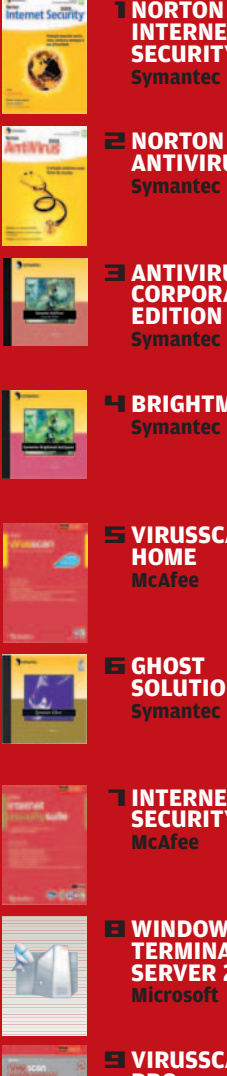

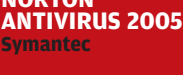

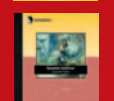

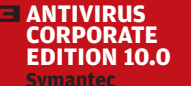

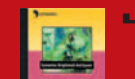

**BRIGHTMAIL 6.0**<br>Symantec

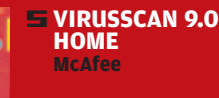

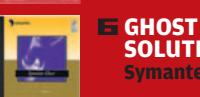

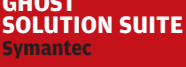

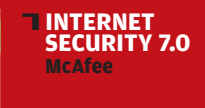

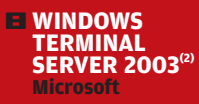

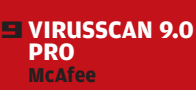

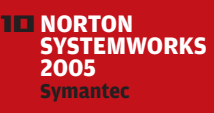

(1) NÃO FORAM CONSIDERADOS OS GAMES. DISTRIBUIDORES<br>CONSULTADOS: BRASOFTWARE, INGRAM MICRO E TECH DATA<br>(2) O PROGRAMA NÃO É VENDIDO EM CAIXA

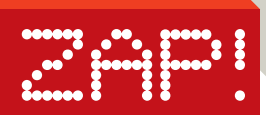

#### ENTREVISTA

## Somos todos **informívoros**

Para Jean Paul Jacob, da IBM, a sociedade atual quer conhecimento, mas se frustra em devorar informação

A INTERNET SABE QUASE TUDO, mas não nos conta quase nada. Frustrante, não? É assim que o cientista brasileiro Jean Paul Jacob, pesquisador do laboratório da IBM em Almaden, Califórnia, resume um dos dilemas do mundo digital: como lidar com o excesso de informação. De seres onívoros, preocupados em obter alimento e energia para o corpo, passamos a informívoros, vivemos de informação. Mas para adquirir conhecimento com base nessa massa de informações é preciso filtrá-la. É aí que entram os mecanismos de busca, avaliados pelo cientista como ainda elementares. Em junho, Jacob conversou com a **INFO**. Leia, a seguir, o que ele pensa sobre esse e outros temas.

#### **A BUSCA DO SABER**

"Existe informação demais e não sabemos onde encontrar as coisas. Mas o que nós queremos mesmo é o conhecimento, a informação filtrada por um modelo, que pode ser social, econômico, matemático, estatístico ou algo que chamamos de data mining. Hoje, a busca requer palavras-chave, mas adquirimos conhecimento fazendo perguntas. E a busca não deve ser só em sites mas em blogs, salas de bate-papo, vídeos, em todos os meios. As buscas vão ter de acontecer em meios mais ricos, acopladas a data mining e bancos de conhecimento do tipo "se João é pai de Maria, Maria é filha de João". Hoje, a internet não sabe disso."

**JACOB, DA IBM: o jogo está** 

**destinado a ser a nova interface de negócios**

#### **O FUTURO DO PC**

"O PC possui uma extensão no telefone celular, que tem a vantagem da mobilidade. A vontade do ser humano é de comunicar-se a qualquer hora e de qualquer lugar. Para que isso seja possível, o instrumento de comunicação precisa estar sempre conosco: pode ser um celular, um relógio movido a Linux ou mesmo jóias digitais. O público ainda não decidiu o que será."

#### **A FORÇA DOS GAMES**

"O jogo está destinado a ser a nova interface de negócios, porque os jovens de hoje serão os clientes, usuários e empresários de amanhã. E eles usam teclado? Não. Eles lêem jornal? Não. Com que background eles chegam? Não o de digitar, não o de usar máquinas pesadas. O chip mais poderoso que a IBM está fazendo chama-se Cell e é para a área de entretenimento. A Sony vai usá-lo nos seus PlayStation, e a Toshiba, provavelmente, para fazer uma renderização de imagens da televisão de melhor qualidade."

#### **INOVAÇÃO EM SERVIÇO**

"Mais de 50% do PIB do Brasil já é do setor de serviços. Então o que a empresa pode fazer? Inovar. E a grande inovação está em criar algo que não existe. Quem inovou? O eBay, por exemplo, não vende nada. Quem vende são outras pessoas. Eles criaram apenas uma plataforma e são hoje uma companhia de enorme valor de mercado. Já o Priceline.com inovou ao mostrar que um assento de avião é perecível. Quando um avião decola, o assento vale zero se não foi vendido. Então o Priceline diz: me faça uma oferta. É melhor ganhar pouco do que nada." · LUCIANA BENATTI

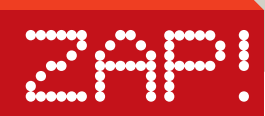

## Vai um **celular** aí? O engenheiro americano Martin Cooper inventou o celular. Mas não ficou rico por isso COMUNICAÇÃO

>OLHE BEM PARA O SENHOR SIMpático da foto aí ao lado. É muito provável que você nunca tenha ouvido falar dele. E é mais provável ainda que carregue no bolso um aparelho que ele criou. O americano Martin Cooper é o inventor do telefone celular. Em 1973, ele foi o protagonista de um episódio que entrou para a história das telecomunicações. Fez a primeira ligação de um telefone móvel, numa rua movimentada de Nova York. O que surpreende hoje, mais de 30 anos depois, é saber que, além de não ter conquistado a fama de um Graham Bell, Cooper também não vive em nenhum lugar paradisíaco, gastando rios de dinheiro ganhos com sua invenção. É que, na época, Cooper trabalhava na Motorola. Logo, a empresa — e não ele — ficou com a patente do invento.

Em entrevista por telefone à **INFO** , de seu escritório em San José, na Califórnia, ele garantiu que não se arrepende de ter cedido seus direitos à empresa, da qual foi funcionário por 29 anos. "Quando você trabalha para uma companhia, o que inventa se torna propriedade dela. Não tenho nada contra a Motorola, eles me trataram muito bem", afirmou Cooper. Mais importante para ele é o fato de sua invenção ter mudado o mundo. "Saber que eu e meus colegas criamos essa revolução me dá mais satisfação do que qualquer dinheiro."

Cooper não só não virou milionário como, aos 76 anos, continua no batente. É co-fundador e CEO da ArrayComm, que desenvolveu um sistema de antenas inteligentes para turbinar o acesso à internet via celular. Se a idéia der certo, pode ser a sua grande chance de mudar o final dessa história. E, enfim, ficar milionário. Será? O LUCIANA BENATTI

**COOPER: o inventor do**

**CLIC** 

**celular não ficou rico nem famoso**

## **CERVEJA LIVRE**

**O dinamarquês Rasmus Nielsen criou a primeira cerveja com licença Creative Commons do mundo, a Vores Oel. Com isso, qualquer um pode fabricar a cerveja desde que respeite a licença. Para isso, deve manter a receita pública, de forma que todos os**

**interessados também possam fazer sua própria bebida, em casa ou industrialmente. A Vores Oel tem um toque de guaraná e coloração dourada. A receita (com tradução para o inglês) e um modelo de rótulo podem ser encontrados no site oficial: w w w.voresoel.dk .**

# LAPTOP DE 100 DOLARES

O guru do MIT quer usar até manivelas para conectar as crianças do mundo com laptops de 100 dólares

**FAMOSO POR SUAS PREVISÕES**  $\blacksquare$  sobre o futuro da tecnologia, Nicholas Negroponte, fundador e chairman do Media Lab, do MIT (Massachusetts Institute of Technology), hoje dedica "200%" de seu tempo à criação de um laptop de 100 dólares.

Segundo Negroponte, o portátil seria viável por ser modesto, com processador de 500 MHz. Além disso, o Windows, o HD e a tela de alta resolução seriam substituídos por Linux, memória flash de 1 GB e tela, desenvolvida pelo Media Lab, com 640 por 480 pixels.

Para conectar as crianças, Negroponte sugere uma rede viral, pela qual cada micro recebe e transmite os dados. Para a falta de energia, a sugestão é apelar a manivelas e cordas. Sobre esse laptop, o guru da tecnologia conversou com a **INFO**.

**INFO** > **Um notebook de 500 MHz e 1 GB de memória flash não é um passo para trás? NICHOLAS NEGROPONTE> Pas**so para trás? Isso será um enor-

© 1

me passo à frente se não tivermos de usar um sistema operacional pesado. Eu mesmo teria essa máquina, especialmente se fosse leve e resistente.

#### **Um notebook é mais caro que um desktop. Por que desenvolver um laptop?** Porque as crianças precisam se sentir

próximas a essa máquina, e também precisam ir e voltar da escola para casa com os computadores.

#### **Algo mudou na sua maneira de pensar sobre o futuro depois de ter escrito o livro A Vida Digital?**

Sim. Hoje, o mundo digital está acessível a todos. O ruim é que nossas máquinas estão ficando mais lentas, mais complexas e menos confiáveis por terem mais e mais recursos.

#### **Um dia as crianças de todo o mundo estarão conectadas?**

Eu acredito que cerca de 100 milhões, do total de 1 bilhão de crianças no mundo, estão conectadas hoje. Dez por cento é melhor que zero, mas 100% é o objetivo. · SILVIA BALIEIRO

> **SAMSUNG: primeiro celular EV-DO**

> > © 2

Z

**A telefonia celular de terceira geração começa a dar as caras no Brasil. Desde julho está disponível em São Paulo, Rio e Curitiba o serviço Play 3G, da Vivo, com tecnologia EV-DO (Evolution Data Optimized). Nos test drives realizados pelo INFOLAB nos bairros paulis-**

**NEGROPONTE: notebook barato com chip de 500 MHz e Linux**

**tanos de Pinheiros e Lapa, a navegação 3G JÁ! A895, DA em EV-DO ficou longe dos 2,4 Mbps nominais, mas não decepcionou. A taxa medida em um notebook conectado ao Evolution SCH-A895, da Samsung, por enquanto o único celular EV-DO do mercado, via cabo USB, foi de 317 Kbps. Suficiente para baixar músicas e vídeos e assistir TV no celular.**

**3 0** I **INFO** I AGOSTO 2005

© 1 FOTO RAYMOND REUTER/CORBIS SYGMA/STOCK PHOTOS 2 MARCELO KURA

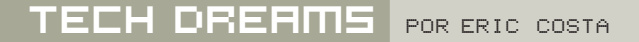

◊ **Grande sacada**

н

## Q**PARA A EMPRESA E PARA A CASA O projetor SCREENPLAY 500, da InFocus, é uma opção**

**CINE 33 Hillinin** 

**poderosa para quem quer mostrar apresentações do micro ou montar um home theater respeitável em casa. Sua resolução máxima (1 280 por 720 pixels) é mais do que suficiente para assistir a DVDs com qualidade máxima. O ScreenPlay 500 conta com entradas D-SUB e DVI, sendo que esta traz a melhor qualidade de imagem. Para ligar o projetor a aparelhos de DVD de mesa ou videocassete, há três tipos de entrada: vídeo composto, vídeo componente e S-Video.** \$ **7 730 REAIS**

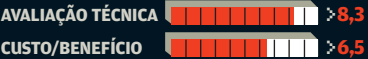

## **TORIC COM TRANCA**<br>O notebook T43, da Lenovo, traz um leitor

**de impressões digitais que pode liberar o boot do computador apenas para dedos autorizados. Quem preferir não arriscar pode combinar o reconhecimento de digitais com uma senha mestra. O notebook tem uma configuração parruda, com processador Pentium M de 1,8 GHz, 512 MB de RAM, 40 GB de HD, além de suporte a redes Wi-Fi e Gigabit Ethernet. Ele só fica na média dos outros modelos em relação à tela (14 polegadas) e ao peso, com 2,35 quilos. A bateria do T43 encarou mais de duas horas de uso com Wi-Fi, nos testes do INFOLAB, usando o Windows XP Professional em inglês.** \$ **8 999 REAIS**

**AVALIAÇÃO TÉCNICA** >**7,3 CUSTO/BENEFÍCIO 6,5 11 11 11 12 13** 

## **The MÚSICA COM VISUAL TECH<br>Além de esbanjarem estilo com seu visual**

**futurista, as caixas CREATURE II, da JBL, têm um som bacana. O sistema delas é o 2.1, com duas caixas satélites (com potência RMS de 9 watts cada uma) e um subwoofer (27 watts). A escolha por um sistema de som 2.1 é boa para quem quer ouvir música com qualidade, mas não quer o monte de fios dos conjuntos 5.1, que são mais apropriados para assistir a filmes no micro.**  \$ **999 REAIS**

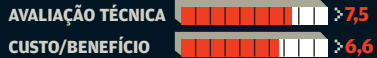

**3 2** I **INFO**

 $2005$ 

JAIE

#### Q**DOIS EM UM PARA VÍDEO**

**Além de servir para ver filmes de DVD e VHS, o RC7723CBL, da LG, é uma tremenda mão na roda para converter as fitas antigas para vídeo digital (podendo gravar em DVD-R, DVD+R, DVD-RW ou DVD+RW). Como aparelho de DVD, ele traz recursos bacanas, como saídas de som óptica e coaxial, além de ler arquivos codificados em DivX. Ele também mostra legendas externas aos arquivos DivX, mas com um probleminha: não apaga uma legenda até que outra apareça na tela. O RC7723CBL ainda lê cartões de memória (SD, CompactFlash, SmartMedia, Memory Stick e xD Picture Card) e tem um controle remoto fácil de usar. \$ 3 000 REAIS** 

**GALG** 

**AVALIAÇÃO TÉCNICA** >**7,9 CUSTO/BENEFÍCIO** >**6,3** 

#### Q**PARCEIROS PARA ESPORTES**

**O player PSA260, da Nike (fabricado pela Philips), traz recursos interessantes para quem gosta de ouvir música enquanto pratica esportes. Inclui um podômetro, que mostra no visor do player a distância percorrida, andando ou correndo, até aquele momento. Também é possível ouvir (em inglês) esses dados, evitando a distração de ter de olhar para o visor. O ponto fraco do player está na quantidade de memória, 256 MB, pouco perto dos gigabytes encontrados em muitos modelos atuais. Mas quem cansar das mesmas músicas pode sintonizar rádios FM com o PSA260. 1620 REAIS** 

**AVALIAÇÃO TÉCNICA** >**7,0** 

**CUSTO/BENEFÍCIO** >**6,2** 

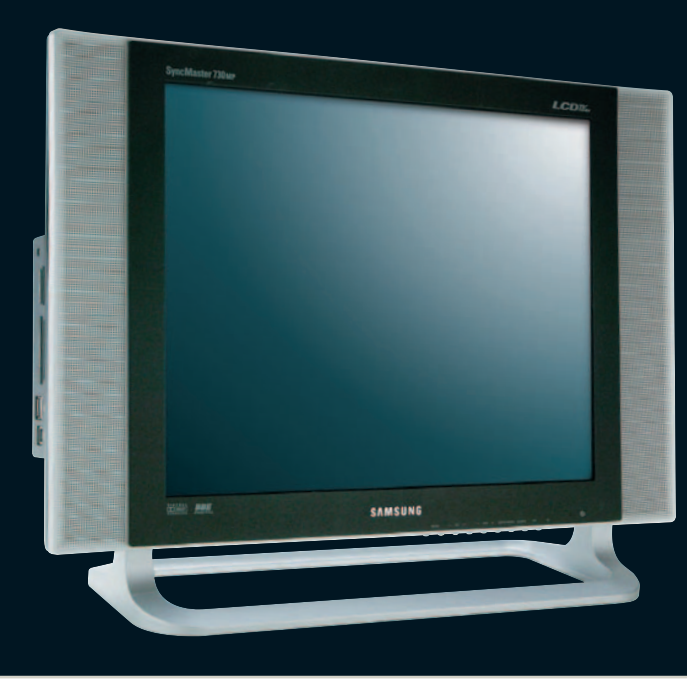

#### **TPARA SALA E PC**

**Aliando TV e monitor, o SYNCMASTER 730 MP, da Samsung, tem uma boa definição de imagem, alcançando resoluções de até 1 280 por 1 024 pixels em sua tela de 17 polegadas. O monitor ainda aceita cartões de câmeras digitais, mostrando as fotos armazenadas neles. Conta com entradas D-Sub e DVI (para monitor), além de vídeo composto, S-Video e vídeo componente (para TV). Ainda há suporte a PIP (Picture in Picture), podendo mostrar, por exemplo, um canal de TV em uma seção da tela enquanto o recurso de monitor é usado. 5** 3 500 REAIS

**AVALIAÇÃO TÉCNICA** >**7,8 CUSTO/BENEFÍCIO** >**6,6** 

 $\bullet$  VEJA MAIS PRODUTOS EM

[WWW.INFO.ABRIL.COM.BR/PRODUTOS](http://www.info.abril.com.br/produtos)

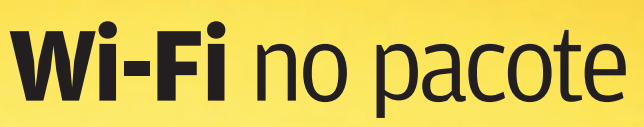

A placa-mãe P5GD2, da Asus, tem recursos de primeira, incluindo suporte a rede 802.11g

&

#### **REDE SEM FIO**

A P5GD2 traz um ponto de acesso Wi-Fi no padrão 802.11g embutido. Além de funcionar como elemento central de uma rede wireless, este recurso também pode ser usado como uma placa simples de rede sem fio, conectando-se a outro ponto de acesso existente.

 $\frac{1}{2}$   $\frac{1}{2}$   $\frac{1}{2}$   $\frac{1}{2}$   $\frac{1}{2}$   $\frac{1}{2}$   $\frac{1}{2}$ 

#### **GIGABIT EMBUTIDO**

Além da rede Wi-Fi, a placa-mãe P5GD2 inclui uma conexão de rede Gigabit Ethernet. Esta segunda conexão é útil para quem quer usar o micro com a P5GD2 para distribuir uma conexão de banda larga à internet.

#### **SOQUETE COM PROCESSADOR**

**W** VEJA MAIS PRODUTOS EM<br>[WWW.INFO.ABRIL.COM.BR/PRODUTOS](http://www.info.abril.com.br/produtos)

A P5GD2 traz um soquete do tipo 775, o que a torna compatível com processadores Pentium 4 da geração mais recente. Ela também suporta os chips Pentium 4 de 64 bits da Intel (com a tecnologia EM64T).

#### **ESPAÇO DE SOBRA PARA HDS**

A P5GD2 conta com oito conectores para HDs Serial ATA, além de dois para unidades Parallel ATA. É possível montar os discos SATA em diversas configurações de redundância para várias modalidades de RAID.

#### **SLOTS PARA COMPONENTES**

Seguindo o novo padrão de componentes, a P5GD2 conta com um conector PCI Express do tipo x16 para conexão de placas de vídeo. Além disso, há três slots PCI tradicionais para quem quiser manter componentes com esta conexão, como placas de captura de vídeo. Existem, ainda, dois slots PCI Express x1, padrão que será usado futuramente nas placas internas dos micros.

#### **CONECTORES PARA MEMÓRIA**

Seguindo o novo padrão de placas-mãe, a P5GD2 usa memória DDR2. Vale lembrar que a memória deve sempre ser colocada em pares, preferencialmente com mesmo tamanho e velocidade. Essa velocidade, aliás, deve seguir o clock do front side bus do processador. Assim, chips com 800 MHz devem usar dois pentes de DDR2 de 400 MHz, pelo menos. Já processadores com FSB de 1066 MHz devem usar memória de 533 MHz ou mais.

#### **PLACA-MÃE P5GD2, DA ASUS**

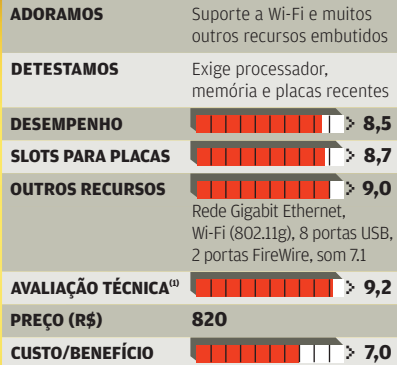

(1) MÉDIA PONDERADA CONSIDERANDO OS SEGUINTES ITENS E RESPECTIVOS PESOS: DESEMPENHO (35%), SLOTS PARA PLACAS (40%) E OUTROS RECURSOS (25%). A P5GD2 GANHA MEIO PONTO A MAIS NA AVALIAÇÃO TÉCNICA DEVIDO AO BOM DESEMPENHO DA ASUS NA PESQUISA INFO DE MARCAS 2005

## Skype **sem fio**

ZAP !!

O telefone sem fio SkyDECT DU-100 promete livrar o usuário do Skype da chatice de ter de ficar ao lado do micro

**OVEJA MAIS PRODUTOS EM** 

[WWW.INFO.ABRIL.COM.BR/PRODUTOS](http://www.info.abril.com.br/produtos)

#### **RECEPÇÃO DE LIGAÇÕES DISPLAY DO FONE** O SkyDECT DU-100 recebe A telinha do fone pode mostrar ligações do Skype, com boa o nome cadastrado no Skype, além qualidade sonora e pouco da qualidade do sinal da base. atraso, de forma semelhante Mas não é possível verificar quais ao uso direto no micro. No usuários estão online no Skype. entanto, o visor do conjunto não mostra o nome do usuário que está ligando — indica apenas que se trata de uma ligação externa. **COMPATIBILIDADE** Além de comunicar-se usando o Skype, o SkyDECT DU-100 também é compatível com o protocolo SIP, usado por **RECEPTOR** muitos programas e serviços A base de recepção fica ligada de telefonia por IP. Também à porta USB do micro que roda é possível usar até seis fones o Skype. É necessário instalar com uma única base. um plug-in para o programa que faz a comunicação com o telefone. A base dispensa fontes **LIGAÇÕES**  R externas, sendo energizada C **PARA O SKYPE** pela porta USB. Com o SkyDECT DU-100, não é 0 E F possível discar para  $\overline{\mathbf{3}}$ um contato do Skype 2 usando seu nome. - 1 **WNO** É preciso criar um  $K$ GHI  $\mathbf{b}$ número de discagem 5 **Taitell Telecom** rápida no programa, 4 WXYZ que será usado TUV PQRS  $\mathbf{Q}$ no fone do conjunto. 8 Na prática, essa 7 **DU-100** operação é mais ₩ rápida, mas é preciso  $\mathbf c$ lembrar os números. 米 **USO DO SKYPEOUT** Discar para telefones **SKYDECT DU-100 (COM FONE**  fixos requer a mesma **DU-200), DA TAITELL TELECOM** operação usada para Taitell Telecom contatos do Skype. **ADORAMOS** Mobilidade para o Skype É preciso cadastrar o número do telefone Não há identificação de **DETESTAMOS** e associar a ele um quem está ligando atalho de discagem  $\frac{1}{2}$  **1 1 1 1 1 1 1 1 7 7 7 7 COMPATIBILIDADE**  rápida. Não há indicação, no fone, de **QUALIDADE DA VOZ** > **7,0** que se trata de uma **EXTRAS THEFT 11** > 7,0 ligação por SkypeOut. A base suporta até 6 fones **AVALIAÇÃO TÉCNICA(1)** > **7,2 PREÇO (R\$) 860 RESULTADO** O SkyDECT DU-100 é um produto bastante prático para quem quer usar o Skype com as comodidades de um telefone sem fio. Apesar disso, cabem várias **CUSTO/BENEFÍCIO and 1** 1 1 1 2 6,0 melhorias nele, como mostrar os contatos do Skype no visor do fone, além de um (1) MÉDIA PONDERADA CONSIDERANDO OS SEGUINTES ITENS E RESPECTIVOS PESOS: COMPATIBILIDADE (40%), QUALIDADE DA VOZ (40%) E EXTRAS (20%) método mais prático para usar o SkypeOut.

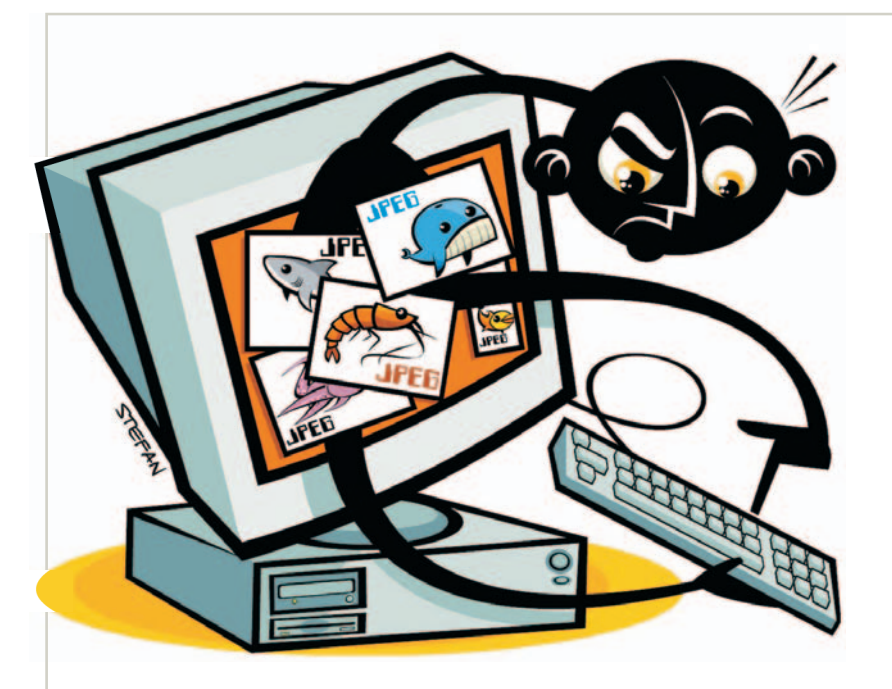

## **JPEG** abre brecha no PC

Pensou que o seu Internet Explorer 6 estava protegido com o Service Pack 2? Nem tanto. O mecanismo de leitura de imagens em formato JPEG apresenta uma falha que abre brecha para a execução remota de qualquer código. O bug foi encontrado pelo consultor Michal Zalewski, da SecurityFocus, e publicada no site http://archives.neohapsis. com/archives/fulldisclosur e /2005-0 7/02 8 9.html .

## **CONDENADO PELO SASSER**

Um ano e nove meses de prisão em regime aberto, mais 30 horas de prestação de serviços comunitários num hospital. Essa foi a punição dada pela Justiça alemã ao jovem Sven Jaschan, pelos estragos causados no mundo pelo Sasser, o vírus que criou para explorar uma brecha no Local Security Authority Subsystem, do Windows. A pena só não chegou a cinco anos de cadeia porque Jaschan era menor quando fez a traquinagem.

## SPAMMER RUSSO **É ASSASSINADO**

O russo Vardan Kushnir foi encontrado morto em seu apartamento em Moscou no dia 24 de julho, em conseqüência de várias pancadas na cabeça. Seria um caso de polícia comum se ele não fosse dono de uma escola de inglês conhecida por espalhar milhares de anúncios por e-mail todo dia. Um marketing tão agressivo que internautas irados o retaliaram com centenas de telefonemas. A morte do spammer ainda está sob investigação.

### **FALHA NO SAP**  PÕE EMPRESA EM RISCO

Uma falha de segurança no sistema de gestão SAP R/3 coloca em risco dados importantes das empresas que o utilizam e abre portas para hackers. O alerta foi dado pelo NISCC, órgão do governo britânico para segurança de infra-estrutura. A vulnerabilidade, está num erro de validação num subcomponente do Internet Graphics Server, do SAP R/3. A versão 6.40 ajuste 11 resolve o problema.

## REMENDOS **NO FIREFOX**

Atualize já o seu browser. Nada menos que dez vulnerabilidades foram corrigidas na versão 1.0.5 do Firefox, liberada para download pela fundação Mozilla em meados de julho. Algumas, não detalhadas pela fundação, são de alto risco e abrem portas para intrusos. Os remendos acabaram atrasando a nova versão do Firefox, que foi adiada para setembro. O beta é prometido para este mês.

### **CISCO CORRIGE** BUG DE SEGURANÇA

Software de segurança também tem seus bugs, alguns bem sérios, como o do Cisco Security Agent, programa de prevenção contra intrusos da Cisco. As versões 4.5 para Windows, exceto o XP, são vulneráveis a ataques de negação de serviço. A falha vem de um erro na forma como o software lida com os pacotes de dados. Se um hacker mandar um pacote IP do mal para explorá-la, fará a máquina parar ou reiniciar.

## **O TERMÔMETRO DA INSATISFAÇÃO**

Exatas 27 016 reclamações contra as operadoras de telefonia celular brasileiras foram recebidas pela Anatel em junho. Confira as campeãs de queixas — em número de reclamações por mil assinantes

**1,65**

**Brasil Telecom Celular**

**0,42**

**Claro**

**0,23**

**0,14**

**Amazônia/ Telemig Celular**

**Oi Celular**

#### **MAIS TI NAS EMPRESAS**

Montante do faturamento líquido das médias e grandes empresas privadas nacionais investido em TI — em %

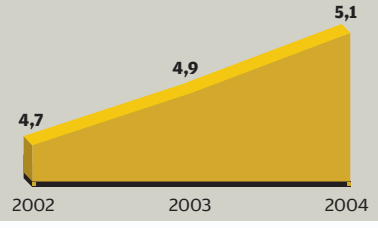

FONTE: FGV-SP

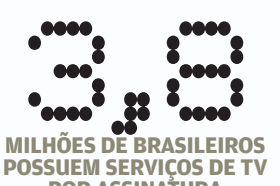

**POR ASSINATURA**  FONTE: ABTA — ASSOCIAÇÃO BRASILEIRA DE TV POR ASSINATURA

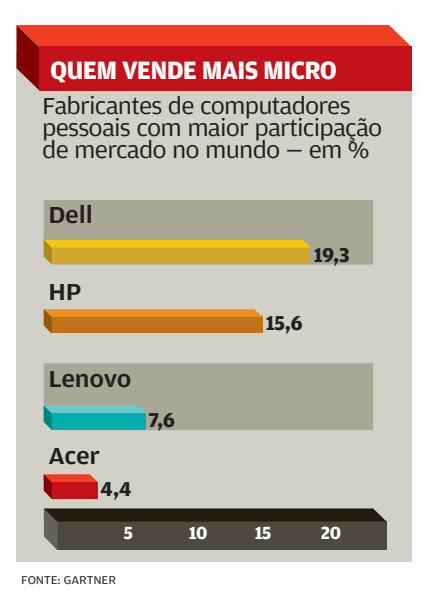

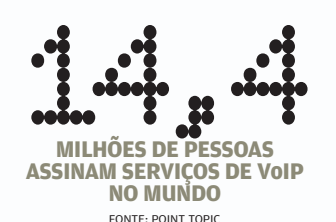

FONTE: ANATEL

**Sercomtel Celular 0,04**

**0,43**

**TIM**

**0,27**

**Vivo e Triângulo Celular (CTBC)**

#### **171 NA WEB**

Aumento das fraudes pela internet no Brasil nos últimos 12 meses — em número de notificações 2005 2º trimestre

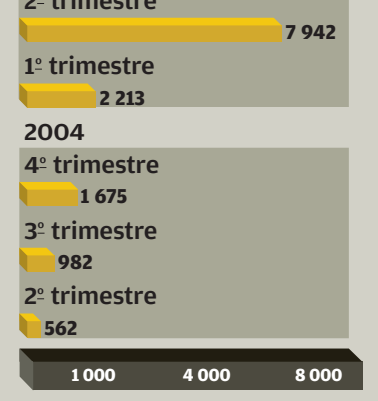

FONTE: CERT.BR — GRUPO DE RESPOSTA A INCIDENTES PARA A INTERNET BRASILEIRA

#### Usuários de programas **QUEM BAIXA MAIS GASTA MAIS**

peer to peer compram mais música digital — gasto mensal em euros

Não usuários de P2P **1,27 5,52** Usuários de P2P

**2 4 68**

FONTE: THE LEADING QUESTION

#### Fatia de mercado das maiores vendedoras de câmeras digitais no mundo — em % **AS MAIS MAIS DAS DIGITAIS** Kodak **11,8** Sony **16,7** Canon **17,1 5 10 15**

FONTE: IDC

## ZAP **ZAPISE ZAPISE ZAPISE ZAPISE ZAPISE ZAPISE ZAPISE ZAPISE ZAPISE ZAPISE ZAPISE ZAPISE ZAPISE ZAPISE ZAPISE ZAPIS<br>ZAPISE ZAPISE ZAPISE ZAPISE ZAPISE ZAPISE ZAPISE ZAPISE ZAPISE ZAPISE ZAPISE ZAPISE ZAPISE ZAPISE ZAPISE Z**

# A foto volta ao **papel**

Serviços de impressão digital se espalham — e prosperam — pela internet

**Fig** O DESTINO MAIS COMUM DAS<br>Fotos digitais, até há bem pouco tempo, era o diretório do HD, o álbum virtual ou a cópia em CD. A impressão doméstica, consumidora voraz de cartuchos de tinta, não emplacou no porta-retrato. Mas acabou abrindo espaço aos serviços profissionais via internet: a imagem sai digital direto do PC e volta impressa em papel fotográfico pelo correio. Por cerca de 90 centavos a cópia, os melhores momentos digitais das férias voltam a ser folheados nos álbuns de papel com a qualidade das fotos convencionais.

A aceitação dos serviços online não foi assim tão rápida — teve de passar por uma fase de experimentação. "Mas quem arriscou acabou voltando", diz André Shinohara, diretor de marketing do Submarino. A loja online começou a oferecer o serviço este ano, em parceria com a Digipix. Cada imagem não deve passar de 4 MB, e as impressões podem ser feitas desde o formato 3x4 até 30 por 40 centímetros. "Havia vários pedidos de clientes. Como o serviço tem tudo a ver com vendas via web, resolvemos investir. O resultado está sendo muito bom."

Os prestadores de serviços de impressão não falam em números precisos, mas parecem não ter do que reclamar. "Cerca de 60% das cópias que fazemos hoje vêm de arquivos digitais", diz Claudinei Leal, gerente de TI da rede Fotoptica, tradicional em revelação de filmes convencionais. "O volume de cópias mensais não diminuiu nos últimos anos, apenas migrou para o digital", afirma. Além de receber arquivos pela web, as cerca de 90 lojas da Fotoptica oferecem quiosques em que os clientes podem descarregar as imagens da câmera ou do cartão de memória e receber as fotos depois. "Na internet, temos 25 mil usuários cadastrados, e 70% deles fazem pedidos pelo menos uma vez por mês", diz Leal.

Estranha no ninho fotográfico, a operadora Oi aproveitou a disseminação dos celulares com câmera para entrar no ramo da impressão. "Nossas pesquisas mostravam que as pessoas não sabiam o que fazer com as fotos armazenadas no celular", diz a gerente de serviços de dados da empresa, Fiamma Zafire. Para resolver o dilema dos clientes e alavancar o uso de mensagens MMS, a operadora criou o serviço Oi Fotos. O usuário manda suas imagens via MMS para um número, que gera um álbum pessoal no site da Oi, de onde poderá encomendar cópias em papel. Também dá para fazer upload de fotos pela web e depois enviá-las via MMS a outros celulares. A Oi não fala em cifras. "A procura vem crescendo, acompanhando a queda dos preços dos celulares com câmera", diz Fiamma. O site conta atualmente com 63 mil usuários, que imprimem uma média de 65 imagens por pedido.

Um indicador de que as fotos em papel não morrem na era digital vem da Kodak, que oferece serviços de impressão online em conjunto com parceiros. "As vendas de filmes caíram 6% no ano passado, mas a demanda por papel fotográfico cresceu outros 6%", diz Flávio Gomes, diretor-geral da divisão de fotografia. "Pesquisas apontam que a impressão de fotos nos próximos três anos deve crescer 27% nas casas, 93% nas lojas e 74% nos sites", afirma. Outra aposta da Kodak são os seus mais de mil quiosques de impressão espalhados pelo país. Por meio deles, o cliente descarrega seus arquivos e os imprime na hora, num sistema self-service que custa em torno de 1,20 real por cópia. Com tanto serviço disponível, suas fotos digitais só ficarão confinadas ao HD se você quiser.  $\bullet$ 

# **Games online?** Espere na fila

Provedores locais se viram como podem para atender a demanda dos jogadores

**Dan** QUARTA-FEIRA, 21H40. O ESTU-<br>Dante Pedro Limeira abre sua lista de salas de jogos online nacionais e suspira — não cabe mais ninguém na maioria. As de Counter-Strike (CS) no AOL BR e de Day of Defeat (DoD) no Terra estão lotadas. Ainda há vagas para CS no Base Oi. Vazia, só a sala 2 para Team Fortress Classic (TFC) no Arena iG. A disputa por espaço para jogar com até 20 pessoas faz parte do dia-a-dia dos gamers. Eles são muitos. Que o diga o site Steam, que monitora mundialmente servidores de Half-Life e variações (CS, DoD, TFC etc.). Na quarta, 13 de julho, às 22h, o

Steam contabilizava 110 526 jogadores no ar. E a tendência é crescer.

A procura tem obrigado os provedores de acesso locais a tomar providências. A primeira, foi medir o interesse da moçada. "Cerca de 20% dos nossos 300 mil assinantes consideram esse serviço muito importante", diz o coordenador de games do Globo.com, Henrique Olifiers. Na pesquisa do iG, servidores de games figuram como um dos oito serviços de maior interesse, segundo Renata Honorato, editora do Arena iG.

A segunda medida foi ampliar a oferta. No Arena iG, por exemplo, a

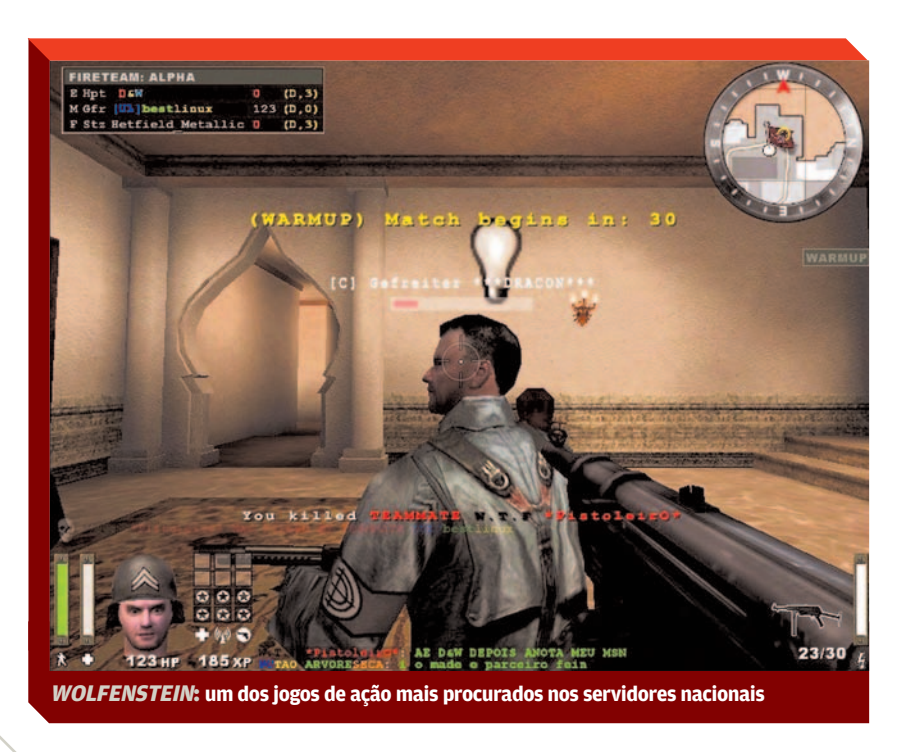

infra-estrutura — composta de nove PCs, com dois ou quatro processadores de até 3 GHz — deve fechar este mês com outras 30 máquinas. Só de CS, serão mais 40 salas.

CS, nas versões 1.6 e Source, é o campeão de popularidade em qualquer provedor. Mas há dezenas de outros jogos que fazem a alegria dos gamers no "morcegão", o horário de maior movimento. "Durante a semana, ele cresce a partir das 21h e se mantém alto até as 2h", diz Márion Strecker, diretora de conteúdo do UOL. Mas o pico acontece no fim de semana. "Sexta, sábado e domingo à noite são os piores dias. O número de vagas não dá conta", diz o programador Diego Machado, que costuma jogar CS Source por até cinco horas por dia.

Os provedores tentam resolver o gargalo como podem. "Se você aumenta o número de vagas nas salas, a espera diminui, mas os servidores não suportam e geram lags (atrasos) mesmo para quem tem banda larga", diz o administrador de sistemas Felipe Bueno, do Arena iG. Outro pesadelo é azeitar os servidores a cada atualização dos jogos. "É uma operação de guerra fazer as mudanças em protocolos, portas, porque a documentação é mínima", diz Olifiers, do Globo.com.

As turbulências do serviço não passam despercebidas. "Às vezes, até salas vazias ficam com problemas", diz o estudante Diego Dorow, que joga pelo menos duas horas diárias de CS. Outra encrenca são os cheaters, trapaceiros que irritam quem joga pelas regras. "Para combatê-los, trabalham 50 administradores", diz o diretor de produtos do Terra, Caíque Severo. Apesar dos pesares, os servidores nacionais contam com a preferência dos gamers. "Eles são mais rápidos do que os internacionais. Só faltam mais salas", diz Machado.  $\bullet$ 

#### M JOHN C. DVORAK

## O **Mac OS**  mostra os dentes

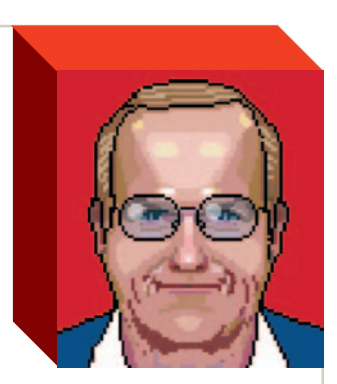

O porte do sistema operacional da Apple para a arquitetura x86 traz uma nova ameaça contra a Microsoft

medida que se aproxima o lançamento do Windows Vista, as pessoas vão começar a questionar se continuar com o Windows é a melhor opção. Apesar das suas limitações, o Windows roda em mais de 80% dos micros. Mas a Microsoft tem sido lenta no seu desenvolvimento, en-Microsoft tem

quanto o Linux continua melhorando, e o vistoso Mac OS está sendo portado para a arquitetura x86.

ZAP!

É esse porte do Mac OS para x86 que pode atingir a Microsoft. Ainda que a Apple negue que vá liberar o sistema para uso em qualquer coisa que não seja um Macintosh, algum hacker vai rapidamente resolver esse problema. Se a Apple não vender o Mac OS para PCs genéricos, o software vai ser pirateado e distribuído por caminhos alternativos. É assim que a próxima batalha entre Mac, Windows e Linux será travada — provavelmente na Malásia, onde o software pirateado é vendido em shopping centers. Lá, qualquer programa pode ser adquirido a 1 dólar por CD.

Tive uma experiência divertida, anos atrás, quando dava palestras em Jacarta, na Indonésia, e em Kuala Lumpur, na Malásia. Em cada apresentação, eu perguntava quem usava Linux ali. Uma em cada 500 pessoas, talvez, levantava a mão. Percebi que, como o software saía de graça para eles, os usuários escolhiam sem se importar com preço ou tendências da moda. Num sistema operacional, um dos méritos é a disponibilidade de aplicativos. Por isso, a escolha esmagadora era o Windows. Depois concluí que, naquela parte do mundo, onde têm surgido muitos programadores, a melhor política, para a Microsoft, é ignorar a pirataria. Assim, ela pode evitar que o Linux conquiste uma posição significativa. Pirataria como estratégia de marketing não é novidade. No tempo do MS-DOS, o processador de textos mais conhecido era o WordStar. Ele era pirateado ao extremo e tornou-se líder do mercado. Logo, essa prática funciona, mas nenhuma empresa admite isso.

Essa estratégia talvez não dê certo com o Mac OS. Ele tem mais aplicativos voltados para o usuário final que o Linux. E é muito mais elegante e charmoso que o Windows. Se o Mac OS para x86 chegar ao Sudeste Asiático a 1 dólar por CD, ele vai se espalhar rapidamente. E, claro, também haverá um Office para Mac OS, da Microsoft, a 1 dólar por CD, além de outros aplicativos. A Microsoft não vai falir de repente, mas ela pode perder parte do seu negócio. A única chance de ela evitar isso é fazer um sistema operacional convincente. Mas ca-

## PREFIRO INVESTIR sos prometidos foi cance-**NUM MICRO COM MAC OS**  E APLICATIVOS MICROSOFT ACESSANDO<br>SERVIDORES LINUX é fazer um sistema opera<br> **SERVIDORES ENTREFIRO INVESTII<br>
NUM MICRO<br>
COM MAC OS<br>
E APLICATIVOS<br>
MICROSOFT<br>
ACESSANDO<br>
SERVIDORES LINUX**

da vez que leio sobre o Windows Vista fico sabendo que algum dos recurlado. Parece até que não sobrou ninguém lá capaz de fazer coisas avançadas. Tenho conversado com ex-funcionários da Microsoft sobre isso. Eles concordam que a empresa

anda devagar. Dizem que a razão é a falta de bons

gerentes. O sistema de recompensas que premia os melhores profissionais não está funcionando bem. Acho que a culpa é dos aplicativos de recursos humanos que vêm sendo adotados. Os processos de avaliação tendem a favorecer os funcionários mais disciplinados — não os mais criativos. Além disso, muitos programadores da Microsoft se tornaram milionários e, agora, só querem mandar. Mas muitos deles não têm talento para liderar pessoas. A Apple não está muito melhor do que isso, mas tem conseguido se manter inovadora. Veremos o que vai acontecer quando todos esses sistemas operacionais estiverem disponíveis. Por enquanto, prefiro investir meu dinheiro num micro com Mac OS rodando aplicativos da Microsoft e acessando servidores Linux. Cada fornecedor fica com um pedaço desse bolo.  $\bullet$ 

## DAGOMIR ZAPISI (UE)

Os historiadores do futuro poderão reconstituir nosso presente na base do mamão com açúcar. Vai ser uma moleza

em **gigabytes**

A história gravada

ocê talvez nunca tenho ouvido falar de Franz Joseph Haydn. Ele nasceu numa aldeia da Áustria em 1732. Por razões históricas (algumas bem injustas), Haydn anda meio esquecido hoje em dia. Mas nos seus 77 anos de vida ele revolucionou a história da música. Foi um dos criadores desse gênero musical que hoje chamamos de sinfonia. Haydn viveu numa época musicalmente tão rica que cantou quando menino no funeral de Vivaldi, foi amigo e parceiro de Wolfgang Amadeus Mozart e professor de um **V**

garoto rebelde chamado Ludwig van Beethoven. Estou lendo há anos a maior biografia já escrita sobre ele: Haydn Chronicle and Works, de Robbins Landon. São mais de 3 mil páginas em cinco volumes. Você acompanha a vida do compositor por meio de artigos de jornais, trechos de cartas, recibos assinados por príncipes e diários pessoais. Pois assim se registrava a vida na segunda metade do século 18: papel, papel e só papel. A maior parte do que foi registrado queimou, molhou, embolorou, virou pó. O que pôde ser salvo ficou ainda mais valioso.

Transporte-se, por exemplo, para o dia 2 de fevereiro de 1795. Haydn em pessoa está regendo a orquestra no palco do King's Theater, em Londres. Apresenta pela primeira vez uma de suas mais brilhantes e surpreendentes composições, a Sinfonia 96. Ao fim do último acorde, o público está tão encantado com a música que se levanta de suas cadeiras e se aproxima do palco para ver o gênio de perto. Eis que um grande lustre despenca do teto no meio da platéia. Passado o susto, alguém grita: "Milagre! Milagre!" Se Haydn não despertasse tanta admiração, se as pessoas aplaudissem em seus lugares, haveria muitos mortos. "Milagre!" Esse virou o apelido da Sinfonia 96.

Agora dê um salto de 210 anos. Estamos em 2005, e eu leio no imenso livro de Robbins Landon que não existe um único registro oficial desse fato. Nada. Zero. Apenas o registro oral, passado de geração em geração. Até o livro. O que me faz pensar: como os historiadores de daqui a 100 anos vão reconstituir nossa época? Terão a mesma dificuldade? Bom, depende. Podemos realizar a tão adiada grande guerra global termonuclear. Ou um meteoro grandão pode cair aqui e causar um estrago irreversível.

Mas tirando as catástrofes apocalípticas tudo indica que os historiadores do futuro poderão reconstituir nosso presente na base do mamão com açúcar. Vai ser uma moleza. E por uma questão tecnológica. Quem acompanha a evolução dos computadores sabe que já tivemos vários "booms". O atual é o armazenamento de dados.

**É PRATICAMENTE IMPOSSÍVEL PERDER OS ARQUIVOS,** ANÃO SER QUE SE MARQUE<br>BOBEIRA DEMAIS Vários "booms". O atua<br> **E PRATICAMENT<br>
BOBEIVEL<br>
PERDER OS<br>
ARQUIVOS,<br>
ANÃO SER QUE<br>
SE MARQUE<br>
BOBEIRA DEMAIS** 

Cada vez mais barato e capaz. Digo isso no dia em que encomendei meu HD de 120 GB. Se quebrar, já tirei cópias em CD. Espalhei os documentos de 10 GB em contas gratuitas do Gmail. Carrego um memory stick de 256 MB. Tenho drive de smartcard, a memória do meu Palm. Logo mais teremos todos gravadores de DVD, além

de HDs portáteis. É praticamente impossível perder os arquivos, a não ser que se marque bobeira demais.

O historiador de 2105 poderá encontrar uma quantidade tão imensa de informação digital de nossos tempos que será capaz de reconstituir nossa vida com detalhes precisos. O mais difícil será processar tantos dados. Se hoje o registro detalhado de um único dia na vida de Joseph Haydn é raro, nossos observadores em um século poderão decifrar nossos movimentos em blogs, planilhas, diálogos no Messenger, fotos, playlists.

Só tem um aspecto que me incomoda. É a sensação íntima e subjetiva de que a humanidade piorou desde os tempos de Vivaldi, Mozart, Beethoven e Haydn. E quanto mais capacidade de registro temos ao nosso alcance, menos temos a registrar de realmente importante.  $\bullet$ 

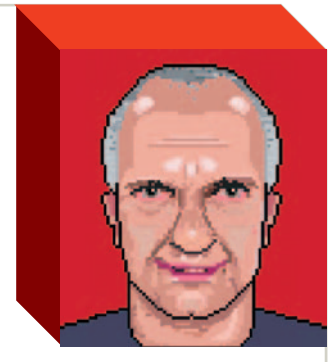

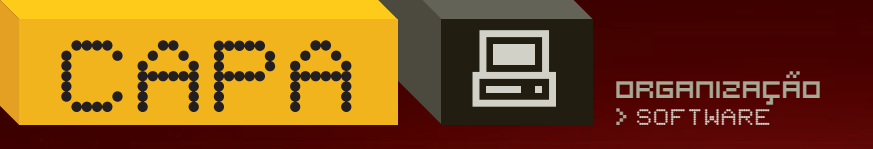

# para acabar co m  $\bullet$

Emaranhados de fios? Arquivos perdidos no HD? CDs espalhados pela casa? Veja como pôr o micro em ordem

POR **ANDRÉ CARDOZO**  E **SILVIA BALIEIRO**

**ORGANIZAÇÃO CAPA DE LA PORGANIZAÇÃO** 

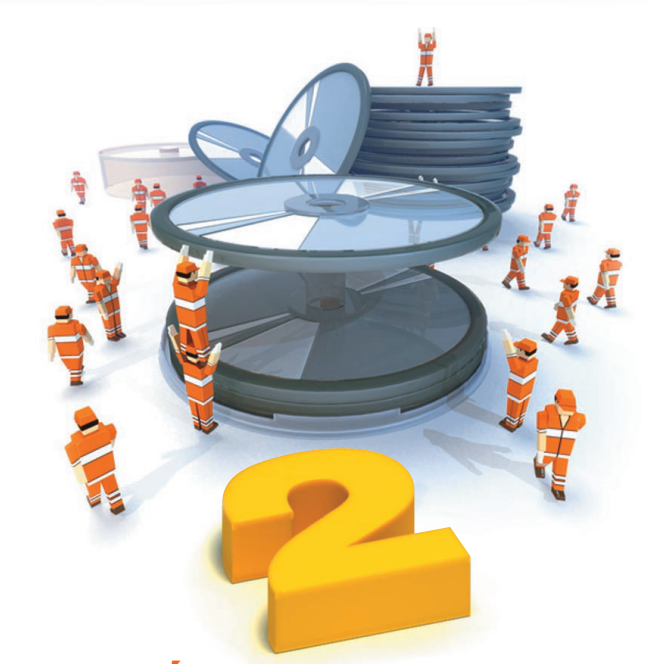

### **CADA MÚSICA EM SEU LUGAR**

O iTunes 4.9 (<u>www.info.abril.[com.br/download/3521.](http://www.info.abril.com.br/download/3521.shtml)</u> [shtml\),](http://www.info.abril.com.br/download/3521.shtml) da Apple, fornece bons recursos para organizar grandes coleções de música. Além de criar uma biblioteca interna, ele tem a vantagem de criar e apagar diretórios no disco rígido de acordo com as informações inseridas no programa.

Quando é iniciado pela primeira vez, o iTunes pergunta se você quer que o programa gerencie as pastas de música. Escolha a opção Keep iTunes Folder Organized para ativar o recurso. Se você já tem o iTunes instalado, acesse o menu Edit/Preferences, e, na aba Advanced, marque a caixa Keep iTunes Music Folder Organized.

Depois, vá até o Windows Explorer e mova todas as pastas com música para o diretório Meus Documentos\Minhas Músicas\iTunes\iTunes Music. Não se preocupe em renomear diretórios ou mover arquivos. A seguir, no iTunes, acesse o menu File/Add Folder to Library, selecione a pasta iTunes Music e clique em OK. Pronto. O iTunes adiciona as músicas à biblioteca e, melhor, cria e apaga pastas do sistema operacional para organizar as músicas, seguindo o padrão artista/álbum. Para conferir o resultado da faxina, abra o Windows Explorer e vá até a pasta iTunes Music. Agora, suas músicas estão distribuídas em diretórios para cada artista e, dentro deles, para cada álbum.

Lembre-se de que, para organizar as pastas, o iTunes se baseia nos metadados dos arquivos de música. Por isso, se alguns deles não estão com as informações corretas, serão jogados em pastas erradas ou simplesmente no diretório de artista desconhecido (Unknown Artist). Para configurar os metadados de suas músicas, no iTunes, clique com o botão direito sobre a música desejada e escolha a opção Get Info. A seguir, clique na aba Info e preencha os dados de nome do artista e álbum. Clique em OK. Com os dados preenchidos corretamente, a música será movida para a pasta correspondente do sistema operacional. Você pode selecionar mais de uma música, usando as teclas Ctrl e Shift, se quiser incluir o mesmo tipo de informação, como nome do artista ou álbum, para canções diferentes. Para facilitar a organização das músicas no iTunes, você pode acionar o browser do programa, por meio do atalho Ctrl+B. Ele mostra painéis com a classificação de músicas por artista, gênero e álbum, agilizando o acesso às canções.

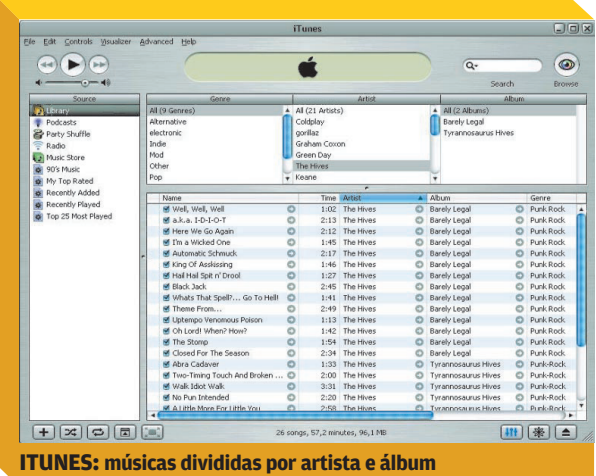

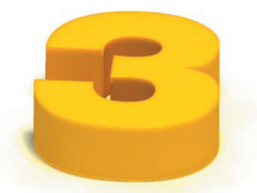

### **NOTÍCIAS DO SEU JEITO**

O padrão RSS surgiu para facilitar a vida de quem costuma navegar por dezenas de sites atrás de notícias. Em vez de criar uma lista gigantesca de bookmarks e visitar um site por vez, é mais fácil usar um leitor de RSS para reunir todas as fontes de notícias desejadas numa só interface. O freeware Awasu Personal Edition [\(www.info.](http://www.info.abril.com.br/download/3575.shtml) abril. [com.br/download/3575.shtml\)](http://www.info.abril.com.br/download/3575.shtml) é uma boa alternativa para essa tarefa de gerenciamento.

Com o programa aberto, clique no menu File/New Channel para adicionar um feed de notícias. Na janela seguinte, você deve digitar o endereço completo do ar-

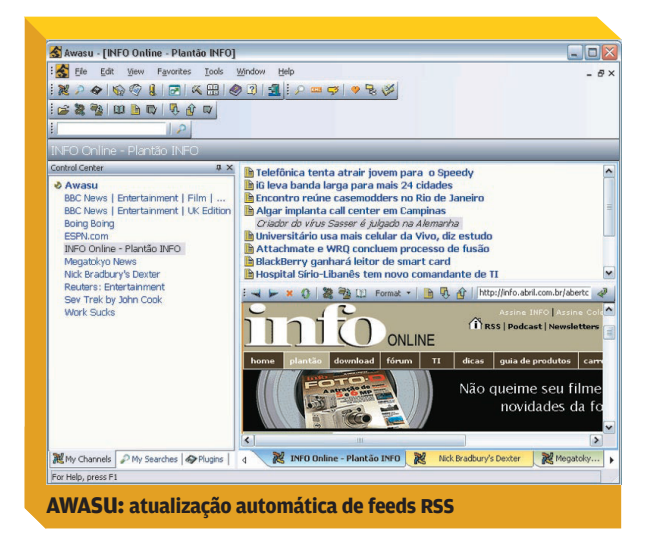

quivo RSS. Normalmente, esses arquivos são identificados por um botão laranja com a inscrição XML na home page dos sites noticiosos. Podem ter extensão XML ou RSS. No caso do feed RSS de **INFO**, por exemplo, o endereço é [http://info.abril.com.br/aberto/infonews/](http://www.info.abril.com.br/aberto/infonews/rssnews.xml) [rssnews.xml.](http://www.info.abril.com.br/aberto/infonews/rssnews.xml) Depois de digitar o endereço, clique em Avançar. O Awasu exibe, então, uma tela com informações do feed, como título e descrição. Clique novamente em Avançar. Na tela seguinte, marque as caixas de opção para escolher a freqüência de atualização (horária, diária, semanal etc.) e o modo de aviso (som, ícone animado ou balão de notificação). Clique novamente em Avançar e depois em Concluir. O novo canal de notícias aparecerá na parte esquerda da tela, dentro da aba My Channels. Repita o processo para adicionar outros canais e montar seu portal de notícias personalizado.

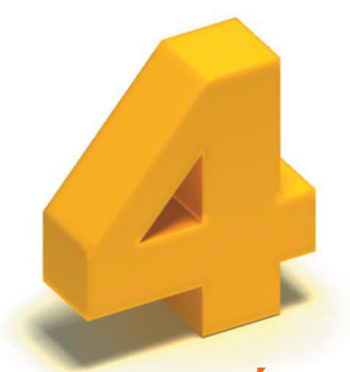

#### **AJUDA PARA A MEMÓRIA**

Não consegue se lembrar de todas as senhas que usa? Vive perdendo os papeizinhos com números de série? Uma solução é organizar as senhas e os números de série com o auxílio de um aplicativo especializado nessa função, como o freeware Keepass 1.0 ([www.info.abril.](http://www.info.abril.com.br/download/4104.shtml) [com.br/download/4104.shtml\)](http://www.info.abril.com.br/download/4104.shtml). O programa armazena qualquer tipo de dado e possui formulários específicos para senhas de lojas online e home banking. No caso de senhas de banco, o mais prudente é deixá-las no único lugar absolutamente seguro: sua cabeça. Outros tipos de dados podem ser organizados com facilidade no Keepass, que possui uma interface bem simples.

Com o programa aberto, clique no menu File/New. O Keepass exibirá uma tela que permite digitar a senha do banco de dados que conterá as informações sigilosas. Digite a senha desejada. Para aumentar ainda mais a segurança, se tiver um memory key disponível, marque a caixa And e escolha o drive do memory key na lista. A senha será armazenada no memory key. Assim, mesmo que alguém descubra a senha, só terá acesso ao banco de dados se tiver em mãos o memory key. De-

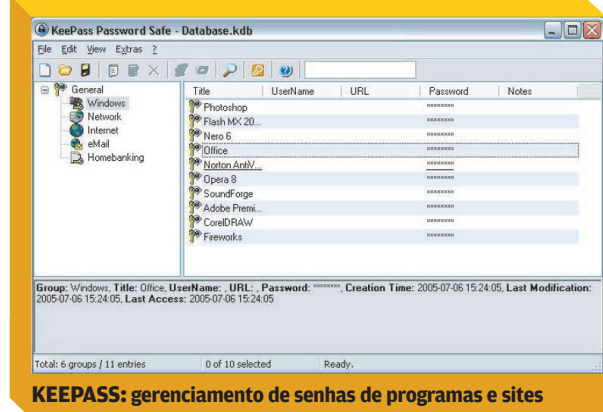

pois de marcar essa opção, clique em OK. Na tela seguinte, repita a senha e clique novamente em OK. Na próxima tela de configuração, mova o mouse e digite palavras aleatórias para que o Keepass crie um valor aleatório. Clique no botão OK.

Chegamos à tela principal do programa. Na parte esquerda, o Keepass apresenta cinco categorias para a inserção de dados: programas do Windows, senhas de rede, serviços de internet, e-mail e home banking.

Clique no ícone Add Entry, que possui o formato de uma nota rabiscada. Na janela seguinte preencha os dados do programa, serviço ou site e digite a senha nos campos Password e Repeat Password. Você pode desmarcar a opção que oculta os caracteres para ter certeza de que digitou corretamente. Clique em OK para completar o processo. A nova senha aparecerá na cate-

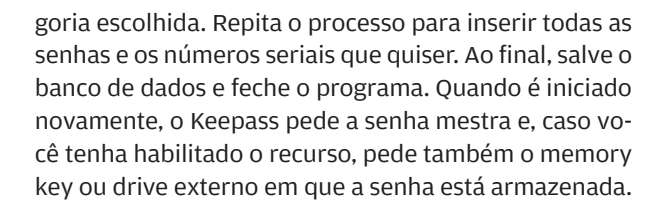

**ORGANIZAÇÃO CAPA DE LA PARTICIPAÇÃO DE LA PARTICIPAÇÃO DE LA PARTICIPAÇÃO DE LA PARTICIPAÇÃO DE LA PARTICIPAÇÃO** 

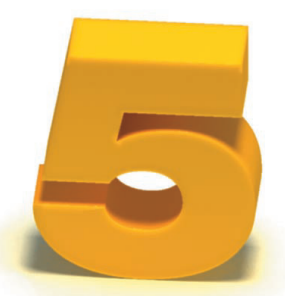

#### **CATALOGADOR DE CD**

A popularização dos gravadores de CD facilitou tremendamente os backups, mas criou um grande problema: como localizar um arquivo no meio de pilhas de CDs espalhadas pela casa? A resposta é: usando um catalogador, como o shareware MCataloguer [\(www.info.abril.](http://www.info.abril.com.br/download/4234.shtml) [com.br/download/4234.shtml\).](http://www.info.abril.com.br/download/4234.shtml) Esse programa monta um banco de dados com base no conteúdo de CDs e DVDs inseridos pelo usuário. Assim, quando quiser achar um arquivo, basta fazer a procura no MCataloguer. O programa informa em que CD está o arquivo. É só pegar, então, a mídia desejada.

A interface do MCataloguer é bastante amigável. O programa já abre com um arquivo de banco de dados em branco. Para começar a catalogação, clique no botão CD/DVD. Surge a tela Add CD/DVD. Insira a mídia

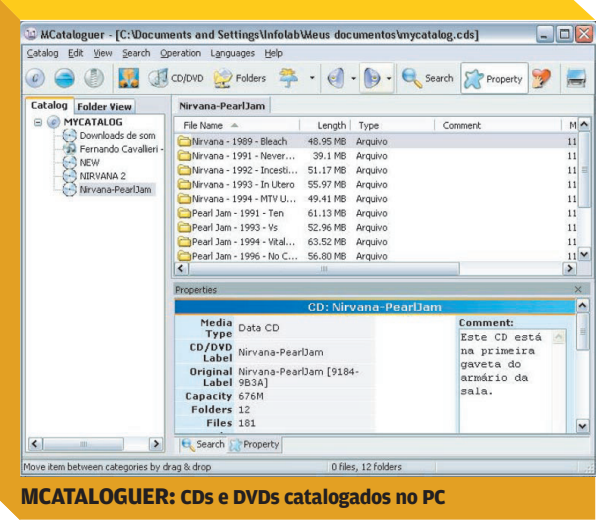

desejada no drive. O programa detecta a mídia e exibe seus diretórios. Preencha os campos CD Name, Number, Location e Comments com informações que facilitem a localização do CD. No campo Comments, por exemplo, você pode digitar algo do tipo "Este CD está na primeira prateleira da estante". Depois de preencher as informações, clique no botão Add CD. O MCataloguer faz então a varredura e cadastra CD em seu banco de dados. O programa suporta metadados, o que facilita a busca de músicas e filmes. Depois de cadastrado, o CD aparece na janela principal. Repetindo a operação, você pode montar um cadastro de todas as suas mídias de backup. Desse momento em diante, basta clicar no botão Search para fazer uma busca no banco de dados. O programa exibe todas as ocorrências e indica a mídia em que está o arquivo.

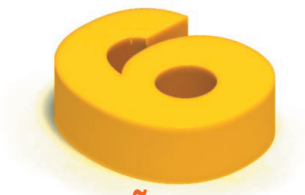

#### **INFORMAÇÃO EM DOBRO**

A duplicação de pastas e arquivos é uma boa prática para manter o PC organizado e evitar perda de informações importantes. Com o espelhamento de diretórios, mesmo que você acidentalmente salve "por cima" do arquivo, pode contar com uma cópia dele em outra pasta. Um aplicativo que permite fazer a sincronização de pastas de forma prática é o shareware SyncBack 3.2 (w w w.in f o.abril. [com.br/download/3700.shtml\)](http://www.info.abril.com.br/download/3700.shtml).

Logo ao iniciar o SyncBack, o usuário cria um perfil. Há duas opções: backup (cópia de arquivos para outro drive, servidor de FTP ou mídia removível) e syncronization (para espelhamento de diretórios). Escolha a segunda. Na tela de entrada, clique nos campos Source e Destination e escolha as pastas de origem e destino da sincronização. Na aba Simple, marque a opção Syncronise the Source Directories Files and Sub-directories. Dessa forma, todos os arquivos e subdiretórios da pasta de origem serão sincronizados. Clique em OK. O programa apresenta uma simulação da sincronização e mostra uma tabela com os arquivos que serão manipulados. Clique no botão Continue Simulation. Será exibida uma segunda janela, já com a mensagem de simulação completa. Nela, selecione o perfil e clique no botão Run para fazer a sincronização. Novamente, o SyncBack mostra uma tabela com os arquivos que serão manipulados no processo. Clique no botão Continue Run. O programa faz a sincronização.

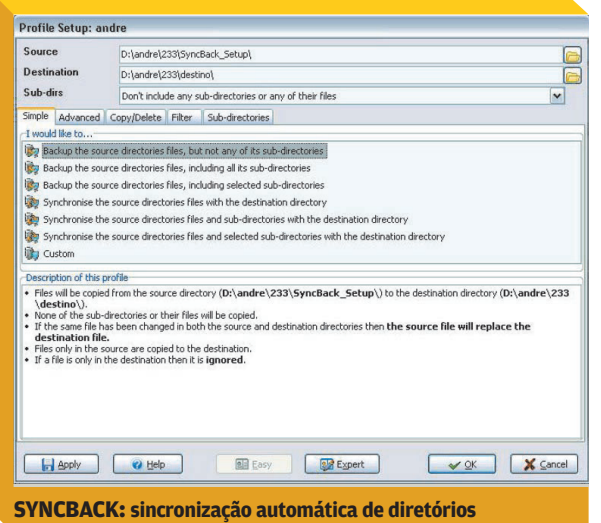

Agora é o momento de marcar um horário para a sincronização automática. Assim, você não tem de se preocupar em acionar o processo manualmente. Depois de acionado, o SyncBack permanece como um ícone na bandeja do Windows. Dê um duplo-clique nele. Na janela principal, selecione o perfil, clique no botão Schedule e confirme na tela seguinte. O programa avisa que o usuário deve digitar sua senha de login do Windows para que a sincronização programada funcione. Na janela SyncBack, clique na aba Agendar para definir o horário da sincronização. Na aba Tarefa, clique no botão Definir Senha e digite sua senha de login no Windows. Clique em Aplicar e depois confirme, clicando em OK. Agora, o horário da sincronização aparece na coluna Next Run da tela principal do programa. Vale ressaltar que o programa suporta mais de uma sincronização. Assim, você pode usar o processo descrito anteriormente para sincronizar outras pastas em horários diferentes.

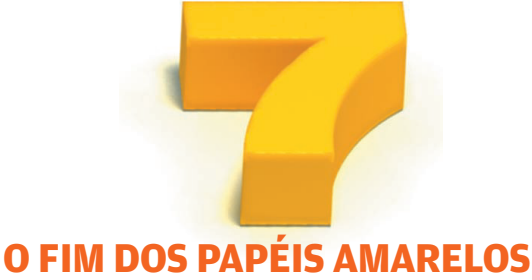

Seu monitor é daqueles que não têm mais espaço para lembretes colados nas bordas? Então está na hora de usar um programa de anotações para organizar suas tarefas. Uma boa pedida para essa área é o freeware

ATNotes 9.5 [\(www.info.abril.com.br/download/3150.](http://www.info.abril.com.br/download/3150.shtml) [shtml\)](http://www.info.abril.com.br/download/3150.shtml). Depois de instalar o programa, dê um duplo-clique no ícone em forma de bilhete que fica na bandeja do Windows. Surge no desktop uma caixa amarela, pronta para digitação. Escreva a nota e clique fora da caixa para completar o lembrete. Depois, você pode clicar sobre ele e arrastar o mouse para mover o recado ou clicar com o botão direito sobre o bilhete para mudar atributos, como cor de fundo e tipo de fonte.

#### **PASTAS SOB MEDIDA**

Uma das formas mais simples de organizar arquivos é adotar uma configuração de pasta diferente para cada tipo de documento. Por padrão, o Windows Explorer exibe quatro tipos de detalhe do arquivo: Nome, Tamanho, Tipo e Data de Modificação. Porém, dependendo do tipo de documento, essas informações nem sempre são as mais úteis.

Se você tem uma pasta só com arquivos de música, por exemplo, pode organizar as canções somente por critérios como autor e álbum. Para fazer isso, no Windows Explorer, acesse o menu Exibir/Detalhes. Depois, clique com o botão direito sobre a barra de critérios do Windows Explorer. Surge uma janela com todos os crité-

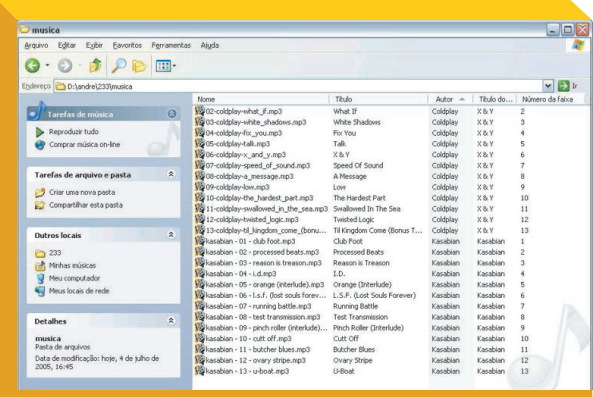

**WINDOWS EXPLORER: pastas com classificação personalizada**

rios disponíveis. Os critérios-padrão, que estão sendo exibidos no momento, têm um sinal de marcação ao lado.

**ORGANIZAÇÃO CAPA DE LA PORTUGAÇÃO CAPA DE LA PORTUGAÇÃO CAPA DE LA PORTUGAÇÃO CAPA DE LA PORTUGAÇÃO CAPA DE LA** 

Agora, desmarque os critérios Tamanho, Tipo e Data de Modificação, deixando apenas o Nome ativado. Depois, marque os critérios Título, Autor, Título do CD e Número da Faixa. Pronto. Agora fica muito mais fácil agrupar e identificar as músicas, bastando ordená-las por autor ou álbum, por exemplo.

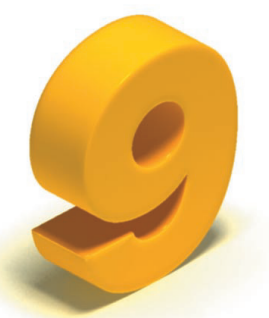

#### **REGISTRO ENXUTO**

Depois de muitas instalações e desinstalações, o Registro do Windows se transforma num balaio-de-gatos, cheio de entradas inúteis que só servem para deixar o PC mais lento. Felizmente, não é preciso ser especialista em Registro para remover as entradas inúteis. Há diversos programas que fazem essa tarefa. Uma boa opção é o freeware Tweak-Now RegCleaner [\(www.info.abril.com.br/download/4016.](http://www.info.abril.com.br/download/4016.shtml) [shtml\)](http://www.info.abril.com.br/download/4016.shtml). O uso do programa não poderia ser mais simples. Depois de instalado, o RegCleaner mostra as seções do Registro que serão verificadas. É aconselhável marcar todas, já que a varredura dura poucos minutos. Clique no botão Scan Now para fazer a verificação. Depois de terminar o processo, o programa exibe uma tela com os defeitos, identificando as entradas que podem ser apagadas. Clique no botão View Results e depois em Select All Safe Items. Por fim, clique em Delete. Assim, somente serão apagados os itens realmente desnecessários.

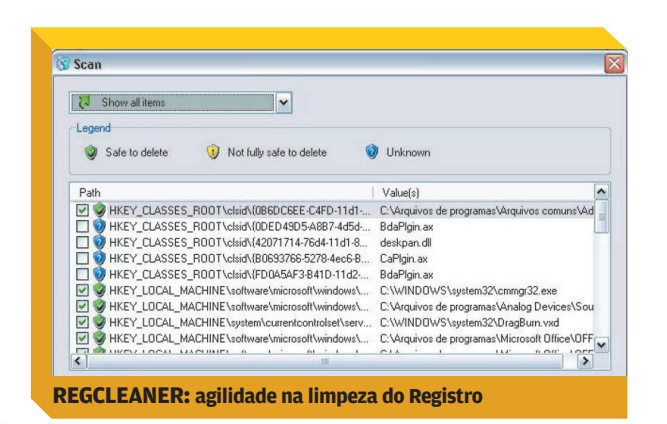

#### **BUSCA**

Quem coleciona milhares de fotos, músicas e filmes pode ter dificuldade em achar o que quer, mesmo em um computador organizado. Felizmente, há aplicativos de busca que facilitam tremendamente as pesquisas no computador e possuem muito mais recursos do que o sistema de busca do Windows XP.

Um dos melhores programas desta área é o freeware Copernic Desktop Search (www.info.abril.[com.br/download/](http://www.info.abril.com.br/download/3908.shtml) [3908.shtml\).](http://www.info.abril.com.br/download/3908.shtml) Depois de instalado, o programa varre o disco e cria um banco de dados para pesquisa, o que acelera bastante a busca. Na tela principal do Copernic, basta digitar o termo na caixa de busca e os resultados vêm na hora, divididos por categoria (texto, música, imagens etc.). Para acelerar ainda mais as pesquisas, você pode limitar o número de pastas vasculhadas pelo programa. Para fazer isso, clique no botão Options e, depois, na aba Files. Selecione uma pasta que não deve ser pesquisada e clique no botão Modify. Na tela seguinte, escolha a opção Skip All Files in This Folder. Assim, a pasta será excluída das buscas. Se quiser filtrar as buscas por extensão de arquivo, clique na aba Advanced. Nela, marque as extensões a serem ignoradas e clique em Remove.

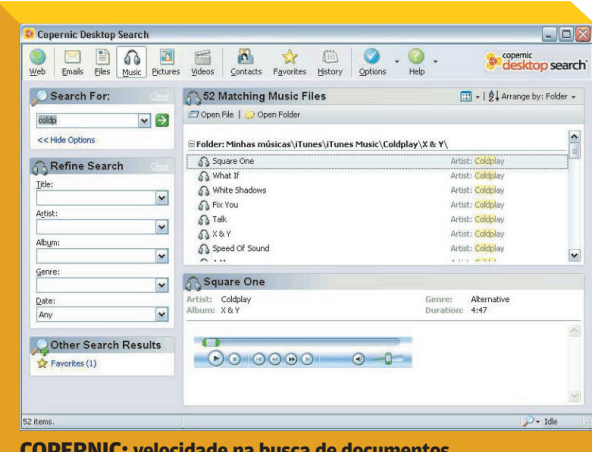

#### **JUNTE FOTOS, TEXTO E FAVORITOS**

As fotos da viagem estão na pasta de imagens. A planilha de despesas, no formato do Excel, está no diretório de contas. Os sites usados para planejar o itinerário ficam na pasta de favoritos. Não seria útil organizar todas essas informações em um só lugar para formar uma espécie de registro de viagem? Essa é a proposta do Keebook Creator 2.7 Home [\(www.info.abril.com.br/](http://www.info.abril.com.br/download/1353.shtml) [download/1353.shtml\)](http://www.info.abril.com.br/download/1353.shtml). O aplicativo fornece uma forma intuitiva de organizar documentos de diferentes formatos num só lu-

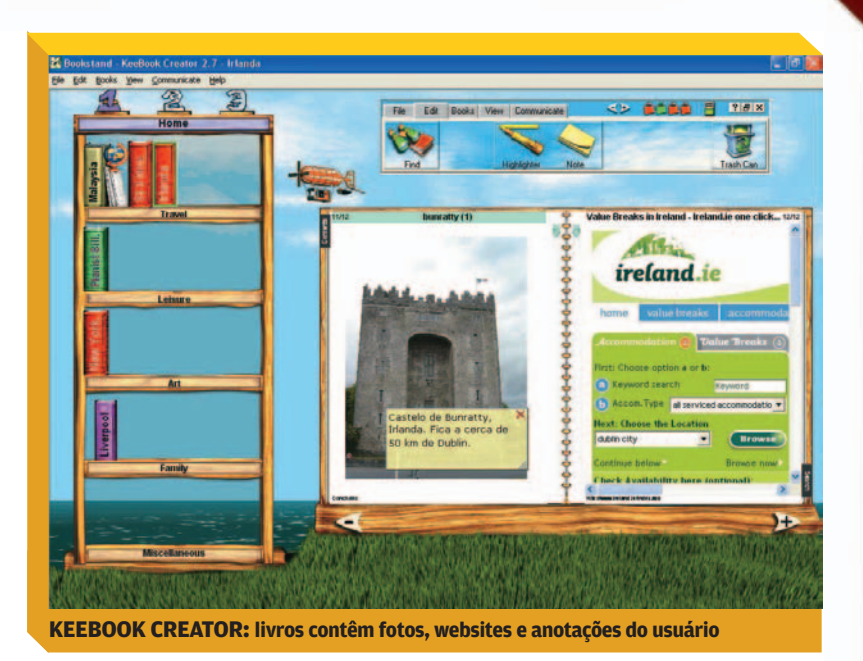

gar. Usando a metáfora de um livro, o Keebook Creator permite reunir fotos, textos, planilhas e páginas web, entre outros elementos, num só lugar. É uma boa forma de organizar todas as informações de uma viagem de férias, por exemplo.

Na tela principal do programa, clique no botão New Book. A seguir, dê um título ao livro e escolha a capa. Nas telas seguintes, preencha nome do autor, e-mail e localização do livro na estante virtual do programa. Por último, na tela de informações adicionais, escreva dados que identifiquem o livro quando ele for publicado na web. Essas informações equivalem aos comandos meta (meta tags) de arquivos HTML. Clique em Finish para terminar as configurações iniciais.

O livro é aberto na tela principal do Keebook Creator, com o título na página esquerda e uma área em branco na direita. Esta é a página de índice que abrigará o conteúdo do livro. Para adicionar fotos, documentos de texto, planilhas e outros arquivos, abra o Windows Explorer e arraste o arquivo desejado até a página de índice. Cada arquivo é criado como uma página do livro. Se quiser incluir um endereço da web, clique no botão Insert da barra de ferramentas do programa, digite ou cole o endereço desejado e clique em OK. Os itens do livro são indexados conforme a ordem de inclusão. Para alterar a ordem, basta clicar sobre um item e arrastá-lo para mudar sua posição no índice.

Com o índice montado, clique nas setas na parte inferior do livro para folhear as páginas. Além de juntar documentos de diversas fontes, o Keebook Creator permite que você aplique bilhetes do tipo post-it nas páginas do livro para incluir alguma informação adicional. Para fazer isso, na barra de ferramentas do Keebook Creator, clique na aba Edit e depois em Note. Surge um bilhete amarelo sobre a página selecionada. Digite o texto desejado e clique fora da página para completar o lembrete.

Depois de completar o livro, você pode enviá-lo para seus amigos. O Keebook Creator possui duas opções de exportação: em formato proprietário ou com formatação para web. No primeiro caso, o livro só pode ser aberto se o usuário tiver o programa. Se você optar pela segunda alternativa, o programa criará um arquivo de extensão .zip ou .exe que, quando descompactado, montará uma pasta com os arquivos HTML referentes ao livro. Assim, é possível visualizar o conteúdo como se fosse um site da web. Para exportar o livro dessa forma, na barra de ferramentas, clique na aba File e depois no botão Export. Siga as orientações do assistente para criar o arquivo com extensão .zip ou .exe.

Se você possuir um website com acesso via FTP, o programa pode transferir os arquivos diretamente para ele. Para usar essa opção, clique na aba Communicate e depois no botão Publish. O assistente de configuração pede dados como endereço do servidor de FTP, nome de login e senha. Ao final do processo, o assistente faz a conexão com o servidor e transfere os arquivos para o diretório desejado.

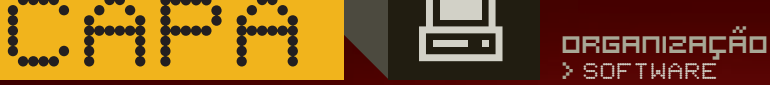

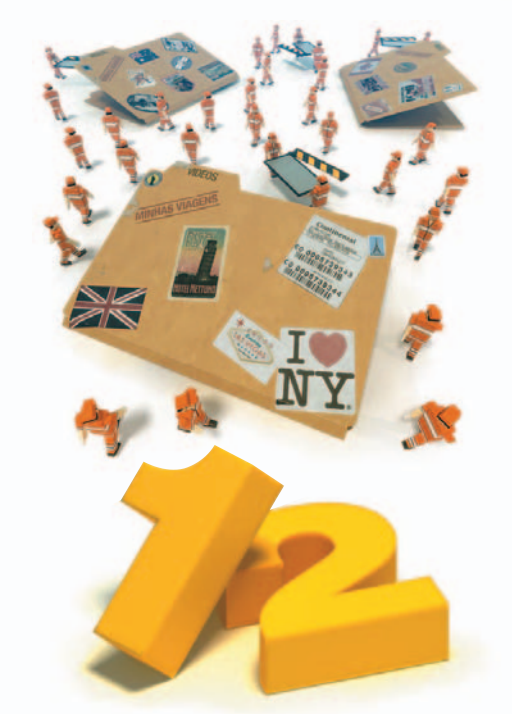

#### **VIDEOTECA ARRUMADA**

Você tem DVDs demais na sua coleção? O freeware MovieTrack 3.3 (<u>www.info.abril.[com.br/download/4253.](http://www.info.abril.com.br/download/4253.shtml)</u> [shtml\)](http://www.info.abril.com.br/download/4253.shtml) pode ser de grande ajuda na hora de catalogálos. O programa tem um recurso muito útil, que é o de buscar dados complementares de um filme no site especializado IMDB (Internet Movie Database).

Ao ser iniciado pela primeira vez, o programa pede que o usuário digite um nome de perfil. Forneça o nome que preferir e clique em OK. Surge a tela principal do Movie-Track. Nela, clique no botão Add Movie para adicionar as informações de um filme. Na tela seguinte, digite o título, em inglês, e clique no botão Save. O programa, então, busca dados complementares, como diretor, atores e gênero, no banco de dados do IMDB e monta uma ficha completa do filme. Há também um campo para comentários que você pode usar para registrar a localização física do DVD. Depois de cadastrado, o filme aparece na tela principal do programa. Repita o processo de cadastramento para catalogar os outros filmes de sua coleção.

Depois de completar o cadastro, você pode exportar a lista de filmes em diversos formatos. O MovieTrack gera arquivos nos formatos HTML, XML e CSV. Para ativar a exportação, clique sobre a seta que fica no canto superior esquerdo do programa e selecione o menu Tools/ HTML/XML/CSV Export. O MovieTrack abre a janela de exportação. Aqui, basta escolher o tipo de arquivo a ser exportado, a ordem dos itens e quais filmes farão parte da

lista de exportação. Depois de ajustar suas opções, clique em Export e, na janela seguinte, dê um nome ao arquivo, incluindo sua extensão. Agora, além de possuir um cadastro dos filmes no MovieTrack, você também possui uma lista que pode ser aberta no browser e enviada a amigos.

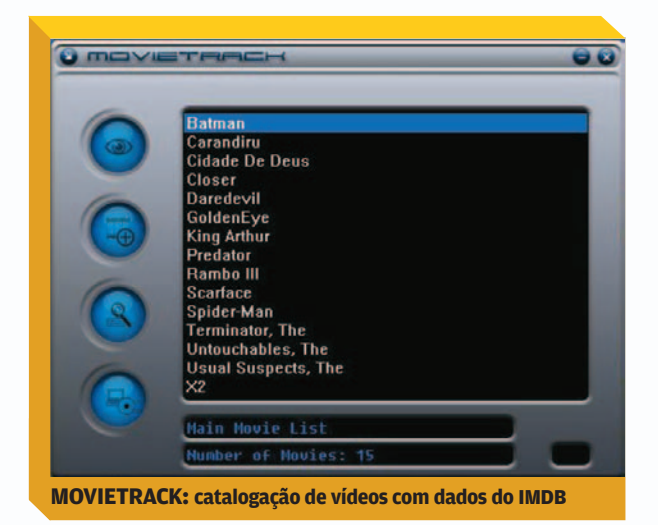

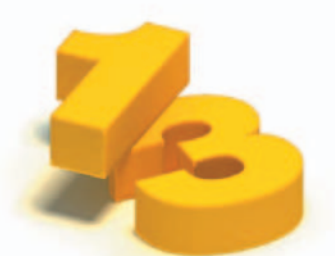

### **CELULAR E PC DE MÃOS DADAS**

Cansou de achar um número de telefone na agenda do PC e não encontrá-lo no celular? O shareware Mobile Master 6.0 (www.info.abril.[com.br/download/4254.shtml](http://www.info.abril.com.br/download/4254.shtml)) é uma boa alternativa para evitar esse problema. Além de servir como sincronizador de agenda, o programa tem funções de monitoramento, como a que permite verificar a duração de bateria do celular. Atualmente, o Mobile Master é compatível com cerca de 80 modelos dos fabricantes Sony Ericsson, Samsung, Siemens e Nokia. **INFO** testou o programa com o aparelho K750i, da Sony Ericsson. Antes de usar o Mobile Master, é necessário que o celular esteja corretamente configurado no Windows XP. Normalmente, isso envolve a instalação de drivers específicos, disponíveis no site do fabricante.

Logo ao ser iniciado, o Mobile Master mostra o recurso de detecção de celular. Clique no botão Procurar Celular para localizar seu modelo. Caso o aparelho seja compatível com o programa, ele será detectado. Clique

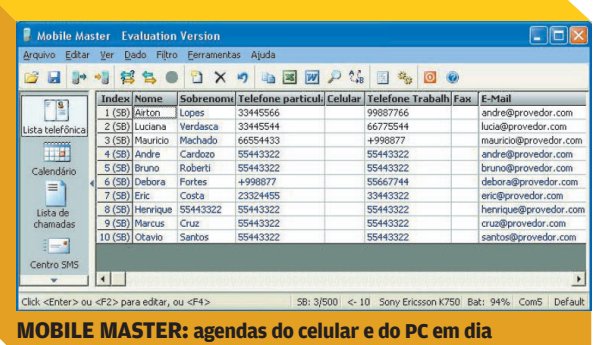

no botão Próximo para continuar. Na tela seguinte o Mobile Master mostra uma série de aplicativos cujos dados podem ser sincronizados. Selecione sua agenda de contatos e clique em Próximo. Em nosso caso, utilizamos a lista de contatos do Outlook Express.

O próximo passo é definir qual dispositivo tem prioridade na sincronização. Ou seja, em caso de conflito de informações, qual dispositivo prevalecerá. Escolha a opção mais adequada ao seu caso (celular ou PC) e clique em Próximo. A seguir, o Mobile Master apresenta uma lista de aplicativos para sincronização de calendário. Se tiver algum, marque-o, clique em Próximo e depois em Finalizar.

Estamos, agora, na tela principal do programa. Clique no botão Comparar. O Mobile Master mostra os contatos do aplicativo e do celular e identifica com cores qual ação será tomada em cada caso. Por exemplo: contatos que serão atualizados no celular são marcados em azul, os que serão atualizado no PC ficam em cinza e assim por diante. Se quiser editar algum contato, basta dar um duplo-clique sobre ele. Com a lista aprovada, clique no botão Sincronizar (F8) para atualizar os dados no PC e no celular.

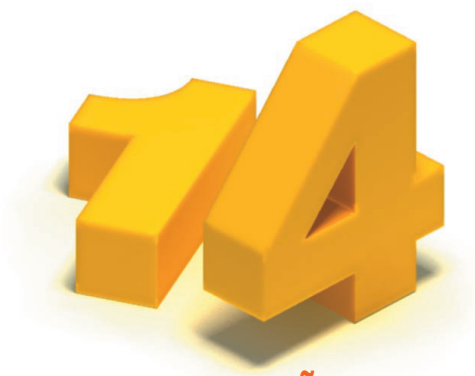

#### **ELIMINE OS ESPIÕES**

O gerenciamento de cookies é um problema para internautas mais atentos à privacidade durante a navegação. Cookies legítimos (como aqueles usados para identificação em sites de e-commerce, por exemplo) se misturam com arquivos usados para monitorar hábitos de navegação sem o conhecimento do usuário. As ferramentas de privacidade da maioria dos browsers não possibilitam separar o joio do trigo. Para essa tarefa, normalmente é necessário usar um aplicativo específico, como o WinPatrol [\(www.info.abril.com.br/download/](http://www.info.abril.com.br/download/4205.shtml) [4205.shtml\).](http://www.info.abril.com.br/download/4205.shtml) Ele traz uma série de recursos de monitoramento e diagnóstico do sistema operacional, incluindo um gerenciador de cookies.

Depois de instalado, o WinPatrol aparece como um ícone em forma de um pequeno cachorro na bandeja do sistema. Clique com o botão direito sobre ele e escolha a opção Display Cookie Filters. O WinPatrol abre a janela de cookies, já com alguns filtros implementados. Um recurso útil do programa é que ele permite bloquear cookies por texto. Assim, basta digitar uma palavra ou parte dela para que o WinPatrol bloqueie todos

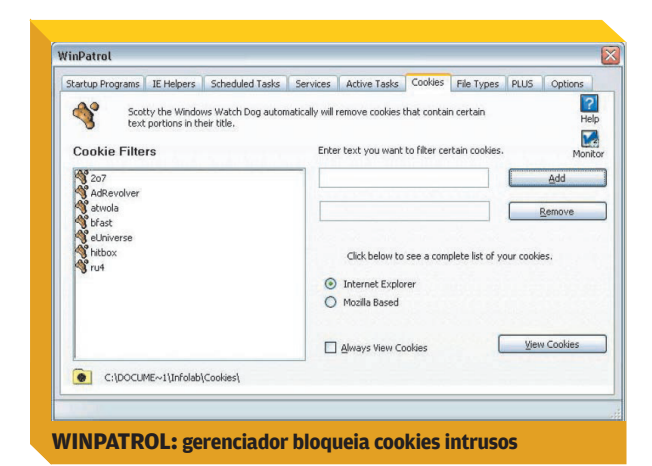

os cookies com o trecho digitado. Digite o texto do filtro na caixa Add e clique no botão ao lado dela para criar um filtro de cookies. Depois, clique no ícone em forma de relógio e deslize a barra rolante para definir o intervalo de tempo, em minutos, usado pelo programa para a execução dos filtros. Se quiser desabilitar a verificação de cookies, deixe o indicador no zero. Ainda na tela de Cookies, você deve informar ao programa qual browser deve ser verificado: Internet Explorer ou algum navegador da família Mozilla (o programa não trabalha com dois browsers simultaneamente).

Além do WinPatrol, os usuários de Firefox podem usar a extensão CookieCuller [\(www.info.abril.com.br/download/](http://www.info.abril.com.br/download/4250.shtml) [4250.shtml\)](http://www.info.abril.com.br/download/4250.shtml) para organizar seus cookies, apagando os espiões e deixando apenas os cookies que realmente são importantes durante a navegação.

Depois de instalar a extensão, inicie o Firefox e acione o menu Ferramentas/CookieCuller. Na janela da extensão, selecione os cookies que deseja manter e clique em Protect Cookie. Depois, clique no botão Remove All Cookies. O CookieCuller removerá apenas os cookies desprotegidos, mantendo aqueles determinados pelo usuário. Para um reforço extra na privacidade, você pode marcar a caixa de opção na parte inferior na tela. Dessa forma, sites que tiverem cookies bloqueados não poderão mais gravar cookies em seu micro.

ORGANIZAÇÃO **CAPA DE LA PORTUGAÇÃO CAPA DE LA PORTUGAÇÃO** 

#### **FAVORITOS EM DIA**

Responda rápido: você sabe se todos os seus bookmarks estão atualizados? Na maioria dos casos, a resposta é não. Afinal, quem tem paciência para, periodicamente, conferir link a link a lista de favoritos? O shareware DigiQuirk Bookmark Tracker 1.0 [\(www.info.abril.com.br/](http://www.info.abril.com.br/download/4251.shtml) [download/4251.shtml\)](http://www.info.abril.com.br/download/4251.shtml) é um software que não só faz isso como permite organizar os bookmarks e programar verificações de links favoritos.

O primeiro passo para usar o programa é importar a lista de favoritos. Inicie o Bookmark Tracker e clique em File/Import para fazer isso. Na janela seguinte, escolha o navegador que contém os bookmarks a ser importados e clique no botão Import.

Os bookmarks são exibidos na janela principal do programa. Clique no botão Update All. O Bookmark Tracker visita cada um dos endereços e exibe ícones para cada situação de cada favorito (sem alterações, alterado, inexistente etc.). Na primeira vez em que se faz o update, todos os bookmarks ficam no estado de alterado. A partir da segunda vez, o programa compara os resultados da verificação com as versões anteriores e informa sobre aqueles que foram alterados.

Depois de conferir a lista de bookmarks e eliminar os links quebrados, você pode mover os favoritos e criar pastas para organizá-los melhor. Para criar uma nova pasta, basta acessar o menu Folder/New Folder.

Com a lista organizada, você pode optar por navegar partindo do próprio Bookmark Tracker ou exportar os bookmarks de volta para o navegador, acionando o menu File/Export. O programa exporta os favoritos diretamente para o Internet Explorer, mas não suporta outros browsers. Há também opções para exportar como arquivo de texto puro, planilha do Excel ou arquivo XML.

Um recurso interessante do Bookmark Tracker é a verificação de links com hora marcada. No horário programado, o aplicativo acessa toda a lista de bookmarks e verifica se os endereços ainda estão no ar ou foram alterados. Para programar esse tipo de checagem, clique no botão Options e depois na aba Updates. Marque a caixa Enable Updates e escolha o intervalo em horas, minutos ou dias. Clique em OK para programar a verificação.

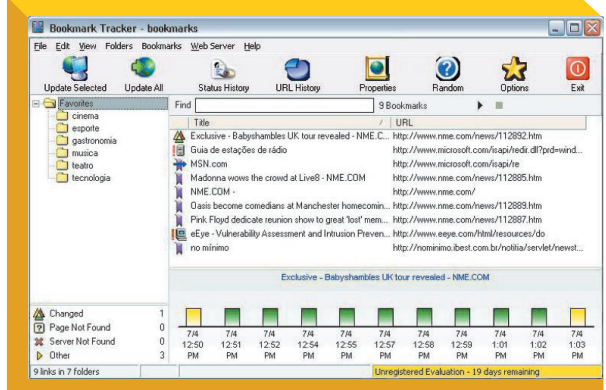

**BOOKMARK TRACKER: verificação de links quebrados**

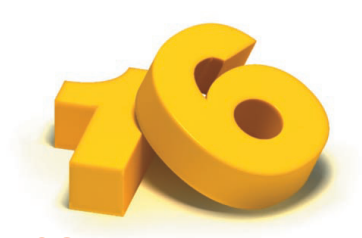

#### **RECIBOS EM PDF**

Em vez de imprimir todos os seus recibos de banco e acumular pastas e mais pastas de papel, você pode passá-los para o formato PDF. Assim, evita-se gasto com papel e os boletos são armazenados num padrão adequado para impressão, caso haja necessidade.

Um bom aplicativo para conversão de documentos para o padrão PDF é o shareware DocuCom PDF Driver 7.8 [\(www.info.abril.com.br/download/4252.shtml\).](http://www.info.abril.com.br/download/4252.shtml) Como o nome indica, o programa funciona como uma impressora virtual, permitindo a conversão para PDF usando qualquer aplicativo capaz de imprimir.

Depois de instalar o programa e fazer a operação bancária, selecione a opção de impressão de boleto e, na caixa de seleção de impressora, escolha a opção DocuCom

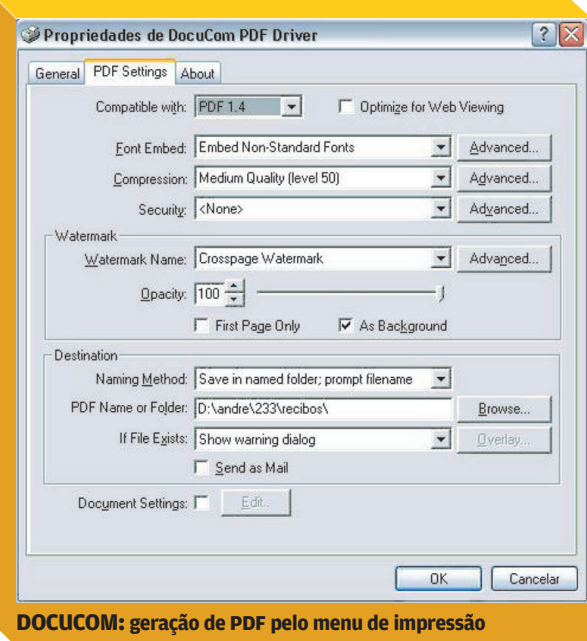

PDF Driver. Depois, clique em Imprimir. O DocuCom pede que você escolha o nome do arquivo e o diretório em que ele será salvo. Basta digitar o nome desejado, escolher a pasta e clicar em OK. O programa gera o arquivo PDF e chama o Adobe Reader para exibir o documento convertido.

Para organizar melhor seus recibos, uma boa idéia é salvá-los numa pasta separada. Você pode configurar o DocuCom para salvar os PDFs num diretório específico. Para isso, depois de acionar o comando de impressão no browser, selecione o DocuCom na lista de impressoras e clique no botão Preferências. Em seguida, clique na aba PDF Settings. Na primeira caixa de opções da área Destination, selecione Save in Named Folder, Prompt File Name. Na segunda caixa de opções, navegue até a pasta que abrigará os PDFs. Clique em OK. Dessa forma, o programa pedirá o nome do arquivo a cada novo PDF, e salvará o documento na pasta desejada.

O DocuCom PDF Driver contém outros recursos que podem ser úteis, dependendo da situação. O programa permite, por exemplo, ajustar o nível de compressão do arquivo PDF. Dessa forma, é possível conseguir um equilíbrio entre o tamanho do documento e a qualidade da impressão.

Outra ferramenta interessante é a que permite bloquear impressão ou edição do documento PDF. Para ativar essa opção, na aba PDF Settings, marque o recurso a ser bloqueado na caixa Security.

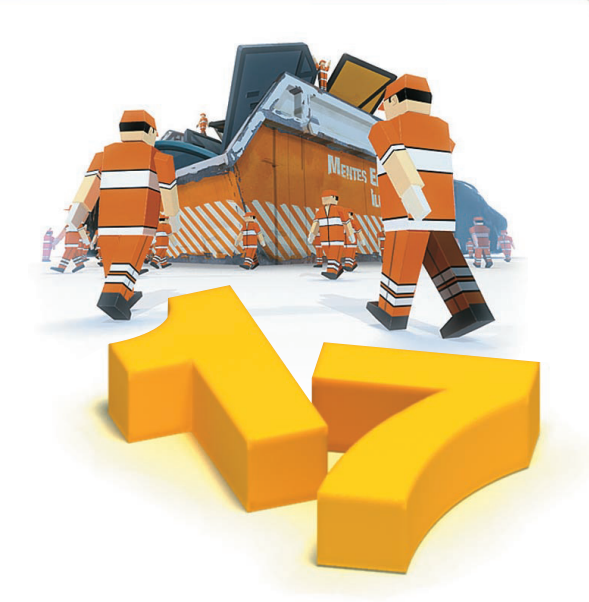

#### **MENSAGENS FILTRADAS**

Você é daqueles que recebem dezenas de e-mails por dia e não consegue se organizar? Filtros e rótulos são as principais ferramentas para quem deseja gerenciar melhor suas mensagens. A seguir, veremos como usar filtros no Outlook 2003 e rótulos no GMail.

No Outlook 2003, os tradicionais filtros são conhecidos como regras. Por meio delas, pode-se fazer com que as mensagens caiam diretamente numa pasta específica ou ativem um alarme sonoro, entre outras funções.

Para criar uma regra no Outlook 2003, acesse o menu Ferramentas/Regras e Alertas, clique na aba Regras de Email e, depois, no botão Nova Regra. O Outlook exibe uma tela na qual é possível escolher entre usar um modelo ou criar regras do zero. Escolha a opção Iniciar com Base em uma Regra em Branco e clique em Avançar. O programa mostra a tela Assistente de Regras, dividida em duas áreas. Na parte superior, escolhemos os critérios que ativarão a regra. Na parte inferior, inserimos os detalhes do critério escolhido na tela de cima.

Uma situação comum é filtrar as mensagens de um determinado usuário, com alguma palavra no assunto. Vamos fazer isso. Clique na caixa "de pessoas ou lista de distribuição", a primeira opção na parte superior da tela Assistente de Regras. Com ela marcada, na parte inferior da tela, clique em "pessoas ou lista de distribuição". O Outlook abre uma janela. É nela que vamos digitar o endereço de e-mail que será filtrado pela regra. Digite o endereço de e-mail no campo "De" e clique no botão OK.

Agora vamos inserir um critério adicional à regra. Ainda na janela Assistente de Regras, marque a caixa "com palavras específicas no assunto" e, na parte inferior da tela, clique em "palavras específicas". Na tela seguinte, digite a palavra que será incluída no filtro, clique em Adicionar e depois em OK. Agora temos os dois critérios da regra: o endereço de e-mail e uma palavra do título do e-mail. Clique em Avançar para passar para a tela de ações do Assistente de Regras. Nela, definiremos o que fazer com as mensagens que se enquadrarem no critério montado. Em nosso caso, vamos mover a mensagem para uma pasta. Por isso, marcamos a opção "mover para a pasta especificada". Com essa opção ativa, na parte inferior da tela, clicamos em "especificado" e navegamos até a pasta desejada. Clicamos em Avançar.

ORGANIZAÇÃO CAPA DE DE DE PORTUGALE

Agora o Outlook pergunta se há exceções para a regra criada anteriormente. Ali, podemos inserir um segundo critério de filtragem, que, se ocorrer, anulará a regra construída anteriormente. Em nosso caso, não há exceções. Apenas clicamos em Avançar. Na tela seguinte, basta dar um nome à regra, marcar a caixa Ativar e clicar em Concluir. A nova regra aparecerá no painel de regras do Outlook. Ela já está ativa e passará a a agir nas próximas checagens de e-mail.

Internautas que preferem usar webmail também possuem ferramentas para organização de e-mail. No Gmail, um dos serviços mais populares da internet, os marcadores são uma boa forma de gerenciar as mensagens. Para criar um marcador, clique na caixa Mais Ações e escolha Novo Marcador. Digite o nome desejado. Os rótulos aparecem à esquerda da tela principal do Gmail. Com o rótulo criado, selecione uma mensagem e clique em

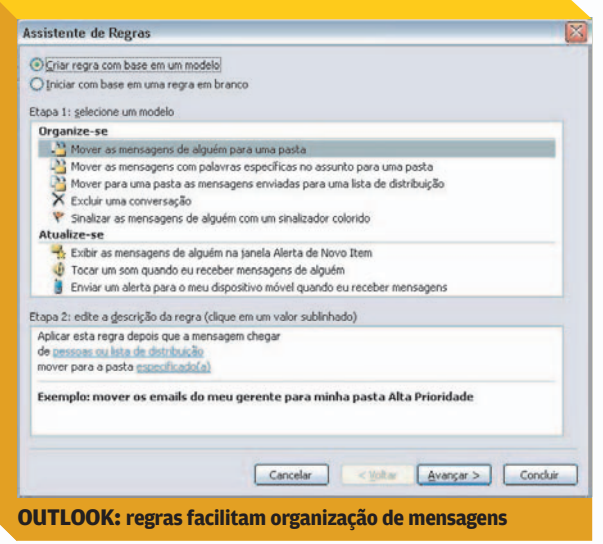

Mais Ações e, em seguida, no nome do marcador para aplicá-lo. Uma vantagem desse método é que uma mensagem pode receber diversos marcadores, ou seja, estar vinculada a mais de um assunto simultaneamente.

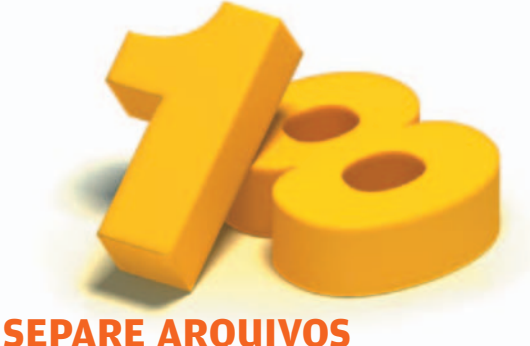

## **DE PROGRAMAS**

Uma medida que pode evitar dor de cabeça em caso de problemas no sistema operacional é o particionamento do disco rígido. Organizando os arquivos de dados numa partição separada, você não perderá seus documentos caso haja a necessidade de formatar o drive de sistema.

Quem já tem o Windows XP e os arquivos numa só partição deve usar um particionador de disco para dividir o HD em dois setores lógicos. Um programa que cumpre bem essa função é o shareware Acronis Disk Director Suite 9.0 [\(www.info.abril.com.br/download/4249.shtml\)](http://www.info.abril.com.br/download/4249.shtml), que contém uma série de ferramentas para gerenciamento de disco. A versão de teste, como é comum em aplicativos desse tipo, apenas deixa que o usuário manipule os recursos, mas não executa o particionamento. Para isso é necessário registrar o programa, que custa 49 dólares.

Antes de começar a operação, você deve fazer um backup dos seus dados, já que o particionamento é uma operação delicada. Certifique-se, ainda, de que há espaço livre no disco para a criação da nova partição.

Logo ao ser iniciado, o Acronis pede que o usuário escolha o modo de particionamento, automático ou manual. Escolha o método automático, que é o suficiente para particionamentos convencionais. Na tela principal, o programa exibe as partições atuais do sistema. Se você não tem partições separadas, haverá apenas o ícone da partição C, com o tamanho total do HD. Para começar a criação da nova partição, clique no botão Create Partition, que fica no menu à esquerda da janela principal. O programa pedirá que você selecione a partição a ser dividida. Marque a única partição disponível e clique em Next. Na tela seguinte, você determinará o ta-**OUTLOOK: regras facilitam organização de mensagens** manho da nova partição. O melhor valor dependerá do
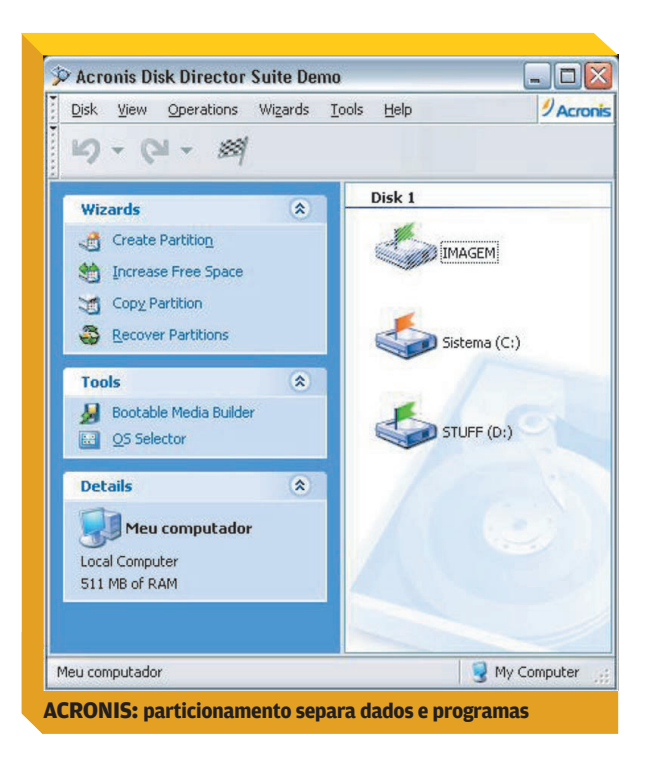

tamanho do seu HD. Mas, de modo geral, o ideal é deixar pelo menos 10 GB para a partição de aplicativos, ou seja, arquivos de instalação do Windows XP e de programas básicos. Se você trabalha com aplicativos pesados, como editores de vídeo e modelagem 3D, ou instala muitos games, é melhor aumentar esse valor. Depois de definir o tamanho, clique em Next.

Na tela seguinte, definimos o tipo de partição. Como a nova partição abrigará dados, escolha a opção Logical e clique em Next. A tela seguinte mostra as opções de sistema de arquivo da nova partição. No caso do Windows XP, o mais adequado é usar a opção NTFS. Clique novamente em Next. A seguir, escolha uma letra para a nova partição e adicione um rótulo a ela — por exemplo, "dados". Clique mais uma vez em Next. O Acronis mostra como ficará a estrutura do disco após o particionamento. Clique em Finish. O novo drive aparecerá na tela principal do programa. Para executar o particionamento, basta clicar no ícone da bandeira. Este último passo requer a compra do software.

Depois de montar a partição, há um detalhe importante. A pasta Meus Documentos, por padrão, fica na partição em que o Windows é instalado. Por isso, ao criar uma partição de dados, é necessário apontar a pasta Meus Documentos para ela. Caso contrário, os arquivos serão salvos dentro do diretório Meus Documentos na partição do sistema operacional.

Para mudar o destino da pasta Meus Documentos, basta clicar com o botão direito sobre ela e escolher Propriedades. Na caixa Local de Destino, digite o caminho completo do novo local de armazenamento — por exemplo, D:\dados, onde D é a letra da nova partição. Clique em Aplicar e o Windows vai perguntar se você quer mover os arquivos atualmente na pasta Meus Documentos para a nova pasta. Clique em Sim para transferir os arquivos.

Outro detalhe importante: diferentemente da pasta Meus Documentos, não se pode mover a área de trabalho do Windows para outra partição. Por isso, fique atento ao salvar documentos no desktop do micro, pois eles estão sendo armazenados na partição do sistema, e serão apagados caso ela seja formatada.

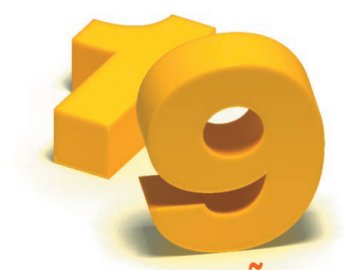

#### **CUIDADO COM O LEÃO**

Poucas informações são tão importantes quanto os dados do imposto de renda. Para evitar que elas se percam com o tempo, crie um diretório para abrigar os arquivos de backup de cada declaração, que possuem extensões .bak e .dbk, e os instaladores dos programas de preenchimento e envio de todos os anos. Assim, se precisar recuperar alguma informação antiga, basta reinstalar o programa do ano correspondente e abrir o arquivo.

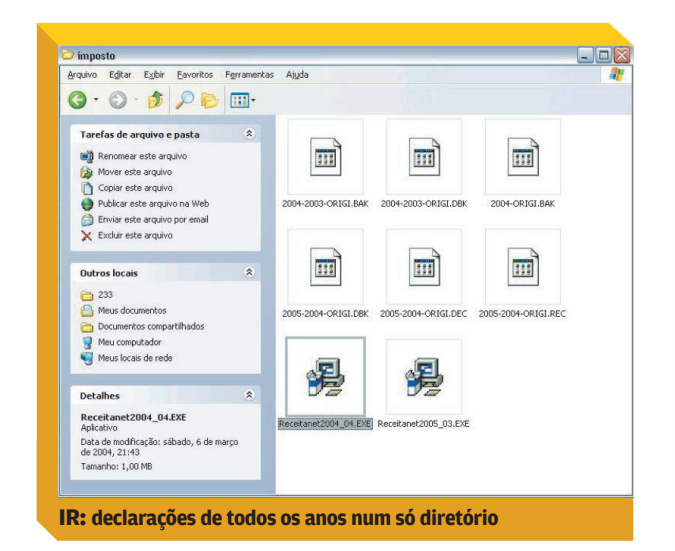

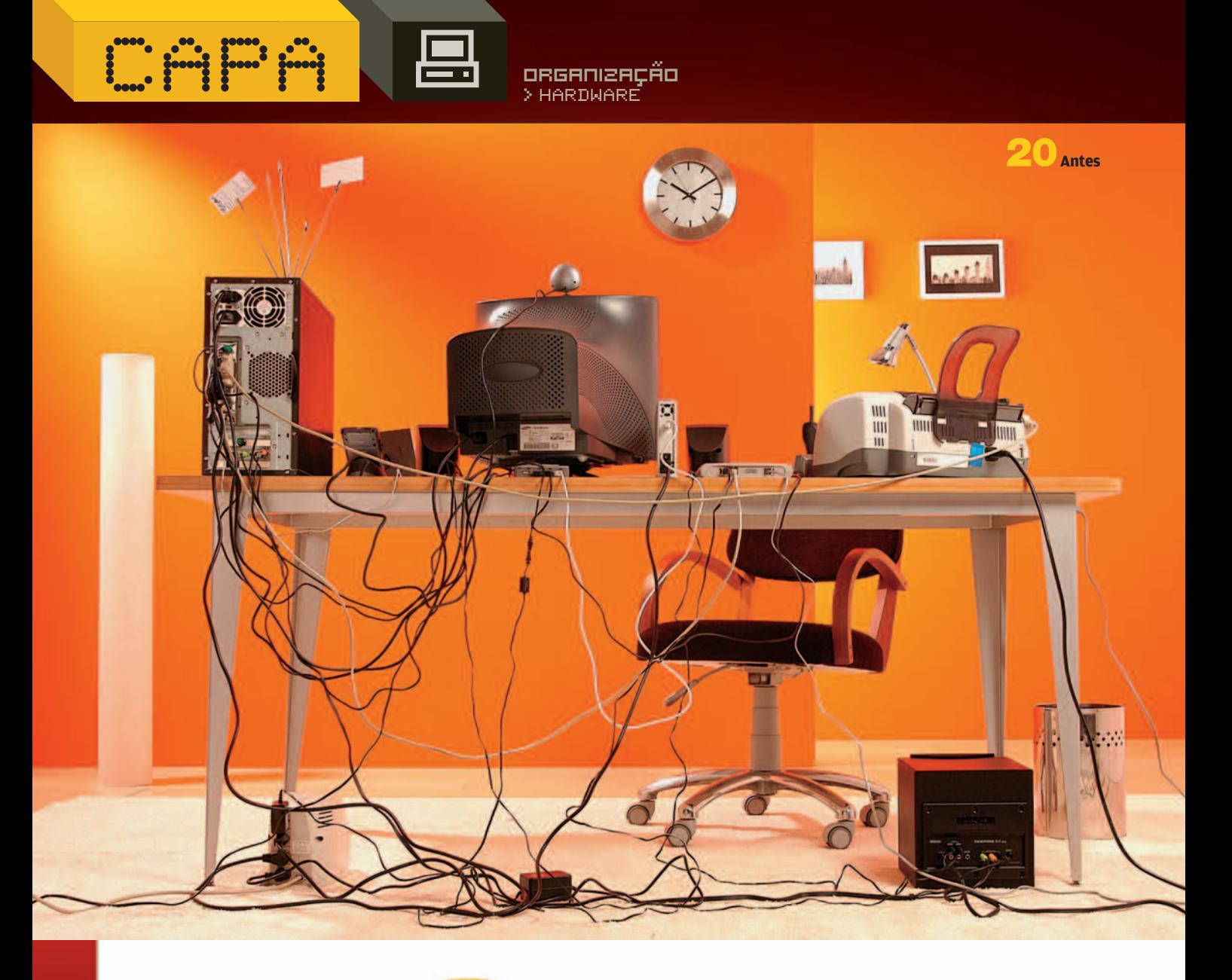

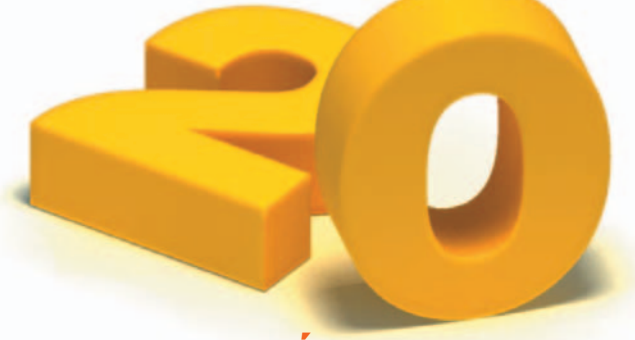

#### **POUCOS ACESSÓRIOS GARANTEM A ORDEM NOS FIOS**

A bagunça no PC extrapola os gigabytes do HD. Por fora do gabinete, não é preciso muito para transformar o emaranhado de cabos num caos. Com gabinete, teclado, mouse, monitor, estabilizador, impressora, webcam, gravador de DVD externo, handheld, câmera digital, caixas de som 5.1, modem de banda larga e mais uma luminária, a vista que se tem da parte traseira de uma mesa de escritório é esta da foto acima.

Enquanto as conexões wireless não chegam a todos os periféricos e acessórios do computador para acabar de vez com os cabos, a solução é pôr ordem nos fios que estão aparentes. Para chegar ao resultado final, mostrado acima, à direita, usamos organizadores feitos de velcro e canaletas de plástico auto-adesivas da Leadership; também lançamos mão de braçadeiras plásticas, com travas, encontradas facilmente em supermercados e lojas de ferragens.

Mesmo com os acessórios, arrumar tudo não é tarefa fácil nem rápida: foram necessárias quase duas ho-

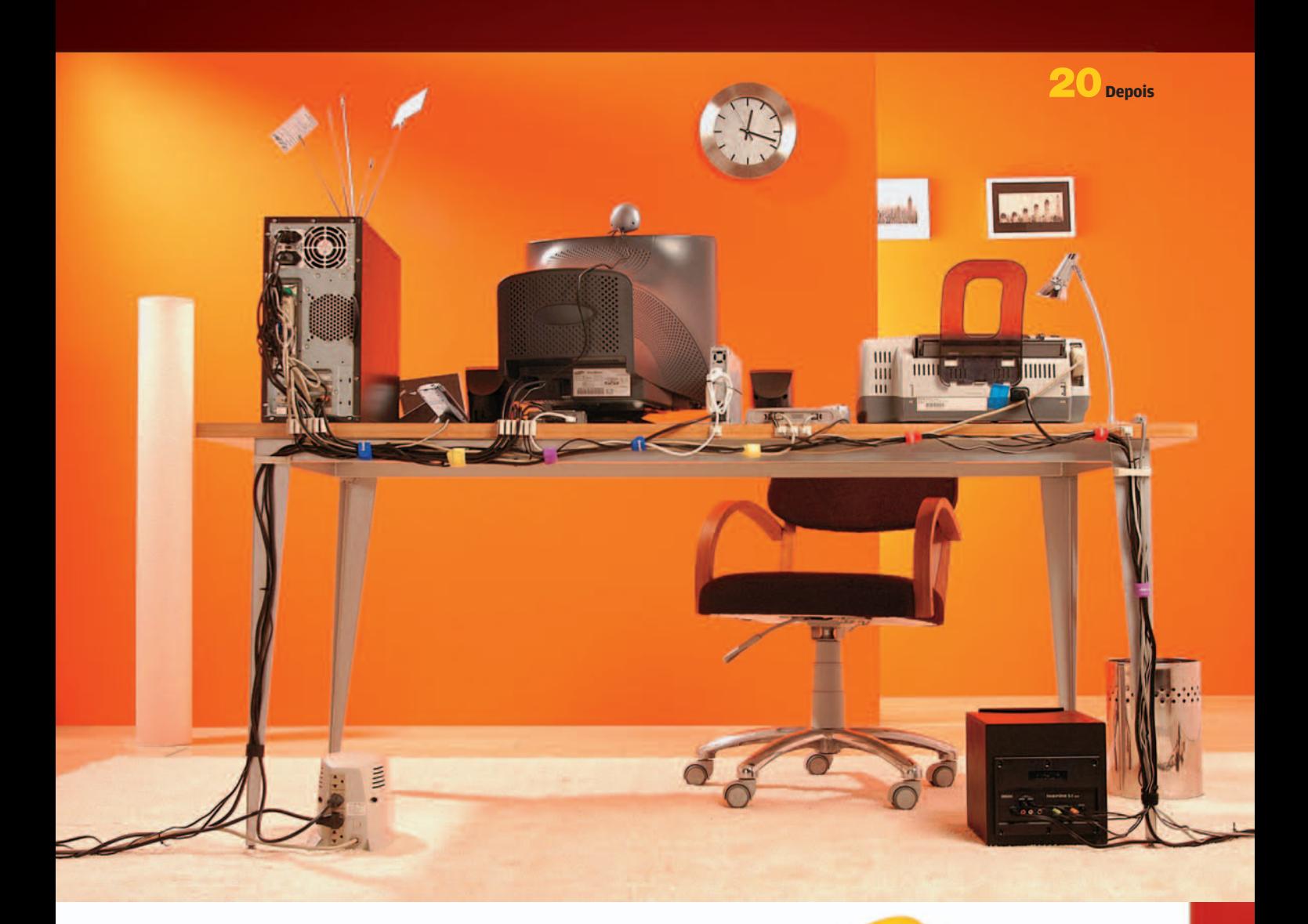

ras para fazer toda a transformação da mesa acima. A maior dificuldade foi encontrar o melhor caminho para passar os fios, tentando disfarçá-los ao máximo, e garantir mais espaço livre sobre a mesa.

A solução encontrada em nosso caso foi deixar a fiação acompanhar o tampo e os pés da mesa. A maior dificuldade que tivemos foi fixar as canaletas autoadesivas nos lugares desejados. Como a cola do produto não é muito potente e a quantidade de fios era bastante grande, foi necessário apelar para uma fita adesiva de dupla face para prender as peças maiores.

Além de melhorar a aparência, a organização dos cabos facilita a limpeza do ambiente e diminui o risco de alguém enroscar os pés e tropeçar. **\$36 REAIS** o conjunto de canaletas, \$ **37 REAIS** a caixa com dez tiras de velcro e \$**7 CENTAVOS** cada braçadeira de plástico.

# **NO GABINETE, A ORGANIZAÇÃO AUMENTA A VENTILAÇÃO**

A mesma organização que economiza e melhora o espaço do lado de fora do micro pode ser aplicada dentro do gabinete. Mesmo que o interior da CPU não fique tão aparente, organizar os fios internos facilita a ventilação, o que aumenta a vida útil dos componentes. Não estamos tratando, aqui, de acessórios para casemod, que têm o objetivo de destacar, colorir e chamar a atenção para o interior da máquina. Se o objetivo é a organização, um conjunto de braçadeiras plásticas e um cabo arredondado para o HD, como o da Akasa(1), podem dar conta do recado. Além de prender os fios que estavam emaranhados com a braçadeira, trocamos o cabo-fita IDE, que tem cerca de 5 centímetros de largura, por um modelo arredondado. Com isso, melhoramos a ventilação dentro da máquina. \$ **35 REAIS** o cabo IDE arredondado e \$ **7 CENTAVOS** cada braçadeira de plástico.

**ORGANIZAÇÃO CAPA DE LA PORTUGAÇÃO CAPA DE LA PORTUGAÇÃO DE LA PARTIMARE** 

#### **ORGANIZADOR INTELIGENTE PARA CDS E DVDS**

Pense em todos os CDs de MP3, de jogos, de programas e os DVDs de filmes que estão espalhados em seu escritório ou sua casa. Tente, rapidamente, encontrar a mídia com aquela gravação raríssima do seu cantor favorito. Se as etiquetas ou a ordem alfabética não dão conta do recado, é possível apelar para produtos como o Disk Stakka, da Imation. O equipamento pode substituir todos os porta-CDs espalhados pela casa, com a vantagem de catalogar cada um dos discos, o que permite que o usuário encontre o arquivo desejado em poucos segundos.

O armazenador é ligado ao computador pela porta USB. Tem capacidade para 100 CDs ou DVDs. Achou pouco? Também há a opção de comprar outras unidades do Disk Stakka e empilhar até cinco delas, criando um guarda-CD para 500 discos. A organização do conteúdo fica por conta do software OpdiTracker, da empresa americana Opdicom. Para incluir um novo disco no equipamento, basta encaixar o CD na fissura de entrada. Ele é puxado para dentro. A seguir, abre-se, no micro, uma janela do programa. Nela, o usuário precisa dar um nome e definir o tipo do disco. No software, há uma vasta lista que vai de CD-R a Blu-Ray, passando por Playstation e DVD+RW. Quem quiser ir mais além pode incluir uma imagem e um comentário para ajudar na identificação.

Para ser melhor, o Disk Stakka poderia funcionar também como um leitor de CD e DVD. Como isso não acontece, na hora de verificar o conteúdo para cadastramento, o equipamento ejeta o disco e pede ao usuário que utilize o drive do micro para ler os dados. Realizada a leitura, a lista do conteúdo é armazenada no PC.

Para encontrar uma informação ou uma música nos discos guardados, dá para fazer a busca por título, por conteúdo ou por comentário. Assim que encontra o arquivo, o programa mostra o título do CD na tela e, com dois cliques no mouse, a mídia é ejetada. \$**630 REAIS**.

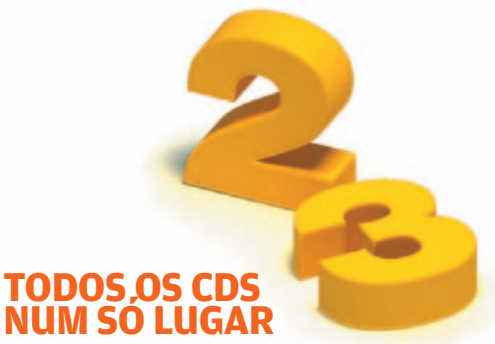

Para quem deseja organizar as mídias, mas não pretende investir num dispositivo como o Disk Stakka, a solução é tentar reunir todos os CDs e DVDs — ou pelo menos boa parte deles — no mesmo lugar. Num porta-CD como o azul da Clone, cabem 96 discos. Ele tem a vantagem de trazer capinhas internas destacáveis, que podem ser retiradas quando não estão sendo usadas. Se 96 unidades ainda é pouco, o porta-CD preto da Case-Logic<sup>(1)</sup> tem espaço para armazenar 264 discos. E, como a parte interna é transparente, basta folhear a pasta para encontrar o CD ou o DVD desejados. **\$42 REAIS** o porta-CD azul e **\$** 180 REAIS o preto.

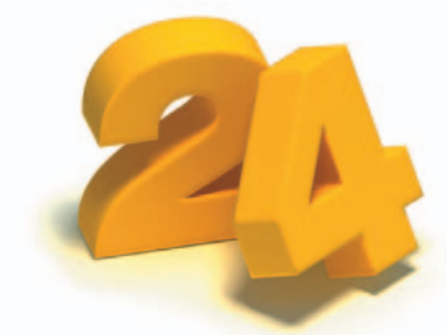

#### **DANDO NOME AOS DISCOS**

Um CD com as fotos do churrasco da turma, outro com os trabalhos da faculdade do último semestre e um terceiro com a seleção musical que você está prepa-

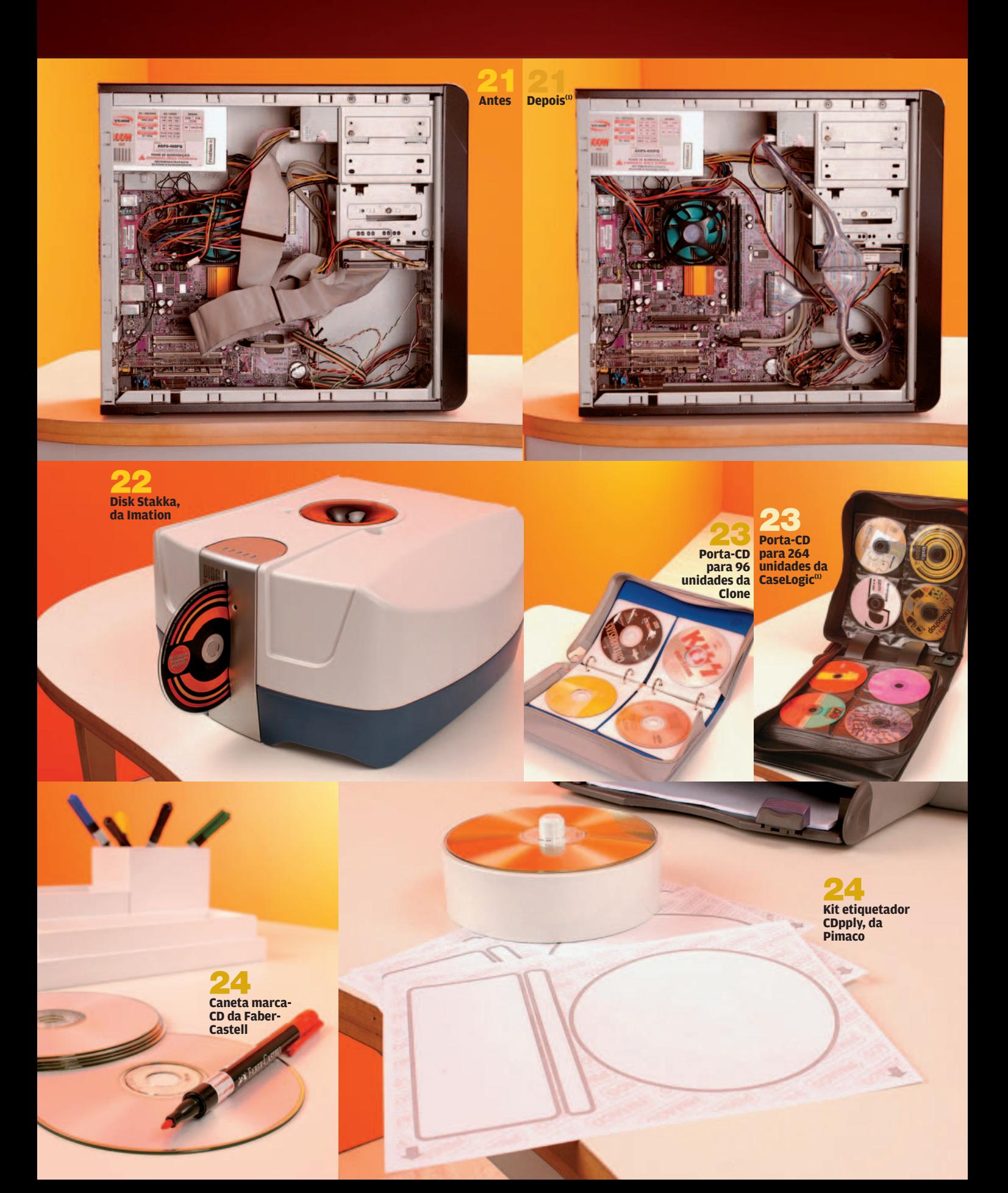

rando para a próxima festa. São tantos os CDs e DVDs espalhados pela casa que, sem identificação, fica quase impossível encontrá-los. A primeira opção — e a mais barata — na hora de dar nome às mídias é a caneta marca-CD, como a da Faber-Castell. Mas também é possível fazer uma produção mais caprichada, usando kits etiquetadores, como o CDpply, da Pimaco. Ele vem acompanhado de 20 etiquetas adesivas brancas, no formato de um CD, e de um suporte aplicador. Para fazer a criação e impressão, há o software CDpply 5.0, que funciona com o Word 97, 2000 e XP, da Microsoft. Quando instalado, o programa cria, dentro da opção Novo do processador de texto, uma aba Pimaco, onde o usuário encontra o assistente para a produção das etiquetas. Na hora da impressão, uma dica: é importante posicionar corretamente as etiquetas na impressora. Caso contrário, as imagens aparecem no lugar errado e a etiqueta é perdida. \$ **5 REAIS** o pacote com seis canetas e \$ **34 REAIS** o kit etiquetador.

ORGANIZAÇÃO CAPA DE LA PRESENTIZAÇÃO

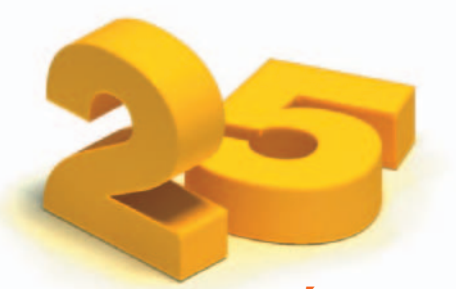

#### **DOIS MICROS, UM SÓ COMANDO**

Apesar de indispensáveis, teclado, mouse e monitor ocupam um espaço considerável na mesa do escritório. Quem tem mais de um PC numa mesa e quer mais espaço livre pode optar por um chaveador KVM (Keyboard, Vídeo and Mouse). Com esse dispositivo, dá para usar um único trio de periféricos para duas CPUs. O **TK-206i**, da Trendware, é pequeno (62 por 62 por 26 milímetros) e vem com entradas para um monitor VGA e para um teclado e um mouse, ambos com conector PS2. Para a conexão com as CPUs, o chaveador traz dois cabos no padrão VGA para os monitores e dois cabos USB 2.0, responsáveis pelo controle de mouse e teclado.

Para mudar de uma CPU para a outra, é necessário pressionar uma combinação de teclas. Na hora da instalação, o usuário dá número para as máquinas. Para conectar os periféricos a uma delas, é só pressionar duas vezes a tecla Scroll Lock mais o número da CPU desejada. O INFOLAB experimentou o TK-206i e notou que, quando o cabo USB do chaveador é plugado diretamente à porta USB da pla-

ca-mãe, o teclado é reconhecido assim que o micro inicia o boot. Já quando conectamos o dispositivo a uma porta USB de uma placa PCI, o teclado só é reconhecido quando termina o processo de inicialização do PC. Isso pode ser um incômodo, por exemplo, quando o usuário quiser mexer na configuração da BIOS da sua máquina. \$ **199 REAIS**.

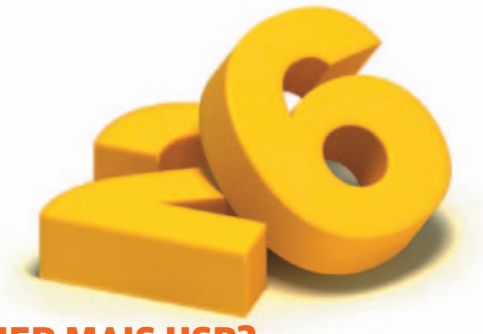

#### **QUER MAIS USB? UM HUB RESOLVE**

Memory key, câmera digital, handheld e HD externo são apenas alguns exemplos de dispositivos USB que conectamos ao micro com freqüência. Apesar de as portas USB estarem se multiplicando nos micros atuais, ainda há situações em que é necessário desacoplar um aparelho para liberar espaço a outro. Uma solução para evitar esse pluga/despluga é usar um hub USB. O DUB H4 e o DUB H7, ambos da D-Link, têm, respectivamente, quatro e sete portas. Com o mesmo tamanho, a diferença principal entre eles está na disposição das entradas: enquanto no DUB H4 elas estão colocadas na horizontal, no DUB H7 elas ficam na vertical.

Nos dois casos, a distância entre cada uma das portas não passa de 0,5 centímetro. No INFOLAB, não tivemos problemas para conectar qualquer cabo aos hubs. Entretanto, se um dispositivo de tamanho avantajado for ligado neles, certamente o uso das portas ao lado dele ficará comprometido.

Apesar de funcionar como uma espécie de benjamim para uma conexão USB do micro, um hub não tem o poder de multiplicar a velocidade de conexão das portas. Por isso, quando todas as entradas estão ocupadas, a velocidade de transmissão de dados diminui. No INFOLAB, o tempo de transferência de um pacote de 118 MB de dados de um memory key para o computador foi de dois minutos e 15 segundos com o hub lendo apenas o dispositivo de memória, e aumentou para três minutos e 44 segundos com o hub fazendo a leitura de vários dispositivos ao mesmo tempo. \$ **180 REAIS** o hub com sete portas e \$**159 REAIS** o com quatro portas.

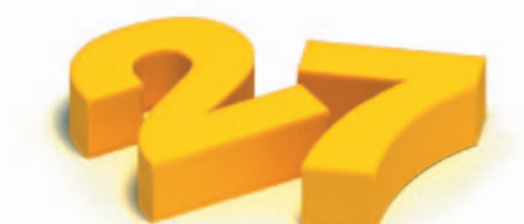

#### **AS PORTAS USB PODEM ESTAR NOS PERIFÉRICOS**

Quando não há um hub por perto ou uma tomada USB frontal, um cabo de extensão é uma opção para deixar a porta USB traseira ao alcance das mãos e evitar que o gabinete seja arrastado a cada equipamento conectado. Para quem prefere não aumentar a quantidade de fios sobre a mesa, há a opção de usar um periférico com essa entrada embutida, como o teclado Office 9121, da Clone. Além da porta USB, o produto traz oito botões de atalho (navegador, Outlook e Microsoft Office) e uma barra de rolagem no meio da barra de espaço. Para funcionar com todos os seus recursos, o equipamento não pode ser usado com um chaveador KVM. No próprio manual, o fabricante alerta que, quando o teclado é conectado a comutadores, algumas teclas não funcionam. No INFOLAB, quando ligamos o produto ao chaveador KVM, da Trendware, as teclas de internet, os atalhos multimídia e a barra de rolagem não responderam aos comandos. O Office 9121 tem um cabo com dois conectores: um, PS2, para as funções do teclado e outro, USB, para a extensão. \$ **86 REAIS**.

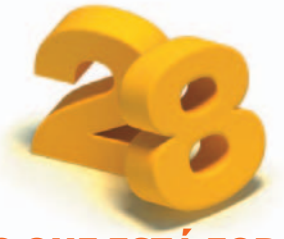

#### **MANDE O QUE ESTÁ FORA PARA DENTRO DO MICRO**

Um leitor de cartões de memória sobre a mesa pode significar um equipamento a mais para disputar espaço em volta do micro e um fio a mais para aumentar a bagunça no escritório. Para ficar livre desse inconveniente, opte pela versão interna desse dispositivo. O Card Reader, da Satellite, por exemplo, ocupa uma baia de 3,5 polegadas. O leitor tem entradas para os cartões Compact Flash, SD/MMC, Smart Media e Memory Stick e ainda acrescenta uma porta USB. Fácil de instalar, o leitor só precisa ser conectado a uma porta USB interna na placa-mãe. \$ **70 REAIS**.

**Chaveador KVM 25 TK-206i, da Trendware 27 Teclado com porta USB 27 Cabo extensor Office 9121, da CloneUSB da Clone 26 Hubs USB DUB-28 Leitor de cartão Card H4 e DUB-H7, da Reader, da Satellite D-Link**  In I CARD READER AGOSTO 2005 I **INFO** I **7 1**

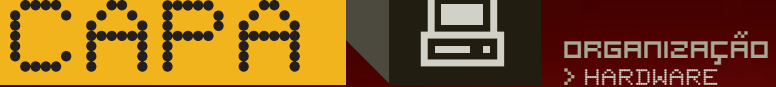

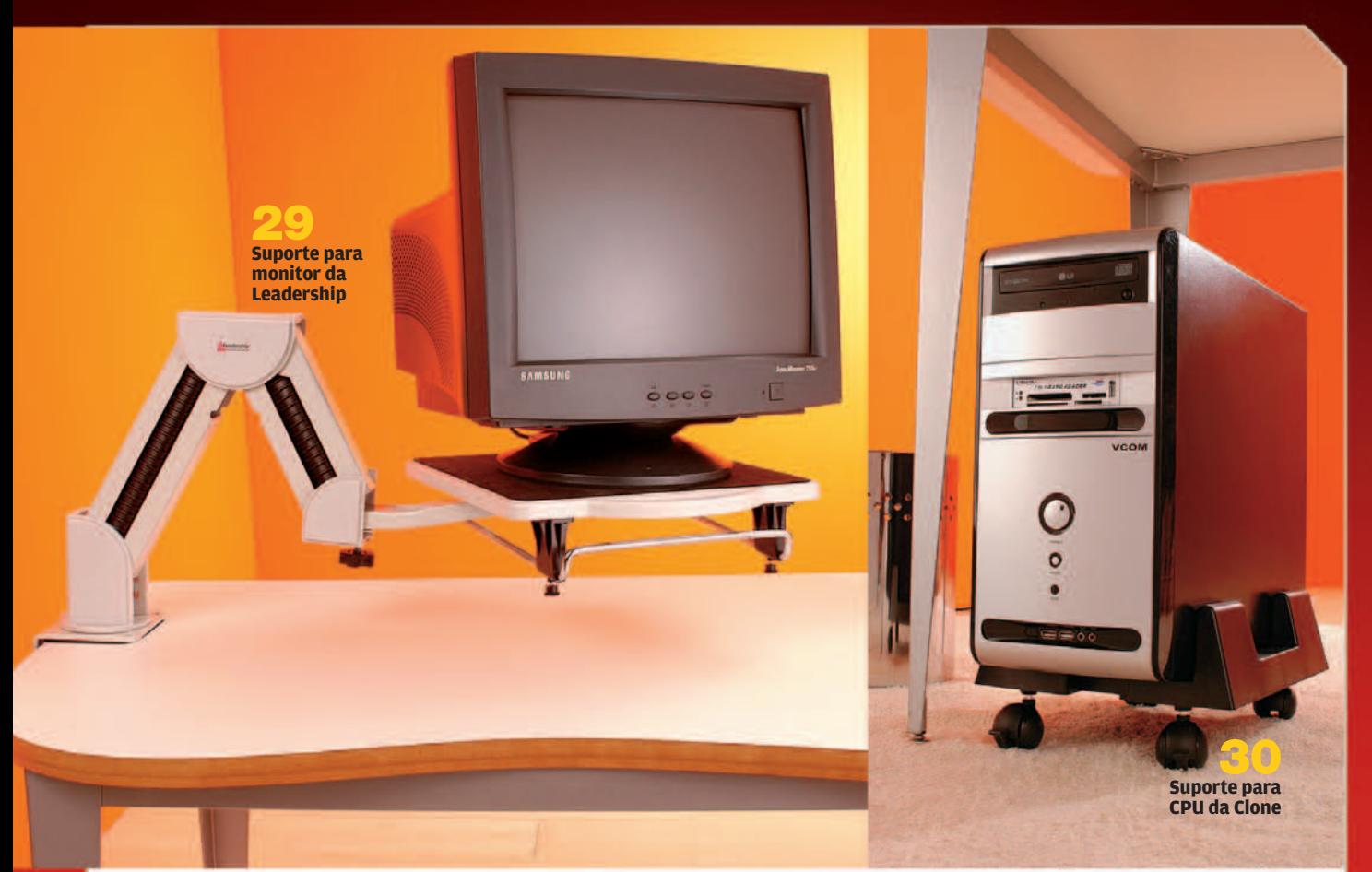

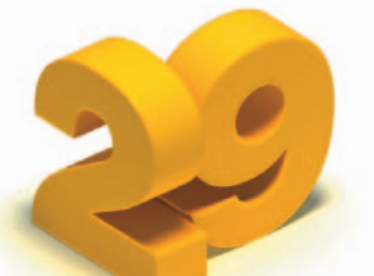

#### **PARA CIMA COM O MONITOR**

Na categoria ocupação de espaço, ninguém bate o monitor CRT. Mesmo que seja um modelo de 15 polegadas, uma área de pelo menos 30 por 35 centímetros da mesa ficará comprometida. Quem tem pouco espaço, pode optar por um suporte de monitor. Este, acima, da Leadership, é totalmente dobrável e suporta até um CRT de 17 polegadas. Um dispositivo assim deixa o visor suspenso e libera espaço na mesa. Entretanto, ele vem desmontado e acompanhado de um manual extremamente sucinto, o que tornou a tarefa de montá-lo um verdadeiro quebra-cabeça. \$ **176 REAIS**.

#### **RODINHAS PARA A CPU**

Por uma questão de economia de espaço, muitos micros com gabinete do tipo torre acabam sendo colocados no chão, embaixo da mesa. Isso dificulta a conexão de periféricos ao PC e até a limpeza do local. Um suporte para CPU ajuda a resolver esse problema. Este, acima, da Clone, tem rodízios, o que facilita a movimentação da máquina na hora de ligar um dispositivo ou fazer a faxina. Além disso, um ajuste lateral deixa o suporte com a largura exata do gabinete, diminuindo o risco de queda. **\$** 22 REAIS.  $\Theta$ 

#### ZOOM/INFO200

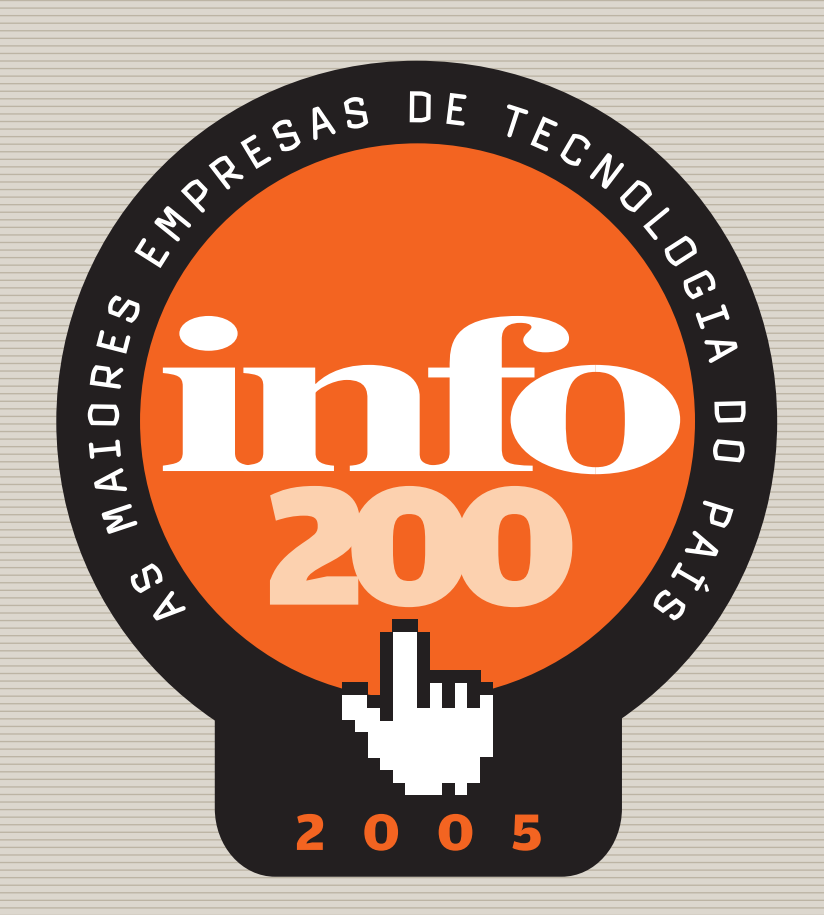

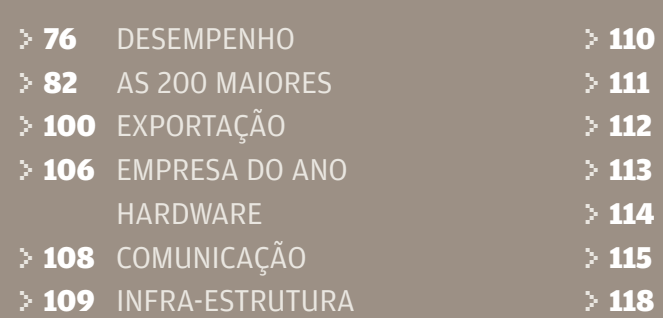

- SOFTWARE
- SERVIÇOS DE SOFTWARE
- SERVIÇOS OPERACIONAIS
- DISTRIBUIÇÃO
- **DESTAQUES**
- CONCEITOS E CRITÉRIOS
- > 118 ÍNDICE

**EQUIPE** > **EDIÇÃO:** DÉBORA FORTES **ANÁLISES FINANCEIRAS:** EDSON TANIGUTI **TEXTO:** EDSON PINTO DE ALMEIDA, FRANÇOISE TERZIAN, LUCIA REGGIANI E ROSA SPOSITO **REVISÃO:** RITA DEL MONACO

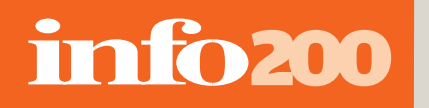

DESEMPENHO

# NÚMEROS SARADOS As 200 maiores empresas de TI

movimentaram 64,6 bilhões em 2004. E estamparam um crescimento real de 5% **POR DÉBORA FORTES**

Raríssimas empresas podem afirmar que crescer em TI no ano passado foi uma tarefa automática. Para emplacar um aumento consistente de vendas no balanço, a malhação correu solta na área de tecnologia. Produtividade em alta, exportações aceleradas e foco em serviço foram algumas das estratégias que refletiram um salto direto de faturamento. Juntas, as 200 maiores de tecnologia do país movimentaram 64,6 bilhões de dólares em 2004, cerca de 11% do PIB brasileiro. Os números refletem um crescimento real de 5% em relação ao que essas mesmas empresas venderam em 2003 — já descontada a inflação de 12,42% medida pelo IGPM. Exatas 101 integrantes do ranking emplacaram números positivos quando o assunto é expansão de receita.

Uma delas é a Telemar, que mais uma vez ocupa a posição de número 1 em vendas do ranking. Seu crescimento foi de 1,3%. Cerca de 80% da receita de 8,3 bilhões de dólares vem dos serviços de telefonia fixa. Mas é nos celulares, com a Oi, e na banda larga, com o Velox, que a empresa concentra boa parte de seus

## **10% DO PIB BRASILEIRO**

É QUANTO **CORRESPONDE** O VALOR MOVIMENTADO PELO CONJUNTO DAS 200 EMPRESAS DO RANKING

### AS MELHORES E AS MAIORES

**Os destaques de cada um dos setores do INFO200** 

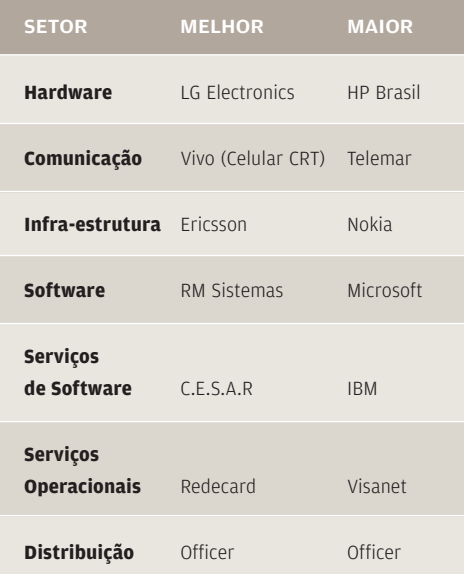

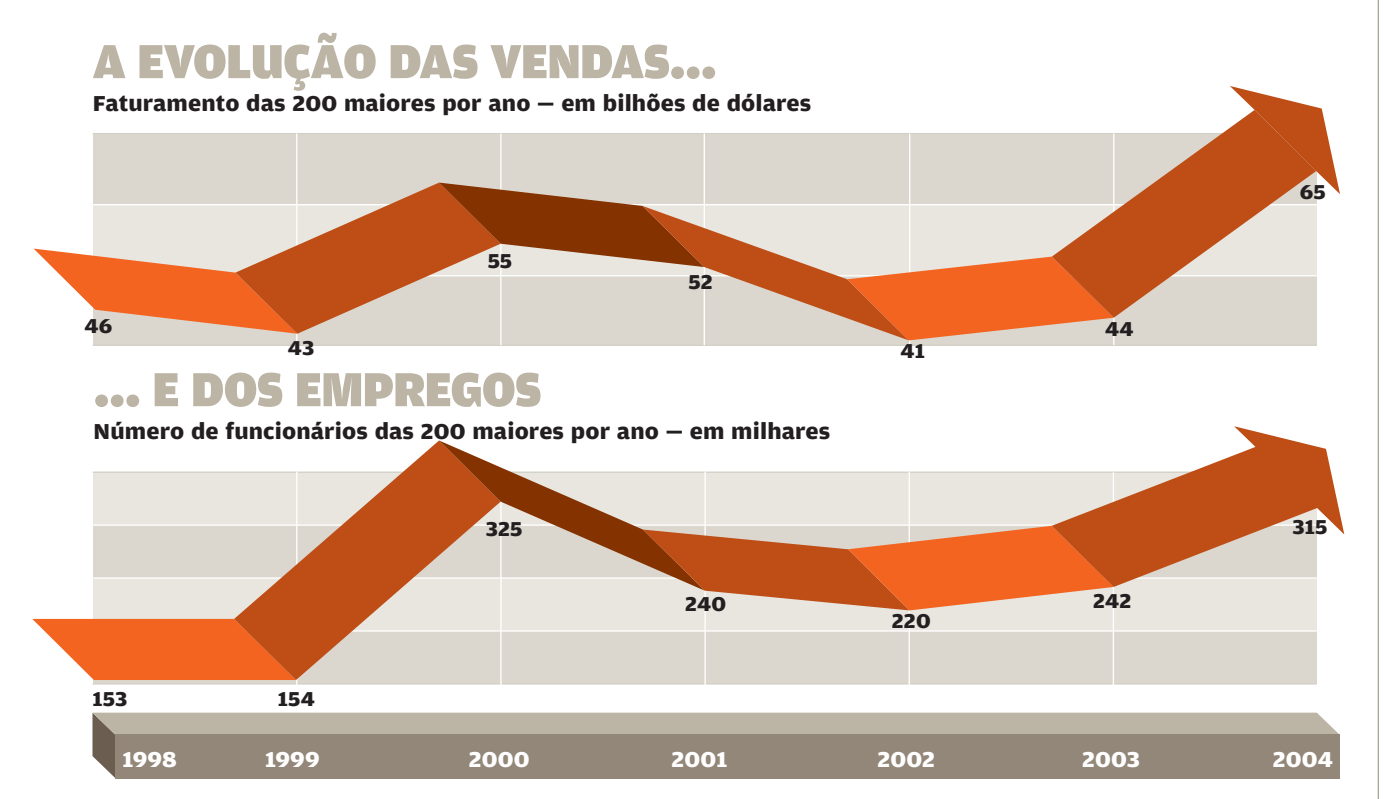

novos investimentos. Essas marcas não se limitam a trabalhar de forma independente estão no radar da convergência de redes. "Em 2004 começamos a oferecer produtos integrados. Enxergamos os clientes de cada empresa como um todo e não isoladamente", afirma Ronaldo Iabrudi, presidente do grupo Telemar.

Entre as operadoras, o maior crescimento ficou com a Claro, controlada pelos mexicanos da Telmex. Foram 56,5%, num exercício em que a carteira de clientes aumentou 43,4%. E as projeções são otimistas. "Terminaremos o ano de 2005 melhor do que começamos", afirma o mexicano Luis Cosío, presidente da Claro. Atendendo a 20 estados e ao Distrito Federal, a empresa de telefonia móvel agora prepara o desembarque em Minas Gerais. Nos serviços para celular, investe principalmente em conteúdo, tanto nos ringtones como no streaming e download de vídeos.

Os serviços também continuam a ser a palavrinha mágica dos fabricantes de hardware. Na HP, por exemplo, essa área já corresponde a algo entre 40% e 45% das vendas fei-

## 105 **DAS 200 MAIORES EMPRESAS DO PAÍS**

FECHARAM 2004 COM LUCRO NO BALANÇO

tas a empresas. "Crescemos muito no outsourcing", afirma Carlos Ribeiro, presidente da HP. A subsidiária brasileira está na mira dos americanos, o que vem atraindo investimentos inclusive na área de pesquisa e desenvolvimento. "O Brasil é um dos países escolhidos pela empresa para as oportunidades de crescimento acelerado", diz Ribeiro.

Não é mera coincidência que o outsourcing tenha se repetido como um dos destaques no desempenho da IBM — neste ano deslocada para a nova categoria de serviços de software do INFO200. Dentro do faturamento da subsidiária brasileira, os serviços já respondem a 40% — um número que deve subir ainda mais. "A fábrica de Hortolândia, no interior de São Paulo, virou um grande centro de serviços", afirma Rogério Oliveira, presidente da IBM. A empresa mergulhou a fundo na onda das exportações de serviços de software (leia matéria na pág. 100). O principal mercado é a América Latina. A virada da IBM se reflete ainda nos empregos. "A área de serviços é muito demandante. Temos contratado

# info200

#### DESEMPENHO

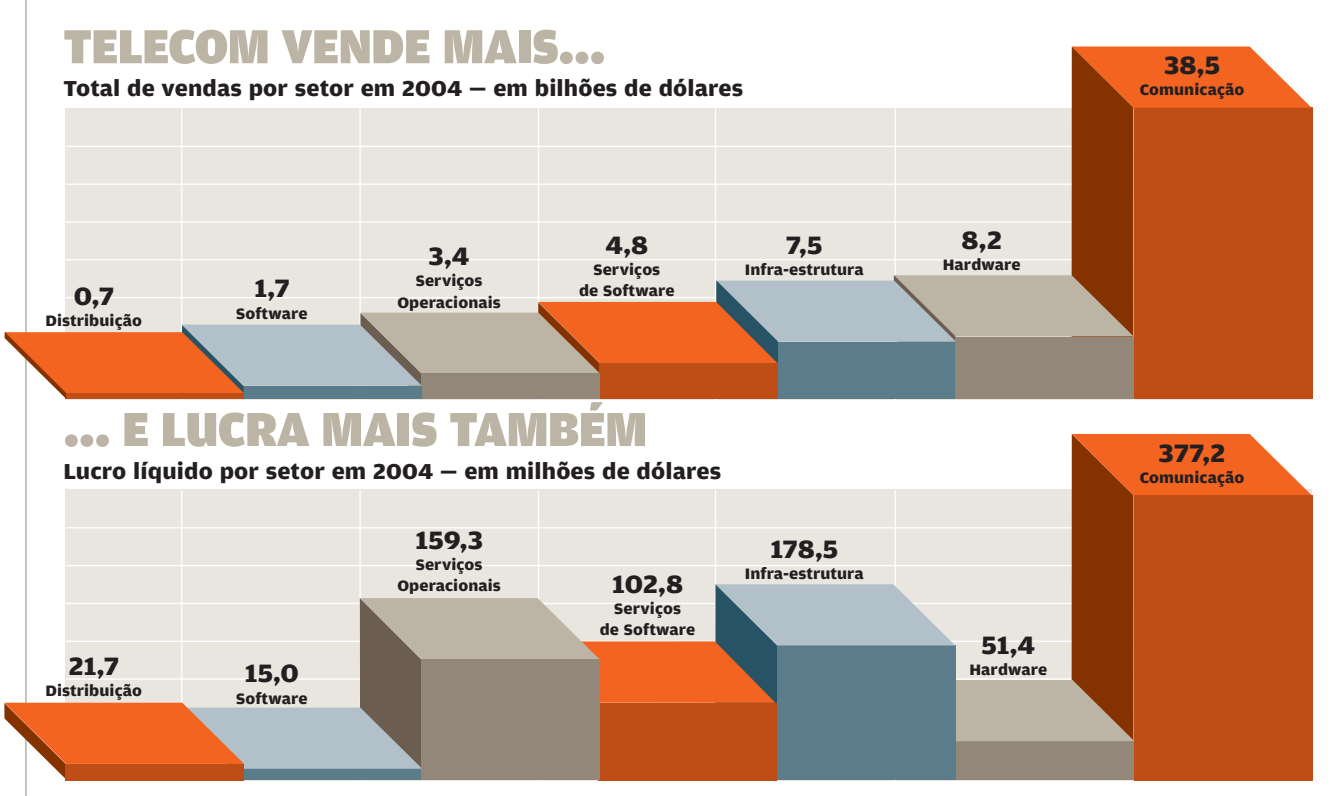

de sete a oito pessoas por dia útil", diz Oliveira. "De 2003 para cá, praticamente dobramos o número de funcionários", afirma.

A IBM está longe de ser uma voz dissonante nas exportações. Das 200 empresas do ranking, 31% informaram atuar no mercado externo. O número deu um salto de 5 pontos percentuais em relação ao reportado pelas integrantes do ranking de 2003. Mas no conjunto o volume de vendas ainda é pouco significativo: corresponde a 0,9% do faturamento total. Para a maior parte das empresas, é justamente no desenvolvimento de aplicações que estão algumas das chances de crescimento mais concretas para os brasileiros. "Temos grandes possibilidades de nos tornarmos um hub mundial de produção de software nas áreas de finanças, mobilidade, web services e e-gov", afirma Emilio Umeoka, presidente da Microsoft.

Se as vendas estiveram em alta em 2004, os lucros não ficaram para trás. Das 139 integrantes do ranking que informaram o valor do lucro líquido, 105 fecharam no azul. Soma-

## 1,7 **BILHÃO DE DÓLARES**

É A SOMA DOS LUCROS DAS 105 EMPRESAS QUE FECHARAM O ANO NO AZUL ram, juntas, 1,7 bilhão de dólares. Nessa categoria, a número 1 foi, de longe, a Telefônica SP. A operadora paulista emplacou um resultado de 486,9 milhões de dólares (veja destaque na pág. 114). Além da Telefônica, apenas mais dois nomes — todos ligados às telecomunicações — ultrapassaram a barreira dos 100 milhões em dólares nos lucros: a Telemar e a Ericsson.

O pelotão do prejuízo, por sua vez, foi formado por 34 empresas, que perderam uma soma de 799,3 milhões de dólares. As quatro primeiras posições da lista ficaram com operadoras de telecom. A TIM levou o maior prejuízo, 375,7 milhões de dólares, seguida pela Embratel, Vivo e Telmex do Brasil, a antiga AT&T.

Na linha do lucro, aliás, existe um componente que se reflete com cada vez mais voracidade — não só nas empresas de TI mas na economia como um todo. É o índice de produtividade. Dê uma olhada nos números: as vendas por funcionário chegaram a 206 mil dólares no ano passado. Só para dar uma idéia de comparação, no conjunto das 200

#### QUEM CRESCE MAIS...

**Empresas com maior crescimento de vendas — em %**

#### ... E MAIS ENCOLHE

**Empresas com maior redução de vendas — em %**

**em milhares de dólares**

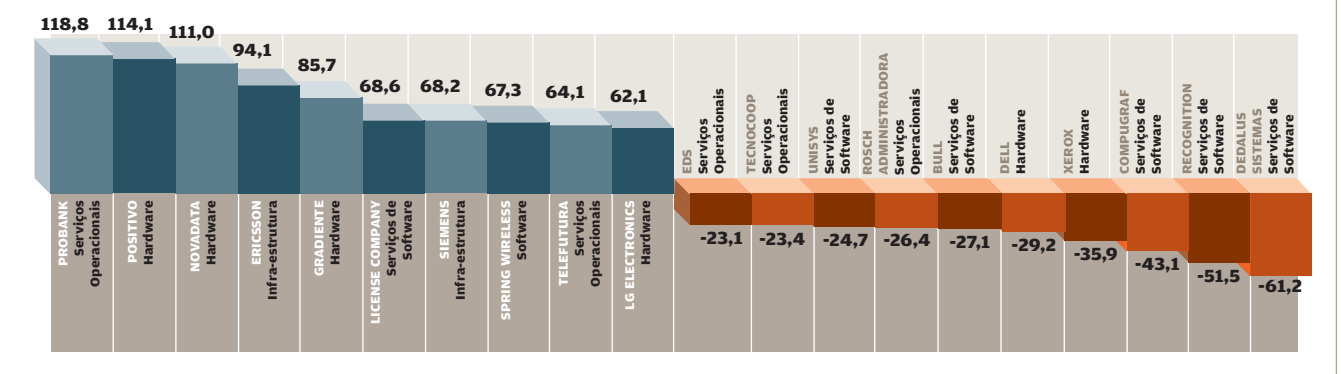

#### OS MAIORES LUCROS...

**Empresas com maior lucro líquido em milhares de dólares**

#### ... E OS MAIORES PREJUÍZOS **Empresas com maior prejuízo —**

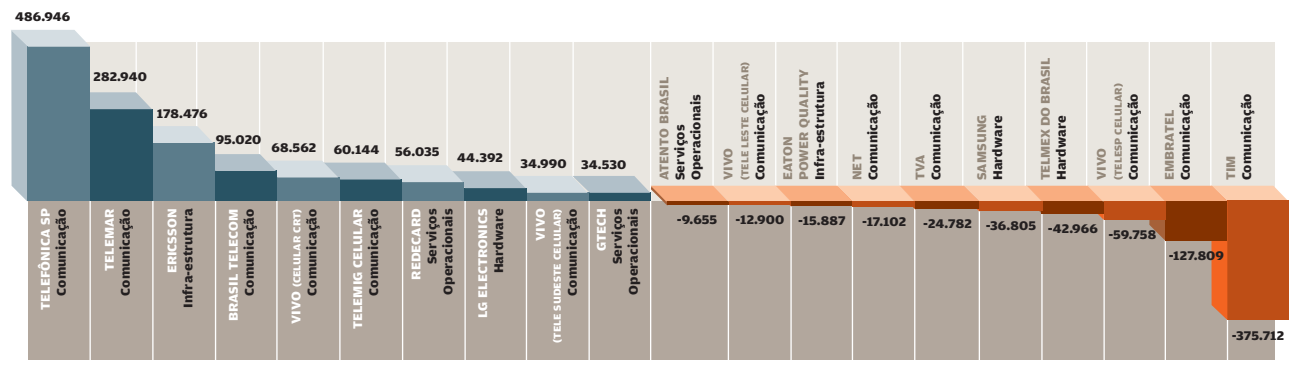

#### AS MELHORES MARGENS DE LUCRO...

**Empresas com melhor relação entre o EBITDA e as vendas — em %**

#### ... E AS PIORES MARGENS DE LUCRO

**Empresas com pior relação entre o EBITDA e as vendas — em %**

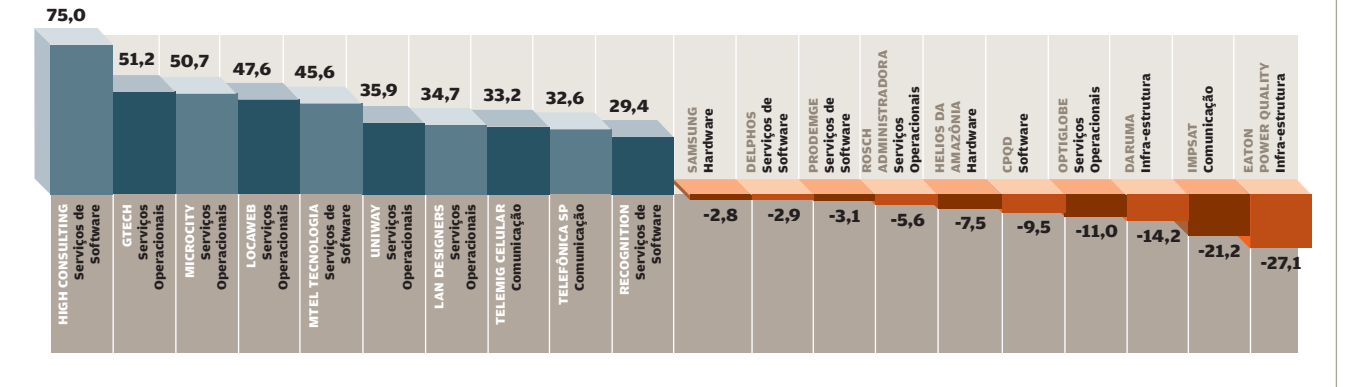

# info200

#### DESEMPENHO

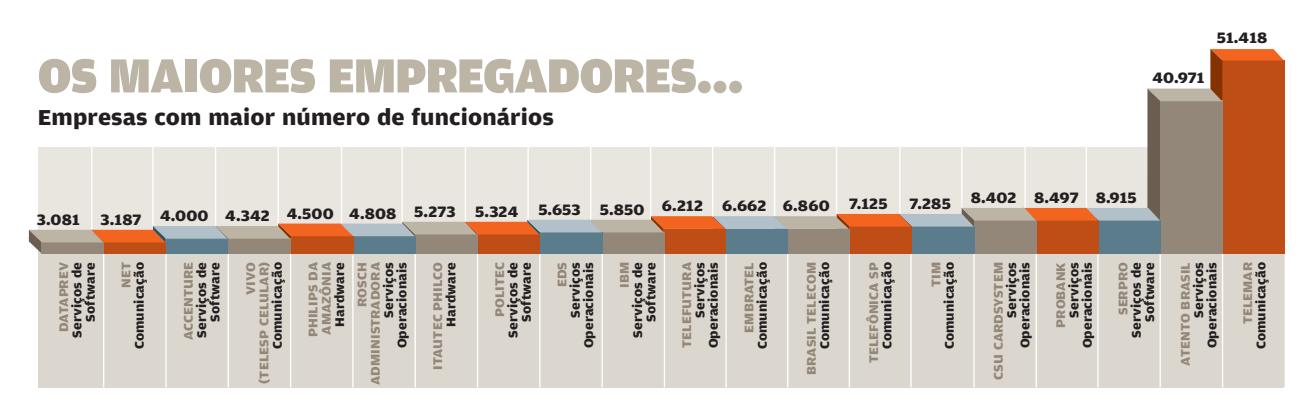

#### ... E OS MAIORES PAGADORES DE IMPOSTOS SOBRE VENDAS

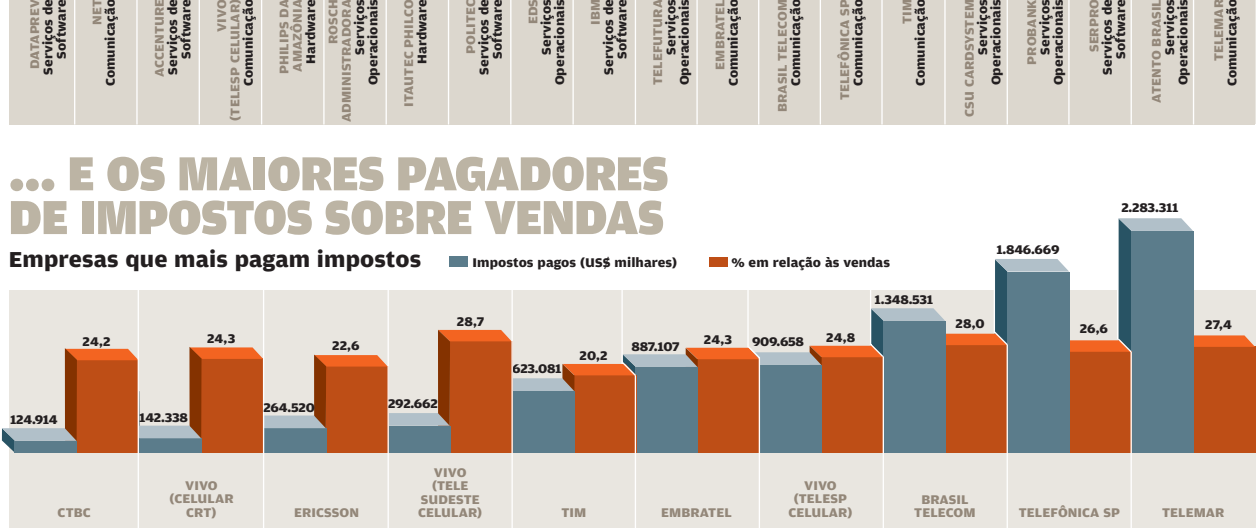

## NO TIME DAS 200

Entre as empresas avaliadas pelo INFO200 em 2005, há 35 novas integrantes em relação ao conjunto da edição do ano passado. Estão na lista nomes com faturamento de peso, como a Samsung, a Sony, a Kodak e a Panasonic — o que contribuiu para aumentar o valor total de vendas do ano. É para evitar a comparação de grupos diferentes que o INFO200 leva em conta o crescimento dentro da mesma base — que foi de 5% —, e não os 44,5 bilhões apurados no conjunto publicado em 2004.

## 35% **DAS 200 MAIORES EMPRESAS DE TI**

PUBLICAM DEMONSTRAÇÕES FINANCEIRAS. E 58% DELAS SÃO AUDITADAS

empresas consideradas em 2003 esse resultado foi de 182 mil dólares e em 2002, 185 mil dólares. "É uma das melhores performances dos últimos quatro anos", afirma Edson Taniguti, consultor responsável pelas análises financeiras do INFO200. "Em 2004, para cada bilhão de dólares de faturamento há cerca de 5 mil empregados. Em 2000, eram quase 6 mil empregados para cada bilhão", diz.

**2.283.311**

Uma das boas notícias é que o aumento da produtividade não foi necessariamente acompanhado por uma queda nos postos de trabalho. Juntas, as maiores empresas de TI empregaram no ano passado 315 mil pessoas — o segundo maior número desde que o INFO200 foi criado. Perderam apenas para o conjunto de participantes de 2000 — em plena euforia pontocom. O topo dos empregos ficou com a Telemar, que fechou o ano passado com mais de 51 mil funcionários.

Veja, na próximas páginas, como foi o desempenho de cada uma das 200 maiores da tecnologia em 2004.

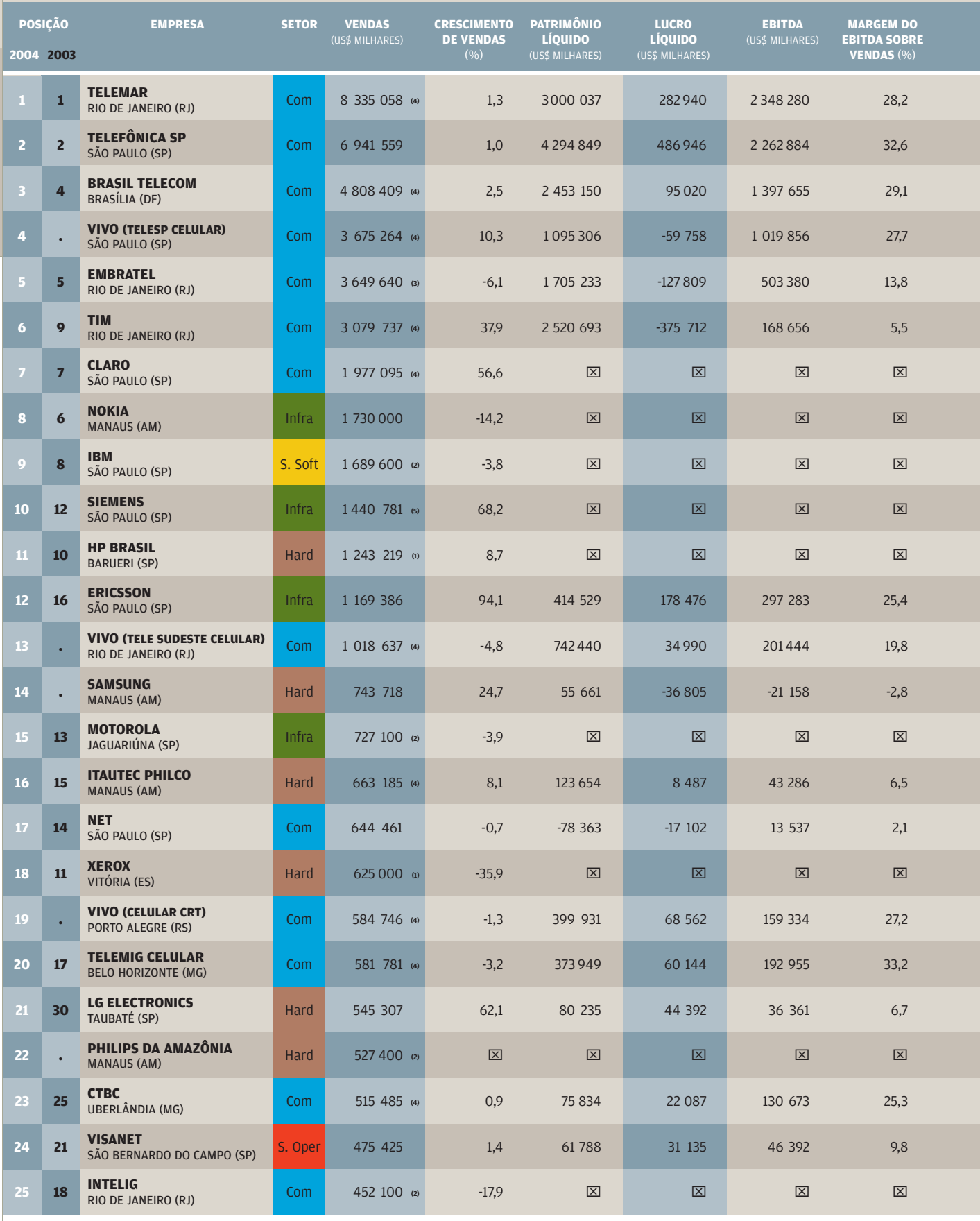

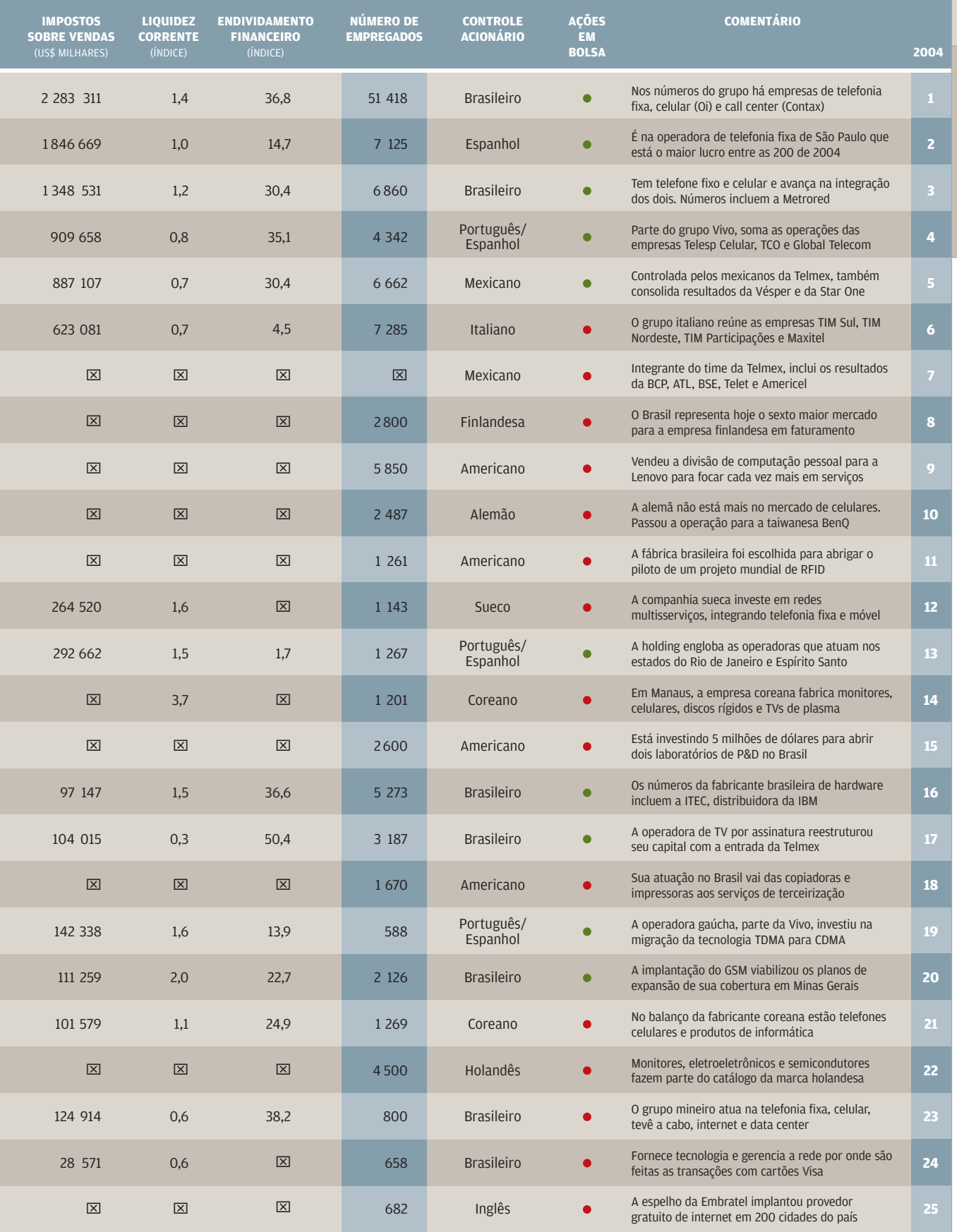

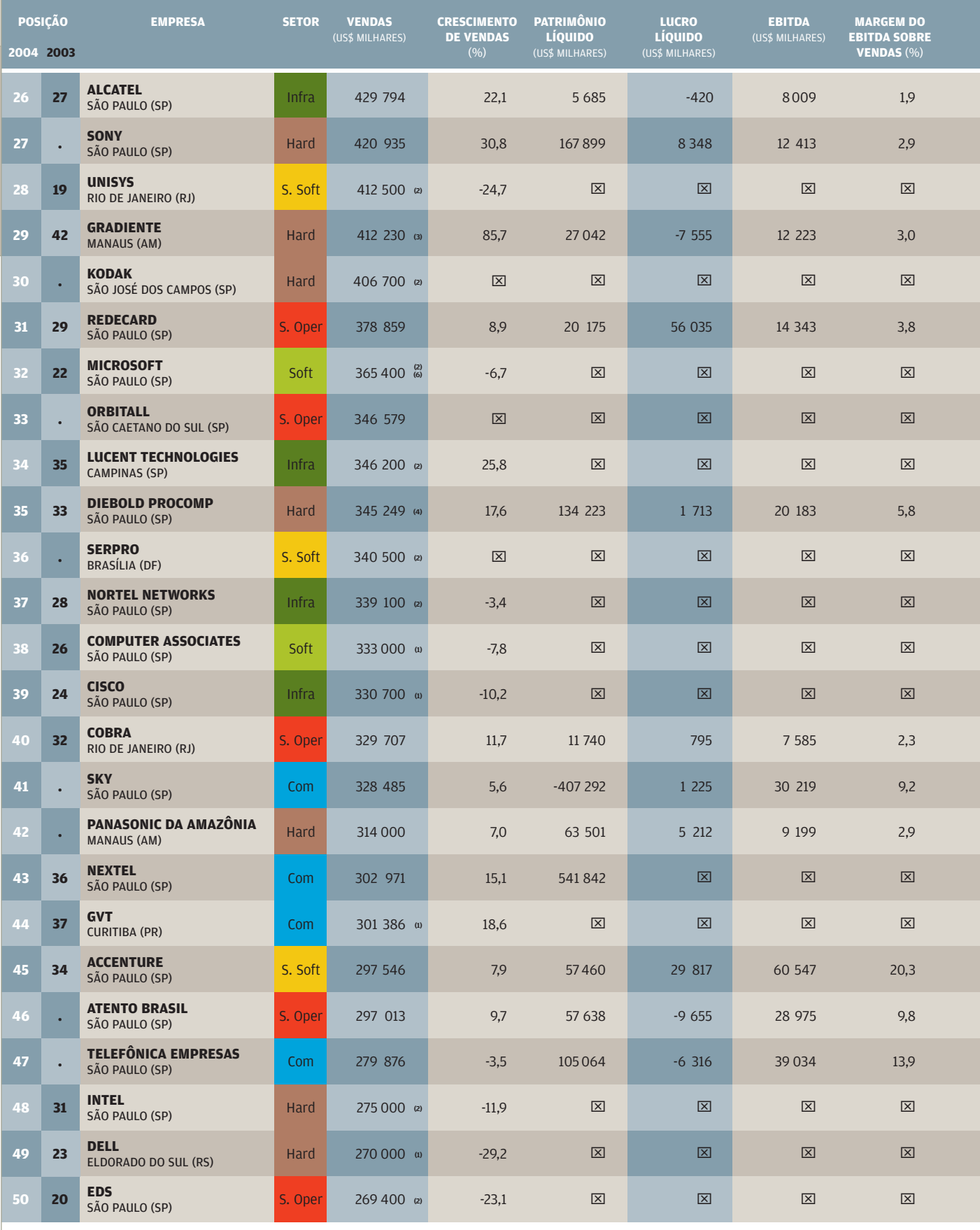

■ Hardware ■ Software ■ Comunicação ■ Infra-estrutura ■ Serviços de Software ■ Serviços Operacionais ■ Distribuição<br>Não informado • Com ações em Bolsa • Sem ações em Bolsa

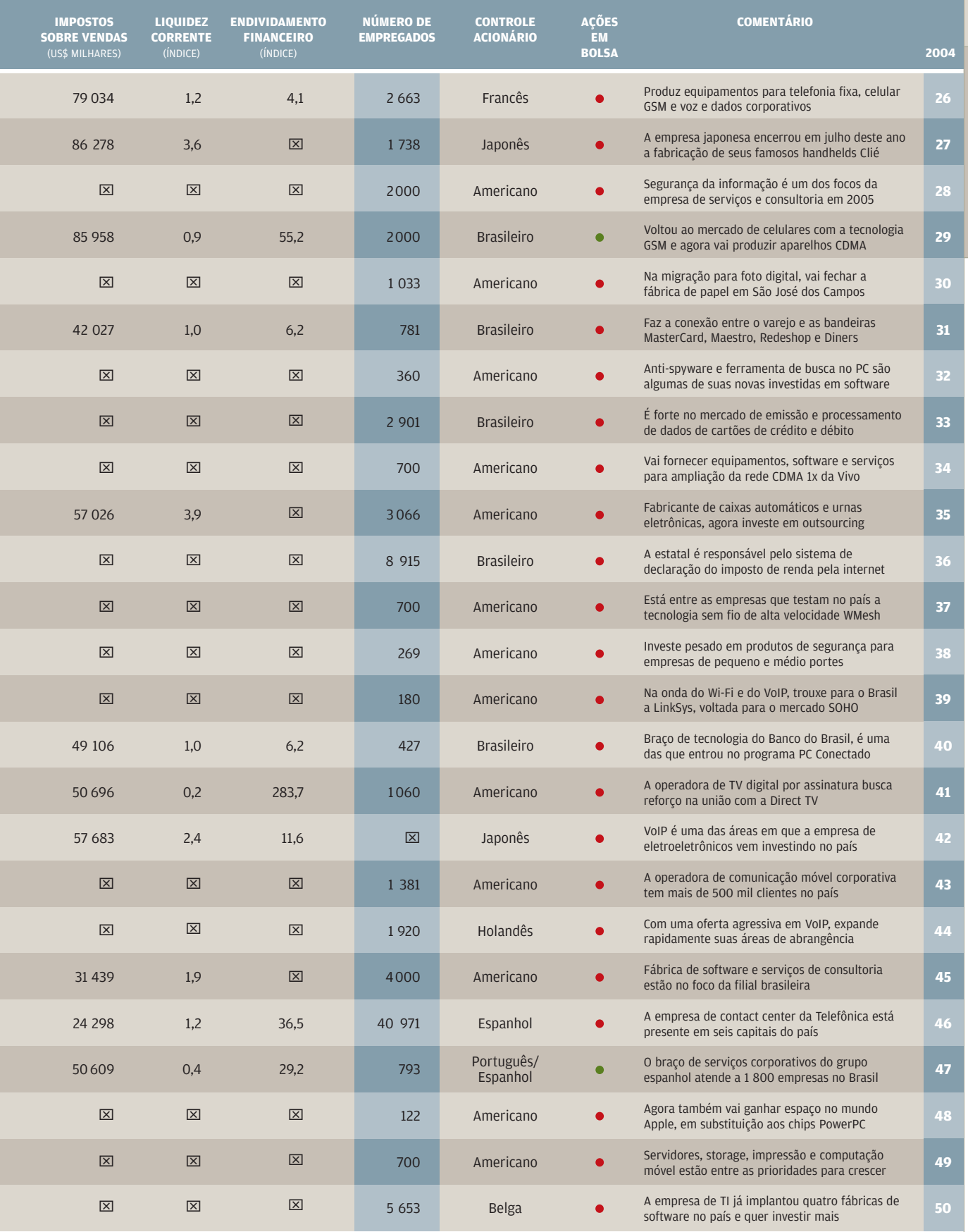

**26 — 50**

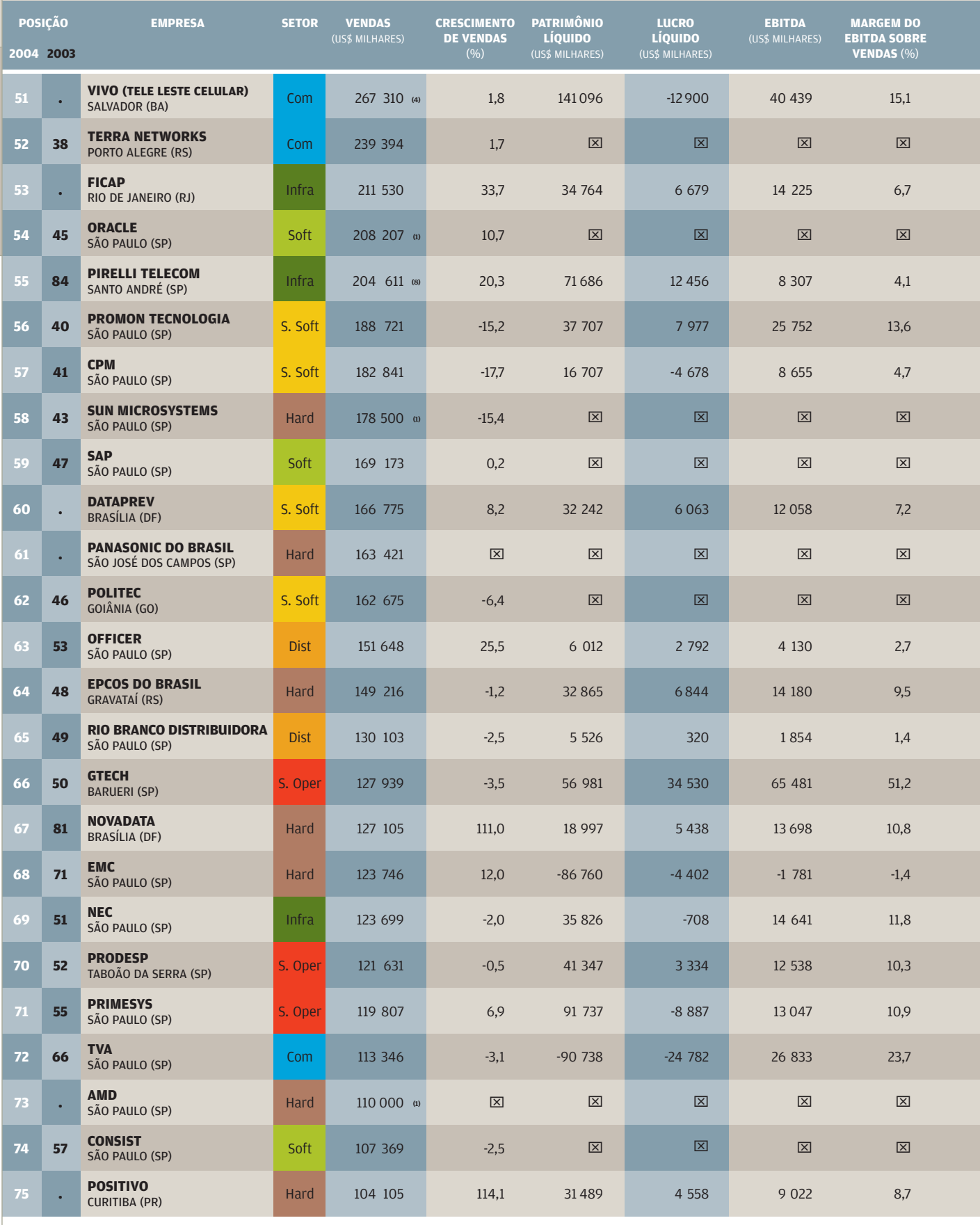

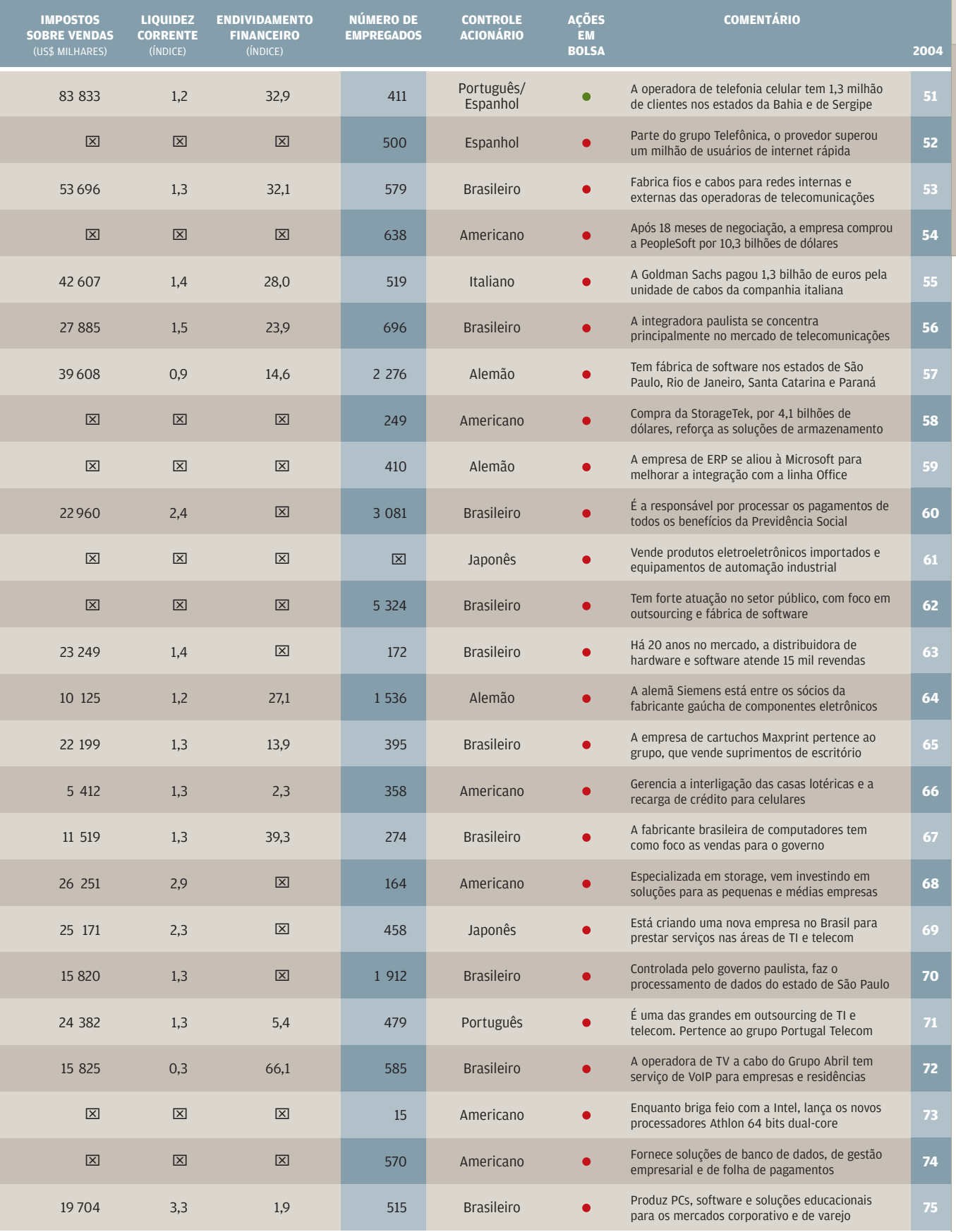

**51 — 75**

Valores em reais convertidos pelo dólar em 31/12/2004 (US\$ 1.00 = R\$ 2,6544) (1) Estimado pela revista INFO (2) Dados da publicação Melhores e Maiores da revista Exame (3) Dados divulgados pela CVM (4) Dados consolidados (5) Exercício encerrado em 30/9/2004 (6) Exercício encerrado em 30/6/2004 (7) Associação sem fins lucrativos (8) Dados do Diário Oficial do Estado de São Paulo (9) Fundação

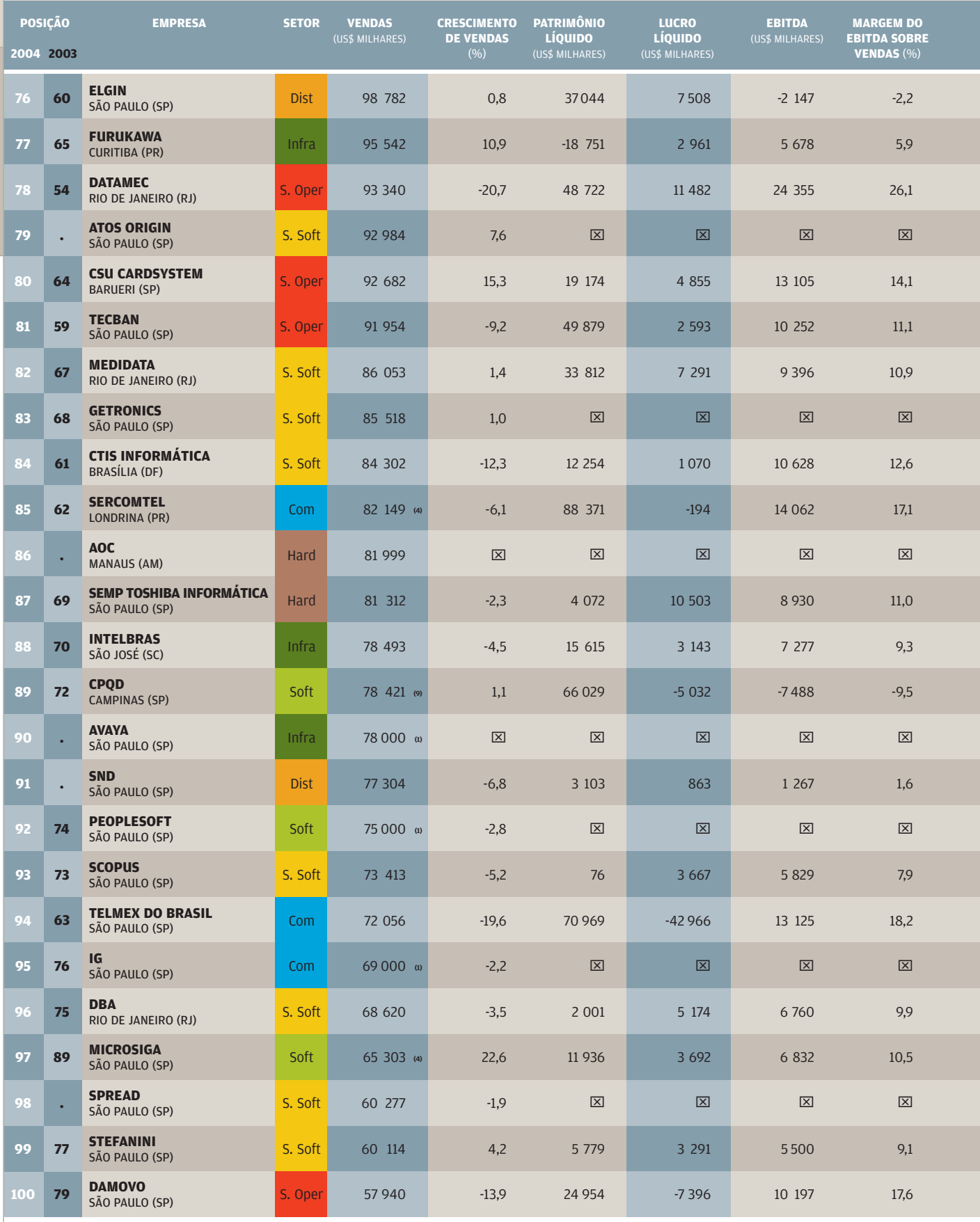

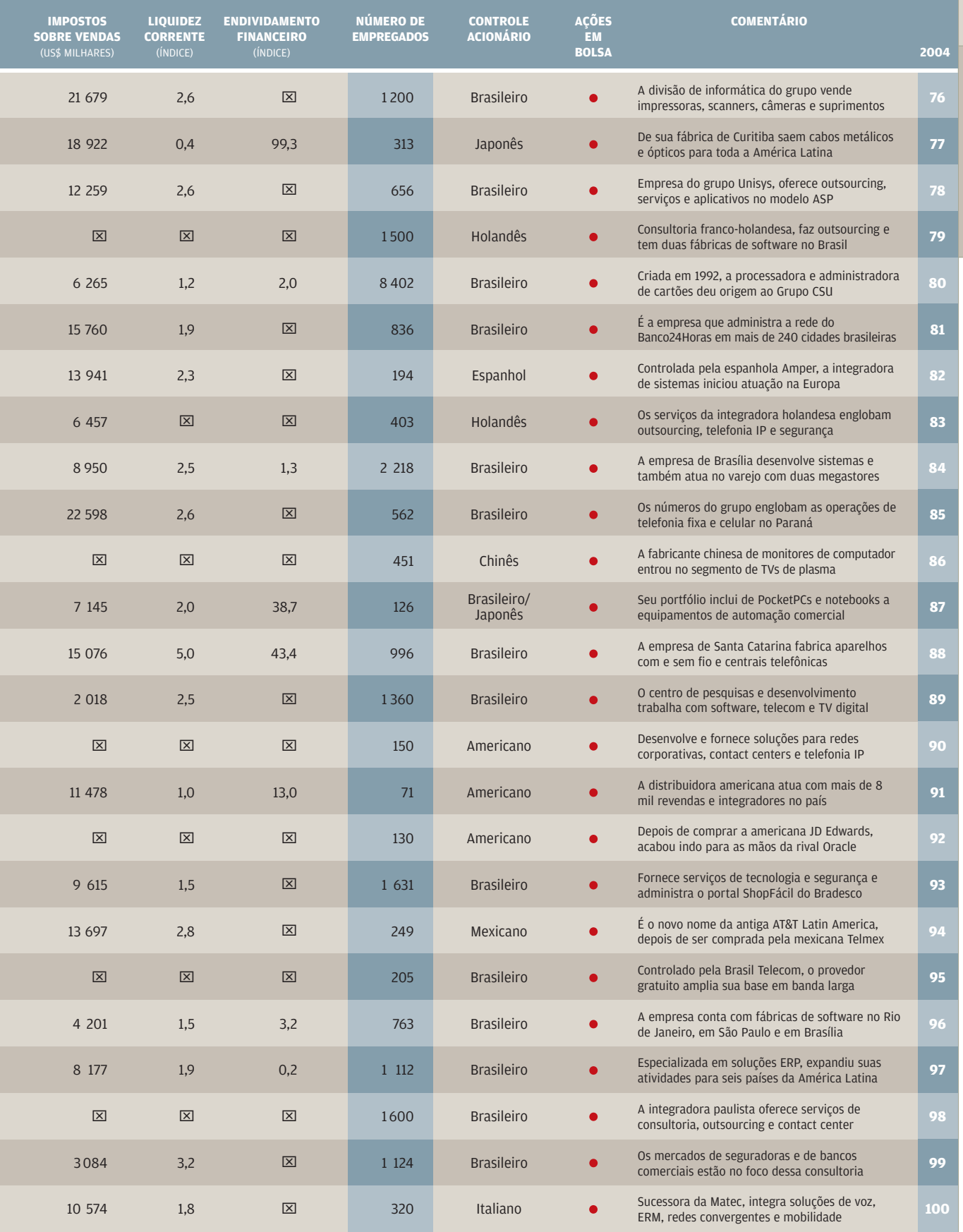

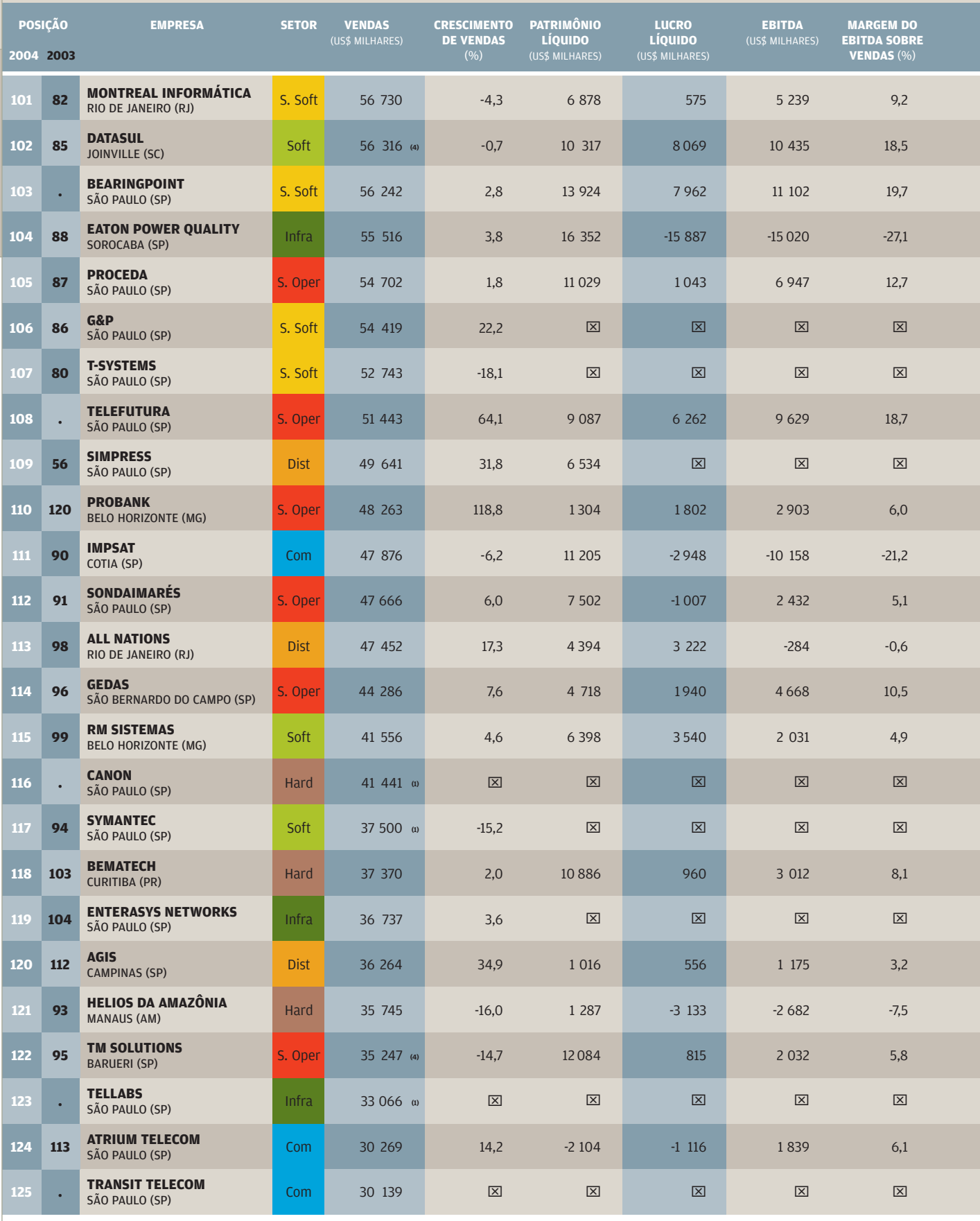

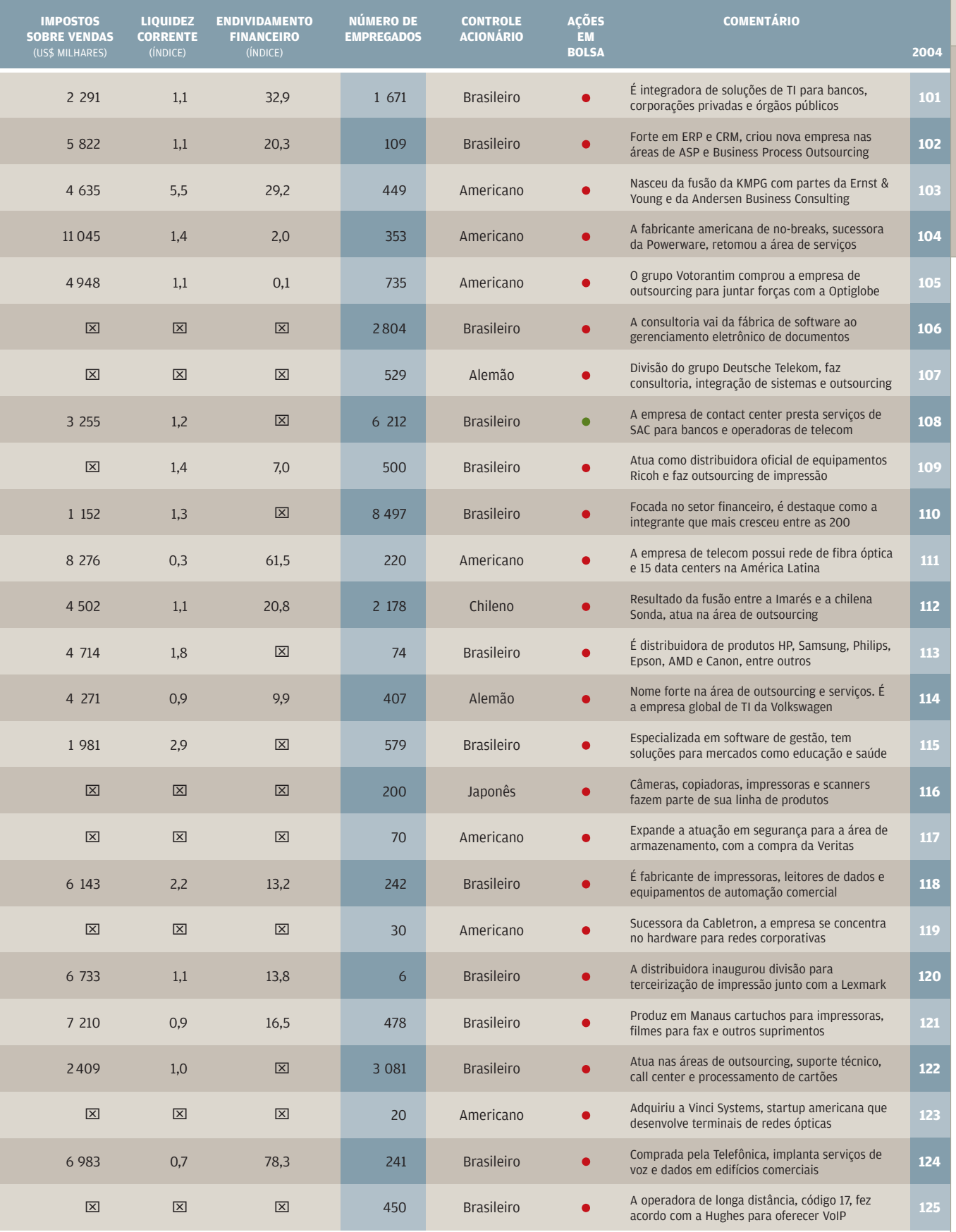

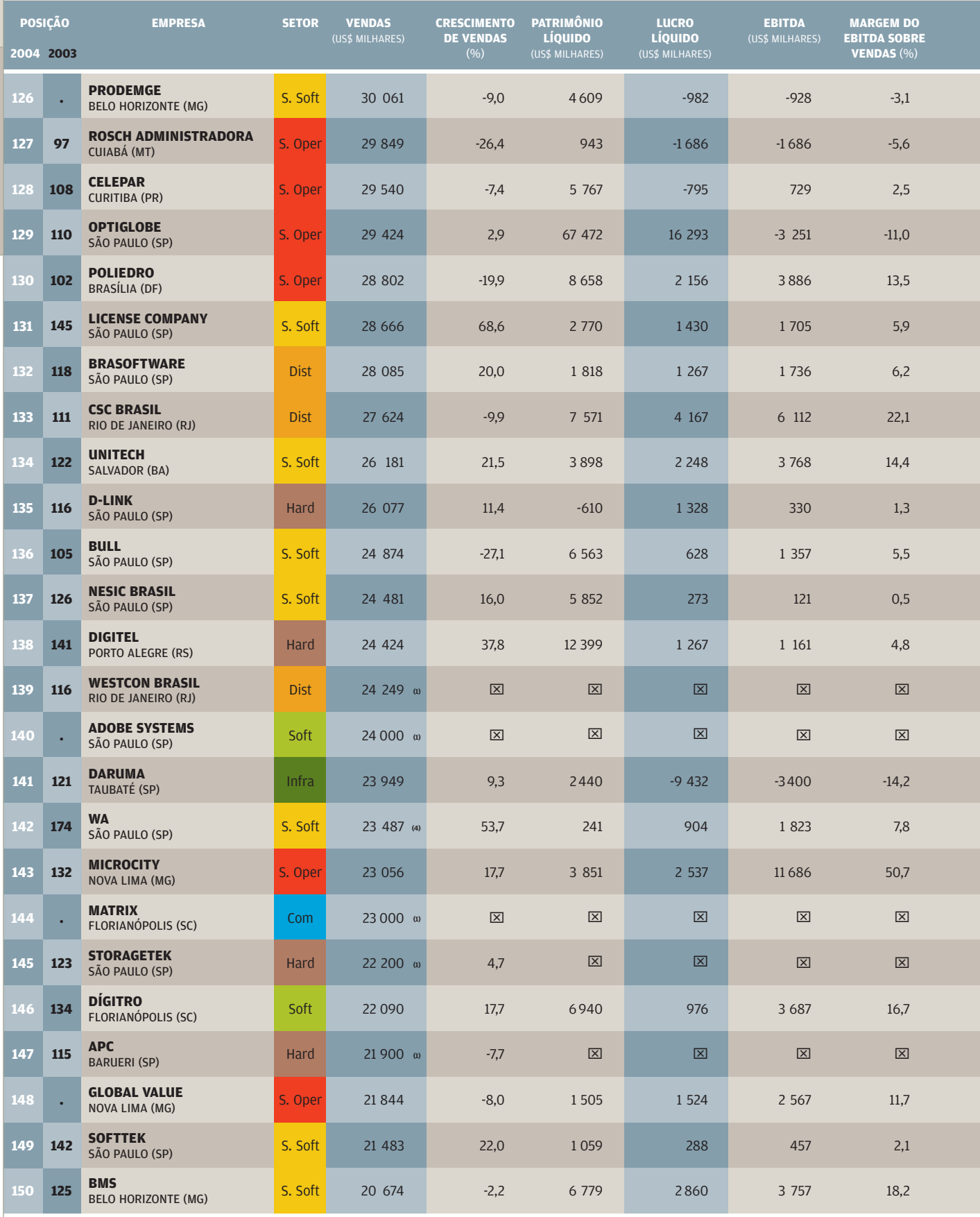

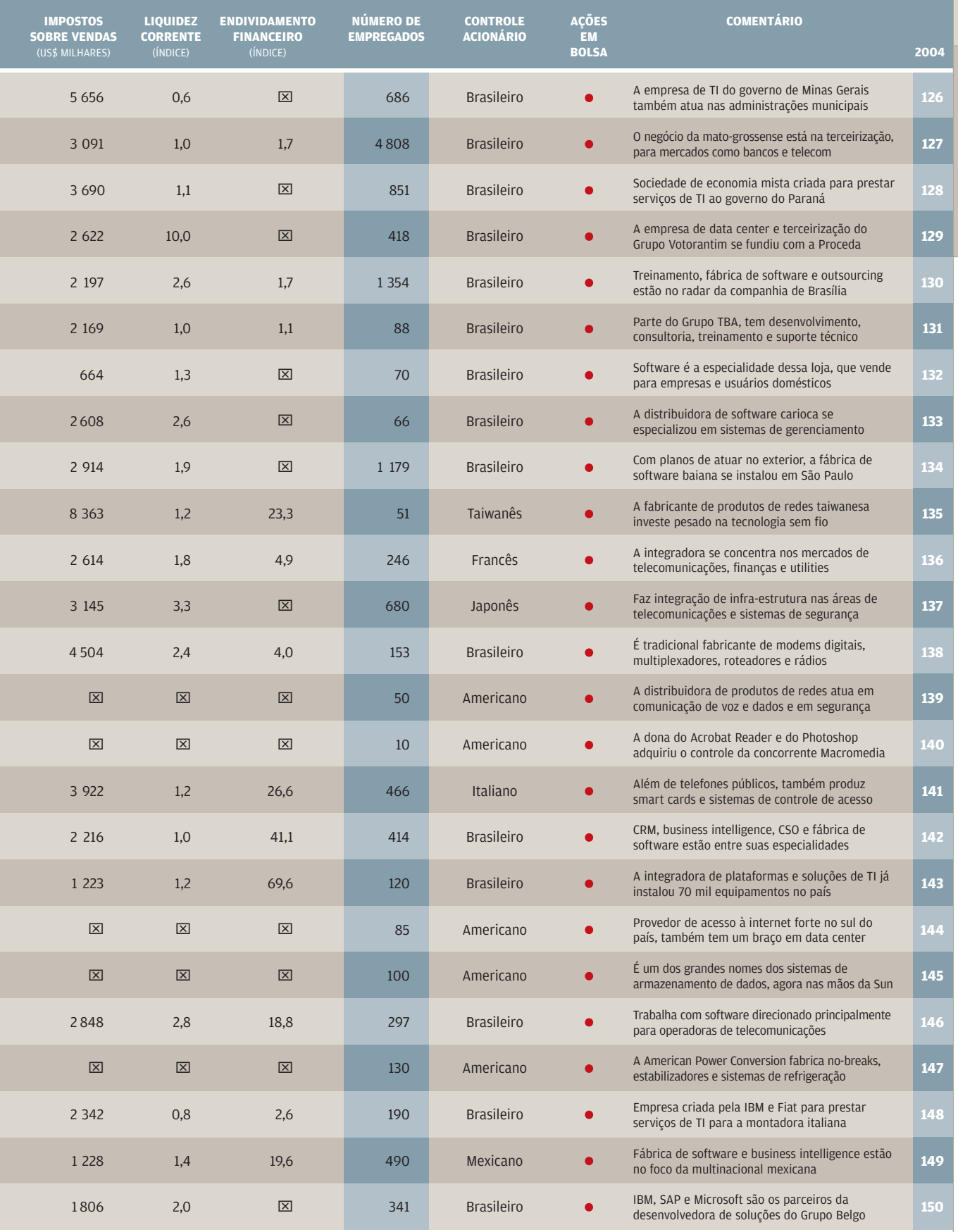

# $126 - 150$ **126 — 150**

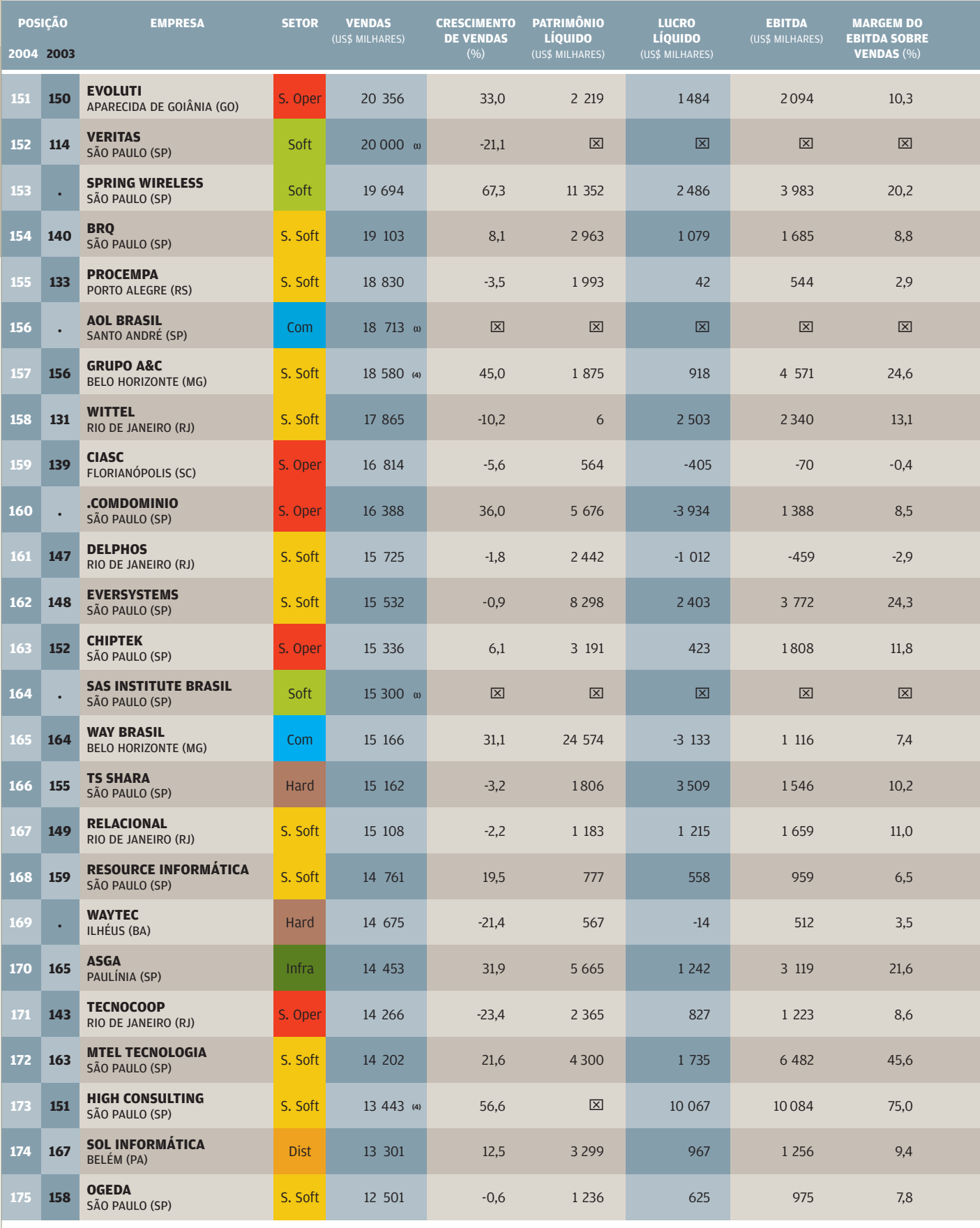

■ Hardware ■ Software ■ Comunicação ■ Infra-estrutura ■ Serviços de Software ■ Serviços Operacionais ■ Distribuição<br>Não informado • Com ações em Bolsa • Sem ações em Bolsa

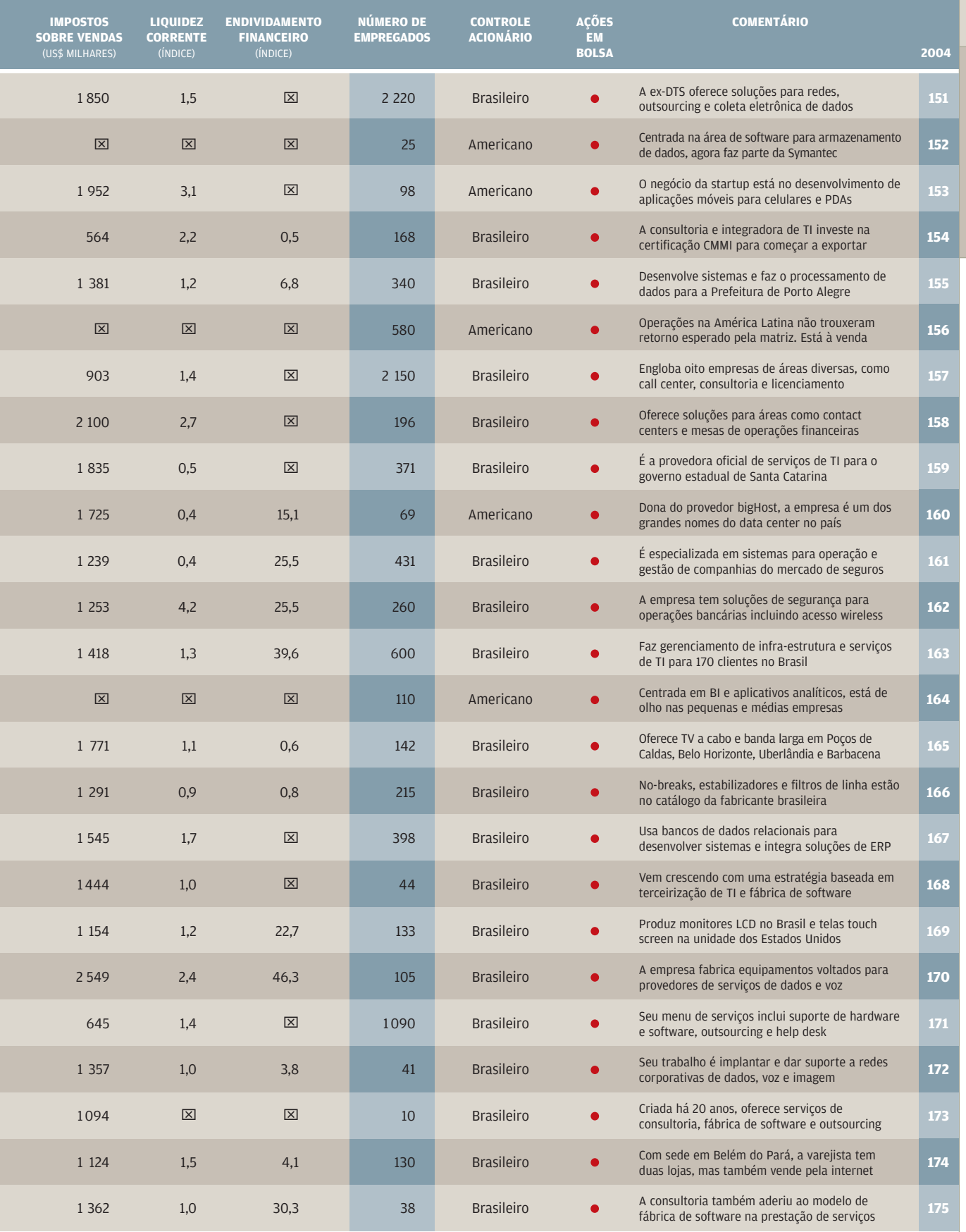

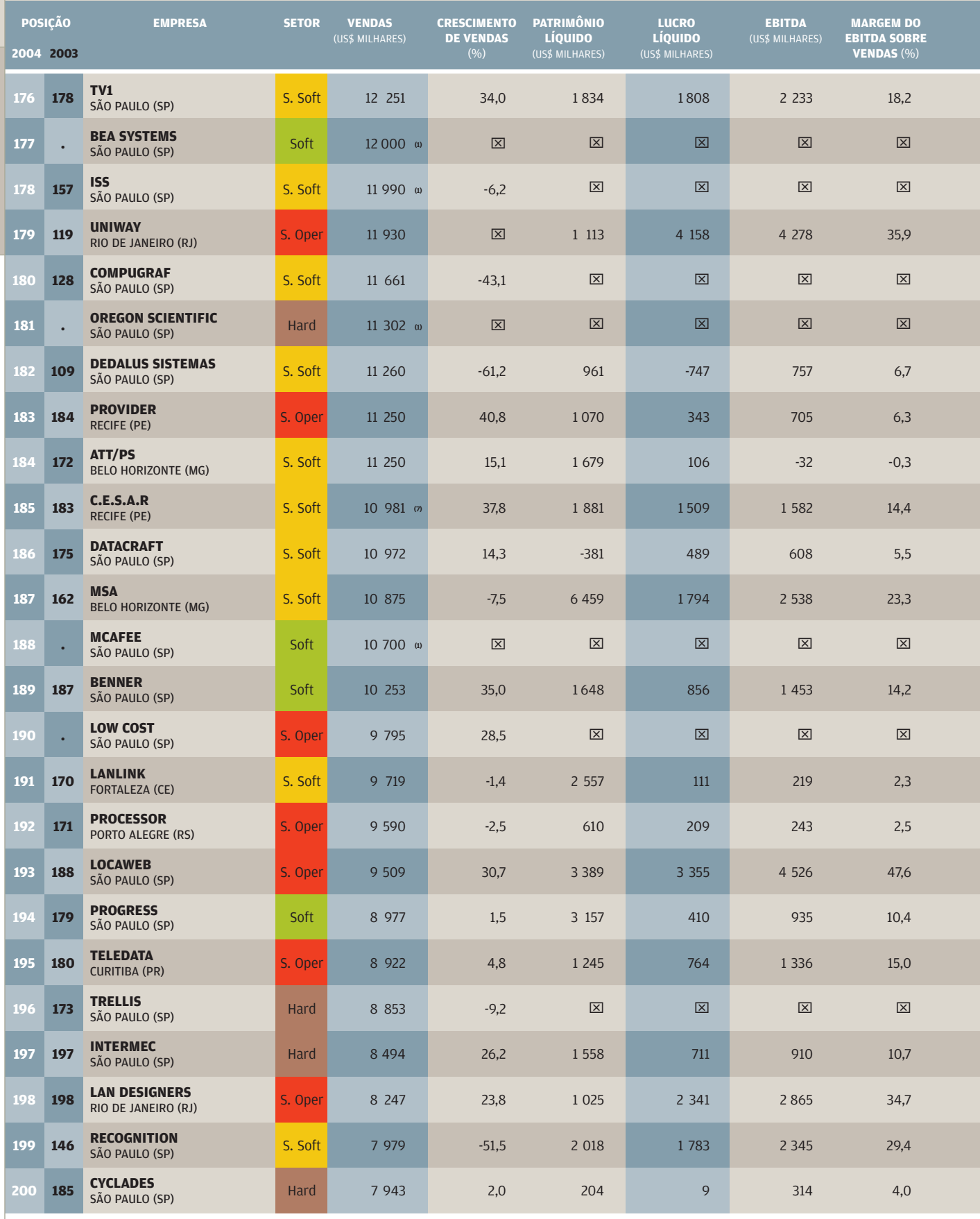

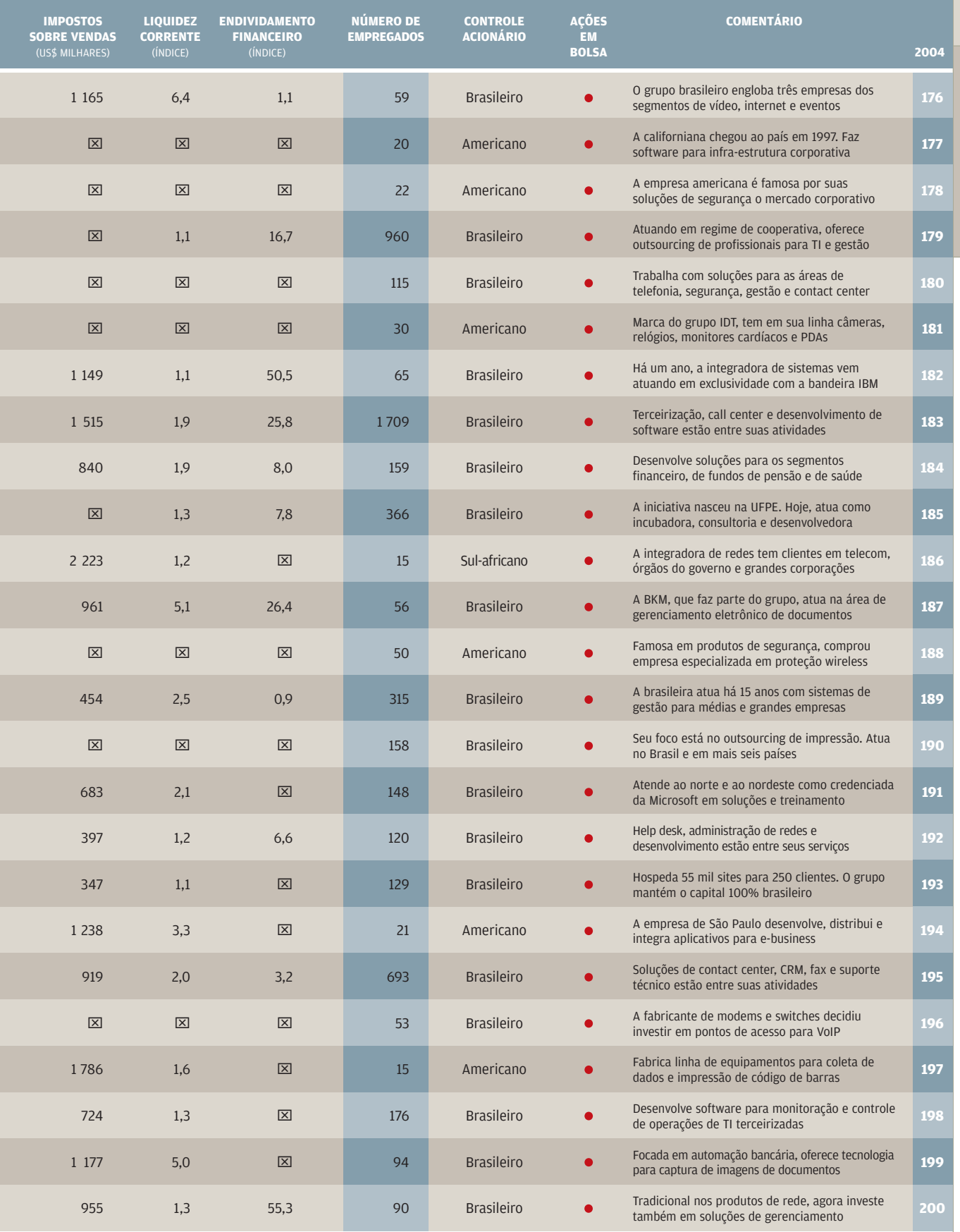

# $176 - 200$ **176 — 200**

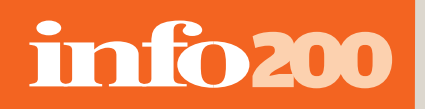

**GILB** 

EXPORTAÇÃO

**NA IBM A empresa tem três fábricas de software no país e negocia a instalação de mais uma**

# TEM VAGA **PARA O BRASIL?**<br>O país entra na disputa por um espaço na exportação

de serviços de software POR LUCIA REGGIANI

**-** Oito da manhã no Brasil. Honório Cardozo **Jr., 29 anos, líder de projetos da paulista Re**source Informática, liga o computador e procura no portal da empresa se há algum pedido de desenvolvimento. Tem um, sim. Cardozo esboça a especificação técnica, calcula as horas de trabalho necessárias, envia pelo portal e espera a resposta. Seu cliente fica na Escócia, acordou quatro horas antes e está almoçando. Quando volta, os dois negociam pelo messenger e acertam o preço. "Tenho de resolver as pendências até as 14 horas daqui, 18 de lá", diz Cardozo. Ele já se acostumou com o relógio global e os negócios virtuais. Faz a especificação, envia para a fábrica de software, discute por telefone, messenger ou e-mail. O código pronto vai para a Escócia num

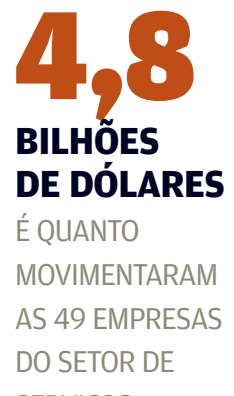

**SERVIÇOS** DE SOFTWARE DO INFO200

link com VPN. "Também propus usar VoIP", diz, de olho em mais um meio de se comunicar.

A rotina de Cardozo é um exemplo do fervilhante mercado de serviços de software que movimenta empresas de tecnologia em todo o mundo — e vem transformando a forma como os profissionais de TI trabalham. O cliente pode estar geograficamente em qualquer lugar. O banco americano quer um internet banking, o supermercado português precisa de um sistema de gestão e o governo angolano projeta um portal de serviços. Como nenhum deles quer escrever código em casa nem pagar caro no mercado local, buscam no mundo globalizado o país que ofereça a melhor relação custo/benefício na terceirização dos serviços de software.

# info200

#### EXPORTAÇÃO

O Brasil, entretanto, não se sai tão bem na foto. Muitas empresas daqui têm experiência de sobra nessa área e preço competitivo, algumas já produzem para fora, mas a maioria não é sequer consultada nos projetos. O fato é que o país ainda não aparece no mapa das exportações de serviços de software como uma opção competente em relação a concorrentes consolidados. Poucos duvidam que possa vir a ser um player de destaque, mas o caminho do faturamento em dólar é longo e cheio de exigências.

No mercado interno, os serviços de software vão bem. Do ranking das 200 maiores empresas de tecnologia em 2004, apurado pelo INFO200, as 49 que vivem eminentemente de serviços de software faturaram juntas 4,8 bilhões de dólares, gerando um lucro de 102,8 milhões de dólares. É o quarto setor em vendas e em lucro. Nas empresas que atacam também a produção de hardware, a participação dos serviços é cada vez mais expressiva. Na IBM, serviços em geral respondem por 40% do faturamento. Na HP, oscila entre 40% e 45% das vendas para empresas.

O grosso do dinheiro vem mesmo do mercado interno. As exportações de serviços de software brasileiras ficaram em torno de 200 milhões de dólares no ano passado, segundo estimativa da Softex, entidade que promove o software nacional. É pouquíssimo em comparação com os 12,2 bilhões de dólares contabilizados pela Índia com serviços de TI, a líder mundial no chamado offshore outsourcing, a terceirização para outro país. No mapa elaborado pela consultoria neoIT, especializada em terceirização global, o Canadá vem em segundo lugar, com 8 bilhões de dólares exportados em 2004, seguido pela China, com 600 milhões de dólares.

O tamanho do mercado mundial de serviços de software varia de acordo com quem mede. Mas é enorme. Segundo o instituto Gartner, desenvolvimento, integração e suporte movimentaram, no ano passado, 233 bilhões de dólares. "O potencial de terceirização só dos Estados Unidos está na casa dos 70 bilhões de dólares ao ano", diz Antonio Carlos Rego Gil, principal executivo da CPM e presidente da Brasscom, outra entidade que visa incentivar as exportações brasileiras. Nas contas do Gartner,

## 200 **MILHÕES DE DÓLARES**

É O VALOR DAS EXPORTAÇÕES BRASILEIRAS DE SERVIÇOS DE SOFTWARE FONTE: SOFTEX

menos de 5% dos empregos em serviços de software nos Estados Unidos e países desenvolvidos estão terceirizados para outros cantos do mundo. Mas devem chegar a 30% nos próximos dez anos. Ou seja, o Brasil tem muito pelo que brigar.

Quem já está na batalha sabe que não é fácil. "O país não é reconhecido como um pólo de tecnologia", diz Ailtom Nascimento, diretor de serviços financeiros da Stefanini. A empresa possui escritórios em 11 países — não só na América Latina, mas também nos Estados Unidos, Espanha, Portugal, Itália e Angola. Os principais contratos de desenvolvimento de software estão no mercado americano, onde contabiliza mais de 20 clientes nas áreas de manufatura, sistema financeiro e contabilidade. "Temos sempre de vender o Brasil primeiro para ganhar confiança", diz Nascimento. As exportações de serviços de software representam meros 5% do faturamento da Stefanini.

Especializada em soluções para transações financeiras, a EverSystems está presente no Uruguai, Peru, Argentina, Estados Unidos e alguns países da África. Atualmente, 36% da receita vem das exportações de solução (sistemas, licenças, implementação, desenvolvimento, personalização e localização). "Dois terços da exportação são de serviços", diz Raul Pavão, diretor de marketing. A maior parte das vendas externas, cerca de 75%, vai para o mercado latino-americano. "Levamos de um ano a um ano e meio na venda, e dois, três anos na implementação", diz Pavão.

Além de ilustre desconhecido, o país chega atrasado para a competição. A Índia há mais de dez anos investiu pesado na criação de parques tecnológicos com infra-estrutura de comunicação, energia, transporte e educação avançada para que as empresas possam se expandir. A maioria das companhias possui certificação CMM (Capability Maturity Model), que atesta a maturidade dos processos de produção de software em níveis de 1 a 5, uma exigência dos clientes americanos e europeus. Por não ter um mercado interno tão grande, o país incentiva agressivamente a exportação de serviços de software.

No rol das desvantagens, o Brasil padece ainda dos velhos males dos juros altos, carga pesada de impostos e encargos trabalhistas. "Na

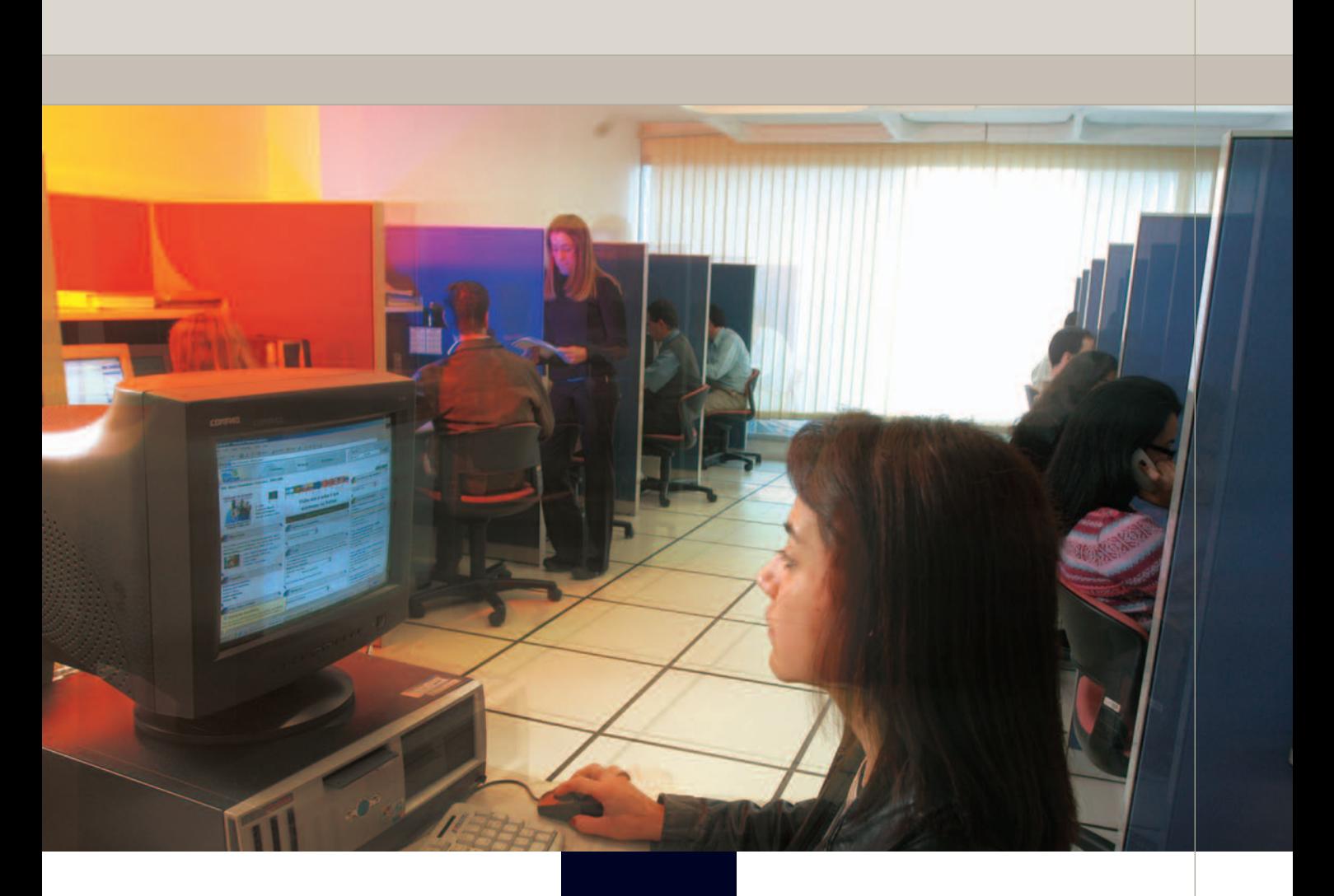

indústria de serviços de software, a folha de pagamento representa de 60% a 70% do custo. Então, temos de ter linha de crédito para os salários, porque o cliente vai pagar depois de receber o produto", diz Francisco Guero Lara, CEO da Softtek para a América do Sul e Caribe. A consultoria emprega aqui 750 pessoas no desenvolvimento de software para clientes locais e globais, como a General Electric.

"Os encargos trabalhistas são críticos porque dobram o custo da mão-de-obra e pesam no custo final. Todos os nossos 2 600 funcionários são CLT, tenho um volume de encargos sociais muito alto", diz Rego Gil, da CPM. A empresa, que tem entre os sócios o Bradesco e o Deutsche Bank, exporta serviços de software para dez clientes, a maioria americanos. Suas vendas externas representam 2% do faturamento. Nos cálculos da Softex, acumulados, os impostos pagos pelo setor de software passam de 40%

**NA SOFTTEK No time de desenvolvimento de software da consultoria estão 750 funcionários**

sobre a receita, contra um máximo de 20% nos Estados Unidos e 15% na Índia.

Mas também temos nossas vantagens, é claro. "Em relação à Índia e à China, o Brasil ganha no fuso horário favorável, é culturalmente mais próximo dos Estados Unidos e da Europa e possui conhecimento que não está disponível em outras partes do mundo, como em software para o mercado financeiro", diz Robert Payne, vice-presidente de serviços da IBM Brasil. A empresa investiu 100 milhões de dólares na operação local de desenvolvimento, possui três fábricas de software e negocia a instalação de mais uma. A visão de Payne é compartilhada por outras desenvolvedoras globais, como a TCS Brasil, uma joint-venture da brasileira TBA com a indiana Tata, em operação local há três anos. Outra indiana, a Satyam, acaba de abrir escritório no país. Todas querem fazer do Brasil sua base para atendimento a clientes latino-americanos ou com

# info200

#### EXPORTAÇÃO

**PRODUTO GLOBAL Agora na QuickMind, Barcellos não quer repetir os erros de sua primeira empresa**

## EXPORTAÇÃO PREMATURA

Nem sempre a internacionalização dá certo. Veja o caso da MHW, criada em 1995 para produzir soluções de e-learning. A idéia era operar como integradora localmente e vender seu software no exterior por meio de parceiros. Depois, fazer o IPO e se internacionalizar de vez. A favor, a empresa tinha software e desenvolvedores competentes e investidores de risco. Os cinco sócios da MHW possuíam 20% da companhia — o resto estava nas mãos da distribuidora JDTC, da Latinvest e de um grupo de angels.

A Xerox, uma das clientes da MHW, comprou os 80% dos investidores em 2000. "Achávamos que, associados a uma multinacional, poderíamos entrar no mercado externo mais facilmente", diz Fabio Barcellos, um dos fundadores. Não foi assim. Veio o estouro da bolha da internet e uma crise na Xerox. Resultado: em 2002, os cinco sócios acabaram saindo da empresa. Barcellos voltou a investir no e-learning e abriu a QuickMind. Mas, agora, o software é americano. "Para vender serviço, o produto tem de ser global. Meu negócio é agregar valor", diz. A estrutura de custos da QuickMind é enxuta — a idéia é se consolidar localmente, antes de alçar vôos mais altos.

operações na região e aproveitar o câmbio favorável. Nas contas da mexicana Softtek, o custo do desenvolvimento no Brasil é 30% mais barato do que no México e 40% menor que na Espanha, por exemplo.

Há várias iniciativas em curso para estimular as exportações brasileiras. A Brasscom, por exemplo, prepara a entrada de suas sete associadas em outros países. "Contratamos a consultoria AT Kearney para fazer um estudo que mostre o potencial e as vantagens do Brasil", afirma Rego Gil. O estudo fará parte de um pacote de iniciativas que inclui seminários para multinacionais aqui e nos Estados Unidos. Do lado do governo, por sua vez, a Medida Provisória 252 — editada em junho passado e conhecida como MP do Bem — busca incentivar a inovação tecnológica com redução de impostos para empresas exportadoras de software e serviços de TI e para as que investirem em pesquisa e desenvolvimento.

# info200

A LG

M E L H O R D D A N O Y H A R D W A R E

DIZ ALO É dos celulares que vem a maior parte dos 545,3 milhões de dólares vendidos pela empresa no Brasil

M

ˆ

**POR ROSA SPOSITO**

**SHOW-ROOM O coreano Cho investe em tecnologia de ponta para crescer 62,1%**
**-A** habitual expressão tímida dá lugar a um sorriso orgulhoso quando o coreano Choong Bong Cho, presidente da LG Electronics no Brasil, mostra os novos produtos em exposição no show-room da empresa, instalado na zona sul de São Paulo. Parece uma feira de tecnologia. São celulares de última geração, monitores com tela de cristal líquido de até 42 polegadas, TVs de plasma e LCD em vários tamanhos e os novíssimos notebooks Wi-Fi. É também toda essa tecnologia que está por trás do desempenho financeiro da LG em 2004. Considerando apenas os números das áreas de informática e celulares — sem os eletroeletrônicos —, a empresa faturou 545,3 milhões de dólares e emplacou um crescimento de 62,1% em relação ao ano anterior.

Os celulares são hoje a linha mais importante da LG Electronics e a que tem o maior peso no faturamento. "É um produto importante, não só no Brasil mas no mundo, tanto em vendas como em potencial de crescimento", afirma o presidente — o Mister Cho, como é chamado na empresa. Em julho, entrou em cena uma nova fábrica de celulares, em Taubaté, no interior de São Paulo, com o dobro da capacidade da anterior, num investimento de 60 milhões de dólares. "Vamos aumentar a produção de celulares para 500 mil aparelhos por mês e começar a exportar para países como a Argentina", afirma Cho.

No ano passado, a fábrica brasileira da LG produziu 2 milhões de celulares, a maioria na tecnologia CDMA. As vendas de aparelhos GSM só começaram em abril. "Apesar de termos sido um dos últimos a entrar nesse mercado, temos produtos disponíveis nas principais operadoras GSM", diz Carlos Melo, diretor de tecnologia e vendas de celulares da LG. Em 2005, a previsão é alcançar a marca de um milhão de aparelhos GSM e 2,5 milhões em CDMA. O foco está principalmente nos modelos topo de linha. Uma das novidades previstas para este mês é o ME500. O aparelho GSM incorpora câmera digital de 1,3 megapixel, MP3 player, som 3D surround, gravador de voz, duplo visor colorido e Bluetooth. O preço? Algo em torno de 1 800 reais. Em outubro, a LG

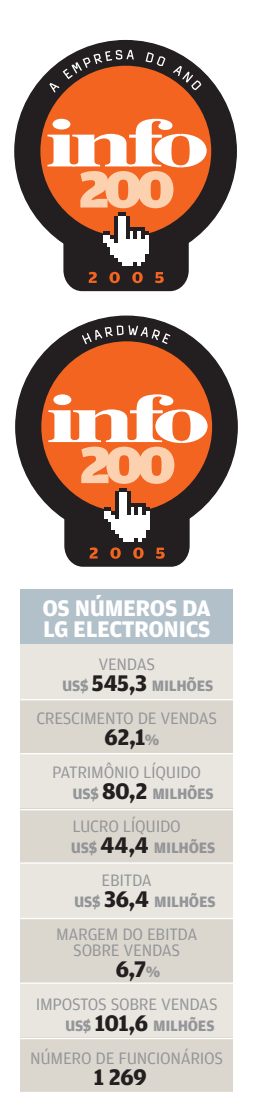

deve anunciar no país seu primeiro celular 3G, baseado na tecnologia CDMA EV-DO, com velocidade de transmissão de até 2,4 Mbps.

A estratégia para ganhar espaço no concorrido mercado de celulares passa também pelo desenvolvimento de aplicativos específicos para o Brasil e para a América Latina. "As operadoras estão investindo muito em serviços e aplicações", diz Melo. Para atender a essa demanda, a LG mantém parcerias com instituições de pesquisa do país e um centro de desenvolvimento próprio, em São Paulo. Lá trabalham 100 engenheiros — número que deverá dobrar em um ano. A lista de aplicativos inclui mais de 30 produtos, basicamente nas áreas de produtividade e entretenimento.

Os monitores são outro destaque no catálogo da LG. Ocupam o terceiro lugar no faturamento da subsidiária — depois dos celulares e dos televisores. A fábrica de Taubaté produz, em média, 150 mil monitores CRT e LCD por mês — incluindo as exportações para alguns países da América do Sul. Os modelos LCD fabricados no Brasil têm telas de 15 e de 17 polegadas. Mas vem mais coisa por aí. "Até o fim do ano, pelo menos três modelos de 19 polegadas devem começar a ser produzidos em Taubaté", afirma Celso Previdelli, diretor de vendas de informática. A meta é vender 250 mil produtos com tela de cristal líquido este ano — de um total de 1,5 milhão de monitores que a empresa pretende comercializar no país.

Em 2006, a fábrica no interior paulista poderá ganhar uma nova linha de produção: a de notebooks. Anunciados no país neste ano, os portáteis da LG estão disponíveis em três modelos, todos importados e baseados no processador Centrino. O mais recente, o LW70, estreou em julho. Tem tela de 17 polegadas e funciona como um centro de entretenimento, com subwoofer embutido e capacidade para reproduzir DVDs independentemente do Windows, como um DVD player comum. O preço está na faixa dos 13 mil reais. O cronograma dos notebooks segue de perto a cautelosa estratégia de Mister Cho: primeiro trazer o produto importado para avaliar o mercado local e só depois, dependendo da aceitação, passar a fabricá-lo no país.

### info200

#### COMUNICAÇÃO

**NO RITMO DO 3G Sob o comando de Clenir e Oliveira, a operadora parte para o EV-DO**

 $\circ$  1

assinantes, a Celular CRT investe na tecnologia CDMA e se agarra aos serviços **POR ROSA SPOSITO**

Com 3,2 milhões de

O LADO

Ĩ

GAUCHO

DA VIVO

>Somadas, as operadoras que formam o grupo Vivo faturaram mais de 5,5 bilhões de dólares em 2004. Mas é num pedaço pequeno desse volume — pouco mais de 10% — que habita o melhor desempenho financeiro do conjunto. Com 3,2 milhões de assinantes e uma rede que cobre 98% da área urbana do Rio Grande do Sul, a Celular CRT deixou para trás as donas de mercados como São Paulo e Rio de Janeiro. A estratégia da gaúcha de se agarrar aos serviços deu resultado: a receita gerada por dados cresceu 109,6% em relação a 2003. "Tivemos um boom de novos serviços no ano passado, tanto para o mercado corporativo como para pessoas físicas", afirma Clenir Wengenowicz, diretora regional da Celular CRT/Vivo.

Boa parte desses serviços — entre eles, a transmissão de mensagens multimídia (MMS) e o Vivo Localiza, que combina o uso de satélites GPS com a rede móvel para localizar pessoas — só pôde ser anunciada a partir dos investimentos numa nova rede CDMA. Até outubro de 2003, a operadora gaúcha, que tem a licença para explo-

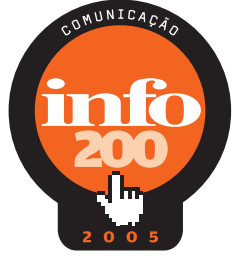

**OS NÚMEROS DA CELULAR CRT** VENDAS **US\$ 584,7 MILHÕES** CRESCIMENTO DE VENDAS **-1,3%** PATRIMÔNIO LÍQUIDO **US\$ 399,9 MILHÕES** LUCRO LÍQUIDO **US\$ 68,6 MILHÕES** EBITDA **US\$ 159,3 MILHÕES** MARGEM DO EBITDA **27,2%** IMPOSTOS SOBRE VENDAS **US\$ 142,3 MILHÕES** NÚMERO DE FUNCIONÁRIOS **588**

rar a banda A, usava a tecnologia TDMA. Quando foi incorporada à Vivo, começou a construir uma rede CDMA, paralela à existente. Em 2004, o investimento nessa rede e em expansões foi de 204,2 milhões de reais. Hoje, em todos os 333 municípios atendidos pela CRT, o acesso a dados pode ser feito em CDMA 1x, de segunda geração e meia. No início de 2006, a rede deverá evoluir para 3G, na tecnologia EV-DO.

 $OZ$ 

A maior parte dos assinantes ainda usa o TDMA — o CDMA representa apenas 37%. "Mas, em 2005, a migração deverá dar um salto, até porque não estamos mais vendendo aparelhos TDMA", diz Clenir. Uma das estratégias da Celular CRT para ampliar a base de assinantes — que cresceu 27,4% em 2004 — é o programa de fidelização, no qual pontos podem ser convertidos em descontos na hora da compra de um novo celular. Para Roberto Lima, presidente da Vivo, o sucesso da empresa está em iniciativas como essa. "A Vivo atua de forma nacional, mas considera estratégico estabelecer políticas específicas para cada região em que está presente", diz.

#### INFRA-ESTRUTURA

A ERICSSON VENDE EM DOBRO Como a subsidiária brasileira aumentou o faturamento em 94,1% e multiplicou o lucro por seis

**POR ROSA SPOSITO**

>Crescer dois dígitos, em dólar, não é exatamente uma tarefa simples para as empresas de TI brasileiras. E o que dizer de uma que chega perto dos três? Engana-se quem pensa ser uma proeza para pequenos e médios. Com faturamento de quase 1,2 bilhão de dólares, a gigante Ericsson não só cresceu 94,1% como viu seu lucro líquido saltar de 27,3 milhões para 178,5 milhões — resultado digno da dona do título de Empresa do Ano em 2004. A subsidiária brasileira já ocupa a quinta posição entre os maiores mercados do mundo para a Ericsson. "O país respondeu por 4% da receita global no ano e só ficou atrás da China em desempenho no conjunto dos números", afirma o sueco Anders Runevad, presidente da subsidiária.

O resultado excepcional ainda é conseqüência da ampla reestruturação iniciada em 2001 e que durou quase dois anos. A Ericsson se tornou mais enxuta e foi buscar novas receitas, especialmente em serviços. "No ano passado, ganhamos contratos para implantar as novas redes GSM da Brasil Telecom, da Telemig Celular e da Amazô-

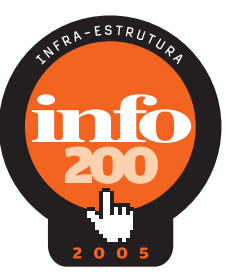

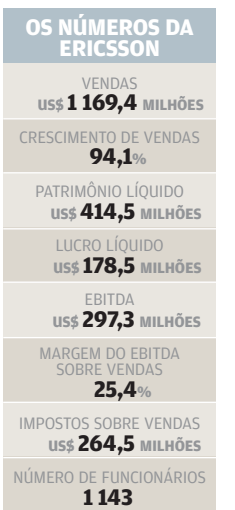

nia Celular", diz. "Fizemos também grandes expansões nas redes GSM da Claro e da TIM". No CDMA, a Ericsson forneceu equipamentos basicamente centrais de comutação e controle para o núcleo da rede da Vivo. Em 2005, assinou mais dois contratos com a operadora. Um está relacionado com a expansão da rede de transmissão. O outro destina-se à prestação de serviços de manutenção de cerca de 2 mil estações radiobase da Vivo, em vários estados. A área vem ganhando cada vez mais importância. Tanto que, em 2004, criou-se uma nova empresa para atendê-la: a Ericsson Gestão e Serviços.

**NO TOP-5 A operação de Runevad está entre as cinco maiores da Ericsson**

A empresa também retomou as vendas externas de estações radiobase para redes móveis, principalmente para países da América Latina e da África. "O maior contrato foi com a Unitel, operadora de Angola que pertence ao grupo Portugal Telecom. O valor do negócio foi de 50 milhões de dólares", afirma Runevad. Com o reforço das exportações, a produção de ERBs na fábrica da Ericsson no Brasil dobrou, atingindo 5 mil unidades em 2004 — todas GSM.

### info200

#### **SOFTWARE**

### OS ROS DA RM

Como a empresa de Belo Horizonte vem garimpando terreno entre os grandões do software de gestão

**POR FRANÇOISE TERZIAN**

**NA VERTICAL Mascarenhas**

**investe em aplicações segmentadas para crescer**

>Quem passa pela área de desenvolvimento da RM Sistemas, em Belo Horizonte, pode deparar às vezes com um professor, um engenheiro ou até um médico. O que eles fazem no meio da turma de TI? É justamente a esse tipo de profissional que a empresa mineira costuma recorrer antes de desenhar e atualizar seus sistemas de gestão vertical, feitos sob medida para determinados segmentos de mercado. Ancorada na solução Corpore RM usada por cerca de 19 mil empresas, entre elas escolas, construtoras e hospitais —, a companhia fechou 2004 com vendas de 41,6 milhões de dólares. O lucro foi de 3,5 milhões de dólares. "Nosso crescimento é constante e estável", diz Rodrigo Diniz Mascarenhas, presidente e fundador da RM Sistemas.

Por trás dos sucessivos resultados positivos da empresa nos últimos anos — também foi a melhor em software do INFO200 em 2004 há uma turma de fôlego em TI que trabalha nas soluções segmentadas. São 170 profissionais concentrados no desenvolvimento e na

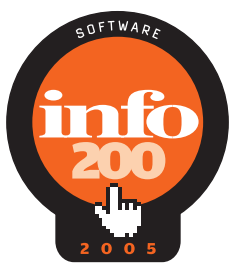

**OS NÚMEROS DA RM SISTEMAS** VENDAS **US\$ 41,6 MILHÕES** CRESCIMENTO DE VENDAS **4,6%** PATRIMÔNIO LÍQUIDO **US\$ 6,4 MILHÕES** LUCRO LÍQUIDO **US\$ 3,5 MILHÕES** EBITDA **US\$ 2,0 MILHÕES** MARGEM DO EBITDA<br>SOBRE VENDAS **4,9%** IMPOSTOS SOBRE VENDAS **US\$ 2,0 MILHÕES** NÚMERO DE FUNCIONÁRIOS **579**

homologação de produtos. Uma das metas recentes da equipe foi criar a linha Compacta, feita especialmente para as pequenas empresas, com faturamento entre 3 e 20 milhões de reais. Há versões para a área administrativa, para folha de pagamentos e para as verticais por enquanto, apenas educação e saúde. As grandes empresas, entretanto, não ficam fora da estratégia da RM Sistemas. Embora a maior parte dos clientes seja de pequenas e médias, a mineira já levou suas soluções para nomes como a Kaiser e a TAM.

Regionalmente, a RM continua se expandindo. Em 2004, foi o ano da abertura de filiais em Curitiba, Porto Alegre e São José do Rio Preto. Na área internacional, depois de desembarcar em Portugal, a empresa estuda a ida para a Espanha e o México — mas o mercado brasileiro é a prioridade. Até porque a RM se prepara para uma meta ambiciosa: já iniciou o processo de análise e preparação para abertura de capital no Novo Mercado da Bovespa. A previsão de entrada é de dois a três anos.

#### S E R V I C O S D E S O F T W A R E

Das aplicações sem fio às redes neurais, a turma de Recife manda bem no desenvolvimento

ESTA NO.

 $\overline{\Lambda}$ 

O C.E.S.A.R

PROGRAMA

**POR FRANÇOISE TERZIAN**

>O que um telefone celular da Vivo pode ter em comum com uma geladeira da Brastemp? Por trás de recursos como o Vivo Agenda ou a ferramenta online Monte o Seu, que permite escolher a cor e os itens opcionais de um refrigerador na loja online da Brastemp, existem bits certeiros do C.E.S.A.R, o Centro de Estudos e Sistemas Avançados do Recife. A empresa, que nasceu há quase uma década do Centro de Informática da Universidade Federal de Pernambuco, respira o ar acadêmico e se tornou referência em desenvolvimento de ponta no país. Trafega com desenvoltura em áreas tão diversas como aplicações sem fio, comércio eletrônico, engenharia de software e redes neurais.

Sediado no Porto Digital — o pólo tecnológico do estado de Pernambuco —, o C.E.S.A.R não apenas executa projetos de pesquisa e desenvolvimento como também estimula a criação de novos negócios de TI, com um papel de incubadora. De seus domínios, já saíram para o mercado mais de dez empreen-

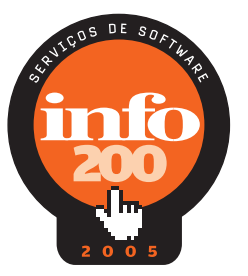

**PORTO DIGITAL As soluções sem fio são um dos destaques do time de Arruda**

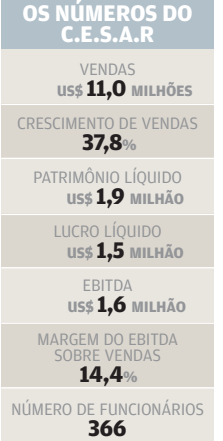

dimentos. Essa vocação natural para abrigar startups, no entanto, não afasta a empresa de números de fôlego no balanço. Em 2004, o faturamento chegou perto de 11 milhões de dólares — um crescimento de 37,8% em relação ao ano anterior. O lucro ficou em 1,5 milhão de dólares. "Para isso, é fundamental ter pessoas competentes e capacitadas", afirma Fred Arruda, CEO do C.E.S.A.R. Hoje, são cerca de 450 colaboradores na empresa, a maioria deles engenheiros de software.

Segundo Arruda, o projeto de maior visibilidade no ano passado foi justamente a solução Vivo Agenda, desenvolvida pela Motorola dentro do C.E.S.A.R. Agora em 2005, a vitória recente na licitação do Banco Central para serviços de fábrica de software promete cerca de cinco anos de trabalho em um contrato de até 22 milhões de reais. A meta da empresa pernambucana é continuar reinvestindo o dinheiro ganho em capacitação de pessoal, em pesquisas e em soluções para os setores de telecom, energia, petróleo e informática.

### info200

#### S E R V I Ç O S O P E R A C I O N A I S

### **OS BITS** POR TRAS DECARD  $\tilde{\bm{\Lambda}}$

Como a empresa usa a tecnologia para ganhar dinheiro com o processamento de cartões de débito e crédito

**POR FRANÇOISE TERZIAN**

**LIGADO NOS PAGAMENTOS Investimentos em TI estão no radar de Ramos**

**L** Um terminal de débito sem fio é jogado propositalmente no chão e exposto a situações de calor ou frio intensos. A cena inusitada faz parte do processo de homologação dos equipamentos usados no dia-a-dia da Redecard, empresa responsável pelo processamento das bandeiras de cartões de crédito e débito MasterCard, Maestro, Redeshop e Diners. O teste de durabilidade de terminais como esses, submetidos à prova real dos motoboys que entregam a pizza quentinha do jantar, são uma das tarefas a que se dedica a equipe de oito profissionais de pesquisa e desenvolvimento da empresa.

A Redecard opera uma rede de 860 mil estabelecimentos, em mais de 4 795 cidades do país, e usa a tecnologia intensivamente para gerar negócios. "Em 2004, foi possível incrementar os serviços e aumentar nossa capilaridade agindo na maior disponibilidade da rede, no aumento da velocidade da transação e no investimento em tecnologia de ponta", afirma Anastácio Ramos, presidente interino.

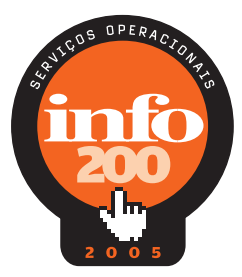

**OS NÚMEROS DA REDECARD** VENDAS **US\$ 378,9 MILHÕES** CRESCIMENTO DE VENDAS **8,9%** PATRIMÔNIO LÍQUIDO **US\$ 20,2 MILHÕES** LUCRO LÍQUIDO **US\$ 56,0 MILHÕES** EBITDA **US\$ 14,3 MILHÕES** MARGEM DO EBITDA<br>SOBRE VENDAS **3,8%** IMPOSTOS SOBRE VENDAS **US\$ 42,0 MILHÕES** NÚMERO DE FUNCIONÁRIOS **781**

Só no ano passado, a Redecard intermediou mais de 800 milhões de transações. Em épocas de pico, como é o caso do Natal ou do Dia das Mães, são 7 milhões de operações diárias. Aos sábados, o número pode chegar a 100 pagamentos por segundo. Cerca de 98,5% das transações acontecem de forma eletrônica, num tempo de processamento médio de seis segundos. "Nosso negócio cresce em função da tecnologia", diz Alessandro Raposo, diretor de tecnologia da Redecard.

Em 2005, a empresa está investindo 190 milhões de reais em tecnologia POS (point of sale), o que inclui aquisição e manutenção de terminais. Outra prioridade é a ponta da segurança. Sete milhões de reais vão direto para a ferramenta Electronic Referral, com códigos criados pela Redecard aqui mesmo no Brasil. O objetivo é evitar fraudes com cartão de crédito, a partir da confirmação de determinados dados cadastrais do portador no próprio POS. A solução deverá ganhar o mercado internacional: será exportada para a MasterCard.

#### DISTRIBUIÇÃO

**NA TURMA DA DISTRIBUIÇÃO Spielmann, Gaia e Gordinho são três dos sócios da empresa**

### NA PISTA COM A OFFICER

Provas de automobilismo são uma das estratégias da distribuidora para dar um salto de 25,5% nas vendas

**POR ROSA SPOSITO**

Com apenas dois anos nas pistas de corrida, a equipe Officer MotorSports conquistou seu primeiro troféu: o de campeã da Copa Clio na temporada de 2004. O bom desempenho no automobilismo se refletiu nos negócios. A Officer dona da equipe que também participa do campeonato de Stock Car — fechou 2004 com um crescimento de 25,5%. Há uma ligação direta entre as duas conquistas. A Officer MotorSports é uma das estratégias que vem ajudando a distribuidora a reforçar o relacionamento com os clientes — 17 mil revendedores em todo o país, 7 mil deles ativos. "É mais um meio de aproximação com nossos parceiros", afirma Fábio Gaia, diretor comercial e um dos quatro sócios da Officer. Nas vésperas das corridas, a distribuidora organiza encontros com os clientes da região.

Em alguns casos, o relacionamento já dura 20 anos, desde que a empresa foi criada por Gaia e por Antonio Mariano Gordinho — também são sócios Carlos Mario e Roberto Spielmann. "Sempre investimos em capacitação, suporte e em serviços para os canais", diz Gaia. Além do conta-

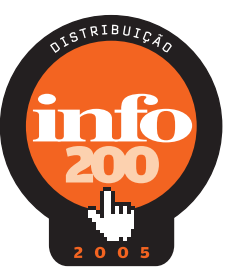

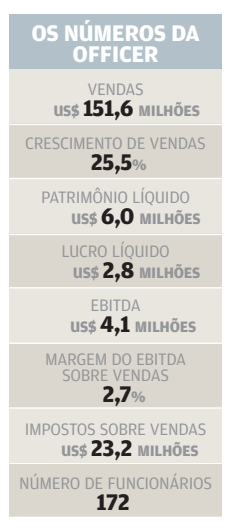

to que promove com parceiros nas corridas, eventos e road shows, a empresa usa a internet como um canal permanente de relacionamento. Em seu portal, as revendas encontram informações sobre os produtos distribuídos — de 33 fornecedores de hardware e software —, os estoques e preços, bem como ferramentas para elaboração de propostas, cálculo da comissão e faturamento. O site é responsável por cerca de 8% das vendas da distribuidora.

Com uma estrutura de 172 funcionários, a Officer conta com o apoio da tecnologia para manter a agilidade e a eficiência operacional. Seu sistema de gestão, desenvolvido sob medida (para o ambiente Windows, em banco de dados Oracle), não só processa os pedidos como controla a logística de distribuição de produtos em mais de 3 mil municípios brasileiros. Com o salto nas vendas, o armazém de Barueri, com 3 mil metros quadrados, acabou ficando pequeno. Por isso, no mês passado, a Officer mudou seu centro de armazenagem para uma área com o dobro do tamanho.

### info200

DESTAQUES **POR EDSON PINTO DE ALMEIDA**

#### PÓLO DE TECNOLOGIA OS BITS DE PORTO ALEGRE

**•** A região metropolitana de Porto Alegre abriga cinco das 200 maiores empresas de tecnologia do país — Dell, Terra, Digitel, Procempa e Processor. O grupo, embora pequeno, é de longe o mais produtivo do ranking. Cada funcionário gerou 1,3 milhão de reais de receita, resultado que fez da capital gaúcha destaque como Pólo de Tecnologia. Porto Alegre também brilha quando o assunto é software livre: já sediou seis edições de fóruns internacionais e abriga evangelizadores do peso da rede de Lojas Renner. Segundo o prefeito José Fogaça, o município investe anualmente 750 milhões de reais em tecnologia. Em 2005, parte desse valor irá para a construção do Centro de Excelência em Tecnologia Eletrônica e Avançada (Ceitec), que produzirá circuitos integrados para telecom, informática e entretenimento.

### LUCRO<br>**A TELEFÔNICA É MAIS AZUL**

**EL Segunda maior empresa do INFO200, a Telefônica SP** conquistou o primeiro lugar naquilo que mais interessa aos acionistas: o lucro. A operadora que administra 12,5 milhões de linhas embolsou 486,9 milhões de dólares como resultado líquido da receita de 6,9 bilhões de dólares auferida em 2004. Fernando Xavier Ferreira, presidente do grupo espanhol no Brasil, avalia que o retorno foi adequado aos 20 bilhões de reais investidos desde a privatização. "Com mais produtividade e serviços de maior valor agregado alcançamos um ótimo desempenho em 2004", afirma. Só a base de clientes Speedy cresceu 70% ao longo do ano. Em 2005, a empresa vai investir 1,7 bilhão de reais. "Temos de antecipar as necessidades de nossos clientes", diz.

#### **REVELAÇÃO** A BATIDA DA SPRING WIRELESS

>Criada em 2001, a paulista Spring Wireless assistiu de longe a derrocada das pontocom. Seu negócio sempre foi a mobilidade. Marcelo Gomes Condé, fundador e presidente da empresa, preferiu investir no caminho aberto pela telefonia celular e se especializou no desenvolvimento de software. Com aplicações para automação de força de vendas em PDAs e serviços de assistência técnica, a revelação do INFO200 cresceu 67,3% em 2004 e faturou quase 20 milhões de dólares. Intel, Ericsson e Aether Systems participam do capital da companhia que exibe 70 clientes do porte da Ambev, Gillete, Multibrás, Visanet e Pão de Açúcar. "Só a Ambev tem 4 mil vendedores que fazem 300 mil transações por dia", diz Condé. Agora, o empreendedor mira o mercado de serviços financeiros.

#### CRESCIMENTO

A PROBANK GANHA NO VOTO

**AL AS eleições municipais de 2004 funcionaram como** uma espécie de turbocompressor no motor da mineira Probank, responsável pelo suporte das urnas eletrônicas. A empresa disparou e cruzou a linha de chegada do exercício com 118% de crescimento, o maior de todo o INFO200. A Probank processa 40 milhões de documentos por mês para clientes como Caixa Econômica Federal, Banco do Brasil e Banco do Nordeste. "Esperamos crescer também na área de locação de equipamentos de rede", diz Paulo Martins, presidente da Probank. Com um quadro de 8 mil funcionários, a mineira atua em 2 500 municípios brasileiros. "Nossa estratégia é manter o foco bem definido, atendendo poucos e grandes clientes", afirma Martins.

> **PÓLO DOS BITS Software livre é uma das áreas em que Porto Alegre brilha**

## DE ONDE SAEM OS NUMEROS Veja como o INFO200 é elaborado

e o que significam os principais conceitos financeiros empregados

>O trabalho de coleta dos dados financeiros para se chegar às 200 maiores empresas de tecnologia do país começou em maio. Os formulários da INFO foram enviados por e-mail a presidentes de empresas de TI de todo o país veja como se inscrever na página 117. É com base nos dados informados pelas próprias empresas, em balanços publicados, em dados extraídos da CVM (Comissão de Valores Mobiliários) e do Diário Oficial do Estado de São Paulo e em estimativas da redação da INFO que chegamos às 200 maiores. Os dados financeiros são expressos em dólar, para facilitar a comparação com os resultados de anos anteriores. A conversão é feita pela taxa de 31 de dezembro de 2004, divulgada pelo Banco Central do Brasil (US\$ 1.00 = R\$ 2,6544).

#### OS SETORES

As empresas do INFO200 foram classificadas em sete setores, considerando a sua principal atividade — aquela que contribui com a maior parcela do faturamento:

**Hardware:** fabricação de computadores, componentes e periféricos.

**Software:** software básico, de gestão ou de produtividade, sistemas operacionais, utilitários, bancos de dados e suítes de escritório.

**Comunicação:** serviços de telefonia fixa, celular, satélite e

de transmissão de dados e de voz, operação de tevê a cabo e provedores de acesso à internet.

**Infra-estrutura:** equipamentos e acessórios para redes e telecomunicações.

**Serviços de software:** desenvolvimento e customização de sistemas, fábrica de software, integração de sistemas e serviços de consultoria.

**Distribuição:** revenda de software ou de hardware, no atacado ou no varejo.

**Serviços operacionais:** suporte técnico, treinamento, locação de mão-de-obra especializada, aluguel de equipamentos e operação de data centers.

#### AS MELHORES

Os vencedores de cada um dos setores são apurados considerando a soma dos pontos obtidos pelas empresas no desempenho financeiro, acrescido das bonificações. Da análise dos resultados das sete campeãs, sai a melhor empresa do ano.

#### DESEMPENHO FINANCEIRO

Total de pontos ponderados em cada um dos seguintes indicadores: liderança de mercado (peso 5); crescimento de

### **info200**

#### C O N C E I T O S E C R I T É R I O S

vendas (peso 5); rentabilidade do patrimônio líquido (peso 10); vendas por empregado (peso 5); margem de EBITDA sobre vendas (peso 5); e investimentos em pesquisa e desenvolvimento, em projetos ambientais e em projetos sociais (peso 1 para cada item). Os indicadores de investimentos em pesquisa, em projetos ambientais e em projetos sociais foram classificados de acordo com a relação percentual entre os valores informados e as vendas no exercício.

Em cada indicador, a escala de pontos vai de 20 (para o primeiro colocado) a 1 (para o vigésimo). Assim, por exemplo, o primeiro colocado em rentabilidade obtém 200 pontos, 20 pontos iniciais vezes o peso 10. Já a pontuação do indicador crescimento de vendas foi ponderada de acordo com o volume de vendas das empresas em 2004 (50% dos pontos para as que faturaram até 20 milhões de dólares, 75% dos pontos para as que faturaram entre 20 milhões e 100 milhões de dólares e 100% dos pontos para as que faturaram mais de 100 milhões de dólares). Não foram atribuídos pontos para os indicadores cujos dados não foram informados ou não foram suficientes para o seu cálculo.

#### **BONIFICAÇÕES**

A pontuação das empresas do INFO200 também incluiu bonificações por:

■ ser vencedora ou ter sido indicada para o Prêmio INFO 2004 (10 pontos para cada prêmio recebido e 5 pontos para cada indicação).

■ apresentar bom desempenho na Pesquisa INFO de Marcas 2005 (10 pontos) — as classificadas como inaceitáveis, por sua vez, perderam 10 pontos. Também receberam 10 pontos de acréscimo as empresas que obtiveram a primeira ou a segunda coleção em cada uma das categorias da Pesquisa INFO de Marcas/Empresas. Ambas as pesquisas foram publicadas na edição 229 da INFO, em abril de 2005. ■ fazer parte das "150 Melhores Empresas para Você Trabalhar" das revistas Exame e Você S/A em 2004. Foram dados 20 pontos para a empresa que obteve o primeiro lugar, 19 pontos para o segundo lugar e assim sucessivamente até o décimo lugar, com 11 pontos. As demais empresas incluídas receberam 10 pontos.

■ possuir a certificação ISO 14 000 (10 pontos).

- contar com programa de remuneração variável para os funcionários (10 pontos).
- efetuar transações pela internet (10 pontos nas operações de vendas e 5 pontos nas de compras).
- atuar no mercado externo (10 pontos).
- preencher todos os campos da pesquisa (10 pontos).
- publicar demonstrações financeiras voluntariamente (empresas limitadas / 10 pontos).
- ter demonstrações financeiras auditadas (10 pontos).
- publicar ou elaborar balanços sociais (10 pontos).

#### CONCEITOS FINANCEIROS

Os conceitos adotados no INFO200 seguem os princípios usuais de análise, cujos principais elementos e conceitos estão explicados a seguir, em ordem alfabética:

#### **Ativo circulante**

Total de recursos realizáveis no prazo de até um ano. O ativo circulante é formado principalmente pelos recursos do disponível (saldos em caixa, bancos e aplicações financeiras), pelas contas a receber e pelos estoques.

#### **Ativo total**

Total dos recursos à disposição da empresa. É formado pela soma do ativo circulante, do realizável a longo prazo (recursos realizáveis em prazo superior a um ano) e do ativo permanente (ativo imobilizado, investimentos e ativo diferido).

#### **Controle acionário**

Indica o país de origem do acionista controlador. Empresas multinacionais controladas por holding brasileira são consideradas controladas pelo país de origem do acionista controlador final.

#### **Crescimento de vendas**

Indica o crescimento ou a redução percentual da receita bruta da venda de produtos e serviços da empresa em relação ao exercício anterior. É obtido pela divisão do total de vendas de 2004 pelas vendas de 2003. As vendas em reais de 2003 foram corrigidas pela variação do IGPM até 31 de dezembro de 2003 (12,42%), antes de ser convertidas em dólares.

#### **EBITDA**

Indica o lucro antes das receitas ou despesas financeiras, do resultado da equivalência patrimonial, dos impostos incidentes sobre o lucro e das depreciações e amortizações. Representa o valor do lucro obtido diretamente na operação.

#### **Empréstimos e financiamentos**

Representam o total de empréstimos e financiamentos a curto prazo (vencíveis em até um ano) e a longo prazo (vencíveis em prazo superior a um ano).

#### **Endividamento financeiro**

Relação percentual entre os empréstimos e os financiamentos e o ativo total. Representa a participação dos empréstimos e dos financiamentos no total dos recursos à disposição da empresa.

#### C O N C E I T O S E C R I T É R I O S

#### **Impostos incidentes sobre vendas**

Correspondem ao total dos impostos incidentes sobre as vendas (ICMS, IPI, ISS, PIS e Cofins).

#### **Investimentos em pesquisa e desenvolvimento**

Indicam o total de recursos investidos pela empresa em pesquisa e desenvolvimento no exercício.

#### **Investimentos em projetos ambientais**

Mostram o total de recursos despendidos pela empresa em projetos ambientais ou ecológicos no exercício.

#### **Investimentos em projetos sociais**

Representam o total de recursos despendidos pela empresa em projetos sociais ou comunitários no exercício.

#### **Liderança de mercado**

Participação percentual que a empresa detém no setor, medida pela divisão das vendas da empresa pelo total das vendas do setor.

#### **Liquidez corrente**

Resultado da divisão do ativo circulante pelo passivo circulante. Representa quantos dólares a empresa possui no ativo circulante para fazer face a cada dólar do seu passivo circulante.

#### **Lucro líquido**

Resultado do exercício (lucro ou prejuízo) após a provisão para imposto de renda e para a contribuição social.

#### **Margem do EBITDA sobre vendas**

Relação percentual entre o EBITDA e as vendas. Mede o lucro obtido na operação em relação à receita bruta de vendas e serviços.

o e-mail **atleitorinfo@abril.com.br**.

#### **Número de empregados**

Total de funcionários da empresa (próprios e estagiários) na data de encerramento do exercício social, normalmente 31 de dezembro.

#### **Passivo circulante**

São as obrigações da empresa vencíveis em até um ano. **Patrimônio líquido** 

Soma do capital, das reservas e dos lucros acumulados, menos os prejuízos acumulados. Representa os recursos investidos pelos acionistas ou cotistas.

#### **Vendas**

Receita bruta da venda de produtos e serviços no exercício (vendas acrescidas de seus respectivos impostos).

#### **Vendas por empregado**

Resultado da divisão das vendas pelo número de empregados na data de encerramento do exercício social. Indica uma medida de produtividade da empresa.

### OUTROS CRITÉRIOS E INFORMAÇÕES

■ O nome da empresa publicado no INFO200 é o seu nome mais conhecido, que nem sempre coincide com a razão social.

■ As receitas de algumas empresas englobam o faturamento de diversas áreas, uma vez que elas não têm como separar só o que é proveniente de tecnologia. Essas empresas possuem, entretanto, parcela relevante do seu faturamento vinda de produtos e serviços de TI.

#### info200 COMO PARTICIPAR DO

Se sua empresa ainda não faz parte do INFO200, garanta um lugar na pesquisa de 2006. O INFO200 é aberto a todas as empresas de tecnologia que atuam no Brasil. Aproveite também para atualizar os dados, caso a companhia tenha mudado de presidente ou de endereço nos últimos meses. Para receber o formulário da próxima pesquisa, é fundamental enviar as informações abaixo para

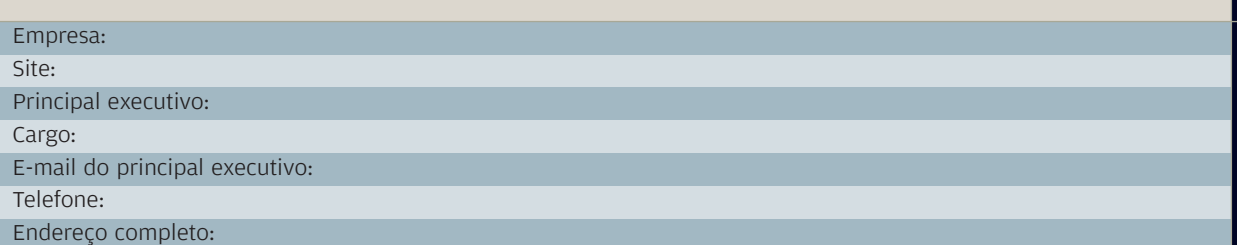

### info200

#### ÍNDICE

### O ÍNDICE DAS 200

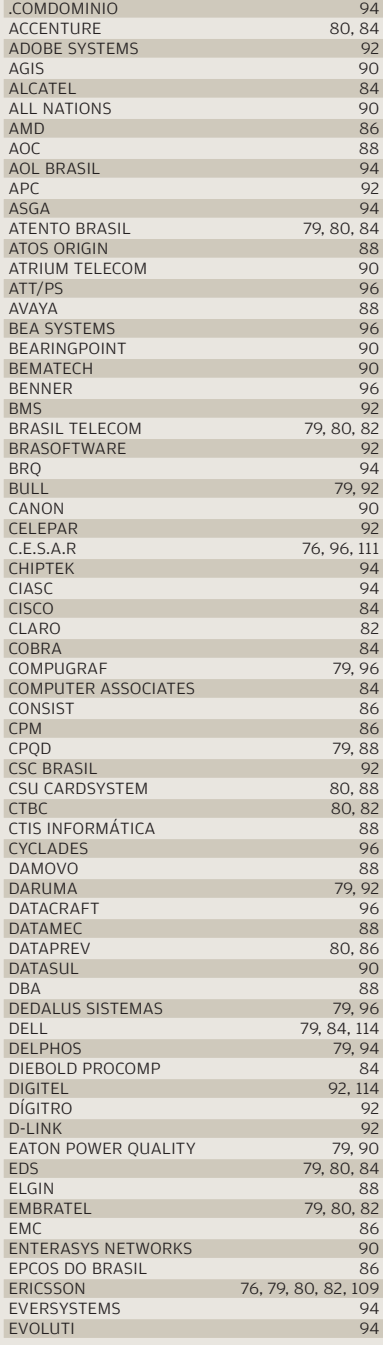

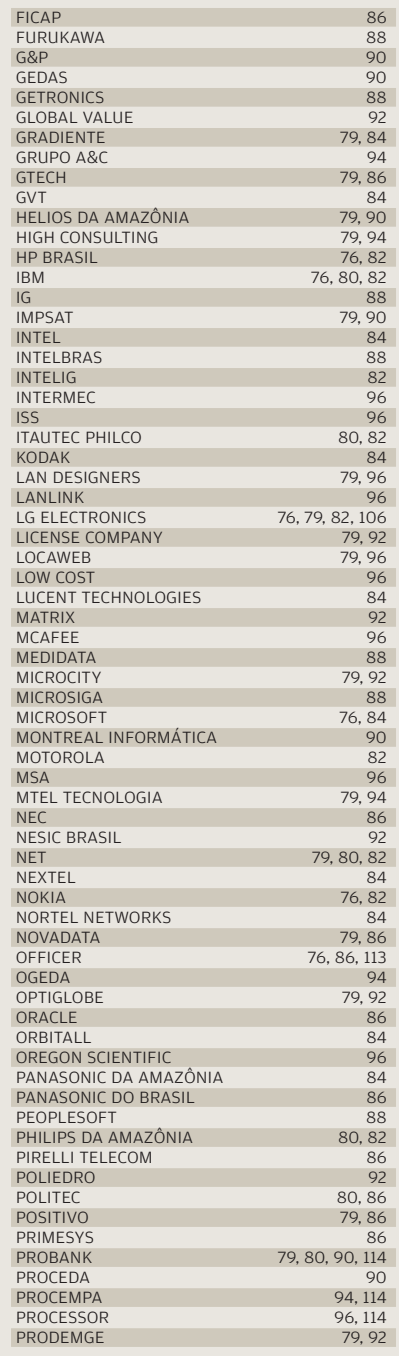

#### Confira as páginas das tabelas e dos gráficos em que as empresas são citadas

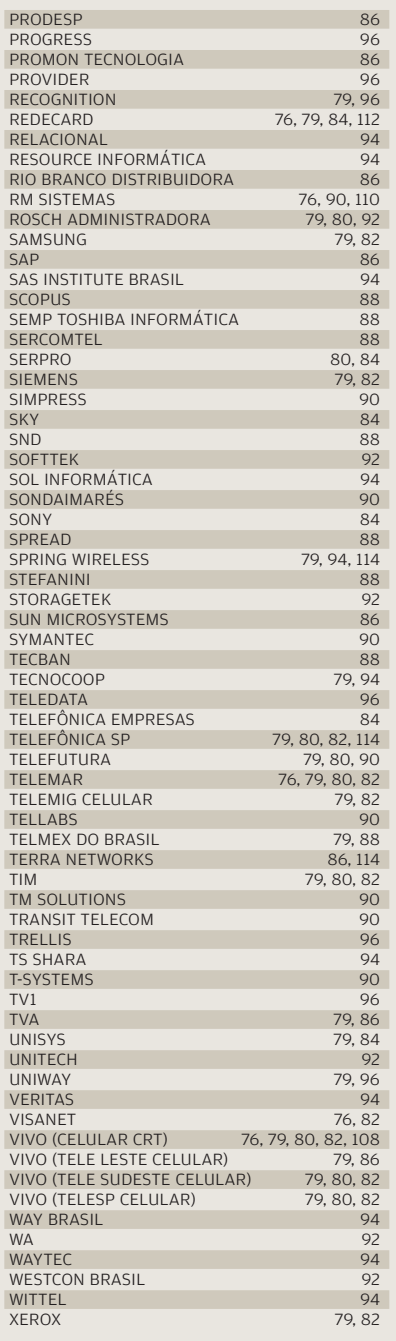

#### T E C N O L O G I A D A INFORMAÇÃO

**CONTROLE: ld identifica e vincula as peças ao carro**

## Subsidiária brasileira cria sistema de rastreamento de peças **WI-FICOMBATE ERROS NA GM**

TENDÊNCIAS > WIRELESS

e exporta know-how para outras unidades da montadora

POR **JUSSARA MATURO**

carro pedido era um modelo bicombustível, mas chegou ao fim da linha de montagem com motor movido apenas a gasolina. Em outra situação, num lote de 3 mil veículos, 75 receberam peças defeituosas. Erros **COMO** esses não

como esses não são a regra na indústria automobilística, mas quando acontecem geram retrabalho ou recalls custosos. Com a intenção de reduzi-los ao máximo, há menos de dois meses a General Motors do Brasil iniciou a implantação, em suas três fábricas, de um sistema sem fio de rastreamento que vincula a peça ao veículo montado por meio da leitura do código do componente. Assim, quando o carro chega ao fim da linha, todas as suas peças estão identificadas e vinculadas, permitindo, por exemplo, a redução do número de convocados em caso de recall. E se, no meio da produção, alguma peça for esquecida ou trocada, o sistema avisa o operador e trava a linha de montagem até o problema ser resolvido.

Ao planejar o sistema de rastreamento de componentes, a GM avaliou que a melhor tecnologia a ser utilizada era a de rede Wi-Fi, padrão 802.11b, conectando micros de mão com scanners integrados para a leitura dos códigos de identificação. Assim, não consumiria espaço na linha de montagem e daria mobilidade ao operador. Como a GM não tinha aplicação wireless desse tipo em nenhuma unidade no mundo, a equipe brasileira assumiu o desenvolvimento, que começou há um ano e meio.

O esforço maior aconteceu na preparação do ambiente. Primeiro, um grupo de engenheiros foi verificar se as peças tinham identificação, pelo menos com código de barras, que permitisse rastrear o componente pelo número de lote, fornecedor, data de fabricação, entre outros dados. Algumas poucas tinham. Coube aos grupos de TI e de manufatura a tarefa de identificar as peças, e a engenharia de produto alterou o desenho para incluir a etiqueta. "Conforme recebíamos as peças, fomos introduzindo as operações nas linhas", conta Clóvis Magnusson Júnior, gerente de tecnologia e supply chain da GM para o Mercosul.

O desenho da solução foi feito pela área de TI da GM, e a construção, terceirizada. Um conjunto de dez antenas de radiofreqüência cobre as áreas de montagem e o pátio das fábricas. Os micrinhos, cerca de 20 a 30 em cada planta, são Pocket PCs com scanners integrados. Os executivos da GM não revelam os fornecedores nem o valor do investimento realizado, mas a reportagem de **INFO** identificou o handheld como um modelo da família MC9000, da Symbol.

O ambiente no qual roda o sistema opera em três camadas: aplicação (que faz a comunicação com outros sistemas), banco de dados e web (para conexão dos portáteis). "Esse ambiente é compartilhado por outras aplicações de fábrica", diz Fernando Rostok, gerente de tecnologia e manufatura para o Mercosul.

Cada uma das três camadas foi instalada em dois servidores configurados em cluster, de modo que, se a primeira máquina falhar, a outra assume o trabalho automaticamente, sem interrupção. Além dos seis servidores das camadas, o ambiente de fábrica inclui dois servidores de Active Directory para a autenticação de usuários e mais um para gerenciar o backup.

A aplicação de rastreabilidade faz interface com o sistema de produção, que controla a seqüência de modelos de carros que entrarão na linha de montagem. "Esse sistema de produção tem todos os dados dos componentes que devem ser usados na montagem do veículo. A gente vai buscar nele a informação para fazer o check-in das peças", diz Rostok.

Por enquanto, o sistema controla 24 famílias de peças, que representam 2 300 componentes diferentes. É uma porção pequena em relação às cerca de 50 mil peças usadas na montagem de todos os modelos fabricados pela GM. Mas é crítica. Inclui as peças mais suscetíveis a recall e os componentes relativos à segurança, como airbag, cinto de segurança e ECM (módulo eletrônico de comando do motor), que, por vezes, por variar pouco de formato de um modelo para outro, poderiam levar o operador a erro.

Na fábrica de São Caetano, no ABC paulista, a impor-

#### **O SISTEMA CONTROLA 2 300 COMPONENTES DIFERENTES E VINCULA CADA UM AO VEÍCULO, PERMITINDO O RASTREAMENTO** >><br><mark>"></mark>"><br>"-"

tância do sistema se evidencia. Ali são montados o Corsa Classic, o Corsa novo, o Astra e o Vectra novo. Essas quatro bases dão origem a 20 modelos e todas as suas versões. Tanta variedade complica o processo de montagem. Em cada estação, os modelos se sucedem — são montados 42 carros, em

média, por hora —, e o operador precisa se assegurar de que pegou a peça correta para o veículo que ele monta com a esteira em movimento.

Antes do sistema de rastreamento, o controle era feito praticamente no olho. "Com o sistema anterior, eu registrava apenas o carro que ia com airbag, digitando as informações no micro", lembra Robson Panissa, coordenador de time da estação de montagem do airbag no lado do passageiro. "Agora, passando o handheld na ficha, eu checo se vai ou não airbag no lado do passageiro." Como a solução impede que a peça seja instalada em outro veículo, a fábrica já reduziu uma das células de checagem.

Até setembro, a montadora planeja concluir a implementação do sistema para as 24 famílias de peças prioritárias nas fábricas brasileiras e também nas da Argentina. Desde a implantação, a montadora observa uma redução de retrabalho no final da montagem, que variava entre 1,5% e 2%. "A tendência é chegar a zero", afirma Rostok. Por conta disso, dois engenheiros daqui já participam da equipe encarregada de definir o rastreamento em outras unidades no mundo.  $\bullet$ 

#### T E C N O L O G I A D A INFORMAÇÃO **QUELE do mês**

**EXECUTE:**<br>FERNANDO BITTENCOURT

**BEG** 

**AVER**

**TUDO** 

**BITTENCOURT:** 

**mais emoção com microfone dentro da bola de futebol**

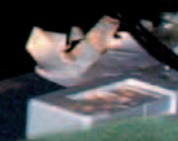

Fernando Bittencourt, diretor da Central Globo Fernando Bittencourt, diretor da Central Globo de Engenharia, conta **TIPE SEPTEMBER 2014** como faz a tecnologia dar show na emissora POR **FRANÇOISE TERZIAN**

uem liga a tevê e sintoniza na Globo, uma das maiores emissoras do mundo, vista em mais de 130 países e a líder de audiência no Brasil, mal imagina a parafernália tecnológica que funciona em seus bastidores. Com cerca de 8 mil funcionários e um total de **Q**

119 geradoras — cinco emissoras e 114 afiliadas —, a TV que produz por ano o equivalente a 1 280 filmes longa-metragem de duas horas tem em TI uma das fórmulas de seu sucesso. À frente de toda a tecnologia está o engenheiro eletrônico Fernando Bittencourt, 58 anos, diretor da Central Globo de Engenharia há 14. Com um olho no presente e outro no futuro, Bittencourt também é membro do Conselho de Comunicação Federal, criado pelo Senado para definir o padrão de TV digital que o país adotará. A seguir, ele revela como a TI contribui para transformar a Globo numa das emissoras mais sintonizadas do planeta.

#### **INFO**> **Qual o papel da TI no dia-a-dia da Rede Globo?**

**BITTENCOURT**> Atualmente, nem o porteiro da emissora funciona sem um computador. A área de tecnologia é responsável por todos os sistemas que dão apoio às atividades da empresa, seja administrativa, financeira, gerencial, seja de produção ou de vendas. Toda a empresa está conectada por meio de redes, tanto que todas as agências de propaganda podem comprar espaço e programar comerciais online.

#### **Que tipo de inovação a tecnologia pode trazer para os programas da emissora?**

Estamos, por exemplo, com um projeto de colocar microfone dentro das bolas de futebol para melhor captar o som do chute nos jogos transmitidos pela televisão. Como o projeto se encontra em desenvolvimento, ainda não podemos revelar os parceiros e o cronograma.

#### **A tecnologia sem fio tem aplicação na empresa?**

Utilizamos microfones sem fio há muitos anos. Câmeras wireless também. Os notebooks são usados na rua, conectados a redes de telecomunicação sem fio — as conexões são as possíveis e as mais adequadas a cada momento, o que inclui desde internet discada até ligações por satélite. Os sistemas de comunicação utilizados pelos produtores e técnicos na maioria dos estúdios também são sem fio. Além disso, estamos a caminho da televisão digital, que vai permitir a recepção de imagem em dispositivos móveis, como o telefone celular e o palmtop.

#### T E C N O L O G I A D A INFORMAÇÃO

#### CIO DO MÊS > FERNANDO BITTENCOURT

**UTILIZAMOS MICROFONES, CÂMERAS E SISTEMAS DE COMUNICAÇÃO SEM FIO. OS NOTEBOOKS SÃO USADOS NA** RUA, CONECTADOS A REDES DISPONÍVEIS, O QUE INCLUI DESDE INTERNET DISCADA ATÉ LIGAÇÕES POR SATÉLITE >>

#### **Há uso de notebooks nas coberturas jornalísticas?**

Sim. Extensamente. Todas as equipes de jornalismo têm um notebook para acessar a redação, ler os emails, os textos e o roteiro das matérias. Algumas, além disso, podem gravar as imagens no notebook e gerá-las pela internet para a emissora. As atuais equipes de correspondentes internacionais espalhadas pelo mundo, como China, Jerusalém, Buenos Aires, Londres, Roma, utilizam uma câmera portátil e um notebook como equipamentos de trabalho.

#### **Então os correspondentes não trabalham com cameraman, mas com notebook e filmadora?**

A equipe de correspondentes é formada pelo jornalista e pelo repórter cinematográfico, que faz o papel de cameraman e operador de computador.

#### **Os apresentadores do Jornal Nacional dão a impressão de acessar desktops durante o telejornal. O que há nos computadores que eles utilizam no ar?**

Na verdade, as máquinas são notebooks com a mesma capacidade de operação dos computadores da redação. Ali, eles têm acesso ao roteiro do Jornal, aos textos das matérias, aos e-mails e a todo tipo de informação disponível pela rede corporativa.

#### **Como são usados os telefones celulares nas votações de programas como o Big Brother Brasil?**

O telefone celular tem sido muito usado no envio de mensagens ou na votação dos telespectadores por um número telefônico específico. Há uma empresa especializada que faz a coleta dos dados nas operadoras de telecomunicações e os envia para a Rede Globo.

#### **O que há por trás das transmissões via satélite? Percebemos um pequeno atraso quando o correspondente da China entra ao vivo. Há como resolver isso?**

O caminho do sinal da China até o Brasil exige a passagem por dois satélites. Para cada subida e descida, o sinal gasta alguns segundos. Isso é inevitável e prejudica o ritmo da conversa ao vivo entre dois jornalistas. Há uma forma de diminuir muito o problema, que é trafegar o sinal por fibra óptica, mas nem sempre a fibra está disponível onde acontece a reportagem.

#### **Que áreas da empresa utilizam computadores de mão?**

Os executivos da Globo, na maioria, utilizam Palms e Pocket PCs para se manterem conectados. A área de vendas, por exemplo, já utiliza os handhelds como auxílio às transações e aos contatos com clientes.

#### **O que a Rede Globo tem feito em relação à TV digital e qual seu interesse nela?**

A TV digital é o futuro da aberta. Sem ela, a TV aberta não se manterá competitiva no mercado com outras mídias. Temos investido muito em estudos desse assunto há mais de dez anos. Em resumo, a TV digital irá oferecer mais qualidade, como alta definição, e a possibilidade de ser recebida em dispositivos móveis e portáteis, como os telefones celulares.

#### **GOLS NO CELULAR**

**É goooool! Seu time de futebol abre o placar no campo e, 15 minutos depois, você poderá ver o lance em vídeo produzido pela Globo na telinha do celular. A operadora Claro saiu na frente, lançando o serviço em abril, com os gols do Campeonato Brasileiro. Cada vídeo custa de 1 a 4 reais e pode ser baixado do portal Claro pelo navegador web do celular ou pela área de downloads de vídeo do**

**site www.claroideias.com.br. Na telinha do aparelho SGH-D500, da Samsung, os gols de Santos vs. São Paulo foram exibidos em duas tomadas com boa imagem e som da torcida. Um dinheiro bem empregado.** \

#### INFORMAÇÃO **(ALI** CRREIRA GESTÃO ESTRATÉGICA

# **ENCARAS UMBSC?**

Trabalhar com balanced scorecard está em alta e dá dinheiro, mas requer visão estratégica de negócio POR **LUCIA REGGIANI**

T E C N O L O G I A D A

riado no início dos anos 90 para manter as empresas nos trilhos estratégicos, o balanced scorecard (BSC) volta a aparecer entre as prioridades corporativas. Grandes empresas de cultura global, como Petrobras, Brasil Telecom, TIM e

Gerdau, já implantaram os seus sistemas. Mas há outras interessadas, demandando profissionais do ramo. **C**<br>Cerdau, já im

O BSC é uma metodologia bolada pelos americanos David Norton e Robert Kaplan. Tem por objetivo fazer com que a visão de futuro da empresa seja traduzida em metas operacionais, quantitativas e qualitativas, que possam ser medidas e monitoradas no dia-a-dia. Nesse processo, primeiro cria-se uma árvore de indicadores que identifiquem em cada pessoa e cada área como será sua contribuição para atingir a meta. Depois, acompanham-se os resultados para avaliar se a implementação está atendendo aos interesses da companhia. Até aí, tudo certo. Mas o que é que isso tem a ver com carreira em TI? Muita coisa.

As informações para as métricas são tiradas dos sistemas da empresa, como os de gestão, colaboração e CRM. "São necessárias ferramentas para fazer a extração, a manipulação e a comunicação dos indicadores. Elas podem ser desde uma planilha de cálculo até um sofisticado sistema de business intelligence (BI)", diz Sergio Lozinsky, líder de estratégia corporativa da IBM Business Consulting Services.

É fundamental que o implementador possua uma visão ampla do negócio, conheça bem o projeto e o que terá de ser construído em torno do sistema para obter os dados de forma clara, integrada, com hierarquia de acesso e segurança. E isso passa por meses de discussões. Que o diga Eliane Aere, diretora de RH e tecnologia da Ticket Serviços, a primeira empresa do grupo Accor a implantar o BSC. "Levamos seis meses em debates sobre a preparação dos indicadores estratégicos de primeiro nível", conta Eliane. Depois, foi definido como seria o sistema de cada área, criando novos indicadores. "Para o BSC de TI, discutimos três meses. Saímos da questão puramente técnica para medir a área sob outras perspectivas, incluindo pessoas e processos", lembra. A Ticket utilizou consultoria, ferramentas e treinamento do SAS.

Um dos integrantes do staff do SAS que encarou o desafio do BSC na Ticket foi João Francisco Maia, 31 anos, gerente de projetos, há três anos consultor de BI. Engenheiro de computação pela Unicamp, Maia fez pós-graduação em administração de empresas na Fundação Getúlio Vargas, em São Paulo. E foi na pós que se interessou por gerência de projetos e gestão de estratégia. Como não há nenhuma formação específica para BSC, Maia dedicou-se ao estudo autodidata da metodologia e a um curso do próprio SAS.

O caminho traçado por Fabricio Oliveira, 26 anos, gerente de projetos especiais e novas tecnologias da Relacional, foi parecido. Fez colégio técnico em processamento de dados, graduação em administração pela Faculdade São Judas e prepara-se para cursar o GV Pack de gerenciamento de projetos da Fundação Getúlio Vargas. Oliveira começou a trabalhar há cinco anos com BSC na Arthur Andersen e gostou. Na Relacional, está há três anos. Participa do levantamento de dados e implanta ferramentas de empresas, como Business Object, Hyperion e SAS, de acordo com a plataforma tecnológica do cliente.

Entre as formações tradicionais de TI, o perfil profissional mais próximo do BSC é o do analista de sistemas, responsável por desenvolver os aplicativos do negócio da empresa. "Mas o analista ainda tem a cabeça muito operacional. Precisa conhecer banco de dados, modelagem de dados voltada para a análise. O analista de TI deve se transformar em analista de negócios", diz Flávio Bolieiro, diretor-geral da Microstrategy Brasil, fornecedora de soluções de BI.

Para ajudar nessa tranformação, há cursos sobre as ferramentas e a metodologia. O SAS oferece um programa de capacitação que ensina a lidar com a ferramenta, a linguagem utilizada e como integrá-la a bancos de dados e sistemas de ERP e CRM. O treinamento completo leva duas semanas em período integral e geralmente é dado a funcionários de empresas que vão trabalhar na implementação do BSC. Mas

há turmas abertas para profissionais que desejem se aprofundar na solução do SAS em cursos com duração de um a três dias, custando 500 reais por dia. Além do SAS, Cognos e Hyperion, por exemplo, têm soluções de BSC e dão treinamento nas respectivas ferramentas.

Sobre como aplicar a metodologia, definindo objetivos estratégicos e criando indicadores, há os cursos da Symnetics, consultoria que representa no Brasil a Balanced Scorecard Collaborative, empresa de Kaplan e Norton. Os treinamentos duram de dois a três dias e custam de 2 800 a 4 225 reais. "Você passa uma receita de bolo. Se o interessado não tem visão de negócio, não poderá fazer muito com o que aprendeu", diz Reinaldo Manzini, consultor da Symnetics.

O investimento em cursos parece compensar. Um consultor que ajude a estruturar a estratégia ou gerencie o projeto ganha cerca de 10 mil reais por mês. A remuneração dos programadores da ferramenta varia entre 5 mil e 8 mil reais. Animou-se? Aos interessados em trabalhar na área, Maia recomenda que façam cursos de extensão e leiam os livros da dupla Kaplan e Norton, como A Estratégia em Ação e Mapas Estratégicos. Visitar uma empresa que implantou o BSC também é uma boa idéia. "Mas o mais importante para o profissional de TI é se lançar na empresa e buscar o conhecimento do negócio", completa Manzini. \

**MAIA: métricas estratégicas para a empresa toda**

INFORMAÇÃO **| ALE I**NFRA-ESTRUTURA > SISTEMAS OPERACIONAIS

## O**Fedora** é da hora

A análise do Fedora Core 4 revela um Linux arrojado e com ótimas ferramentas de desenvolvimento POR **MAURÍCIO GREGO**

**P<sub>O –</sub>** POR SER UMA DISTRIBUIÇÃO<br>- derivada do Red Hat Linux, o Fedora Core tem atraído a atenção de desenvolvedores, empresas e usuários individuais do mundo inteiro. A versão 4, também conhecida pelo codinome Stentz, foi liberada em junho com vários softwares em novas versões. Entre eles estão um beta do pacote de escritórios OpenOffice.org 2.0, o kit de compiladores GCC 4.0, os ambientes de trabalho KDE 3.4 e Gnome 2.10 e a plataforma de desenvolvimento Eclipse 3.1. Além disso, a partir dessa edição, o Fedora passa a estar disponível também para a plataforma PowerPC.

T E C N O L O G I A D A

O INFOLAB instalou o Fedora 4 em várias máquinas, configuradas como servidor, estação de desenvolvimento e desktop básico. Durante essa operação, o instalador Anaconda propõe algumas configurações padronizadas em função do uso que o computador terá. Mas o usuário pode personalizá-las escolhendo grupos adicionais de programas. Os quatro CDs do sistema trazem cerca de 1 900 pacotes instaláveis. Cerca de 1 100 adicionais, conhecidos como Fedora Extras, podem ser obtidos na internet. É uma boa coleção de programas, mas que perde, ao menos em quantidade, para outras distribuições. O Debian, por exemplo, conta com cerca de 15 mil pacotes em seus dois DVDs de instalação.

#### **NO DESKTOP**

Como padrão, o Fedora usa o ambiente de trabalho gráfico Gnome. O usuário pode optar pelo KDE se preferir, mas o INFOLAB verificou que algumas ferramentas estão disponíveis apenas no Gnome, o que torna seu uso recomendável nessa distribuição. Um novo tema para o Gnome chamado Clearlooks, dá um aspecto elegante à interface gráfica. Entre os novos aplicativos está o Evince, um visualizador para documentos PDF e PostScript que substitui o antigo GPDF. A distribuição inclui também o OpenOffice.org 1.9.104, um beta da versão 2.0 (veja a análise na página 63).

A inclusão de um programa ainda em fase beta na distribuição pode incomodar usuários que dão prioridade à estabilidade. Mas isso se justifica pela política do projeto Fedora, que procura incluir sempre a versão mais avançada possível de cada componente. Outras distribuições, como a Debian e mesmo a Red Hat Enterprise Linux, tendem a ser mais conservadoras, incorporando apenas pacotes que já foram extensamente testados. De fato, a Red Hat usa o Fedora para testar componentes que, no futuro, poderão ser incluídos no Red Hat Enterprise Linux. Por isso, o Fedora atende bem a um desenvolvedor que precisa tes-

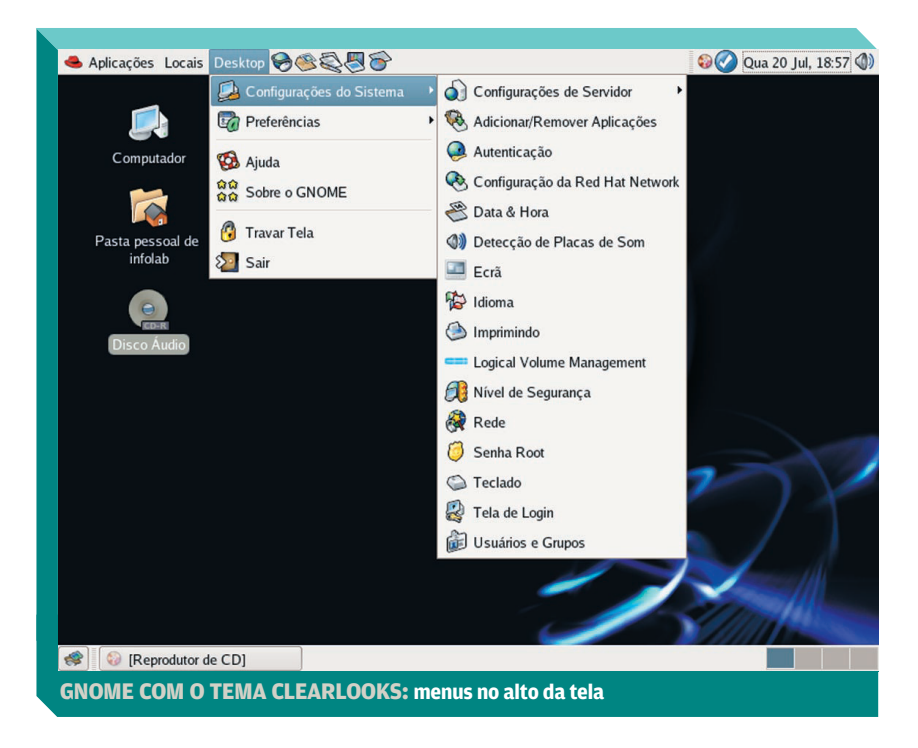

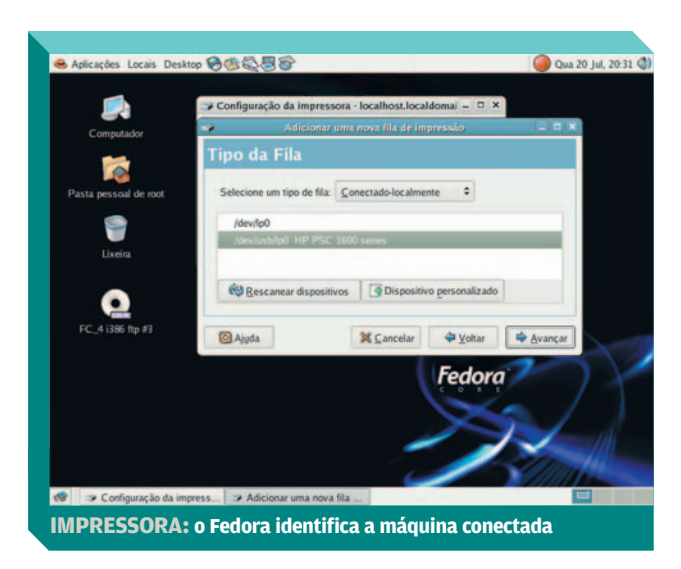

tar aplicativos com os softwares mais recentes, mas não é adequado para usuários inexperientes.

Essa vocação se confirma pela excelente seleção de ferramentas de desenvolvimento. O Fedora Core 4 traz a nova versão 4.0 do kit de compiladores do projeto GNU, o GCC. Também incorporou o Eclipse 3.1, ambiente de desenvolvimento para múltiplas plataformas e linguagens. Outra novidade é uma máquina virtual Java totalmente software livre.

O INFOLAB teve problemas ao usar impressoras no Fedora. Em certas situações, as máquinas (Epson e HP) foram detectadas e funcionaram. Em outras, nenhuma delas foi reconhecida. Testes com três flash drives USB também levaram a resultados variados. Um deles, da Simpletech, funcionou sem problema. Mas os outros dois, das marcas Imation e Super Talent, não foram reconhecidos pelo sistema.

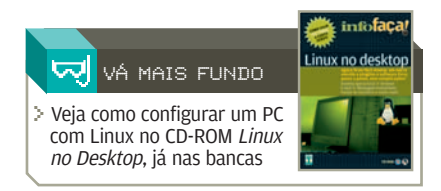

Um teste com HDs externos mostrou que eles funcionam quando usam o sistema de arquivos FAT ou FAT32, mas não com o NTFS.

Essa distribuição não é das mais fortes em multimídia. Na configuração-padrão, ela não permite

tocar música em MP3 ou assistir a filmes em DVD. Cabe ao usuário instalar os codecs necessários. Os desenvolvedores justificam-se dizendo que o padrão MP3 inclui tecnologias proprietárias e que uma regra do projeto é usar apenas software 100% livre.

#### **NO SERVIDOR**

Servidores básicos — como Apache, Samba, PHP e Sendmail são instalados sem problemas pelo Anaconda. O instalador permite, inclusive, que o usuário escolha se quer empregar o MySQL ou o PostgreSQL como gerenciador de bancos de dados. Mas não há, no sistema, nenhuma ferramenta gráfica que permita ajustar as configurações dos servidores posteriormente. A administração é feita por meio do console. Isso não chega a ser um problema, mas exige um administrador com muito conhecimento técnico e experiêcia em servidores Linux.

A atualização de softwares é feita via linha de comando, com o utilitário YUM. Para adicionar e remover programas, há uma ferramenta gráfica no Gnome. Ela funciona, mas

não permite fazer buscas usando o nome do aplicativo e tende a solicitar que os CDs de instalação sejam trocados muitas vezes.

Desenvolvido com base no núcleo 2.6.11 do Linux, o Fedora Core 4 suporta o esquema de segurança SELinux, que implementa controle de acesso obrigatório ao sistema. Nessa versão, o número de serviços monitorados na política-padrão do SELinux aumentou de 11 para 91, aprimorando a segurança. A distribuição também inclui o Xen 2.0, máquina virtual que possibilita rodar vários sistemas operacionais (por enquanto, Linux e NetBSD) num ambiente protegido.  $\bullet$ 

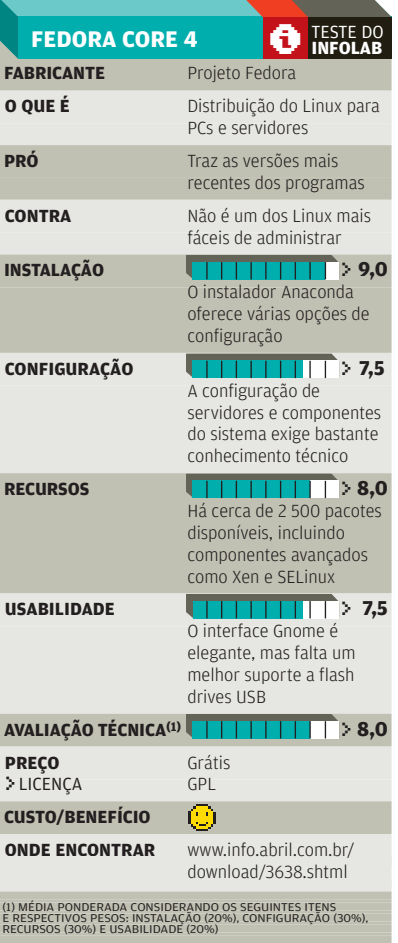

## **OpenOffice**  ao quadrado

**de c**o MELHOR PACOTE GRATUITO<br>**de aplicativos para escritórios**<br>de aplicativos para escritórios está ficando ainda melhor. A edição 2.0 do OpenOffice.org traz novidades que estendem as funções dos programas e criam novas possibilidades de personalização. Há um novo conjunto de formatos de arquivos baseados em XML e uma interface com o usuário mais parecida com a da maioria dos aplicativos comerciais. Como nas versões anteriores, estão no pacote o processador de textos Writer, a planilha Calc, o pro-

T E C N O L O G I A

grama para desenhos Draw, o gerador de apresentações Impress e o editor de equações Math. Mas há também um módulo novo, o gerenciador de bancos de dados Base.

O INFOLAB analisou um beta do OpenOffice.org 2.0 (versão 1.9.104). Apesar de essa não ser a versão definitiva, a análise é válida pelo fato de o software já estar sendo incluído em distribuições do Linux, como o SUSE Linux Professional 9.3 e o Fedora Core 4. Além disso, com exceção do estreante Base, os apliA versão 2 do OpenOffice.org traz uma interface redesenhada e um novo gerenciador de bancos de dados POR **MAURÍCIO GREGO**

cativos mostraram-se estáveis nos testes. O software foi avaliado no Fedora Core 4 e no Windows XP SP2.

A primeira coisa que chama a atenção é o novo arranjo da tela. As barras de ferramentas principais ficam, agora, na parte superior enquanto a de desenho ocupa a parte de baixo. O usuário pode personalizá-las acrescentando ou removendo botões. Além disso, há barras flutuantes que aparecem em certas situações. Quando, por exemplo, uma figura é selecionada, a barra de

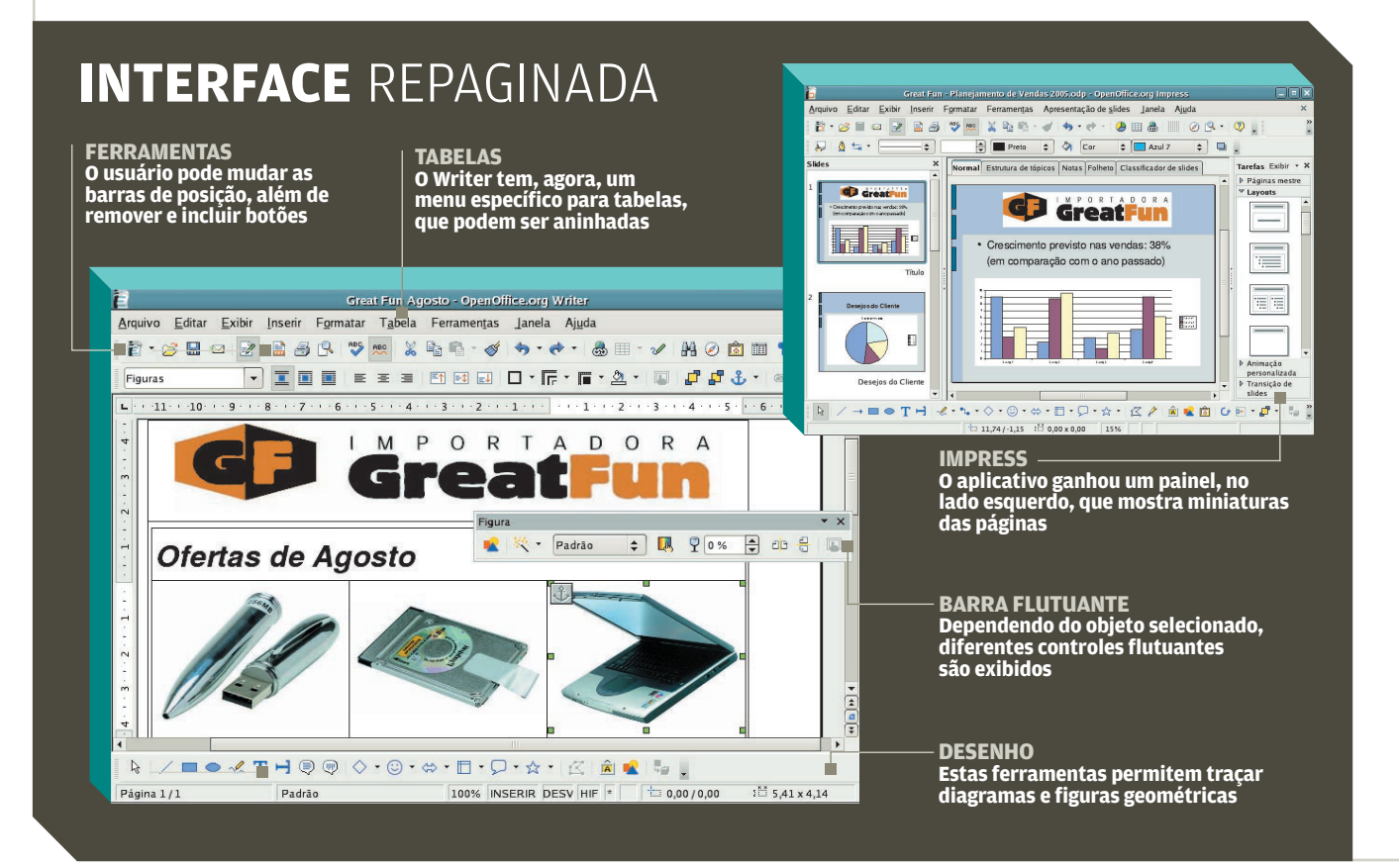

ferramentas Figura é exibida. O novo layout é semelhante ao da maioria dos aplicativos para Windows, incluindo os da série Office, da Microsoft. Faz sentido, já que, estima-se, dois terços dos usuários de OpenOffice.org trabalham em Windows.

O aplicativo que mais mudou no pacote é o processador de textos Writer. A parte de edição de tabelas ganhou um menu específico e simplificações que tornaram seu uso mais fácil. Outra novidade é a possibilidade de criar tabelas aninhadas, muito usadas para definir o layout em páginas da web. O Writer também passa a ter um contador de caracteres e palavras que mostra a contagem do texto selecionado. Além disso, agora é possível definir atalhos de teclado para estilos de parágrafo. O que não mudou muito são os recursos para editar páginas HTML, que continuam sendo bastante básicos. O Writer não suporta, por exemplo, páginas com frames ou folhas de estilos.

#### **APRESENTAÇÕES**

No editor de apresentações Impress e no aplicativo para desenho Draw, a principal novidade é um painel com miniaturas das páginas no estilo do PowerPoint, no lado esquerdo da tela. Os dois aplicativos trazem as mesmas ferramentas para o traçado de figuras geométricas encontradas no Writer. Já o software de planilha Calc possui um comando para inserir uma planilha inteira num arquivo existente. Outra característica nova é que o número máximo de linhas por planilha aumentou de 32 mil para 65 536, que é o mesmo número de linhas suportado pelo Excel, da Microsoft. Dos aplicativos, só o Math, para a edição de equações matemáticas, parece não ter novidades significativas.

Diferentemente do StarOffice, sua edição paga, o OpenOffice.org não tinha, até agora, um gerenciador de bancos de dados. O novo aplicativo Base vem preencher a lacuna. Quando aberto, ele exibe um assistente que possibilita conectá-lo a uma base de dados ou criar uma nova. Há opções para acesso a MySQL, Access, Oracle (via JDBC) e outros softwares via ODBC. Dentro do Base, mais quatro assistentes guiam o usuário na criação de tabelas, consultas, formulários e relatórios. Exemplos prontos facilitam essas tarefas. De modo geral, o aplicativo é bem projetado. O único problema é que, pelo menos na versão analisada pelo INFOLAB, havia bugs. Algumas vezes, um assistente travava, sem concluir a tarefa. Como a versão testada era, ainda, beta, é possível que essas falhas sejam consertadas até o lançamento definitivo. Além disso, como qualquer usuário de computador sabe, dificilmente um aplicativo fica 100% redondo já na sua versão inicial.

Os novos formatos de arquivo do OpenOffice.org seguem a especificação OpenDocument, baseada em XML. A idéia é que seja um formato aberto, criando compatibilidade entre softwares de diferentes fabricantes. Até a metade de julho, além do OpenOffice.org e do StarOffice, somente o pessoal do KOffice, o kit de aplicativos do KDE, havia anunciado sua adesão a esse padrão.

Um item que mereceria ser mais bem pensado é o suporte a macros. O pacote admite várias linguagens e tem, inclusive, um gravador de comandos, disponível no Writer e no Calc. Infelizmente, as macros gravadas nem sempre funcionam como esperado. No teste do INFOLAB, houve situações em que comandos foram ignorados ou o aplicativo

abriu alguma caixa de diálogo durante a execução da macro e parou, sem concluir a tarefa. As macros também são a principal limitação na compatibilidade com os aplicativos da Microsoft. Quando uma planilha do Excel é aberta no Calc, por exemplo, todas as células que efetuam cálculos por meio de funções em VBA, a linguagem de macro da Microsoft, passam a exibir mensagens de erro. Fora isso, o OpenOffice.org merece elogios pela compatibilidade. Sua capacidade de gerar arquivos em PDF, Flash e alguns formatos usados em palmtops, por exemplo, é muito bem-vinda.  $\bullet$ 

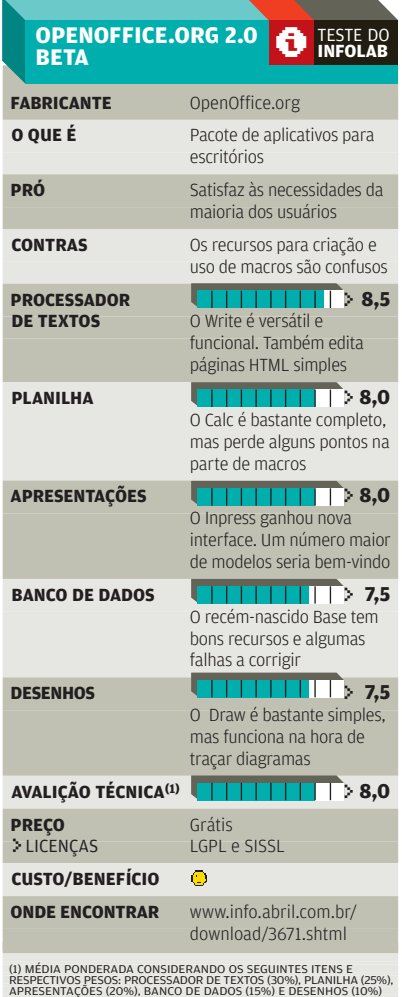

SMALL BUSINESS TWARE FINANCEIRO

## Orçamento na **web**

O Financeiro24horas.com coloca o controle das contas da empresa na internet POR **SILVIA BALIEIRO**

**PAGAMENTO DE FORNECEDO-** $\blacksquare$  res. contas a receber de clientes, juros e contas bancárias para administrar — por menor que seja a empresa, é impossível fugir da tarefa de monitorar esses itens do caixa. Para controlar esse fluxo no micro, uma planilha pode dar conta do recado, mas requer boa dose de paciência para inserir cada um dos itens e dos cálculos manualmente na tabela. Quem prefere os atalhos pode utilizar os programas financeiros que dão assistência ao lançamento de valores.

 $T E C N O L O G I A$ INFORMAÇÃO

> Um exemplo é o Financeiro24 horas.com (www.financeiro24 horas.com.br). Diferentemente da maioria dos programas que são disponibilizados em CDs ou por download, esse gerenciador de contas funciona como um serviço 100% online e só pode ser acessado via internet. Por um lado, o fato de estar na web traz grande vantagem, já que as informações podem ficar disponíveis em qualquer lugar e a qualquer hora, desde que haja um PC com acesso à internet por perto. Por outro, o software não permite que os arquivos sejam salvos no micro, o que pode ser ruim quando a conexão com a internet cai ou o site do serviço eventualmente sai do ar.

> É justamente para não ficar indisponível que a empresa Financeiro-24horas.com deixa o armazenamento das informações por conta do data center da Diveo, que se

encarrega também da segurança das informações dos mil assinantes que utilizam o programa hoje. O reforço na proteção dos dados é possível com o uso do protocolo HTTPS com criptografia de 128 bits da Verisign. Mas ainda faltam alguns detalhes a acertar. Durante os testes, o INFOLAB detectou que o site mantém habilitada a opção do Windows para memorizar o login e a senha dos usuários. Se, por um descuido, o assinante optar por gravar as informações, o acesso ao site será permitido para qualquer outra pessoa que utilize a mesma máquina. E para completar, quando foi feito o teste, não havia a opção de alterar a senha do usuário nem o nome de login.

#### **RELATÓRIOS E IMPORTAÇÃO DE DADOS**

A utilização do Financeiro24horas. com é simples. O usuário só precisa dizer ao programa os valores que tem de pagar e os que tem de receber. Com base nessas informações, o software avalia a situação financeira da empresa e é capaz de alertar, por exemplo, se, nos próximos dias, o dinheiro em caixa não será suficiente para o pagamento de todas as contas. O programa permite ainda que sejam criadas contas distintas para cada departamento da empresa como se fossem centros de custo.

O retrato completo de como anda a saúde financeira da empresa é

dado pelos relatórios do programa, que são apresentados na tela em poucos cliques. Bastante completos, eles permitem que o usuário escolha o formato de visualização (pizza, barra ou tabela). Com cores diferentes, o software discrimina os itens que consumiram mais recursos da empresa e quais foram

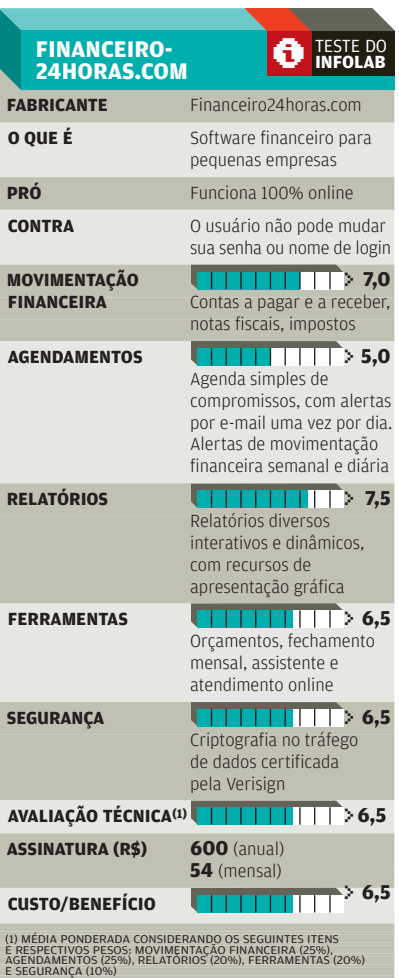

### DEOLHONASCONTASCOMO**FINANCEIRO24HORAS.COM**

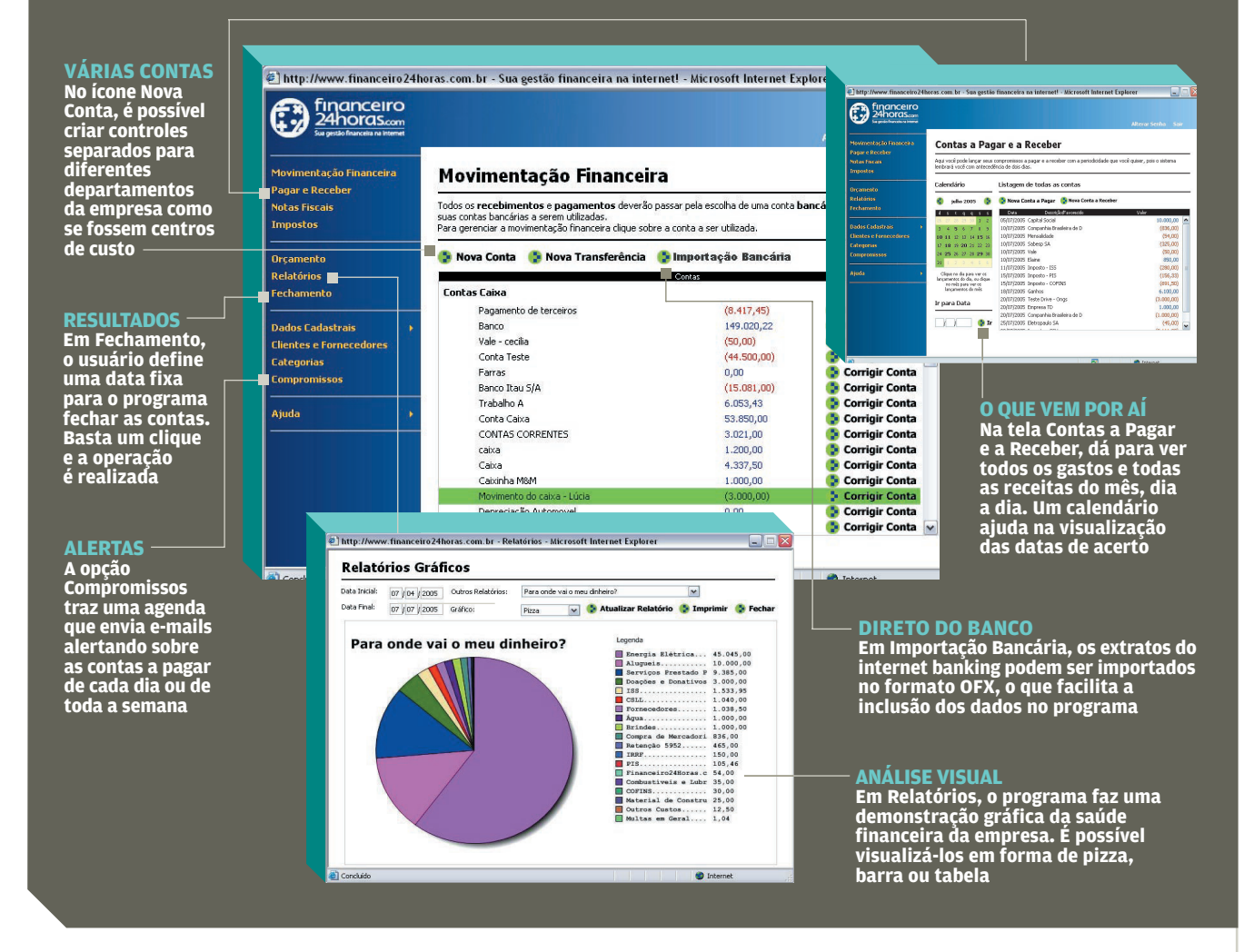

mais lucrativos durante um período específico, o que facilita as análises. Na hora de fazer o fechamento das contas, o usuário pode definir uma data fixa para o programa realizar a operação. Basta um clique e o Financeiro24horas.com faz todo o serviço sozinho.

Para o assinante não se esquecer de pagar nenhuma conta ou fornecedor, o programa envia e-mails diários ou semanais com todos os itens a pagar. Como um extra, também é possível incluir na agenda os compromissos pessoais e profissionais. Mas como o e-mail chega só uma vez por dia e pela manhã o serviço deixa a desejar se comparado a outros que alertam o usuário na hora exata de um agendamento.

Outra vantagem do Financeiro-24horas.com é a possibilidade de importar extratos bancários no formato OFX. Hoje, a maioria dos sites de internet banking oferece o recurso de salvar o extrato nesse formato. Com esse arquivo, importado para o programa, aparece, na tela, cada um dos itens de movimentação da conta corrente. O

usuário só precisa definir em qual categoria cada item deve ser inserido para que tudo apareça no controle financeiro da empresa.

Para usar o Financeiro24horas. com, há a opção de fazer uma assinatura como pessoa física ou como pessoa jurídica. A versão para empresas, que foi testada pelo INFOLAB, custa 600 reais anuais ou 54 reais mensais. Não há nenhuma versão gatuita de teste, mas para conhecer o serviço com mais detalhes é possível consultar a demonstração disponível no site.  $\bullet$ 

#### TECNOLOGIA PESSOAL

#### INTERNET

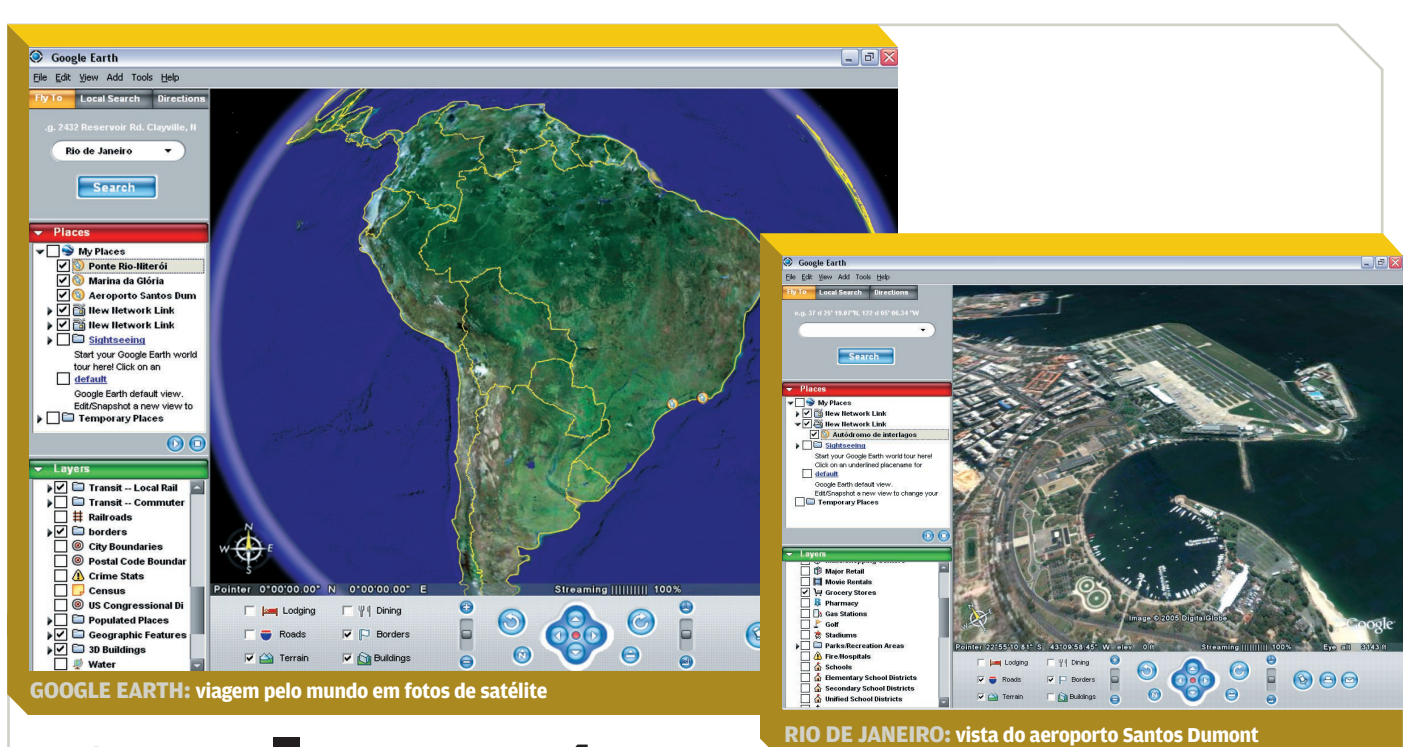

## O **planeta**  no micro

O Google Earth coloca as fotos de satélite ao alcance de um clique POR **MAURÍCIO GREGO**

SÃO MUITO RARAS AS PESSOAS que, ao mexer no Google Earth [\(www.info.abril.com.br/download/](http://www.info.abril.com.br/download/4261.shtml) [4261.shtml\),](http://www.info.abril.com.br/download/4261.shtml) não ficam encantadas com esse software. Com ele e uma conexão de banda larga, podem-se baixar, em segundos, fotos de qualquer lugar do planeta feitas por satélites. O software permite voar de um lugar para outro de forma espetacular. As imagens mostram até os automóveis nas ruas. Nelas, o INFOLAB identificou, com facilidade, o prédio da Editora Abril, que publica a **INFO**, o dirigível da Goodyear voando sobre São Paulo e o Cristo

Redentor, no Rio de Janeiro. Em algumas cidades dos Estados Unidos, como Nova York e Miami, o Google Earth exibe desenhos tridimensionais dos prédios. Em áreas montanhosas, um recurso de visualização oblíqua destaca o relevo. E há uma versão paga do software que troca dados com aparelhos de GPS.

O Google Earth é a peça mais vistosa na disputa em torno de serviços geográficos na web. O serviço estreou em 28 de junho. Em 25 de julho, a Microsoft lançou o MSN Virtual Earth. Ele reúne mapas do Microsoft MapPoint e fotos aéreas

do servidor TerraServer. No mesmo dia, o Google colocou no ar um beta do Google Maps que possibilita escolher entre foto, mapa ou as duas coisas sobrepostas.

O Google também permite que usuários acrescentem anotações e gráficos às fotos e compartilhem esses itens. Em sites de download e fóruns, circulam milhares de aditivos para o programa, incluindo desde simples marcadores para lugares interessantes até desenhos em 3D das pirâmides de Gisé.

Microsoft, Google — e também o Yahoo!, que mantém um serviço de mapas — estão de olho no nascente negócio dos anúncios geograficamente localizados. A idéia é óbvia: alguém abre o mapa ou a foto de uma cidade e tem acesso à localização de restaurantes, hotéis, lojas e outras empresas. Nos EUA, já há imobiliárias usando esses sistemas para localizar imóveis. Só falta os sites da web definirem como pretendem cobrar pelos serviços.  $\bullet$ 

## **DivX** vitaminado

A nova versão do codificador inclui menus e legendas nos vídeos POR **ERIC COSTA**

>JUNTO COM O XviD, SEU IRMÃO de código aberto, o DivX é o padrão de codificação de vídeo mais popular da internet. A popularidade é tanta que tocar DivX passou a ser um recurso mais do que desejado em aparelhos de DVD. Por isso, o lançamento da versão 6 do padrão de codificação é um evento capaz de atiçar a curiosidade de todos os fãs do vídeo digital. E o fabricante do codec, o DivX Labs, trouxe recursos novos de sobra nessa versão.

Para começar, houve uma melhora nos ajustes possíveis para a codificação dos vídeos. Há agora uma opção Insane Quality, que usa o máximo de poder da máquina para gerar um vídeo com a melhor qualidade possível pelo DivX.

Obviamente, será preciso ter uma máquina parruda para agüentar essa codificação. Por exemplo, um vídeo de 90 minutos levou, em um Pentium 4 de 3 MHz, três horas e 45 minutos para ser codificado no modo Insane, contra 59 minutos com o ajuste normal. Mas a principal novidade no DivX 6 está no recurso DMF (DivX Media Format). Esse recurso permite incluir legendas selecionáveis, faixas extras de som, além de menus, tudo num único arquivo DivX. O idéia, claro, é competir com os DVDs. Para criar vídeos com todos esses extras, a empresa DivX Labs disponibiliza o DivX Create Bundle [\(www.info.abril.com.br/](http://www.info.abril.com.br/download/4260.shtml) [download/4260.shtml\)](http://www.info.abril.com.br/download/4260.shtml), que, além do codec profissional

(capaz de gerar vídeos no padrão novo), traz uma ferramenta simples de criação, o Converter. O pacote sai por 19,99 dólares, com o Converter podendo ser usado por 15 dias gratuitamente. Quem quiser apenas tocar os arquivos pode baixar o DivX Play Bundle [\(www.info.abril.com.br/](http://www.info.abril.com.br/download/1838.shtml) [download/1838. shtml\),](http://www.info.abril.com.br/download/1838.shtml) que é totalmente grátis. Vale lembrar que a compatibilidade é mantida no novo formato. Assim, arquivos AVI codificados com o novo DivX podem ser exibidos sem precisar de upgrades nos codecs antigos, mesmo em aparelhos DVD compatíveis com o padrão anterior. No entanto, esses aparelhos não mostrarão os extras dos arquivos DMF. **O ERIC COSTA** 

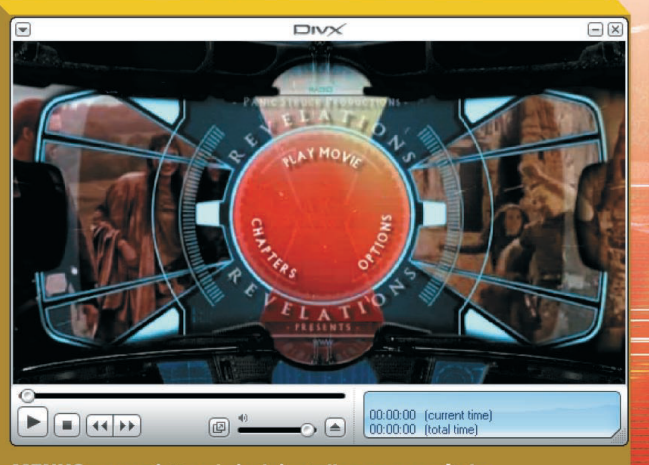

**MENUS: novo DivX pode incluir atalhos para capítulos** 

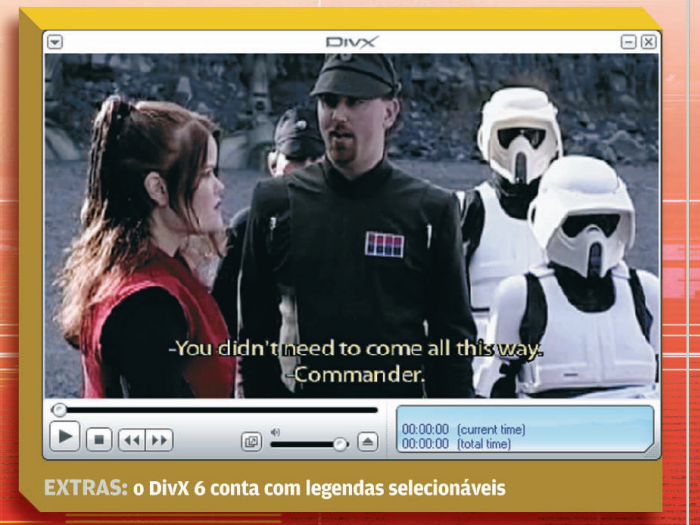

**MULTIFUNCIONAIS** 

## **TUDO EM UM NA MÃO** Com preços competitivos, os multifuncionais cabem na mesa e no bolso

POR **ERIC COSTA**

TECNOLOGIA PESSOAL

**EM PEQUENOS ESCRITÓRIOS,** dentro ou fora de casa, espaço é geralmente um artigo em falta. Ter um multifuncional libera a área que seria ocupada por uma impressora e um scanner independentes, obviamente, mas não só isso. Deixa mais portas USB livres e menos cabos atrás do computador. Há também a praticidade de poder fazer cópias rapidamente sem usar o micro. Vantagem adicional: existem modelos com preços mais baixos do que o par impressora-scanner. Além dos modelos mais econômicos de multifuncionais, com preços que começam em cerca de 400 reais, há opções mais poderosas, com recursos extras para impressão de fotos, conexão com câmeras digitais e até alimentador de folhas para o scanner. As opções com fax são cada vez mais escassas, tanto nos modelos mais simples quanto nos mais encorpados, o que mostra uma tendência de diminuição no uso desse aparelho. Mas nem tudo é vantagem nos equipamentos tudo em um. Se ocorrer um defeito no periférico, fica-se tanto sem scanner quanto sem impressora ao mesmo tempo. Outro senão é que os scanners embutidos nos multifuncionais são, em geral,

modelos simples, sem recursos avançados, como suporte a digitalização de negativos. Assim, quem necessitar desse tipo de função deve partir para um modelo independente e mais parrudo. Por fim, por conta dos altos custos de tinta de impressão, fazer cópias no multifuncional só vale a pena para quem vai precisar de poucas reproduções.

Para conhecer algumas das opções mais interessantes de multifuncionais domésticos, testamos três modelos disponíveis no mercado. Dois seguem a linha mais econômica. São o X2250, da Lexmark, e o CX3500, da Epson. Já o outro, o PSC 1610, da HP, é um modelo mais poderoso. Ele tem um preço maior, mas ainda é acessível a quem quer recursos extras, como leitura de cartões de câmera.

#### **RECURSOS AVANÇADOS**

A Escolha de **INFO** foi o PSC 1610, da HP. Com uma grande gama de recursos, ele é uma boa para quem quer investir um pouco mais no multifuncional. O PSC 1610 traz um visor LCD simples (com duas linhas de resolução) que mostra informações sobre a configuração e as operações em execução do multifuncional. Em termos de compatibilidade com cartões de câmeras digitais, o PSC 1610 consegue ler praticamente todos os formatos, incluindo padrões normalmente não encontrados em outros modelos, como o xD-Picture Card. O multifuncional também trabalha como um leitor desses cartões para o micro, o que substitui um acessório exclusivo para esse fim. Obviamente, a leitura de cartões de câmeras tem como função principal a impressão de fotos sem precisar usar o micro. Fazer isso sem uma telinha maior de LCD exige a impressão de uma página com amostras de tamanho reduzido das imagens. Depois, é preciso marcar na página quais as fotos que serão impressas, o tamanho de cada uma delas, e colocar a página no scanner. Como era de se esperar, por ter mais funções do que os outros modelos testados, o painel de botões do PSC 1610 é o mais completo, com teclas para fazer ampliações e diminuições das cópias rapidamente, assim como gerar pôsteres. Nos testes do INFOLAB, o PSC 1610 foi bem, com o melhor desempenho médio de impressão, considerando os tempos para imprimir dez páginas com texto em preto, dez páginas com texto em cores e diagramas, além de uma foto

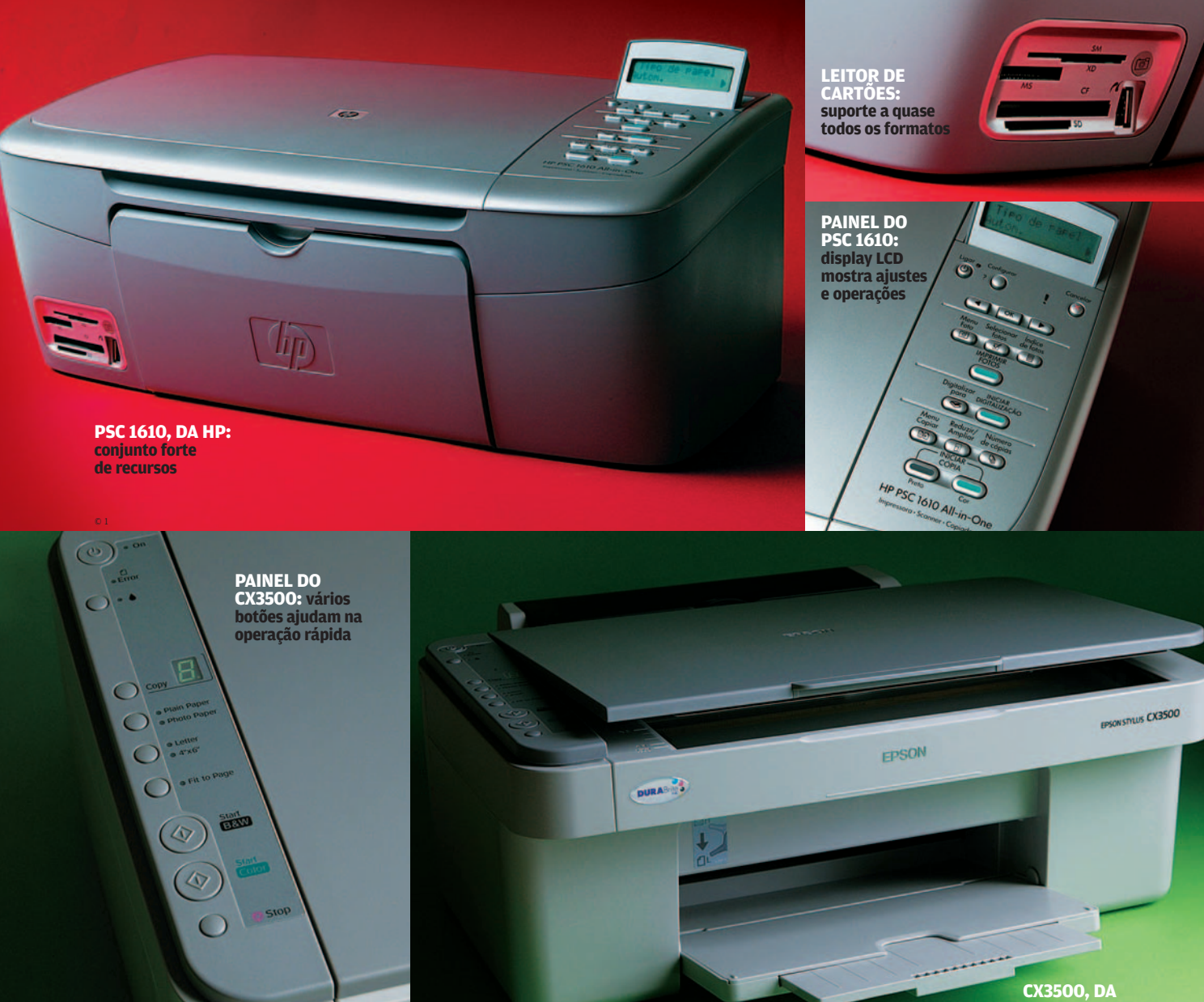

**X2250, DA LEXMARK: baixo preço do equipamento e bom desempenho**

**DUR** 

**EPSON: economia com cartuchos de cores independentes**

**PAINEL DO X2250: simples e direto, com poucos botões** 

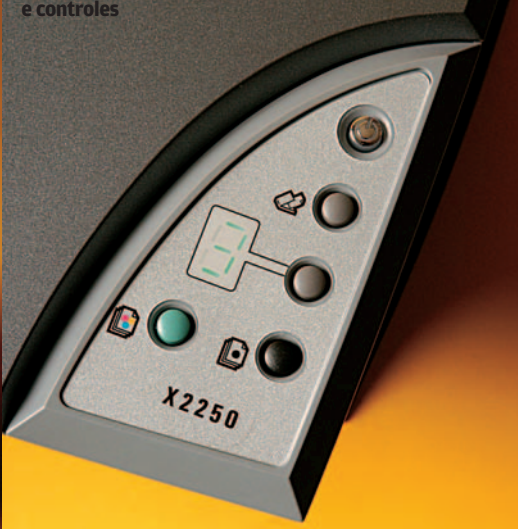

#### TECNOLOGIA PESSOAL

MULTIFUNCIONAIS

grande, no tamanho A4. Seu scanner também é o que traz melhor resolução óptica (sem contar as opções de interpolação) e teve bom desempenho na média de velocidade de digitalização, perdendo apenas para o X2250, da Lexmark.

#### **OPÇÕES ECONÔMICAS**

A Escolha Econômica de **INFO** é o CX3500, da Epson. Ele é uma ótima alternativa para quem enfatiza economia nas impressões. Um de seus pontos positivos em relação aos outros dois multifuncionais testados é trazer cartuchos de tinta independentes para cada cor. Assim, é possível trocá-los separadamente, o que pode economizar bastante nas impressões coloridas. O CX3500 teve o menor preço por página de texto impressa, custando 64% menos do

que o segundo colocado nesse quesito. Outro destaque desse modelo está no painel, que traz controles mais completos do que o X2250, da Lexmark. Nos testes do INFOLAB, o CX3500 teve bom desempenho, com qualidade de imagem muito boa, mas impressões mais lentas do que as dos outros multifuncionais do teste. A resolução ótica do scanner da CX3500 fica abaixo do padrão dos multifuncionais, que costumam trazer uma definição de 1 200 por 2 400 dpi. Isso não chega a ser um problema, a menos que seja necessária uma qualidade acima do normal para digitalização de imagens.

O multifuncional X2250, da Lexmark, é um dos de preços mais atraentes do mercado. Além de custar metade do valor do PSC 1610, ele teve um desempenho bom nas

impressões e digitalizações. Seu tempo de impressão em preto e de foto chegou a ser menor que o PSC 1610, mas ficou para trás na impressão de texto em cores com diagramas, com um tempo bem superior ao multifuncional da HP. Em compensação, seu tempo de cópia em preto-e-branco foi o melhor. Um dos pontos fracos do X2250 está no painel de botões, que é bastante simples e traz pouco mais do que os recursos básicos, como cópia (com um indicador para o número de reproduções) e um botão para iniciar a digitalização de uma imagem. Mas o maior problema está no preço por página. Enquanto a página de texto custa quase o mesmo que no PSC 1610, a impressão de fotos e gráficos é 34% maior do que no multifuncional da Epson.  $\bullet$ 

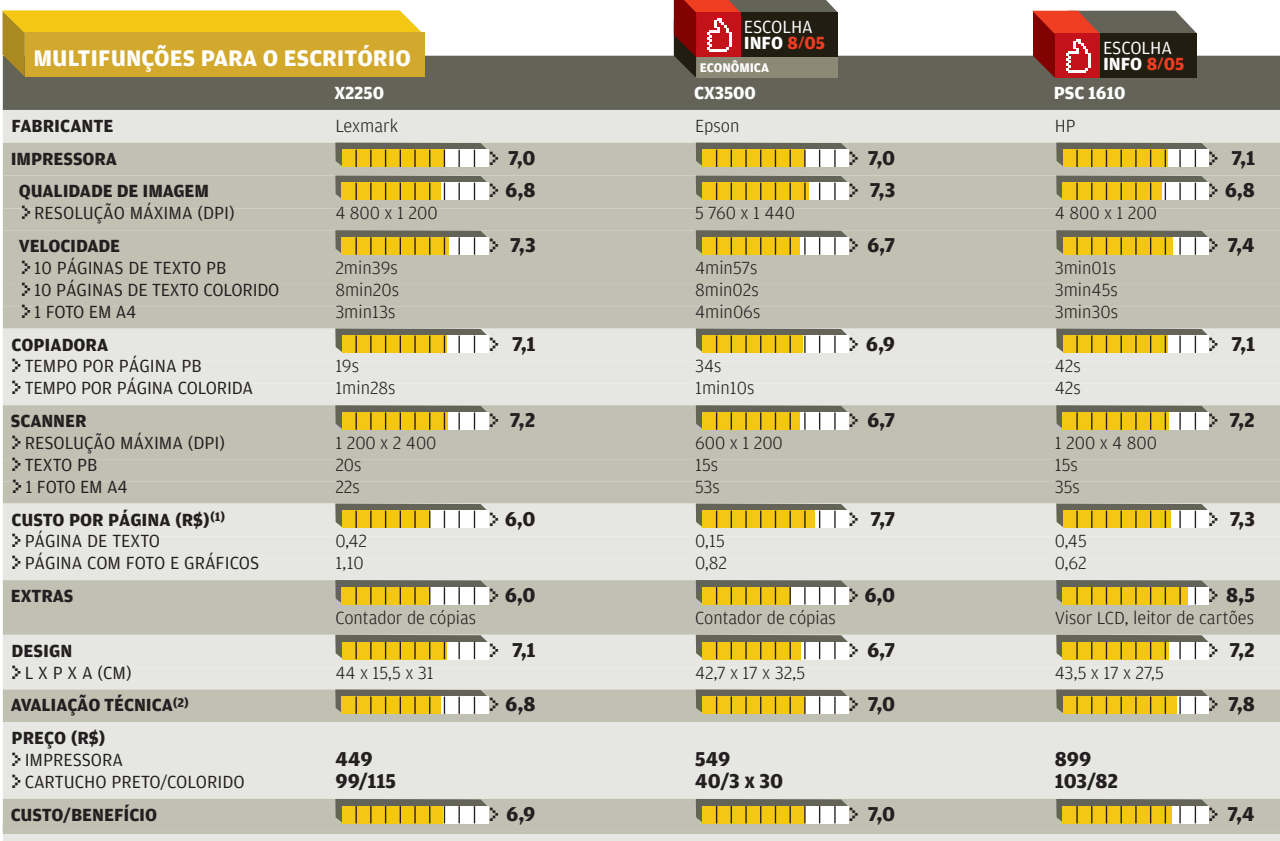

(1) NÃO INCLUIO GASTO COM PAPEL (2) MÉDIA PONDERADA CONSIDERANDO OS SEGUINTES ITENS ERESPECTIVOS PESOS: IMPRESSORA (39%), SCOPIADORA (15%), SCANNER (15%), CLISTO POR PÁGINA (20%), EXTRAS (10%)<br>É DESIGN (10%), O PSC 1610 GA

## Na onda do **podcasting**

#### Três agregadores de feeds de áudio para gerenciar de forma mais eficiente o download de seus shows favoritos POR **LUCIANA BENATTI**

PRIMEIRO FORAM OS BLOGS. Depois os fotologs e os videologs. Há quem aposte que a próxima onda a varrer os quatro cantos da internet serão os podcasts, shows feitos em áudio e distribuídos por RSS. Restrito a um pequeno círculo de usuários até poucos meses atrás, o podcasting está cada vez mais perto do grande público. Em especial agora, depois de ganhar uma mãozinha da Apple, que incluiu um agregador de feeds de áudio e um diretório de podcasts na mais recente versão do software iTunes.

TECNOLOGIA PESSOAL

O grande barato do podcasting é poder ouvir seus programas de rádio favoritos a qualquer hora, em qualquer lugar. Como o nome já indica,

o podcasting surgiu na esteira do sucesso do iPod, o aparelhinho da Apple que é, de longe, o mais cobiçado entre os tocadores de MP3 disponíveis no mercado. O que não significa, é claro, que seja preciso ter um player da Apple para carregar seus shows de áudio preferidos no bolso. Qualquer tocador de MP3 dá conta do recado. Outra opção, com certeza bem mais sem graça, é ouvi-los no desktop mesmo.

O funcionamento do podcasting não tem mistério. É bem semelhante ao do RSS. Só que, em vez de notícias, o programa agrega feeds de áudio. O usuário só precisa assinar os podcasts desejados e o software se encarrega de procurar as atualizações, em horários ou intervalos de tempo predeterminados, e baixá-las no micro.

Para saber qual a melhor opção de programa à disposição dos usuários, testamos três alternativas de agregadores de feeds de áudio ou podcatchers: o iPodder, o Doppler e o PrimeTime, todos gratuitos e disponíveis apenas em inglês.

A Escolha de **INFO** é o iPodder 2.1, desenvolvido pelo americano Adam Curry, o ex-VJ da MTV que inventou o podcasting e criou o Daily Source Code, primeiro podcast da história. O iPodder é simples e eficiente. Com uma interface limpa e bastante intuitiva, ele traz as ferramentas necessárias para gerenciar os feeds de áudio sem maiores complicações. Um prático sistema de abas dá acesso fácil às páginas de gerenciamento de downloads, assinaturas e diretório de podcasts. Logo abaixo de cada aba, há uma barra com botões bem desenhados para as principais funções, como a adição e a remoção de podcasts e a procura por atualizações. A página de assinaturas tem um desenho prático: é dividida em duas partes. Na metade superior, ficam as informações

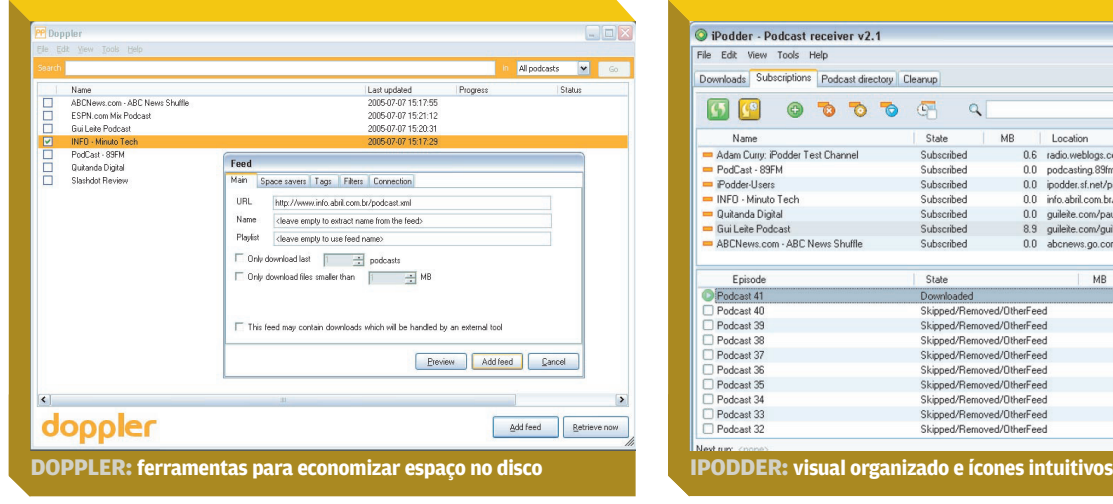

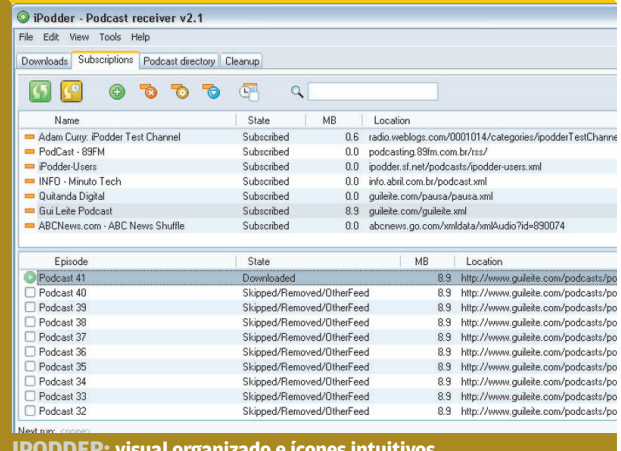

#### **PODCASTING FÁCIL NO ITUNES**

**Os fãs de podcasting que já estavam de olho num iPod acabam de ganhar mais um motivo para pôr logo as mãos no cobiçado tocador de MP3 da Apple. É que, desde o finalzinho de junho, quando foi lançada a versão 4.9 do iTunes, os usuários do aparelho não precisam mais se preocupar em baixar um software específico para agregar os feeds de áudio de seus podcasts favoritos. O iTunes assumiu a missão.** 

**A nova versão do software traz um diretório que contém mais de 3 mil podcasts que podem ser assinados com um simples clique do mouse — a grande maioria, em inglês. Estão na lista o pioneiro Adam Curry e alguns gigantes da mídia, como ABC, CNN, BBC e ESPN.** 

**A opção Podcast, incluída no painel Source, permite visualizar uma lista dos feeds cadastrados pelo usuário, com informações úteis como o tempo de duração do arquivo, a data de publicação e uma breve descrição. No pé dessa mesma página, há um link para o diretório de podcasts, que podem ser pesquisados por categorias — como música, notícias e esportes – e, em alguns casos, subcategorias. As listas New and Notable e Top Podcasts são outras formas fáceis de encontrar conteúdo inte-**

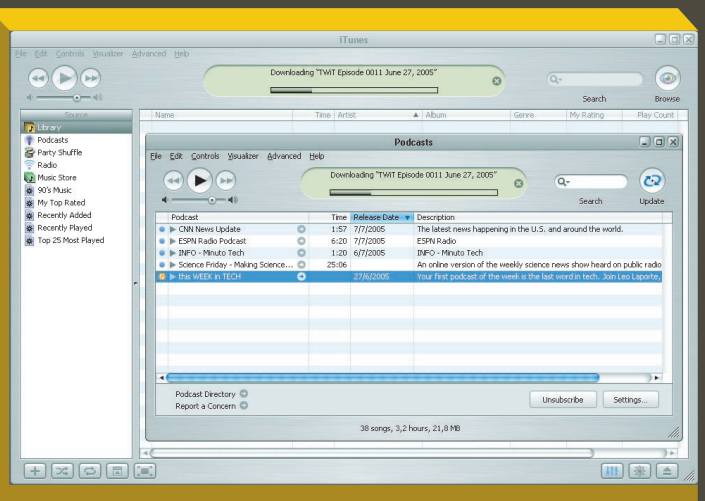

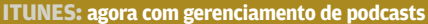

**ressante. Para localizar um podcast específico, há ainda um mecanismo de busca. Caso o podcast não faça parte do diretório, pode-se assiná-lo digitando o endereço na caixa que se abre ao clicar na opção Subscribe to Podcast do menu Advanced. Para cancelar, basta clicar no botão Unsubscribe, localizado no canto inferior direito da tela.**

**Ao simplificar o processo, a iniciativa da Apple pode ser o empurrão que faltava para que o podcasting se alastre rapidamente pela internet. Basta dizer que, dois dias após o lançamento do iTunes 4.9, mais de 1 milhão de assinaturas já haviam sido feitas em podcasts de seu diretório.**

dos podcasts. Na inferior, os dados de cada um dos episódios. Assim, é possível dar uma olhada prévia nos títulos e descrições, selecionando para o download só os arquivos mais interessantes.

Outro recurso prático do iPodder é a limpeza automática de episódios antigos. Para cada podcast cadastrado, é possível programar um número máximo de dias em que o feed permanecerá gravado. Expirado o prazo, os arquivos serão automaticamente

apagados. O programa também permite interromper o download dos arquivos caso o espaço livre no disco chegue a um patamar mínimo, que pode ser configurado pelo usuário. É uma forma de evitar que, com o tempo, o HD acabe entupido de arquivos de podcast. Por fim, se há um quesito em que o iPodder deixa os seus concorrentes comendo poeira é a compatibilidade: roda em Windows, MacOS, Linux e BSD. Segundo colocado nos testes,

o Doppler 2.0 tem um visual limpo, mas não tão intuitivo quanto o do iPodder. Seu ponto alto é a janela de busca, que fica sempre à mão e oferece resultados rápidos e relativamente precisos. Depois, é só manter assinalados aqueles que interessarem e clicar no botão Subscribe Selected para assinar todos eles numa tacada só. O principal problema do Doppler é concentrar — ou melhor, esconder — várias funções importantes na janela aberta pelo item Options,

#### TECNOLOGIA PESSOAL

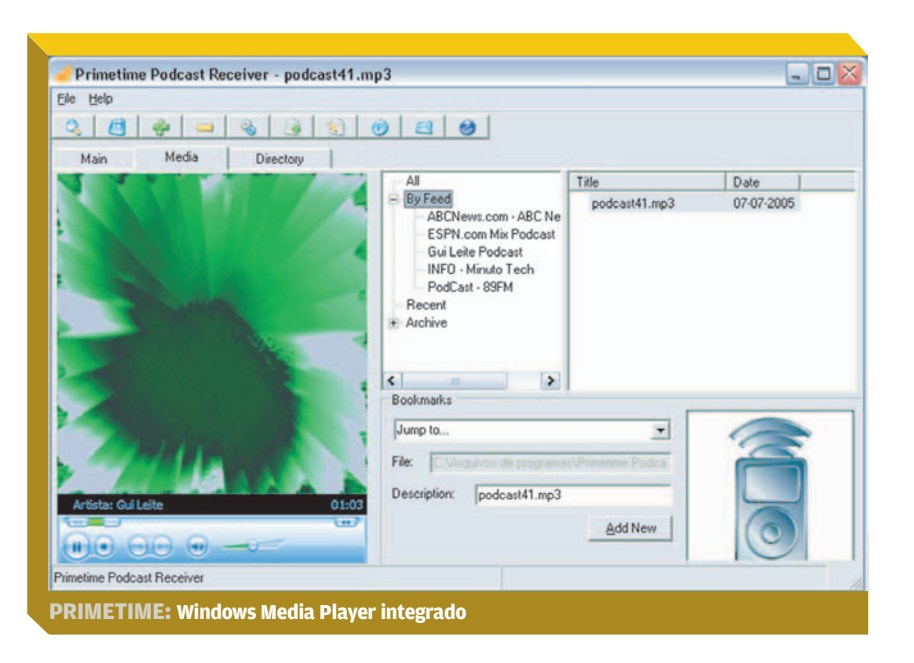

dentro do menu Tools. Está lá, por exemplo, a ferramenta de agendamento, a mais completa entre os programas testados, com dez opções de intervalos (de 5 minutos a 12 horas) ou até três horários específicos. Nessa mesma janela,

sob a aba Default Feed Settings, está um conjunto de ferramentas para economizar espaço em disco, os Space Savers, que permitem restringir os downloads de acordo com três opções de parâmetros: o espaço ocupado em disco, o número de arquivos na pasta ou a data — nesse caso o programa removerá os arquivos baixados há mais de um certo número de dias. Um dos maiores pecados do programa é não ter uma ferramenta que permita excluir facilmente os podcasts da lista, sendo necessário para isso eliminar as pastas criadas pelo programa para cada um dos feeds.

Pouco atrás do Doppler nos testes ficou o PrimeTime Podcasting Receiver. Como diferencial em relação aos outros dois programas testados, ele traz um tocador embutido, o Windows Media Player. Mas, embora seja uma inovação, o tocador acaba não tendo muita utilidade prática. O sistema de agendamento do PrimeTime é o mais simples dos três: conta apenas com a opção de programar a procura de atualizações em intervalos de tempo e não dispõe da alternativa de estabelecer horários específicos para isso.  $\bullet$ 

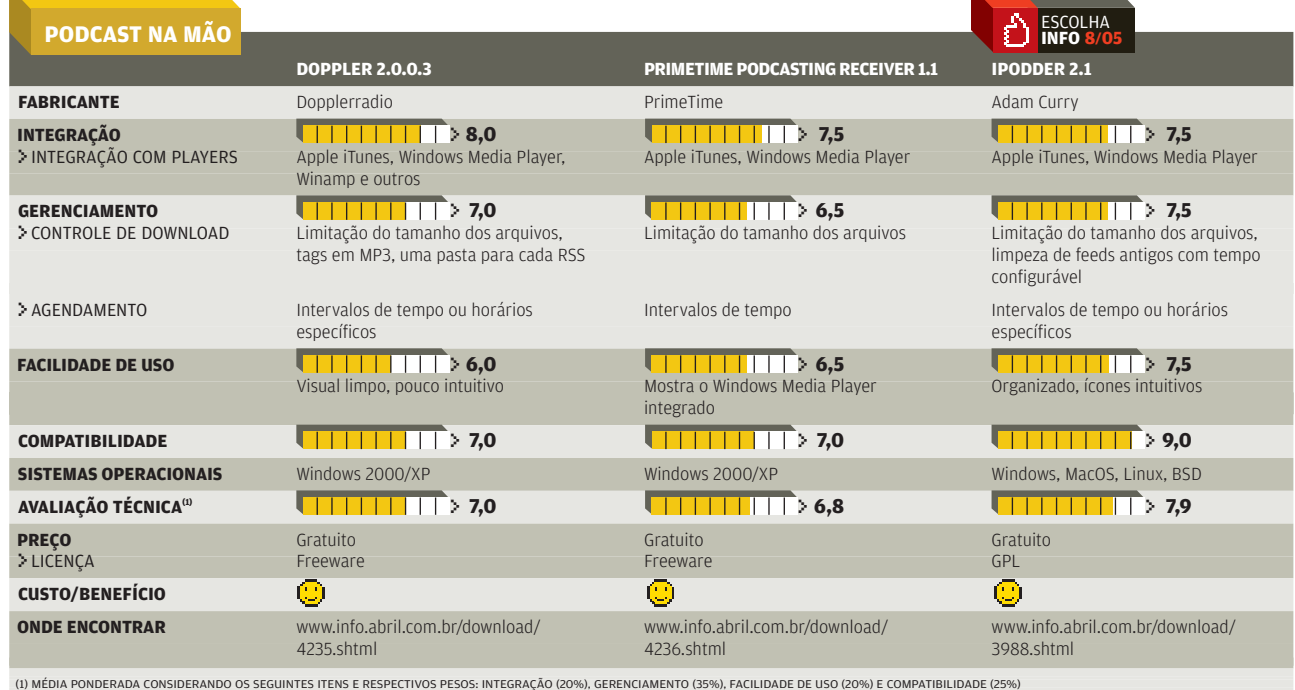

TECNOLOGIA PESSOAL

PODCASTING

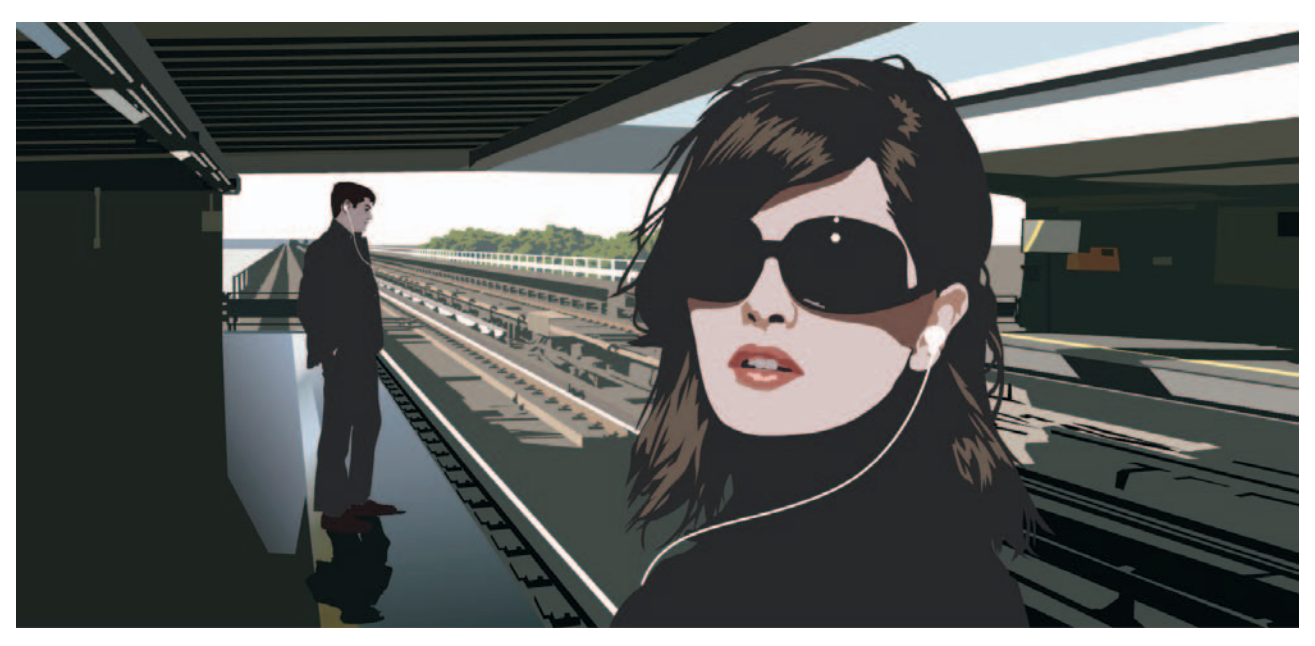

## **Conteúdo** de bolso

Música, notícia e opinião são os principais recheios dos podcasts. Até a Disney e a Nasa já têm os seus **POR LUCIANA BENATTI** 

AS GRANDES EMPRESAS ESTÃO chegando, mas hoje quem faz a festa na entrega de conteúdo para podcasting ainda são os amadores. Principalmente no Brasil, onde a novidade ainda é restrita a um grupo de menos de 50 podcasters pioneiros. Música, notícia e opinião, com ênfase para a área de tecnologia, estão entre os conteúdos usuais. Garimpando um pouco, é possível encontrar coisa interessante tanto aqui quanto lá fora, embora o mais fácil seja tropeçar em grandes doses de blablablá inútil. Era de se esperar. Afinal, esse novo tipo de distribuição de áudio segue o caminho aberto pelos blogs: com um computador conectado à internet e um mínimo de conhecimentos técnicos, qual-

quer um faz o seu podcast. Ainda que falte o que dizer.

Criada no fim do ano passado, a novidade se alastrou rápido: as estatísticas ainda são escassas e pouco confiáveis, mas só o diretório do iTunes contava em julho com 3 mil podcasts, a maioria em inglês. Nesse processo de crescimento, ganhou usos inusitados. Um deles, apelidado de godcasting, consiste em shows de áudio com sermões e conselhos espirituais dos mais diversos grupos religiosos.

O podcasting também está sendo usado como forma alternativa de distribuição de conteúdo em áudio por grandes empresas de mídia. Uma das primeiras a aderir foi a britânica BBC. As americanas ABC News, NBC News, CNN, ESPN

e Newsweek seguiram seus passos. No Brasil, a paulistana 89 FM criou um podcast com parte de seus programas veiculados pelo rádio. Nos Estados Unidos, algumas empresas de outros ramos de atividade começam a pegar carona nessa onda. A GM, que já tinha criado blogs para alguns de seus executivos, agora usa podcasts para promover seus lançamentos. Fabricante de ração para cães e gatos, a Purina criou um podcast em que veterinários orientam os donos de animais de estimação sobre cuidados com os bichos. Disney e Nasa também encontraram nessa ferramenta um modo de ficar mais perto do público.

Um ponto de partida para encontrar conteúdo interessante é

procurar os diretórios que trazem listas de podcasts separados por categorias. Um dos mais populares é o Podcast Alley (www.podcast alley. com). O diretório do iTunes é outro que merece uma olhada. A versão 4.9 do software pode ser baixada gratuitamente no site da Apple. Para encontrar shows produzidos no país, tente o Podcast Brasil (www.podcastbrasil.com) e o Eu Podo (www.eupodo.com.br). Uma ferramenta que vale a pena ficar de olho é o Odeo (http://odeo.com), recém-lançada em versão beta. Criado por Noah Glass, especialista na publicação de conteúdo de áudio na web, e ninguém menos do que Evan Willians, um dos fundadores do Blogger, o Odeo se propõe a facilitar as tarefas de encontrar, ouvir e criar podcasts, concentrando tudo num único serviço. Por enquanto, está na promessa, mas há quem acredite que o negócio vai deslanchar. A revista Fortune, por exemplo, incluiu a Odeo, que tem sede em São Francisco, Califórnia, entre as 25 startups que devem estourar em 2005. Veja, a seguir, uma seleção de podcasts que merecem ir para o seu player. Copie os endereços no campo apropriado do seu agregador de feeds de áudio favorito.

**THIS WEEK IN TECH http://feeds.feedburner.com/twit AVALIAÇÃO** > **8,5** Criado pelo americano Leo Laporte, apresentador de programas de rádio e tevê sobre tecnologia, o podcast This Week in Tech, ou simplesmente TWIT, está presente em quase todas as listas de top 10. Seu trunfo é reunir numa mesa-redonda virtual um grupo de tarimbados especialistas para discutir as principais notícias de tecnologia da semana. O jornalista John C. Dvorak, colunista da **INFO**, é um dos craques desse time. Novas edições são liberadas todo domingo, à meia-noite na costa oeste americana (4 da manhã aqui). Em inglês.

#### **DAILY SOURCE CODE**

**http://radio.weblogs.com/0001014/ categories/dailySourceCode/rss.xml AVALIAÇÃO** > **8,0** Considerado um dos pais do podcasting, o americano Adam Curry é o criador do Daily Source Code, que mistura música e informação. Ex-apresentador da MTV, Curry mora desde o fim do ano passado em Guildford, na Inglaterra, onde produz o seu show diário. Em pauta, os acontecimentos do dia, notícias de tecnologia, novidades sobre podcasts e boas indicações de sites com músicas podsafe cedidas sob a licença Creative Commons — que podem ser tocadas em podcasts sem despertar a ira da RIAA, a associação das gravadoras americanas. Em inglês.

#### **GUI LEITE PODCAST**

**www.guileite.com/guileite.xml AVALIAÇÃO** > **7,0** Um dos primeiros podcasters do país, o paulista Guilherme Leite é empresário de turismo, consultor de informática e fã da Apple. Por isso, seu podcast é uma boa fonte de informações sobre tudo o que leva o símbolo da maçã. No mês passado, por exemplo, ele esteve na MacWorld Expo, em Boston, e pôs no ar de lá mesmo um podcast no qual falou sobre o que mais chamou sua atenção na feira.

#### **PODCAST DO MAESTRO BILLY**

**www.billyumbella.com.br/billy.xml AVALIAÇÃO** > **8,0** Lá fora, muitos podcasts de música estão recorrendo a material com a licença Creative Commons. Existem vários sites que promovem o encontro de novas bandas interessadas em divulgar seu trabalho e podcasters que precisam de músicas para incrementar seus shows, evitando problemas com a RIAA. No Brasil, isso ainda não acontece. Um dos podcasts de música mais populares é o ADD (Antes, Durante e Depois), em que o produtor musical Billy Umbella, o Maestro Billy, toca um flashback, um sucesso atual e um lançamento. Destaque para o programa ADD 43, um especial em homenagem ao Dia Mundial do Rock. Se gostar do ADD, procure conhecer o AAA (Antes, Antes, Antes), só com flashbacks, outra criação do Maestro Billy.

#### **ART MOBS MOMA GUIDES**

#### **http://feeds.feedburner.com/ 8thFloorGallery**

**AVALIAÇÃO** > **7,0** Sabe aqueles guias de áudio que os turistas alugam na entrada dos maiores museus da Europa e dos Estados Unidos? Pois os alunos de arte do Marymount Manhattan College resolveram criar os seus próprios guias do MoMA, o Museu de Arte Moderna de Nova York, e transformá-los em podcasts. Um dos episódios traz, por exemplo, um descontraído diálogo entre um professor de arte e uma aluna sobre a obra Les Demoiselles d'Avignon, de Picasso. Detalhe: qualquer um pode criar o seu guia de áudio do MoMA e enviar para os organizadores do projeto. Em inglês.  $\Theta$ 

CONHEÇA O PODCAST INFO Ouça as notícias da Rádio **INFO** assinando o Podcast **INFO** em >**[www.info.abril.com.br/podcast.xml](http://www.info.abril.com.br/podcast.xml)**  $\overline{\mathbf{e}}$ 

UTILITÁRIOS > OTIMIZAÇÃO

## Canivete suíço para o **XP**

Veja como usar corretamente o System Mechanic 5, uma excelente ferramenta de ajuste do sistema operacional POR **TONI CAVALHEIRO**

**POR MAIS QUE VOCÊ SEJA UM** usuário cuidadoso, não há como escapar: após algum tempo de uso, diversos arquivos desnecessários vão se acumulando no Windows e a performance do sistema começa a cair. Nesse caso, você tem duas opções: ou toma uma atitude radical e formata a máquina inteira, ou então apela para ferramentas de otimização do PC. Uma dessas ferramentas é o System Mechanic 5 [\(www.info.abril.](http://www.info.abril.com.br/download/2205.shtml) [com.br/download/2205.shtml\),](http://www.info.abril.com.br/download/2205.shtml) um canivete suíço muito útil na hora de resolver problemas e acelerar o sistema operacional.

SOLUÇÕES!

O System Mechanic possui um leque de recursos muito grande. Veja, a seguir, quais opções devem ser alteradas para melhorar o desempenho da máquina, sem correr o risco de perder dados importantes. Os ajustes foram feitos num PC com processador Athlon XP de

1,2 GHz e 512 MB de memória.<br> **19 GET RID OF SYSTEM<br>
JUNK** Localizada na aba<br>
Clean do System Mechan **GET RID OF SYSTEM JUNK** Localizada na aba Clean do System Mechanic, essa opção serve para eliminar todo tipo de lixo do seu computador, incluindo arquivos temporários, vestígios de erros e diversas

outras "sobras" de programas. Raramente esse recurso danificará seu Windows, mas é possível que ele apague algo que não deva ser suprimido. Para evitar que isso aconteça, defina bem os tipos de arquivos que serão eliminados por essa ferramenta. Para isso, clique na aba Junk to Find e marque apenas as extensões que serão excluídas. Entre os tipos mais comuns de arquivos desnecessários estão TMP, BAK e OLD. Em muitas máquinas

você também encontrará arquivos do tipo ERR, mas certifiquese de que não há nenhum programa que trabalhe com essa extensão. Softwares que fazem cálculos matemáticos, por exemplo, costumam usar esses arquivos para gravar informações sobre margens de erro em processamentos. **INFO** ativou essa opção e o resultado foi a eliminação de 434 itens, liberando 74,65 MB de espaço em disco.

**CLEAN UP YOUR**<br>**TRACKS** Sabe aque **TRACKS** Sabe aqueles vestígios de navegação e utilização do seu PC que ficam ocupando espaço à toa? Essa alternativa, localizada na aba Clean, serve exatamente para acabar com eles. Na prática, o Clean Up Your Tracks apaga históricos, arquivos temporários da internet e registros de navegação. O destaque do recurso vai para o item que desativa o cache do Internet Explorer, fazendo com que ele elimine os arquivos temporários cada vez que você fecha o navegador. Vale a pena ativar essa opção, pois assim você evita que seu browser fique cheio de arquivos que raramente são carregados novamente. Com esse recurso, **INFO** liberou 2,79 MB de espaço.

so, INFO liberou 2,79 MB de espaço.<br> **ELIMINATE DUPLICATE<br>
FILES** Essa opção é a mais<br>
perigosa de todas. Ela detec **FILES** Essa opção é a mais perigosa de todas. Ela detecta todos os arquivos duplicados que você tem no seu computador por meio de um critério informado por você — por exemplo, o tamanho do

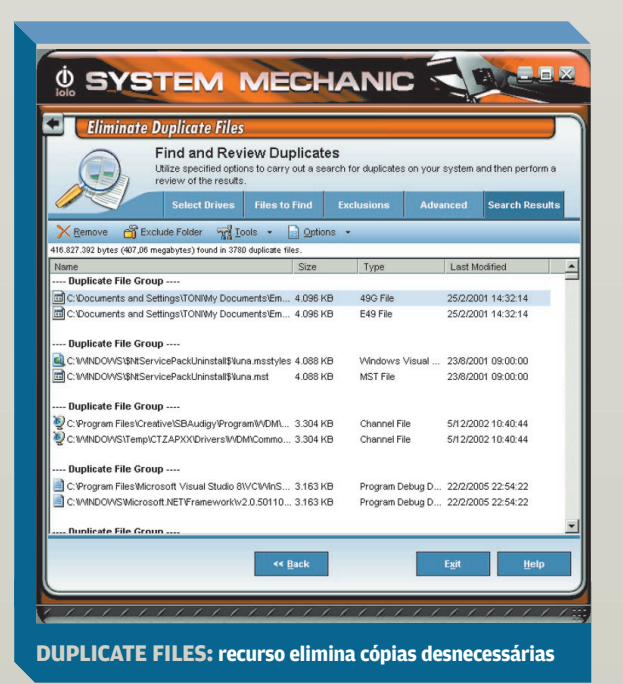
arquivo e a data de criação. Parece bom? Realmente é, mas em contrapartida você pode apagar arquivos importantes, sem saber exatamente do que se trata. Para reduzir os riscos, a exclusão não é automática. Após fazer a detecção, o programa mostra uma lista de tudo o que foi encontrado em dobro e permite que você escolha o que será removido. Tome muito cuidado para não se iludir com o espaço fácil. Alguns arquivos estão duplicados no Windows justamente por uma questão de segurança, ou seja, manter uma segunda cópia para o caso de algum problema acontecer com a original. Portanto, nunca saia excluindo sem ler exatamente de que se trata. Outra dica é nunca localizar arquivos usando o critério de nome. Se você tiver um "teste.avi" e um "cópia de teste.avi", por exemplo, eles não serão detectados se a opção de diferenciação por nomes estiver ativada. Utilizando essa opção, **INFO** liberou 214,8 MB.

#### 4**TWEAK WINDOWS SETTINGS** Localizada na

aba Optimizer do System Mechanic, essa é certamente uma das funções mais interessantes do programa. Ali você encontra uma coleção de diversos truques para o Windows XP, a maioria deles relacionada a configurações do sistema operacional e a modificações no registro. A grande vantagem é que os desenvolvedores do System Mechanic conseguiram reunir todos esses recursos de maneira amigável, sem que você precise editar arquivos complicados nem rodar scripts.

Quando clicamos na opção Tweak Windows Settings, o System Mechanic exibe os ajustes possíveis, divididos em categorias como boot, impressão e CD-ROM. Três dos ajustes mais importantes ficam dentro do grupo Performance. O primeiro é o Force

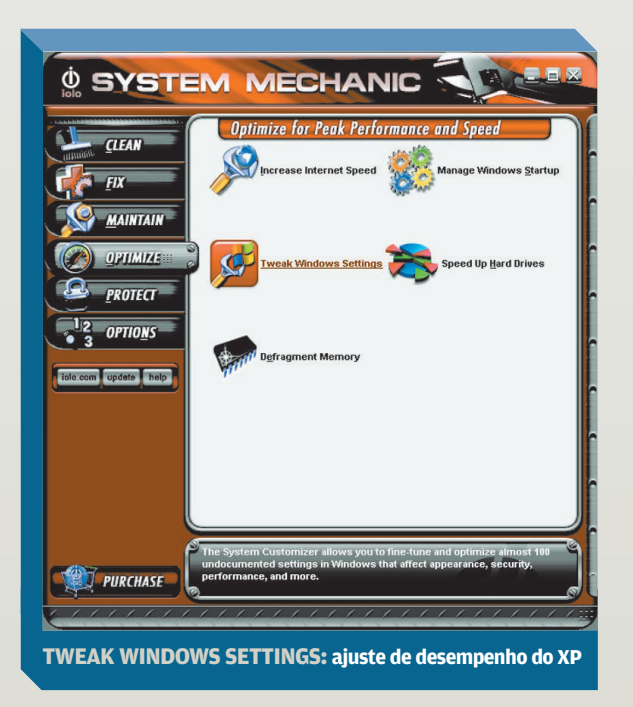

Core Windows System To Be Kept in Memory. Ao ativar essa função, os principais arquivos do seu Windows serão sempre carregados para a memória RAM da máquina — o que acelera bastante muitos recursos do sistema operacional. Porém, como

você já deve imaginar, isso requer uma máquina um tanto potente. Só ative essa opção se você tiver pelo menos 512 MB de memória RAM. Outro item interessante é o Windows NT/2000/XP Pagefile Use, que otimiza o acesso ao arquivo temporário do computador. É uma boa alternativa, independentemente da configuração do micro.

Para finalizar, ative também a Speed Up Access to AVI Media Files, que serve para acelerar o acesso aos

arquivos de vídeo que rodam no Windows. Esse recurso é diretamente associado ao codec; então, trará vantagens, independentemente do player que você estiver usando. Após ativar esses recursos no PC usado por **INFO**, houve visível melhora no desempenho do Windows, principalmente na hora de carregar novos aplicativos. O tempo de carga do Photoshop CS caiu de 28 para 18 segundos.

#### 5**DEFRAGMENT MEMORY**

Esse recurso é acessado por meio da aba Optimize do System Mechanic. Ele serve para desfragmentar a memória RAM do seu computador, gerando cache dos arquivos que não estão mais em uso

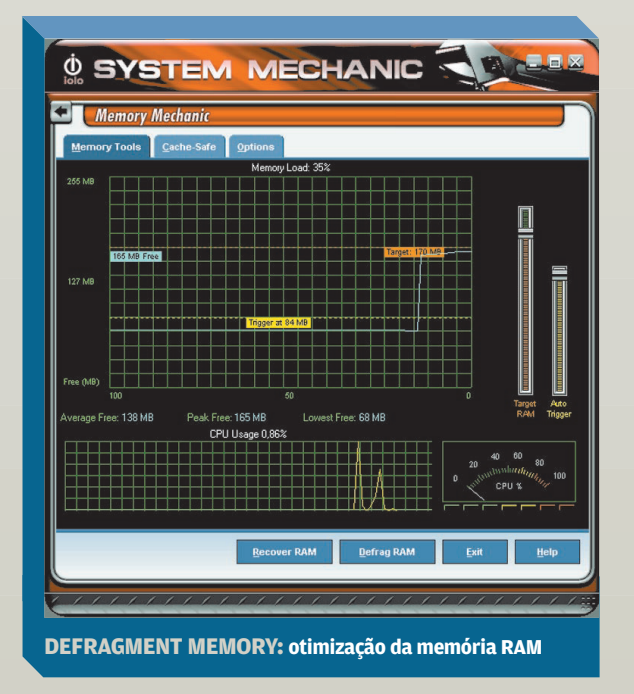

#### UTILITÁRIOS > OTIMIZAÇÃO

SOLUÇÕES!

e liberando espaço para que seu Windows possa rodar melhor. Isso é especialmente útil quando estamos trabalhando com programas pesados e a máquina começa a ficar lenta. Basta abrir essa opção e clicar em Defrag RAM para ativar o recurso. Depois de utilizá-lo, **INFO** observou apenas melhorias momentâ-

## neas na execução de aplicativos.<br> **BOOT TIME<br>
DEFRAGMENTATION**<br>
Essa ferramenta fica no p **DEFRAGMENTATION**

Essa ferramenta fica no painel Optimize, dentro do grupo Speed Up Hard Drives. Pode parecer contraditório, mas essa função de desfragmentação no momento do boot deixará a iniciação da sua máquina mais lenta. Porém, antes de desistir dela, saiba que o recurso pode trazer benefícios. A idéia da ferramenta é que você selecione os programas que mais utiliza e, a cada boot, o System Mechanic desfragmente os arquivos relacionados a eles. A vantagem é que o desempenho desses arquivos melhora, embora o Windows demore

mais tempo para ser carregado. Se você optar por usar esse recurso, também é recomendável adicionar o Registry Hives, o System Page File e marcar a caixa Each Start. Isso fará com que o registro e o arquivo de troca também sejam desfragmentados a cada iniciação. Depois de ativar a desfragmentação dos arquivos do Office e o Photoshop CS, o tempo do primeiro boot do PC usado por **INFO** aumentou em 22 segundos. Pos-

teriormente, o tempo voltou à média da máquina antes da otimização, em torno de um minuto e 45 segundos.

rno de um minuto e 45 segundos.<br> **DEFRAGMENTATION<br>
WIZARD** Como a alternativa anterior do Mechanic, **WIZARD** Como a alterna-

a Defragmentation Wizard está no painel Optimize, dentro do grupo Speed Up Hard Drives. Apesar de básica, essa opção de desfragmentação oferece vantagens em relação ao recursopadrão do Windows. Há duas possibilidades de ação: ou você faz a desfragmentação rápida (Quick), que costuma demorar cerca de cinco minutos, ou opta pela otimizada (Optimized), que pode levar até

uma hora, dependendo do hardware do computador.

Esse primeiro recurso é o mais interessante, pois consegue resolver os problemas mais graves sem que você tenha de esperar um tempo absurdo. Após ativar essa opção, o número de vezes que a máquina de **INFO** acessava o HD diminuiu, mas não houve melhoras significativas no desempenho. Vale observar que o ganho de performance com a desfragmentação de disco costuma ser maior em computadores que estão há muito tempo sem passar por esse processo. De modo geral, realizar a desfragmentação a cada três meses aproximadamente é o suficiente para manter a organização dos arquivos em dia, mesmo em PCs com muita modificação de programas. \

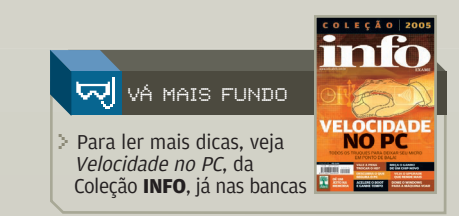

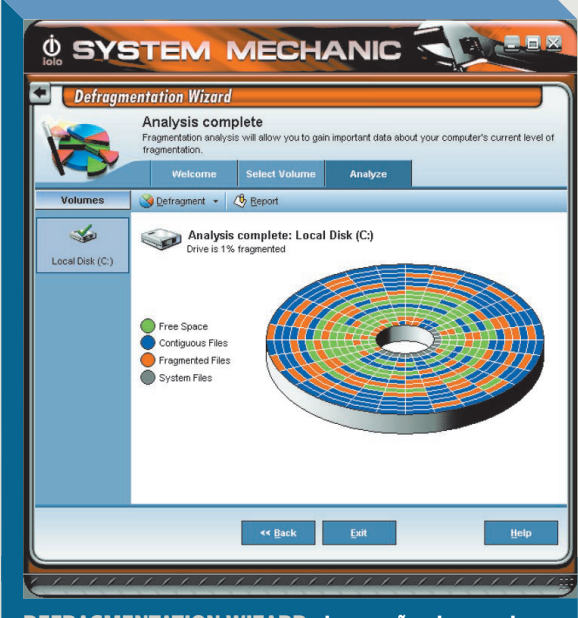

**DEFRAGMENTATION WIZARD: duas opções de varredura**

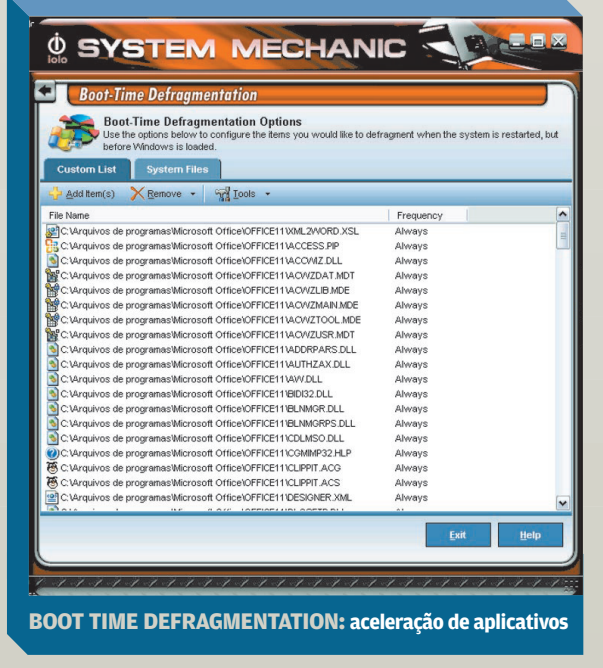

ESCRITÓRIO > BANCOS DE DADOS

# Pesquise bem no **Access**

Construa consultas com duas tabelas e fuja das pegadinhas na lógica dos dados POR **CARLOS MACHADO**

**LADMITA A SEGUINTE SITUAÇÃO.** Você tem um banco de dados Access no qual existem duas tabelas, uma com a lista de todos os seus arquivos de música MP3 e a outra com uma lista de letras das canções. Seu problema é o seguinte: como gerar uma consulta que dê como resultado somente as músicas e letras comuns às duas tabelas? Em outras palavras: como obter uma lista das músicas em MP3 cujas letras também existam no banco de dados?

SOLUÇÕES!

A solução pode ser encontrada no Access apenas a toque de mouse, sem nenhuma necessidade de programação. Trata-se de construir uma consulta simples, com o objetivo de identificar, em duas tabelas de dados, quais registros contêm as mesmas informações em dois campos indicados: um em cada tabela. Essa solução pode ser aplicada em muitas outras situações.

Em termos bem simples, o problema pode ser representado por um diagrama que mostra dois conjuntos de dados, um para cada tabela envolvida. O xis do problema é identificar a porção comum às duas tabelas — correspondente, no desenho, à área em que os dois conjuntos se superpõem. Agora que já caracterizamos o problema, vamos à solução, passo a passo.

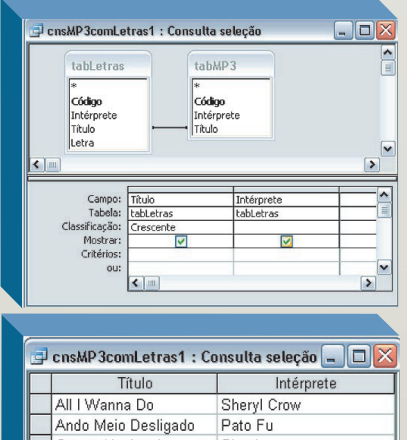

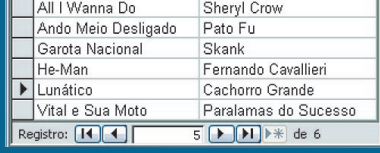

**CONSULTA 1: a estrutura (no alto) e os resultados, acima. A base é tabLetras**

**ع**<br>1 Para acompanhar o exemplo, crie uma tabela com os campos Intérprete e Título, ambos do tipo Texto. Salve-a com o nome tabMP3. Essa tabela, claro, vai conter a lista das músicas.

ter a lista das musicas.<br>Crie outra tabela, com os<br>Campos Intérprete, Título<br>Letra. Este último deve s campos Intérprete, Título e Letra. Este último deve ser do tipo Memorando, para abrigar a letra da música. O campo do tipo Texto tem capacidade máxima para somente 255 caracteres. A letra não caberia nele. Por sua vez, o campo de memorando suporta até

65 536 caracteres. Naturalmente, as duas tabelas, aqui, estão reduzidas aos campos que nos interessam para a solução do problema. Você pode incluir outros dados que achar convenientes: autor da música, autor da letra, ano de gravação etc. Dê à segunda tabela o nome tabLetras. Também não haveria nenhum problema se o campo Título, que é o ponto comum entre as tabelas, tivesse nome diferente nas duas. No entanto, para facilitar a compreensão, é mais cômodo usar o mesmo nome.

Para ter condições de executar o teste, alimente as duas tabelas com alguns registros, como mostrado nas ilustrações, tendo o cuidado de incluir músicas comuns aos dois conjuntos de dados.

4Na janela Banco de Dados, clique na orelha Consulta. Dê um duplo clique no comando Criar Consulta no Modo Design para projetar um objeto desse tipo a partir do zero. O Access abre duas janelas: Mostrar Tabela e Consulta1. Selecione (mouse mais a tecla Ctrl) o nome das duas tabelas — tabMP3 e tabLetras — na primeira janela e clique no botão Adicionar.

e clique no botao Adicionar.<br>Dois quadros com os cam-<br>pos das tabelas aparecem<br>na área superior de pos das tabelas aparecem na área superior de Consulta1. Se as duas tabelas tiverem chaves primárias chamadas Código (nome-padrão), o Access vai mostrar uma linha negra ligando esses dois campos. Clique nessa linha e acione a tecla Del para apagála. Isso porque o valor Código numa tabela não tem nenhum parentesco com seu homônimo na outra.

6Agora, o pulo-do-gato. Com o mouse, clique no campo Título de uma tabela e arraste-o para o campo de mesmo nome na outra tabela. Uma linha passa a ligar os dois campos, indicando que a consulta deve procurar neles informações iguais. Dica: o procedimento também funciona quando o nome dos dois campos não é o mesmo.

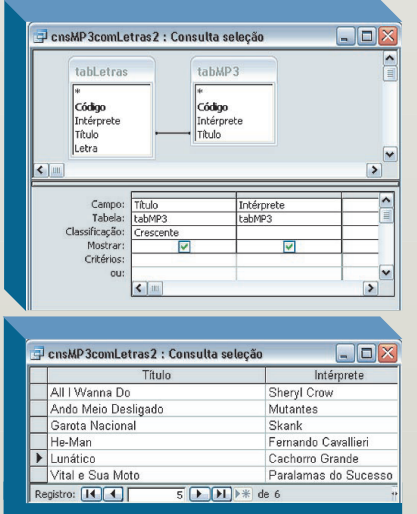

**CONSULTA 2: o resultado (acima), não é o mesmo da Consulta 1**

No quadro tabLetras, arraste para a linha Campo, embaixo, os campos Título e Intérprete. Opcionalmente, indique que o campo Intérprete seja apresentado em ordem alfabética. Para isso, na linha Classificação, escolha Crescente.

escolha Crescente.<br>
Salve a consulta (com um<br>
nome amigável, que ajude a<br>
identificá-la depois – exemnome amigável, que ajude a plo: cnsMP3comLetras1) e execute-a. Veja que ela exibe exatamente os títulos comuns às duas tabelas. A solução descrita acima aparentemente resolve o problema apresentado no início deste Tutorial.

Faça, agora, uma experiên-<br>Cia importante. Inclua, na<br>Tabela MP3, uma música cia importante. Inclua, na tabela MP3, uma música cujo título já existe em tabLetras, mas registre aí outro intérprete. Escolha, de propósito, uma canção que não faz parte do núcleo comum entre as duas tabelas. Execute novamente a consulta. O que ocorre? A nova música não aparece. Isso porque a consulta está sendo feita com base na tabela tabLetras.

Agora, na janela Banco de Dados, selecione a consulta cnsMP3com-Letras1 e copie-a. Cole-a no mesmo lugar, com o nome de cnsMP3com-Letras2. Selecione essa nova consulta e clique no botão Design. Na janela da consulta, linha Tabela, escolha, nos dois campos, tabMP3 em vez de tabLetras. Salve a consulta. Em outras palavras, estamos fazendo a mesma consulta, só que agora a outra tabela é nosso ponto de partida. Execute essa consulta modificada. O que ocorre? A música aparece, mas com outro intérprete. Para comparar, abra as duas consultas lado a lado.

abra as duas consultas lado a lado<br>
Sempre que se trabalha<br>
com bancos de dados é j<br>
ciso pensar em coisas d com bancos de dados é preciso pensar em coisas desse tipo. O problema é que duas canções com o mesmo título e intérpretes diferentes podem ser a mesma música, ou não. Assim, se você quiser garantir a identidade total de título e de intérprete, precisa construir uma

consulta ligeiramente diferente.<br>
Experimente mais.<br>
Copie a primeira consulta e cole-a como Copie a primeira consulta e cole-a como cnsMP3comLetras11. Abra-a em modo Design e arraste o campo Intérprete de uma tabela para o mesmo campo na outra. Com isso,

estamos dizendo que tanto o título como o intérprete devem coincidir nas duas tabelas.

Agora, copie a tabela cnsMP3comLetras2 e cole-a como cnsMP3 comLetras22. Arraste o campo Intérprete da mesma forma.

> Execute, lado a lado, as consultas 11 e 22. Embora se baseiem em ta-

belas diferentes, elas dão os mesmíssimos resultados. A diferença, claro, está na busca de dupla identidade: de título e de intérprete. Embora se trate de consulta simples, um pequeno detalhe pode alterar consideravelmente os resultados.

0 Access, nos bastidores, trabalha com a linguagem SQL. Tratase de uma linguagem declarativa, específica para a manipulação de bancos de dados. Quando você monta uma pesquisa na janela gráfica de consulta, o programa vai criando internamente uma declaração SQL. Para vê-la, abra uma consulta e em seguida dê o comando Exibir/Modo SQL.  $\bullet$ 

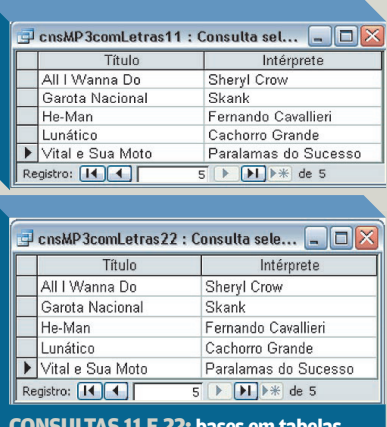

**CONSULTAS 11 E 22: bases em tabelas diferentes, mas resultados iguais**

# Site rapidinho **em 9 passos**

SOLUÇÕES! <sup>1</sup>0- mesnet

Um roteiro para montar um site para a web ou intranet com o SiteSpinner POR **MAURÍCIO GREGO**

>NESTE TUTORIAL, VAMOS MONtar um site na web usando o SiteSpinner, da Virtual Mechanics. Esse aplicativo tem uma série de modelos que agilizam essa tarefa. É uma ferramenta muito prática para criar rapidamente um site institucional ou um para uma campanha de marketing, por exemplo. O SiteSpinner pode ser baixado no endereço [www.info.abril.com.br/](http://www.info.abril.com.br/download/4082.shtml)

#### **TEMA DA HORA**

[download/4082.shtml.](http://www.info.abril.com.br/download/4082.shtml)<br>
TEMA DA HOR<br>
O SiteSpinner inc<br>
prontos de sites. O SiteSpinner inclui 33 temas prontos de sites. Neste exemplo, vamos usar o tema Music. Para carregá-lo, clique em File/Open Template. Escolha o arquivo music template.ims e acione o botão Abrir. Vamos começar editando a página inicial. Note que o layout é definido por objetos retangulares demarcados por linhas tracejadas. Para selecionar um objeto, clique nele.

O SiteSpinner usa estilos para especificar o desenho da página. Por isso, os objetos podem ser colocados em qualquer lugar. Se houver objetos sobrepostos, mantenha a tecla Shift pressionada enquanto clica. A cada clique, um dos itens sobrepostos vai ser selecionado. Se precisar selecionar vários objetos, mantenha a tecla Ctrl pressionada enquanto clica neles. Para editar um objeto, selecione-o e dê um duplo-clique nele.

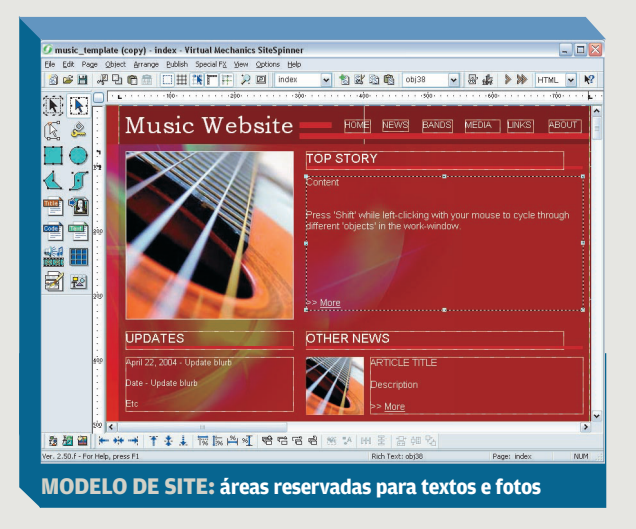

> SITE EXPRESSO

**Example 22 Pays AND TÍTULO**<br>**TAPA NO TÍTULO**<br>Vamos começar a ed<br>mudando o título do Vamos começar a edição mudando o título do site. Para isso, selecionamos o retângulo onde está escrito "Music Website" e damos um duplo-clique nele. O SiteSpinner exibe a janela Title Editor. Escrevemos o novo texto e clicamos em OK. Dependendo do texto, o programa pode ampliar a caixa do título para que o conteúdo

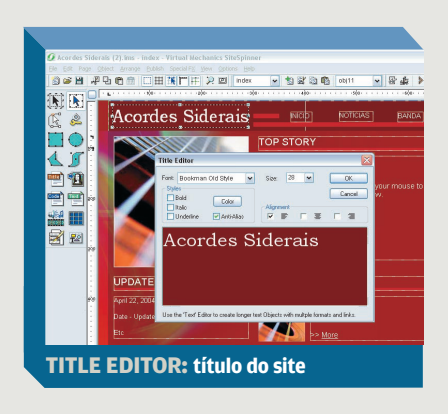

acontecer, devemos ajustar o tamanho da caixa arrastando os manipuladores (quadradinhos nas pontas do retângulo) com o mouse. Depois de editar

caiba nela. Se isso

um objeto, é conveniente travá-lo para evitar que seja modificado acidentalmente. Para isso, devemos

selecioná-lo e clicar no botão com o símbolo de uma chave, na barra lateral. O mesmo botão deve ser usado para destravar o objeto se for necessário editá-lo depois. Note que o título do site é comum a todas as páginas. Basta alterá-lo uma vez para que a mudança apareça no site inteiro.

#### 3**NAVEGAÇÃO**

No modelo de site que escolhemos, cada página tem uma barra no canto superior direito com links para navegação. Vamos editar esses links para que correspondam às páginas que teremos. Para mudar o nome de um link, damos um duplo-clique nele. Depois de digitar o novo texto na caixa Text Editor, clicamos em Save and Close. Para apagar um link, teclamos Del depois de

selecioná-lo. Para duplicá-lo, podemos clicar com o botão direito e acionar os comandos Copy e Paste.

Por meio dessas operações, deixamos a barra de navegação com os links Início, Notícias, Banda e Músicas. No final, selecionamos esses quatro objetos. Na barra de ferramentas inferior, clicamos nos botões Align Botton e Space Selected Objects Evenly Horizontaly. Esses comandos vão alinhar os links e espaçá-los regularmente. Se quiser alterar a página a que um link levará, clique nele com o botão direito e escolha Edit Link. Note que, como no caso do título, as mudanças na barra de navegação vão aparecer em todas as páginas. Por isso, devemos manter o link que leva à página inicial. Ele será útil nas demais páginas.

4**TEXTOS E LINKS** Vamos editar os outros objetos de texto que aparecem na página inicial. Para isso, basta selecionar cada um deles, dar um duplo-clique para abrir o Text Editor e digitar o novo conteúdo. Se você quiser definir um link no meio de algum texto, selecione as palavras que vão funcionar como link. Ainda no Text Editor, escolha Insert Link no menu Insert. Na caixa Link Editor, escolha primeiro o tipo de link. Para acesso a outros sites,

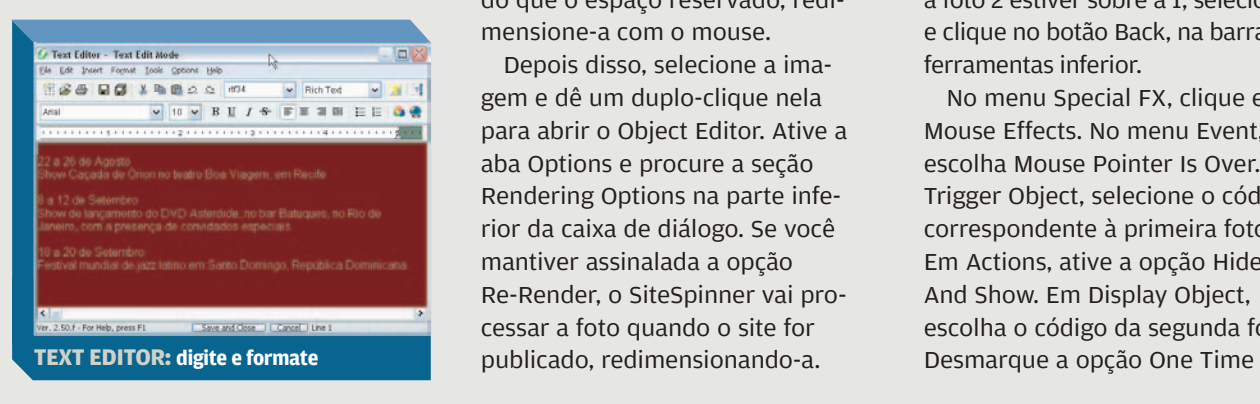

por exemplo, use "http://". No campo Select or Enter the URL to Link To, digite o endereço do site na forma "www.site. com.br". Para remeter a uma página do nosso site, escolha "page" no menu Link Type. À direita, indique a página a que o link deve levar.

5**FOTOS E GRÁFICOS** O modelo de site que estamos usando contém algumas imagens. Vamos substituí-las por outras. Para isso, primeiro selecione e apague (tecle Del) as imagens fornecidas com o modelo. Em seguida, clique no botão com o desenho da Mona Lisa, na barra de ferramentas lateral. Navegue até o arquivo com a imagem a ser inserida, selecione-o e clique no botão

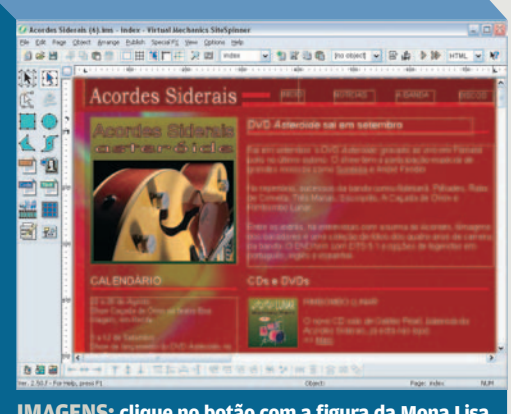

**IMAGENS: clique no botão com a figura da Mona Lisa**

Abrir. Se sua imagem for maior do que o espaço reservado, redimensione-a com o mouse.

Depois disso, selecione a imagem e dê um duplo-clique nela para abrir o Object Editor. Ative a aba Options e procure a seção Rendering Options na parte inferior da caixa de diálogo. Se você mantiver assinalada a opção Re-Render, o SiteSpinner vai processar a foto quando o site for publicado, redimensionando-a.

Assim, evita-se a publicação de uma imagem maior do que seria preciso. Na aba Transformations, o Object Editor oferece opções de inverter a imagem, girá-la ou alongá-la. Isso pode agilizar o trabalho, já que não é necessário abrir um editor de imagens para fazer essas operações básicas.

operações basicas.<br> **LIGUE OS EFEITOS**<br> **C** SiteSpinner permite<br>
nir efeitos acionados p O SiteSpinner permite definir efeitos acionados por cliques ou pela passagem do mouse. Vamos criar um efeito que faz com que uma imagem diferente seja mostrada quando o mouse é posicionado sobre uma foto. Primeiro, você deve inserir as duas imagens na página. Em seguida, selecione a primeira e dê um duplo-

> clique nela para abrir o Object Editor. Na aba Components, verifique o código de identificação dessa foto. Ele fica à esquerda da palavra Object, na forma "objXX". Anote esse código e, depois, faça o mesmo com a outra foto. Usando o mouse, dimensione as fotos para que tenham o mesmo tamanho e coloque a primeira sobre a segunda. Somente a foto 1

deve ficar visível. Se, em vez disso, a foto 2 estiver sobre a 1, selecione-a e clique no botão Back, na barra de ferramentas inferior.

No menu Special FX, clique em Mouse Effects. No menu Event, escolha Mouse Pointer Is Over. Em Trigger Object, selecione o código correspondente à primeira foto. Em Actions, ative a opção Hide It And Show. Em Display Object, escolha o código da segunda foto.

## SOLUÇÕES

INTERNET > SITE EXPRESSO

Action e clique em OK. Agora, clique no botão Preview the Current Page (com o símbolo ">") na barra de ferramentas superior. No navegador, passe o mouse sobre a foto e veja o que acontece.

#### 7**PALAVRAS-CHAVE**

Vamos ajustar algumas propriedades da página. No menu Page, clique na opção Page Editor. Ative a aba Title, Meta Tags. Nos campos Page Title e Description, digite um título e uma descrição para a página, respectivamente.

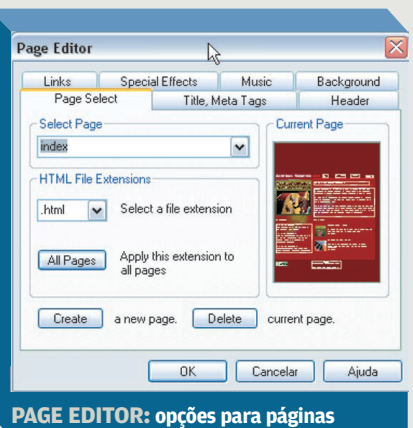

Inclua algumas palavras-chave no campo keywords para facilitar a busca na web. Para ver como está ficando o site, clique no botão Preview All Pages (com o símbolo ">>"), na barra de ferramentas superior. O SiteSpinner vai abrir o navegador e mostrar uma visão prévia do site.

#### 8**MAIS PÁGINAS**

Agora é hora de editar as outras páginas do site. Para abrir uma delas, use o menu de páginas na barra de ferramentas superior (onde aparece a palavra "index", que é o nome da página inicial). Se precisar acrescentar uma nova página, o caminho mais prático

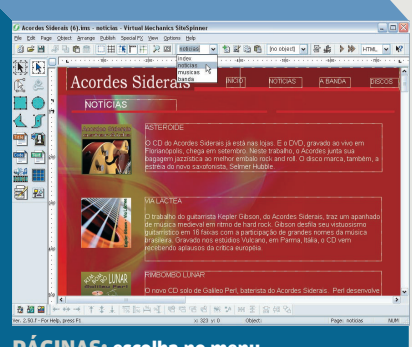

**PÁGINAS: escolha no menu**

é copiar uma das existentes e modificá-la depois. Para isso, abra-a para edição e, em seguida, acione os comandos Page/Copy Page e Page/Paste Page. O SiteSpinner vai identificar a nova página com um nome como "pageX". Abra-a usando o menu de páginas e altere esse nome para outro mais fácil de memorizar. Para isso, basta digitar o novo nome no menu de páginas. Se quiser eliminar uma página, basta abri-la e clicar em Page/ Delete Page. Quando tiver o número correto de páginas, edite cada uma como fizemos com a home page.

9**PUBLICAÇÃO** Falta gerar os arquivos finais e copiá-los para o servidor de hospedagem. Para começar, clique no botão Publish (com o desenho de uma prensa tipográfica) na barra de ferramentas superior. O SiteSpinner abre a

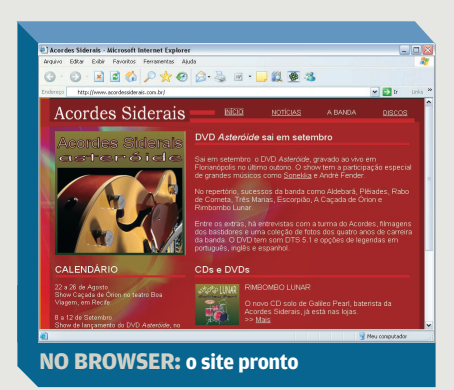

caixa Publisher. Na aba Profile, clique no botão New. No menu à esquerda dele, vai aparecer um nome como Profile2. Selecione esse nome e sobrescreva-o com algo que identifique o perfil que estamos criando. Na aba Export Destination, o SiteSpinner oferece opções de salvar os arquivos no micro ou transferi-los para o servidor via FTP. Neste exemplo, vamos marcar a opção My Web Host (FTP). Mantenha as outras opções nos valores sugeridos.

Passemos à aba FTP. No campo Remote Publish Directory, especifique onde as páginas devem ser colocadas no servidor. Se for no diretório-raiz, mantenha o valor padrão "/". No campo host name, indique o endereço do servidor (exemplo: ftp.provedor.com.br). Coloque seu nome de login e sua senha nos campos User Name e Password, respectivamente. Se você optou por salvar as páginas localmente, deve ir à aba Pages e especificar uma pasta para os arquivos no campo Local Publish Directory. Nesse caso, não é necessário indicar um servidor de FTP.

Clique em Publish. Além de copiar os arquivos HTML para o servidor, o SiteSpinner vai criar duas pastas lá. Na primeira, chamada image, serão armazenadas as fotos. Na segunda, geometry, ficarão as ilustrações. Terminada a publicação, só falta abrir o browser e navegar pelo site para conferir se está tudo certo.  $\bullet$ 

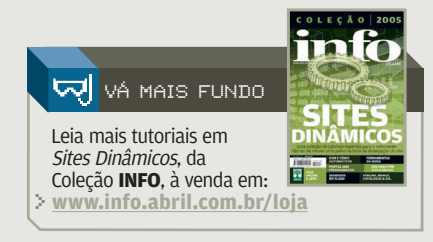

## SOLUÇÕES!

VOCABULÁRIO

# As siglas do **código aberto**

GPL ou BSD? Open source ou free software? Copyright ou copyleft? Tire as dúvidas aqui POR **CARLOS MACHADO**

**copyleft** O copyleft é um tipo de copyright que, em lugar de restringir o uso do software, garante que o produto e seus derivados podem ser copiados, modificados e distribuídos livremente. Criado pelo americano Richard Stallman, o copyleft tem como símbolo um C invertido dentro de um círculo o contrário do símbolo tradicional de copyright. O copyleft baseia-se na licença GPL (veja GPL).

**copyright** Legalmente, o copyleft é definido no copyright — direito de imprimir, reproduzir e vender uma obra. Somente o detentor do copyright pode adicionar a este as condições que estabelecem o copyleft. Se alguém desrespeitar essas condições, poderá ser processado com base nas leis que protegem o copyright.

#### **código aberto (open source)**

Termo associado à concepção de software proposta pela Open Source Initiative, uma dissidência da Free Software Foundation.

**Creative Commons** Entidade criada em 2001, elaborou formas baseadas na licença GPL para que artistas e intelectuais mantenham seus direitos e, ao mesmo tempo, permitam a cópia de suas obras, desde que se dê o crédito autoral. As

restrições do Creative Commons são variáveis. Podem, por exemplo, permitir (ou não) modificações e uso comercial do trabalho. No limite — ou seja, restrição zero —, a obra é colocada em domínio público.

**FSF** Free Software Foundation, entidade fundada por Richard Stallman em 1985 para dar suporte ao movimento do software livre.

**GFDL** Acrônimo de GNU Free Documentation License. É uma licença para obras como manuais, livrostexto e obras de referência. O material pode ser copiado e modificado livremente. Também pode ser impresso e vendido, mas o responsável pela edição é obrigado a deixar o material disponível em lugar onde possa ser copiado, como num site.

**GPL** Sigla de General Public License. Corresponde a uma licença de software que dá ao usuário o direito de rodar e modificar o programa, aperfeiçoar seu conteúdo e redistribuir cópias, dando-as ou vendendo-as. Para isso, o usuário precisa ter acesso ao código-fonte. O kernel do Linux é o produto GPL mais conhecido.

**GNU** Sigla auto-recorrente (GNU is Not Unix), é o nome de um projeto iniciado por Richard Stallman em

1983 para criar um novo sistema operacional chamado GNU, nos padrões do software livre. Hoje o projeto é tocado pela FSF.

**licença BSD** Licença de software livre considerada mais "permissiva" que a GPL. Os programas que têm a licença BSD permitem que os produtos derivados sejam distribuídos como software proprietário.

**OSI** Iniciais de Open Source Initiative, principal organização do software de código aberto. Criada em 1998 por Eric Raymond e Bruce Perens, a OSI é uma dissidência da Free Software Foundation. O termo open source (código aberto) foi concebido como expressão de marketing, alternativa a free software (software livre), com o objetivo de tornar o movimento mais palatável para as empresas. Raymond e a turma da OSI consideram a expressão free software muito "carregada de ideologia".

#### **Software livre (free software)** Concepção de software proposta pela Free Software Foundation.  $\bullet$

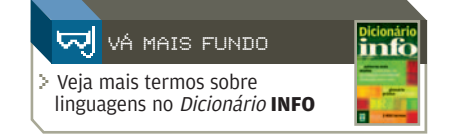

#### SOLUÇÕES! **AR**- BROUDE > VIDEOCONFERÊNCIA

## **Olhos nos olhos** pelo Skype daz videoconferência entre usuários do Skype POR **AIRTON LOPES**

**-**<br>• O SKYPE NÃO É SOMENTE O<br>• melhor programa para as conversas por voz pela internet. Graças a plug-ins desenvolvidos por terceiros, o Skype agora também é uma opção de respeito para a realização de videoconferências pela internet. Programas como o vSkype [\(www.info.abril.com.br/](http://www.info.abril.com.br/download/4232.shtml) [download/4232.shtml\)](http://www.info.abril.com.br/download/4232.shtml), da Santa Cruz Networks, e o Video4Skype [www.info.abril.com.br/download/](http://www.info.abril.com.br/download/4231.shtml) [4231.shtml,](http://www.info.abril.com.br/download/4231.shtml) da Dialcom, funcionam integrados ao Skype, permitindo conversas por vídeo com as pessoas que figuram na lista de contatos desse software. Para isso, obviamente, os dois interlocutores devem ter instalada no computador uma webcam. Veja como levar o vídeo aos papos pelo Skype com o vSkype, que, além do vídeo captado pela webcam, também exibe aos participantes da videoconferência imagens de arquivos e documentos abertos no micro de um usuário. 1

#### **PRÉ-REQUISITOS E INSTALAÇÃO**

Instale no computador a webcam e, antes de seguir adiante, certifique-se de que ela está funcionando perfeitamente, o que pode ser feito por meio do software que acompanha a câmera. Se você ainda não tem o Skype, faça o download [\(www.info.abril.com.br/](http://www.info.abril.com.br/download/3514.shtml) [download/3514.shtml\)](http://www.info.abril.com.br/download/3514.shtml) e instale o

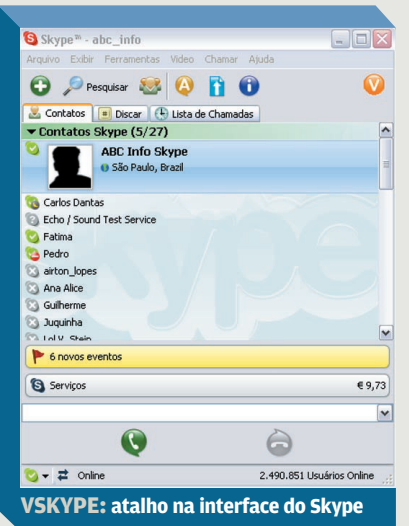

programa. Para quem já é usuário, basta colocar o software para funcionar antes de partir para a instalação do plug-in de viceoconferência vSkype. A instalação do vSkype é praticamente à prova de erros. Basta executar o arquivo e seguir as instruções do assistente, aceitando a licença de uso. Feito isso, o vSkype será aberto automaticamente. Surgirá uma mensagem de alerta avisando que um outro programa quer usar o Skype. Selecione a opção Permitir que o Programa Utilize o Skype e pressione OK. Dessa forma, a mensagem não aparecerá novamente toda a vez que o vSkype for executado. Nos testes do INFOLAB, o vSkype não apresentou nenhum problema de compatibilidade ou bloqueio com o firewall do

Windows XP. O tráfego dos dados enviados e recebidos pelo vSkype é feito pela porta TCP 443, que deve ser liberada manualmente caso algum programa de firewall resolva barrar a videoconferência.

## resolva barrar a videoconferencia.<br> **SELECIONE OS CONTATOS**<br> **Assim que o vSkype é ativa-OS CONTATOS**

do, sua presença é facilmente constatada pelo ícone com a letra V exibido na área de notificação do Windows, isto é, aquela área próximo ao relógio, e também na barra de botões do Skype. Clique sobre o botão presente na interface do Skype. Será aberta a janela vSkype Start a Call para que você convide as pessoas da sua lista de contatos a uma videoconferência. O campo Video Call Topic pode ser preenchido com a descrição do tema a ser debatido na reunião por vídeo. Assim, todos saberão exatamente qual é a pauta do encontro por vídeo. Já o campo All Contacts exibe o nome dos membros de sua lista de contatos do Skype. Para convocar uma ou mais pessoas, clique sobre o nome e, depois, em Add. O nome selecionado vai para o campo Call Participants. Clique em Start para finalizar a seleção e começar a conexão com os outros usuários. Quer saber quantas pessoas podem participar simultaneamente da videoconferência? O fabricante afirma que o vSkype põe na mesma

conversa até 200 interlocutores, sendo que as imagens transmitidas da webcam de oito deles podem ser visualizadas na sua tela. Bem, acredite se quiser.

#### 3**CONVITE PARA A VIDEOCONFERÊNCIA**

Será aberta a tela de videoconferência, que mostra, em uma área maior, o espaço reservado para a imagem do outro usuário, e, logo abaixo, uma janela com a imagem da webcam local. Enquanto isso, o usuário chamado receberá, pelo comunicador do Skype, um convite à videoconferência com um link. Clicando no link, o navegador será aberto numa página com dois botões. Se o convidado já possui o vSkype instalado, basta pressionar Join the Call para entrar na conferência. É claro que ele também precisa estar com uma webcam plugada no PC e funcionando perfeitamente para transmitir as imagens. O outro botão, Get vSkype, só deve ser pressionado caso o usuário chamado para a videoconferência não tenha o vSkype. Ele serve apenas para indicar como fazer o download do produto.

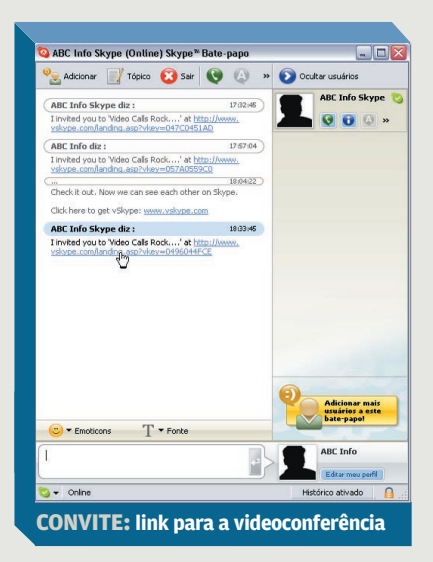

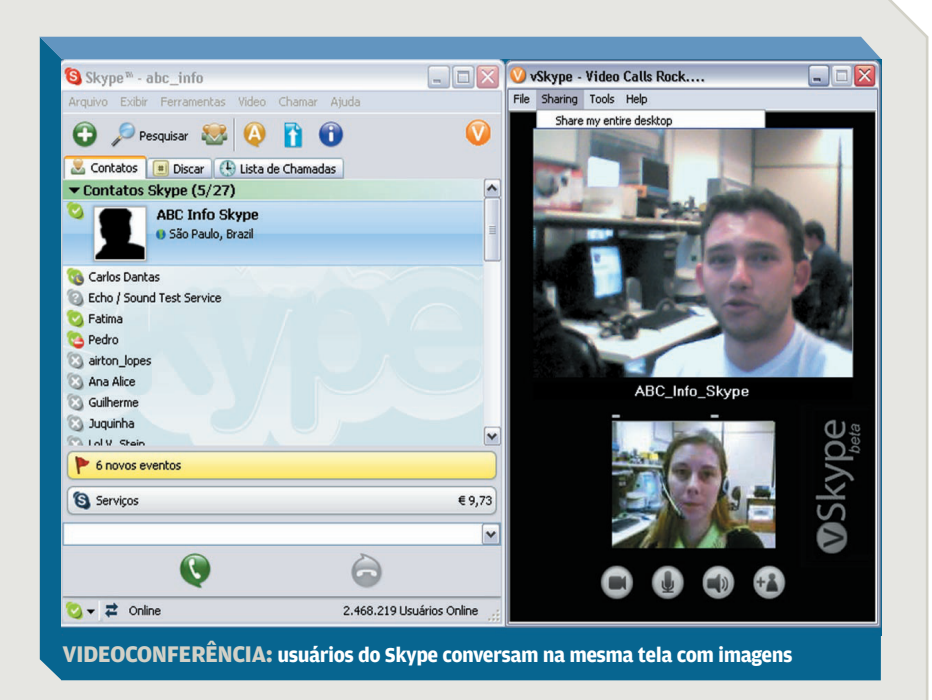

## **INTERLOCUTOR<br>
NA TELA** Assim que convite é aceito, a in **NA TELA** Assim que o

convite é aceito, a imagem do primeiro interlocutor aparece na janela maior. Agora, o terreno está livre para que a videoconferência se desenvolva normalmente, com as imagens sendo visualizadas pelo vSkype e o som viajando de ponta a ponta pelo Skype. Se você quiser colocar a imagem da pessoa numa janela independente, basta clicar duas vezes sobre ela para que a tela se destaque. A qualidade da imagem vai depender da velocidade da conexão utilizada. Numa conexão compartilhada de 512 Kbps, a qualidade das imagens observadas durante os testes do INFOLAB foi satisfatória. A resolução adotada pelo programa é de 320 por 240 pixels, com uma taxa de exibição de imagens de 24 quadros por segundo. A janela de videoconferência do vSkype traz quatro botões em seu rodapé. Eles servem para cortar a transmissão de imagens da webcam, emudecer

o microfone, ajustar as configurações de áudio e inserir mais pessoas na conferência.

#### 5**APRESENTAÇÃO**

Além da videoconferência, o vSkype tem outra função muito bacana, que é a exibição de telas do computador de um participante para todos os demais usuários conectados. Assim, se a pessoa quiser mostrar algo relacionado à conversa, como uma planilha, um gráfico ou uma foto, basta deixar o arquivo ou aplicativo aberto, apontar o mouse para o menu Sharing e selecionar a opção correspondente. O material aparecerá na tela dos envolvidos na conversa exatamente como está sendo exibido no micro da pessoa que está promovendo a exposição. Conforme são feitas alterações ou movimentos, as imagens são atualizadas para os participantes da videoconferência. Para interromper a exibição, basta entrar no menu Sharing e escolher Unshare.  $\bullet$ 

#### PC & CIA POR LUCIANA BENATTI

### **CAIXINHA DE EFEITOS**

INFO 2.0

O **BLACK BOX**, da M-Audio, emula efeitos de guitarra, amplificadores e bateria eletrônica. Com interface USB e saída S/PDIF, serve tanto para gravação de áudio no PC quanto para shows ao vivo. Possui 43 efeitos, como chorus, arpejo e overdrive, 12 amplificadores virtuais e 99 configurações que simulam o estilo de bandas famosas, como The Who e Queen. Nos testes do INFOLAB, a caixinha preta mostrou que uma boa placa de som e uma porta USB 2.0 são imprescindíveis para evitar atrasos. **\$ 1 320 REAIS**<sup>(1</sup>

**AVALIAÇÃO TÉCNICA** > **7,5 CUSTO/BENEFÍCIO** > **7,7**

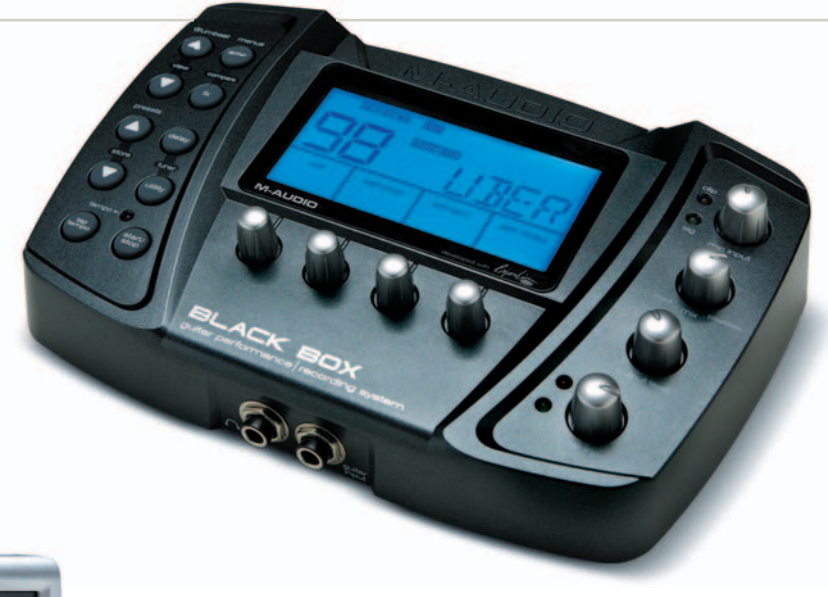

#### <sup>R</sup>**MAIS ESPAÇO NA MESA** O monitor LCD de 17 polegadas **LM729**, da AOC, é uma

opção para quem está pensando em liberar espaço na mesa aposentando o CRT. Embora o forte deste monitor não seja o design, suas dimensões não decepcionam. Com 4 watts de potência, o alto-falante embutido não é nenhuma maravilha, mas ajuda a desafogar a área de trabalho. Um diferencial deste monitor é mudar de orientação, ou seja, girar a tela em 90 graus, o que pode ser útil para ler páginas da web sem precisar rolar a tela. A resolução máxima, de 1 280 por 1 024 pixels, está na média da categoria. No quesito conexões, peca por ter apenas uma entrada **D-Sub, ficando a dever um conector DVI.**  $\frac{1}{2}$  **1500 REAIS** 

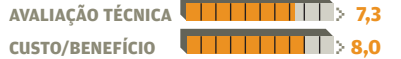

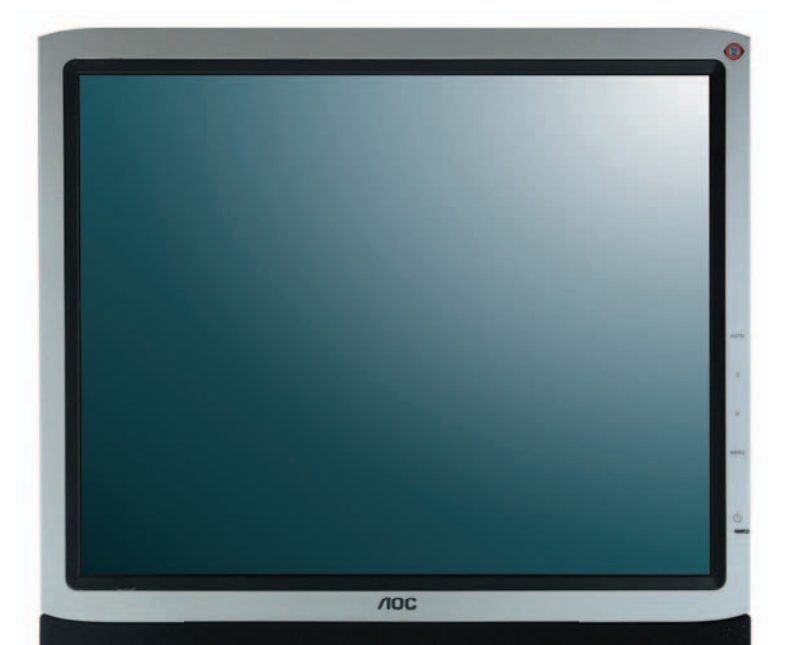

#### W**PROCESSADOR PODEROSO**

O maior destaque do micro **DX5150**, da HP, é o processador Athlon 64 de 3,2 GHz. Voltado para uso em empresas, o PC tem HD de 40 GB e 256 MB de memória. Vem com sistema operacional Windows XP Pro SP2. Com essa configuração, a máquina decepciona por trazer apenas um leitor de CD. Seria melhor se tivesse pelo menos um drive combo. Nos testes do INFOLAB, obteve 3 402 pontos no PCMark 04, um resultado mediano. \$ **2 087 REAIS**(2)

 $\overline{\omega}$ 

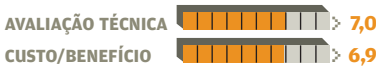

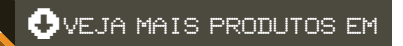

[WWW.INFO.ABRIL.COM.BR/PRODUTOS](http://www.info.abril.com.br/produtos)

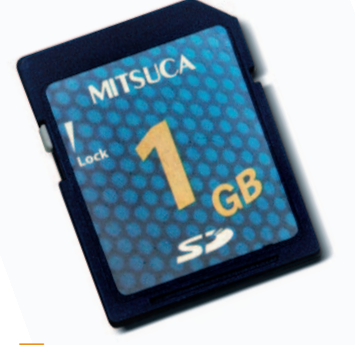

#### **L** UM GIGA NO SD

O **CARTÃO DE MEMÓRIA SD DE 1 GB** da Mitsuca é uma opção para armazenar grandes quantidades de dados na câmera digital ou no PDA. Sua capacidade real é de 969 MB. Nas medições efetuadas no INFOLAB usando um leitor de cartões, foram necessários 20 minutos e 14 segundos para copiar 969 MB de dados no SD e 21 minutos e 84 segundos para apagar essa mesma quantidade de dados. \$ **999 REAIS**(2)

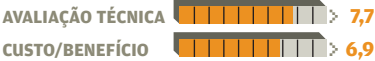

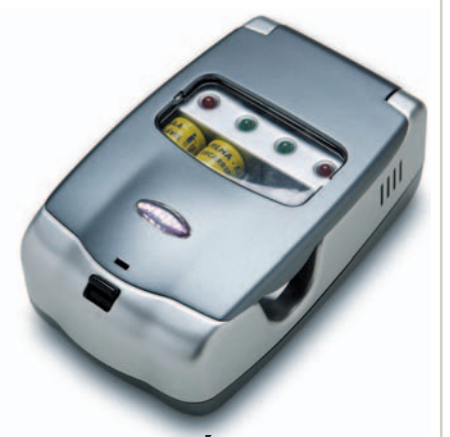

**T CARGA FÁCIL**<br>Compatível com pilhas AA, AAA e baterias de 9 volts, o **CARREGADOR** da Clone possui proteção contra inversão de polaridade e um dispositivo que interrompe o carregamento assim que a recarga está completa. Um acessório prático é o adaptador que permite plugá-lo ao acendedor de cigarros do carro. Nos testes do INFOLAB, o carregador levou três horas e 46 minutos para carregar um par de pilhas AA e uma hora e 20 minutos para duas pilhas AAA, todas da marca Clone (não incluídas). \$ **70 REAIS** 

**AVALIAÇÃO TÉCNICA** > **7,6 CUSTO/BENEFÍCIO** > **7,3**

© FOTOS MARCELO KURA<br>(1) PRODUTO CEDIDO PELA DISTRIBUIDORA QUANTA BRASIL.<br>(2) PRODUTOS COM LANÇAMENTO NO BRASIL PREVISTO PARA ESTIMADOS PELOS FABRICANTES.<br>PRECOS ESTIMADOS PELOS FABRICANTES.

## INFO 2.0 【 BI L PAPO DE

#### POR ERIC COSTA MICREIRO

#### R**COOLER ARRASA-QUARTEIRÃO**

O grandalhão **HYPER 6+**, da Cooler Master, é um cooler que encara qualquer processador, gelando o chip com um ventilador silencioso. Ele também tem um visual bacana para quem quer dar um toque especial em seu casemod. Nos testes feitos no INFOLAB, ele manteve um processador Pentium 4 de 3 GHz, da Intel, a uma temperatura de 44 graus, mesmo com carga máxima no chip. A montagem do Hyper 6+ exige cuidado para não danificar a placa-mãe, pelo seu tamanho (14,7 centímetros de altura) e peso (960 gramas).  $\frac{1}{2}$  **240 REAIS AVALIAÇÃO TÉCNICA** > **7,9**

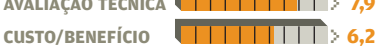

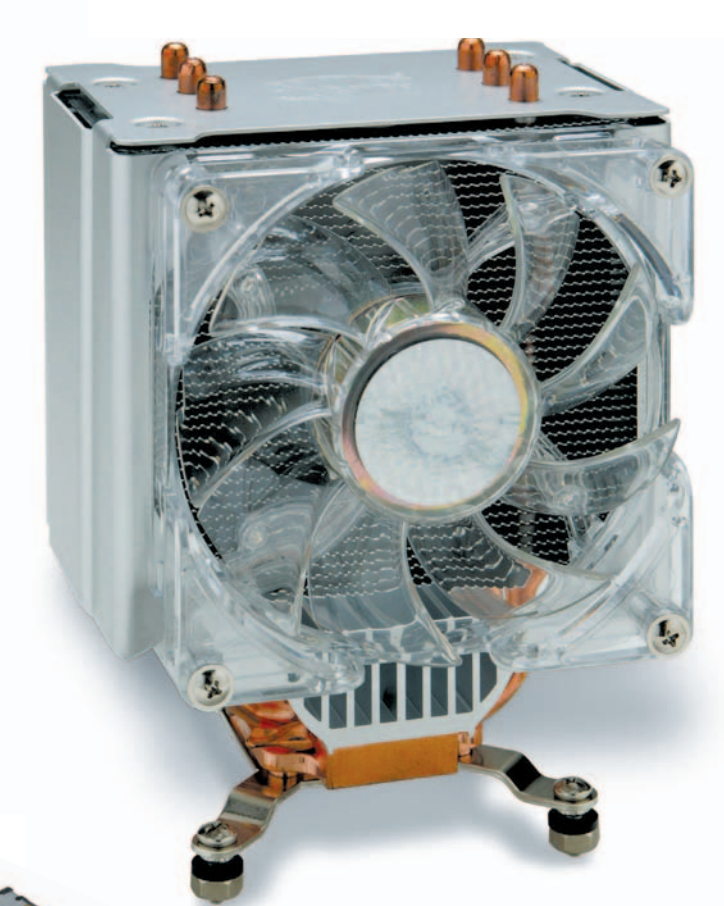

# disc disc 山 Ø *Maxtro*  $[\underline{\Omega}]$

#### *D* DISCRETO E FUNCIONAL

O **LIBRA**, da Maxxtro, é uma boa opção para quem quer um gabinete bonito e com recursos bacanas, mas sem visual chamativo. Ele conta com quatro baias de 5,25 polegadas e sete baias para discos rígidos. Um destaque do Libra é trazer embutido leitor para cartões de câmeras digitais, um acessório cada vez mais necessário. O gabinete ainda inclui uma fonte de 450 W. **\$ 250 REAIS** 

EVEN LOS

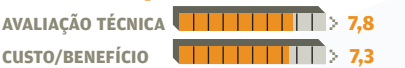

#### T**TV DIRETO PARA O NOTEBOOK**

Quem quer ficar de olho na televisão mesmo com um notebook pode usar o cartão **PLAYTV MOBILE**, da Prolink. Ele é encaixado num slot PCMCIA e funciona tanto para sintonizar canais quanto para capturar vídeos, contando com entradas S-Video e vídeo composto. O cartão ainda traz um programa simples (o Honestech TVR) para gravação de programas de TV e captura de vídeo. \$ **260 REAIS**

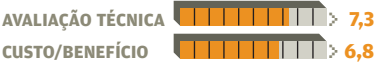

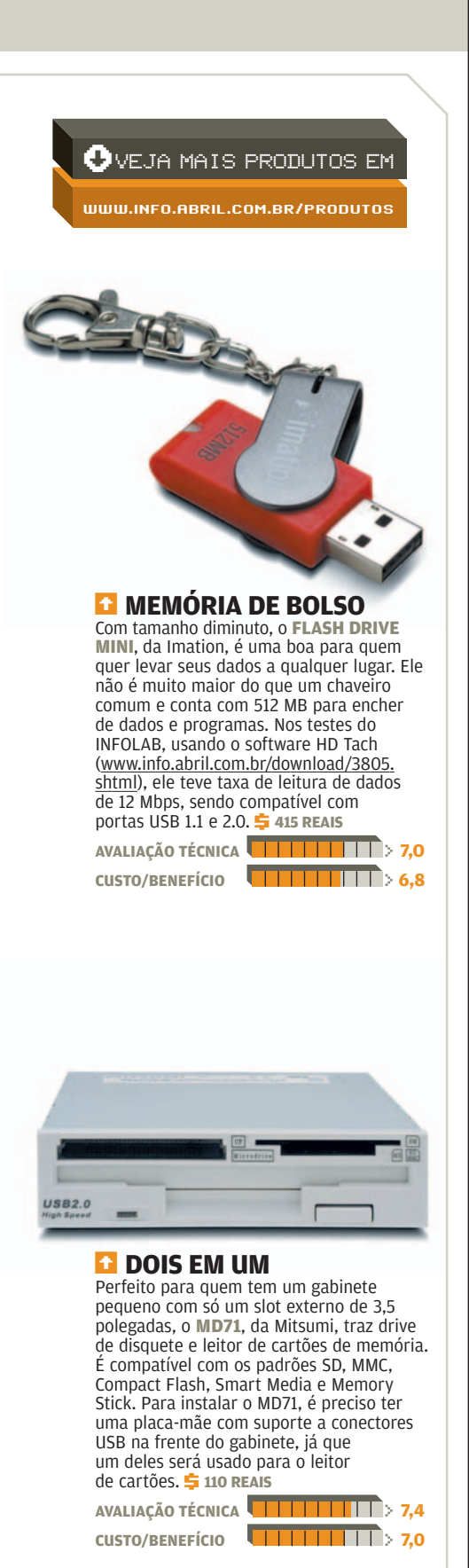

© FOTOS MARCELO KURA

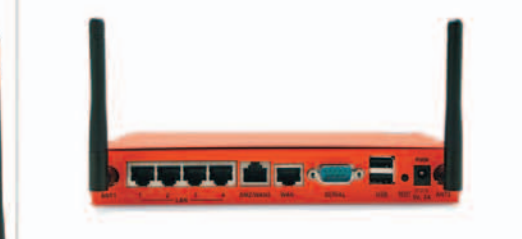

#### **T** CONEXÃO SEGURA

Check Point

×

**UNKATT** 

**PWA/SEC** 

O **SAFE@OFFICE 425W**, da Check Point, é um dispositivo multifuncional para redes com até 25 usuários. Seu principal destaque é reunir um grande número de funções, incluindo roteador, VPN, firewall, servidor de impressão e ponto de acesso sem fio. Funções adicionais, como antivírus e DNS, ainda podem ser agregadas opcionalmente. O aparelho tem quatro portas de rede local, uma para a conexão de longa distância e mais duas USB para impressoras. Há também uma tomada que pode ser usada tanto para ligar servidores que devem ficar fora do firewall como para um segundo link de

longa distância. O teste de vulnerabilidade feito pelo INFOLAB mostrou que o firewall protege bem as portas TCP e UDP.  $\overline{5}$  3 360 REAIS<sup>(1)</sup>

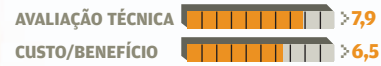

#### **DPLACA ROBUSTA**

 $\frac{m n m n m m m}{m m m m}$ 

A placa de rede **DGE-550T**, da D-Link, é especialmente indicada para uso em servidores. Ela tem velocidade nominal de 1 Gbps em sentido duplo, ou seja, 2 Gbps totais. Além de ser compatível com o barramento PCI convencional, de 32 bits e 33 MHz, pode ser usada no PCI de 64 bits e 66 MHz, encontrado em servidores. Suas dimensões possibilitam a instalação tanto em gabinetes convencionais como em máquinas montadas em rack. Tem drivers para Windows, Linux e NetWare e conta com quatro LEDs indicadores de funcionamento. No teste do INFOLAB, trabalhou com uma taxa de transferência média de 296 Mbps. **\$ 275 REAIS**<sup>(1</sup>)

**AVALIAÇÃO TÉCNICA** > **7,7 CUSTO/BENEFÍCIO** > **7,3**

#### **T BACKUP FÁCIL**

A proposta do HD externo **ONETOUCH II SMALL BUSINESS EDITION**, da Maxtor, é servir como unidade de backup para um servidor Windows. Ele tem conexão USB 2.0 e 200 GB de capacidade nominal. É fornecido com o software Dantz Retrospect Server HD, da EMC, que faz o backup nos horários programados. Com a compressão realizada pelo utilitário, podem ser armazenados 300 GB de dados no disco. Essa solução é prática e fácil de usar, mas a operação não é tão rápida quanto poderia parecer. Um backup de 6 GB de dados demorou cerca de duas horas no teste do INFOLAB. **\$1800 REAIS**<sup>0</sup>

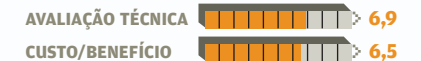

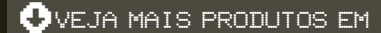

[WWW.INFO.ABRIL.COM.BR/PRODUTOS](http://www.info.abril.com.br/produtos)

#### **C** SERVIDOR PARA TODA OBRA

INFO 2.0

Quer substituir várias máquinas pequenas por um único servidor? O **POWEREDGE 6850**, da Dell, permite isso. Otimizado para montagem em rack (formato 2U), o equipamento traz quatro processadores Xeon de 3 GHz, de 64 bits, e 2 GB de memória RAM, expansíveis até 32 GB, com 8 MB de cache L3. Indicada para tarefas que exigem alto desempenho, esta máquina é uma boa opção para banco de dados ou para virtualização de máquinas, utilizando o software VMWare. No INFOLAB, o servidor foi submetido a tarefas que fazem uso intensivo da CPU. Para converter um vídeo em formato AVI, de duas horas e 30 minutos, para MPEG2, a máquina precisou de uma hora e 23 minutos. Já um teste de determinação do número pi por meio de operações matemáticas resultou num cálculo de 8 milhões de casas decimais em 11 minutos. Para armazenamento, o servidor vem com dois discos de 73 GB e 10 000 RPM. Traz controladora de RAID e comporta cinco HDs internos. **与 49 000 REAIS**<sup>(1</sup>

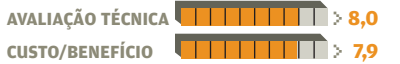

#### $\bullet$  VEJA MAIS PRODUTOS EM

[WWW.INFO.ABRIL.COM.BR/PRODUTOS](http://www.info.abril.com.br/produtos)

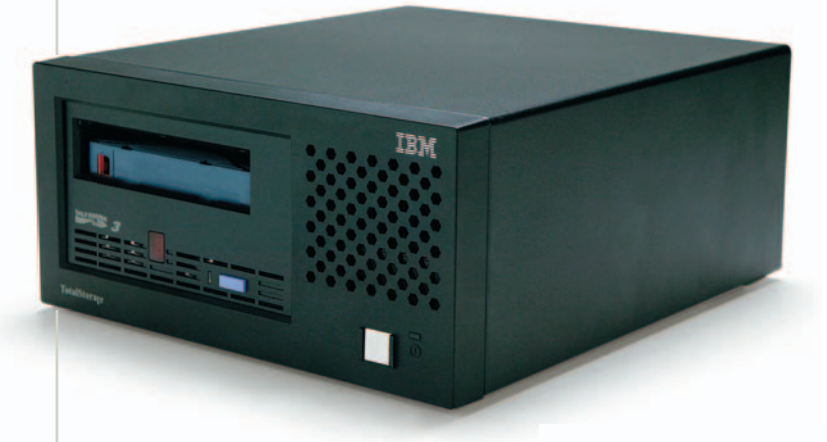

#### **T** GIGABYTES NA FITA

O padrão LTO (Linear Tape-Open) de fitas de armazenamento de dados chegou à terceira geração. Desenvolvido pelo consórcio entre IBM, HP e Seagate, o novo padrão utiliza cartuchos de fita Ultrium 3, que armazenam entre 400 GB e 800 GB, dependendo da taxa de compressão do arquivo. No INFOLAB, testamos o drive **3580 ULTRIUM 3**, da IBM. Ligado por uma conexão Ultra SCSI a um servidor IBM xSeries 346, com Windows 2000 Server e um array com discos de 10 000 RPM, o drive atingiu uma taxa de transferência de 31,6 GBps, ao fazer backup de arquivos mistos (fotos, arquivos PDF e documentos do Office). A transferência do mesmo volume de dados para um cartucho Ultrium 2, mais lento, exige um tempo 62% maior. Apesar de pertencer à geração 3, o drive LTO 3 continua lendo e gravando nos cartuchos LTO 2 e lendo os modelos LTO 1. **5 18 050 REAIS**<sup>(1)</sup>, incluindo um cartucho de gravação e um de limpeza.

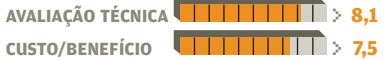

#### Q**JATO DE TINTA PARA A EMPRESA**

As impressoras a jato de tinta não são exclusivas para uso doméstico. Mesmo nas empresas, há tarefas que são mais bem executadas nesse tipo de máquina, como a impressão de fotos. A **2800DTN**, da HP, é um modelo a jato de tinta para uso corporativo. Ela possibilita a impressões em papéis de até 33 por 48 centímetros. Este modelo traz interface para rede embutida, capacidade para impressão em frente e verso e bandeja adicional de papel, que eleva de 150 para 400 o número de folhas que podem ser armazenadas. A velocidade nominal, no modo de impressão econômico, é de 24 ppm em preto e 21 ppm em cores. No INFOLAB, fizemos 11 ppm em preto e 8,9 ppm em cores. A qualidade de impressão deixou um pouco a desejar, mesmo usando papel fotográfico Premium, da própria HP. 5 6 326 REAIS<sup>(2)</sup>

**AVALIAÇÃO TÉCNICA** > **6,9 CUSTO/BENEFÍCIO** > **6,7**

© FOTOS MARCELO KURA (1) PREÇO SUGERIDO PELO DISTRIBUIDOR (2) PREÇO DE MERCADO

ŵ

СD

## INFO 2.8 B

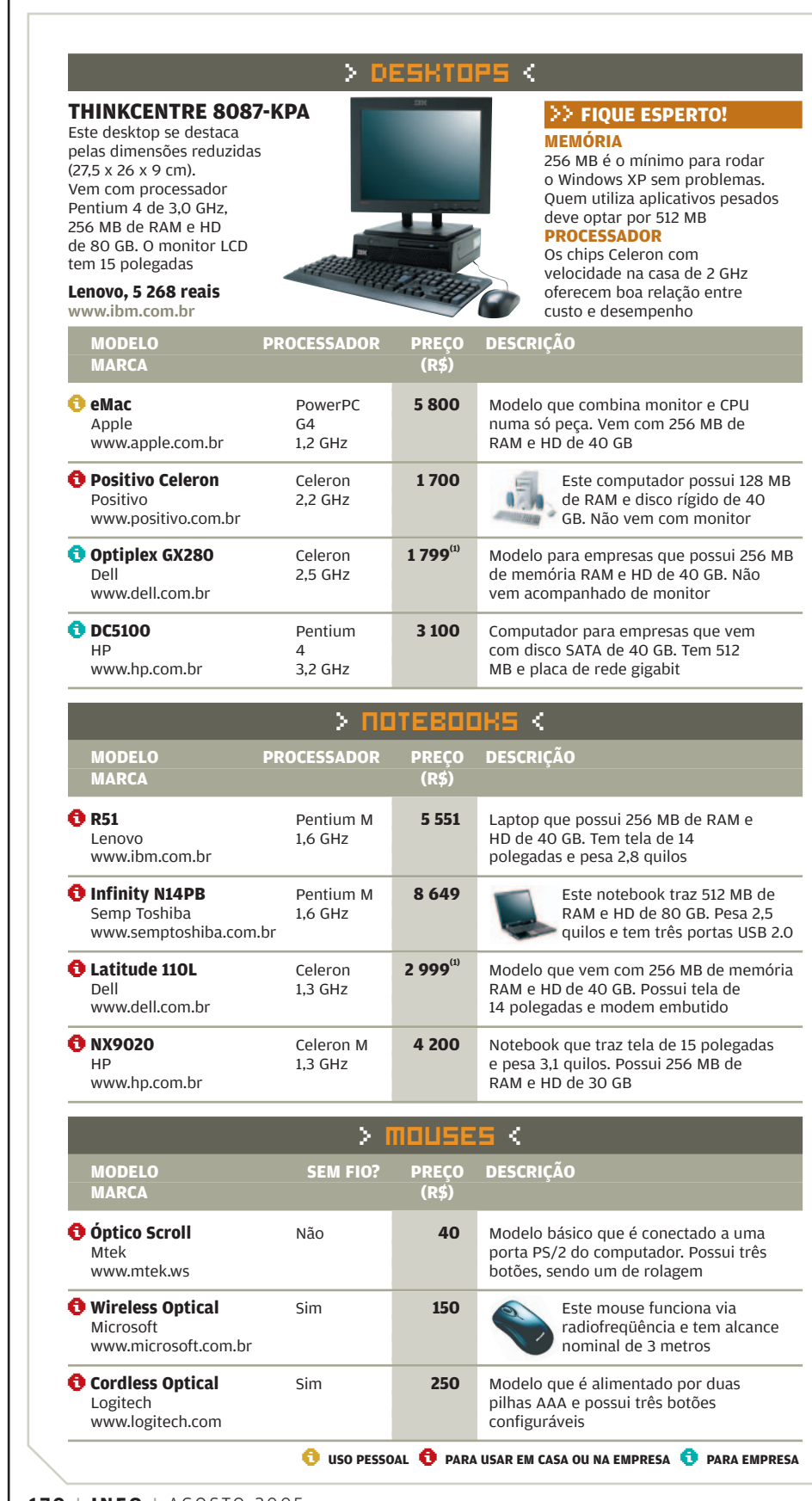

**170** I **INFO** I AGOSTO 2005

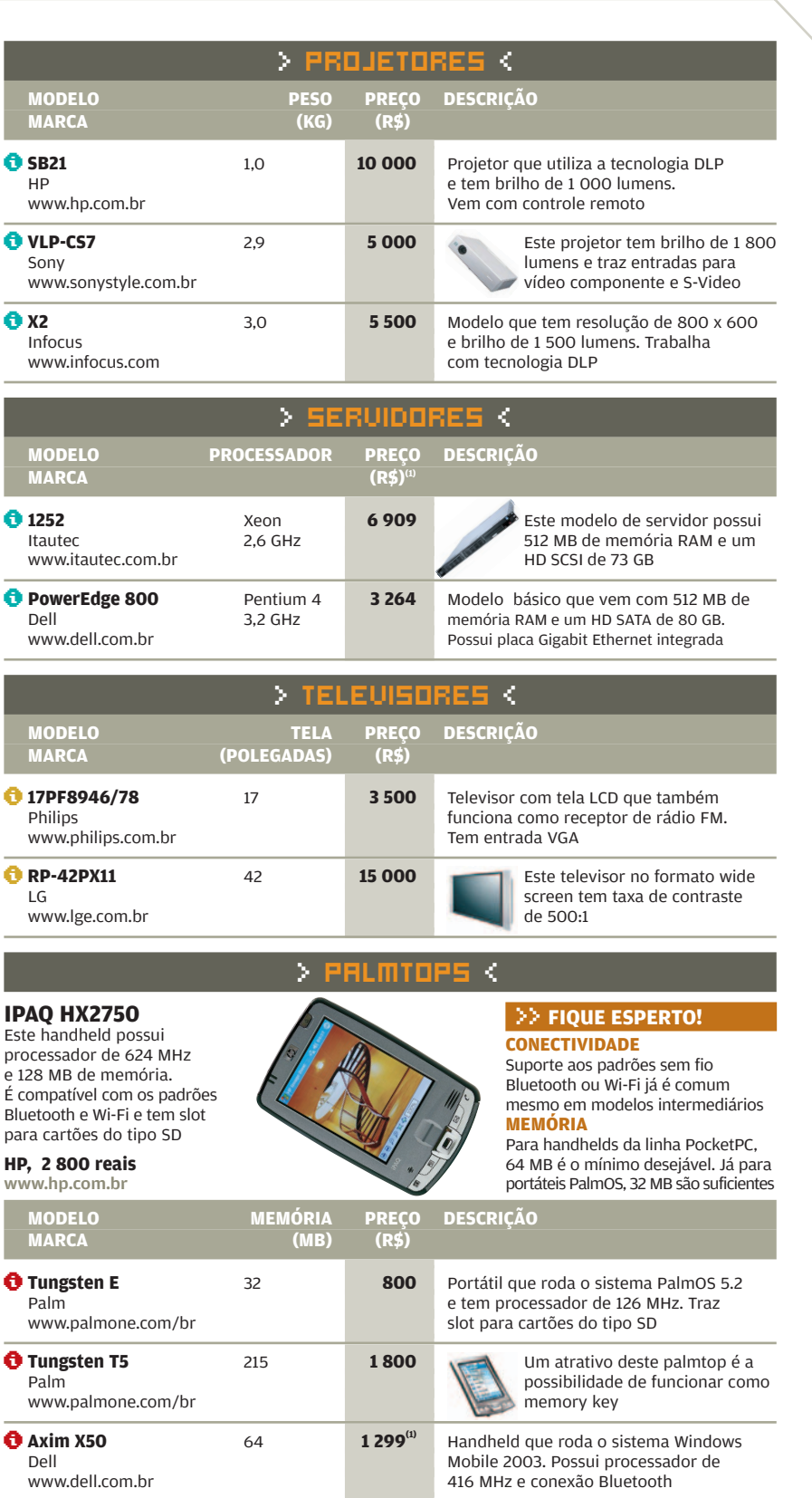

PREÇOS DE MERCADO, COM EXCEÇÃO DE (1) PREÇO SUGERIDO PELO FABRICANTE OU DISTRIBUIDOR

## INFO 2.0 RD RADAR

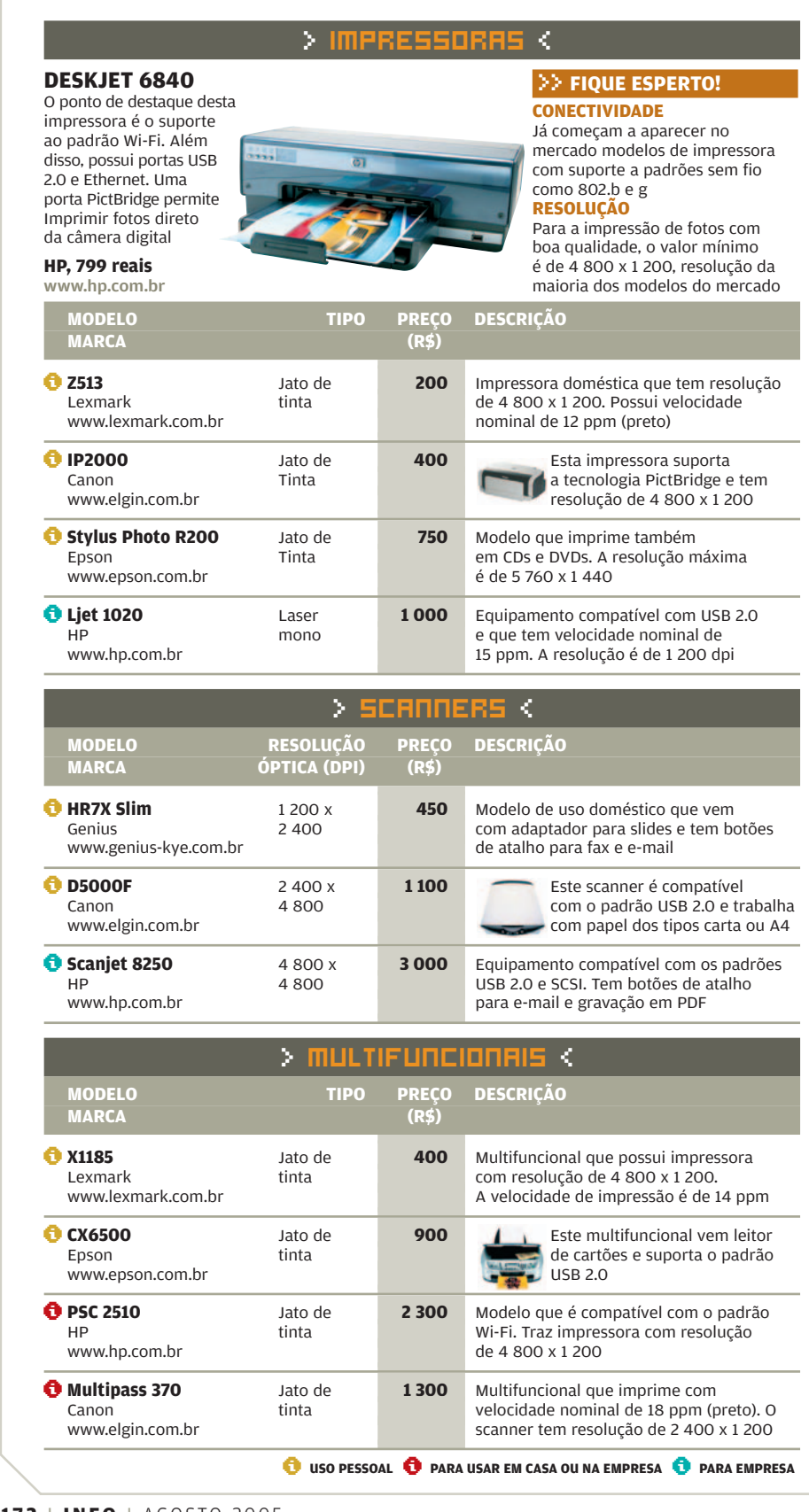

**172** I **INFO** I AGOSTO 2005

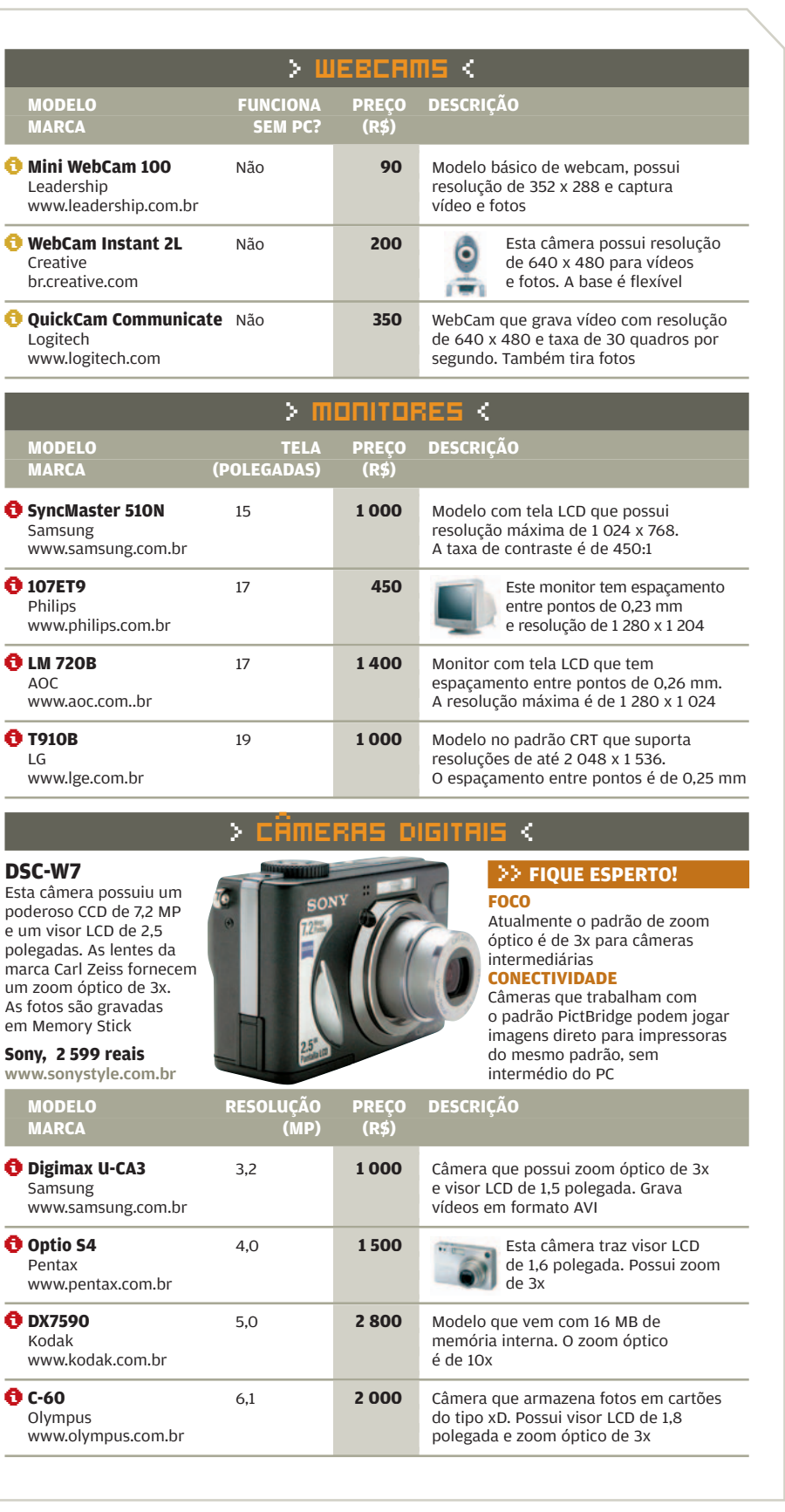

AGOSTO 2005 I **INFO** I **173**

## INFO 2.0 RB RADAR

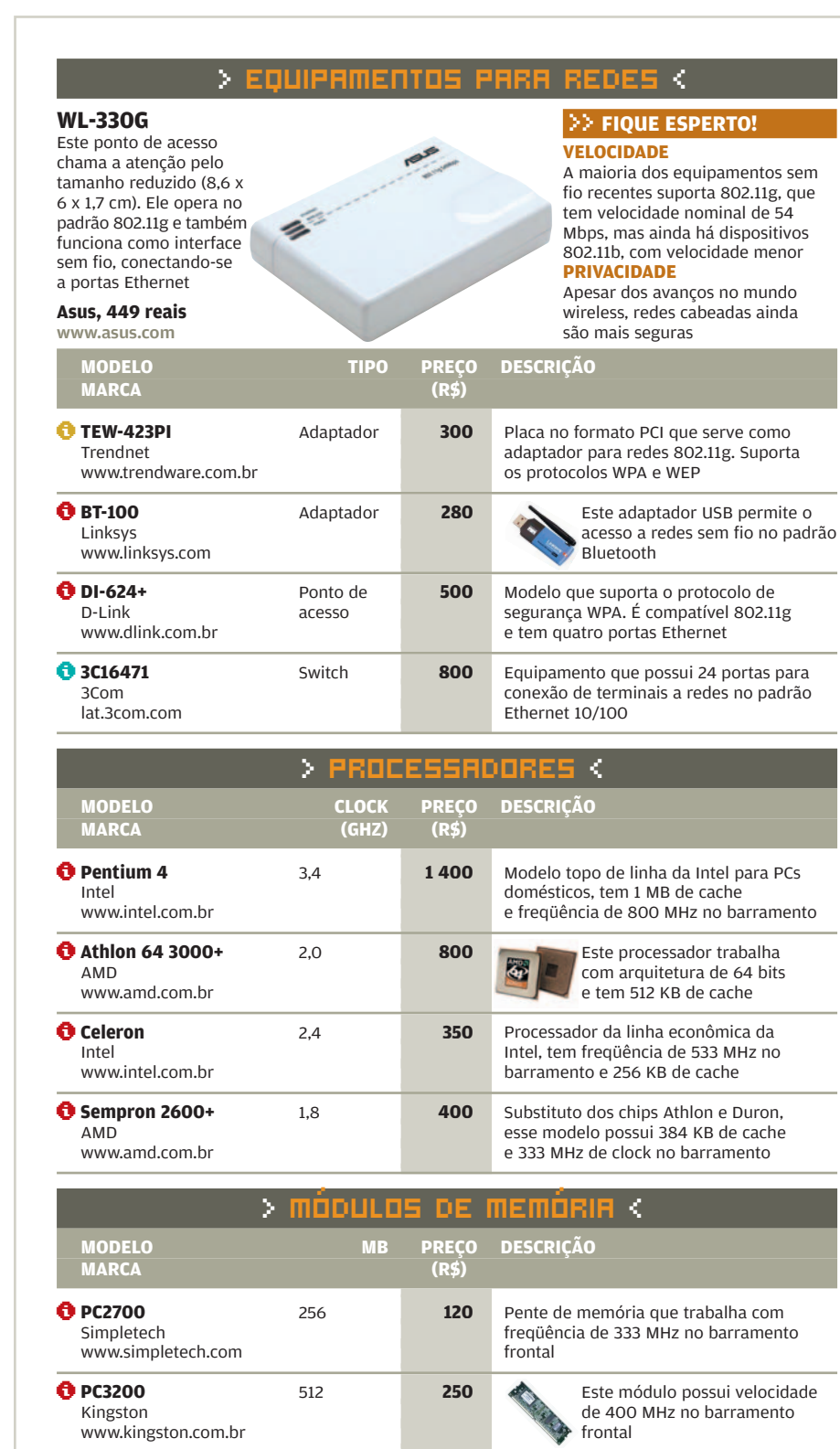

\**USO PESSOAL** \**PARA USAR EM CASA OU NA EMPRESA** \**PARA EMPRESA** no barramento frontal

Módulo de memória no novo padrão DDR2, que tem velocidade de 533 MHz

www.kingston.com.br

Kingston

\**PC4200** <sup>512</sup> **<sup>600</sup>**

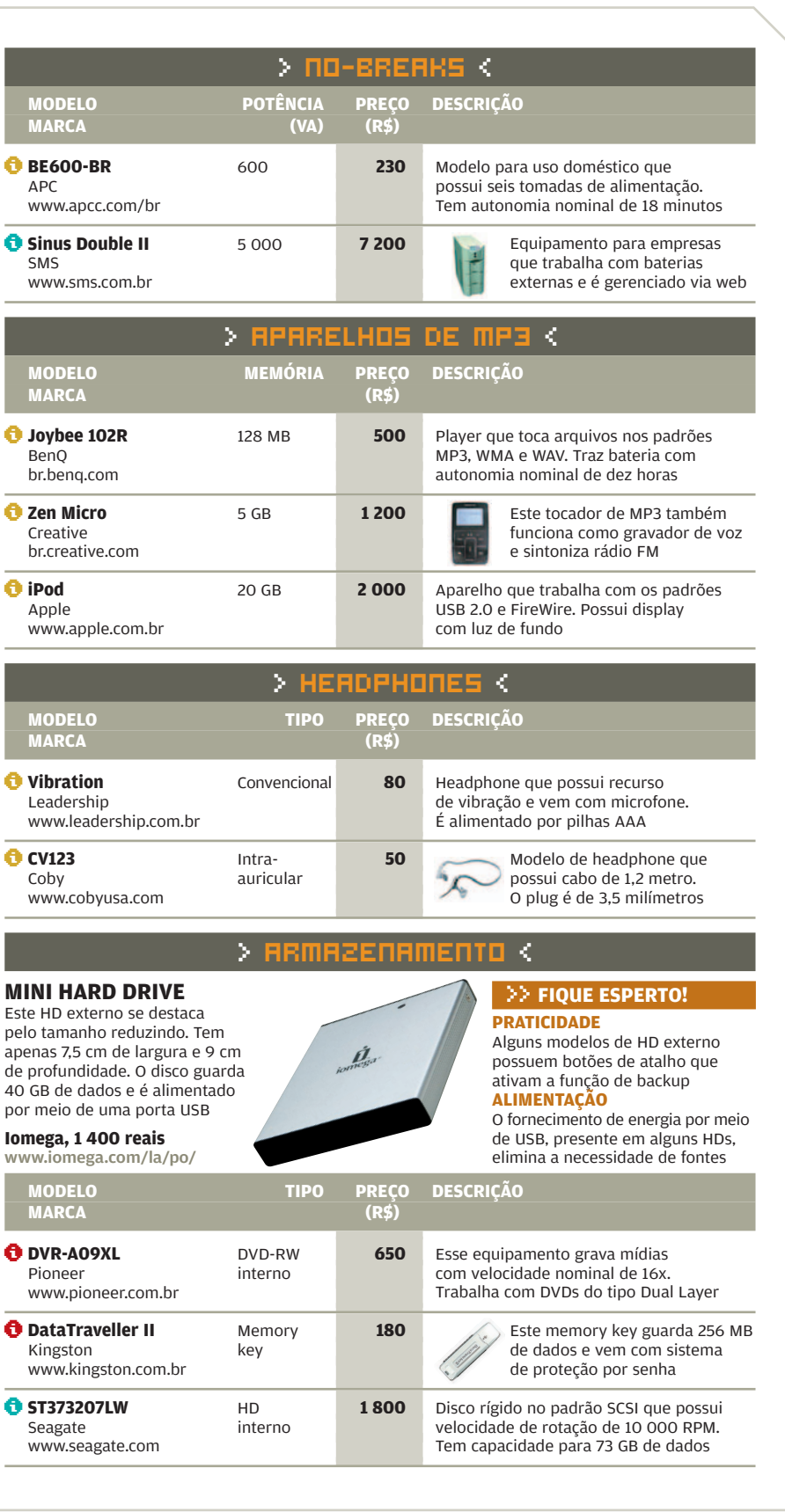

INFO 2.0 RED RADAR > FILMADORAS DIGITAIS < **MODELO RESOLUÇÃO PREÇO DESCRIÇÃO MARCA (MP) (R\$)**

Filmadora que armazena vídeos

\**DCR-HC40** 1,0 **3 200**

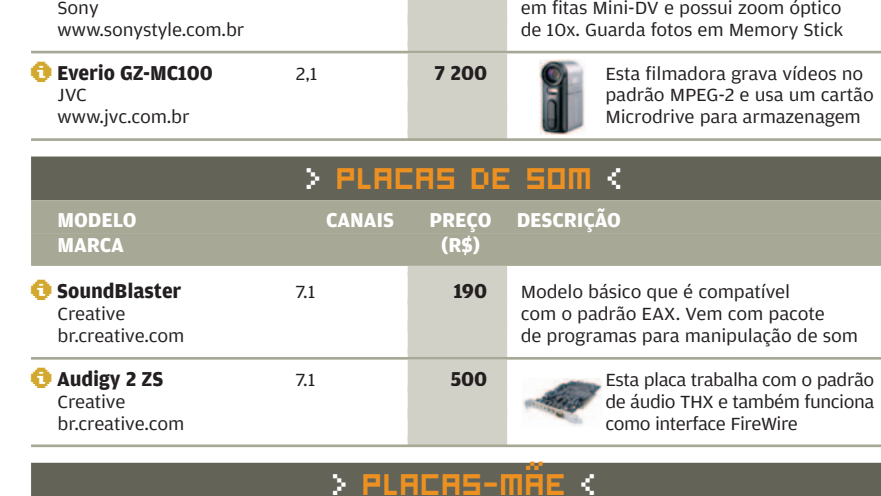

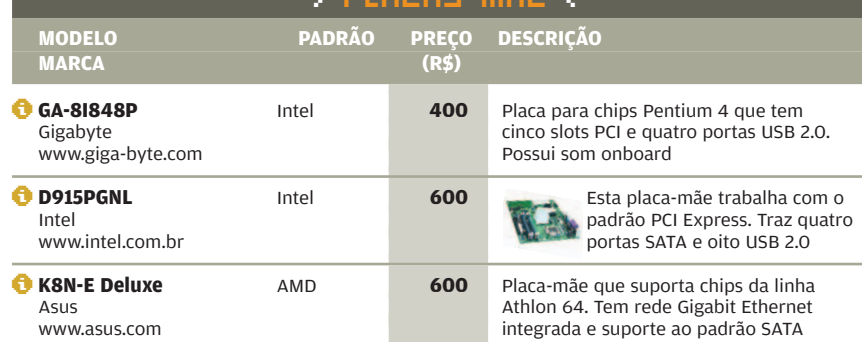

> CELULARES < **9500** Este smartphone GSM roda o sistema Symbian e possui aplicativos de agenda, edição de texto e planilhas. Suporta os padrões Wi-Fi e Bluetooth e traz um teclado alfanumérico **Nokia, 3 999 reais** www.nokia.com.br **MODELO REDE PREÇO DESCRIÇÃO MARCA (R\$) C** SGH-C200 **GSM** 350 Samsung www.samsung.com.br \**V265** CDMA **<sup>800</sup>** Motorola www.motorola.com.br **BX7000** CDMA 1100 LG www.lge.com.br \**USO PESSOAL** \**PARA USAR EM CASA OU NA EMPRESA** \**PARA EMPRESA** >> **FIQUE ESPERTO! SEGURANÇA** A clonagem de aparelhos GSM é mais difícil do que a de celulares no padrão CDMA **VERSATILIDADE** Modelos com suporte à plataforma Java rodam aplicativos com funções variadas Modelo que roda aplicativos Java e tem visor colorido. Navega via GPRS e funciona como gravador de voz Este celular roda aplicativos Brew e possui agenda com 500 posições de memória Esse aparelho possui câmera embutida que grava fotos e vídeos. A resolução máxima é de 640 x 480

**176** I **INFO** I AGOSTO 2005

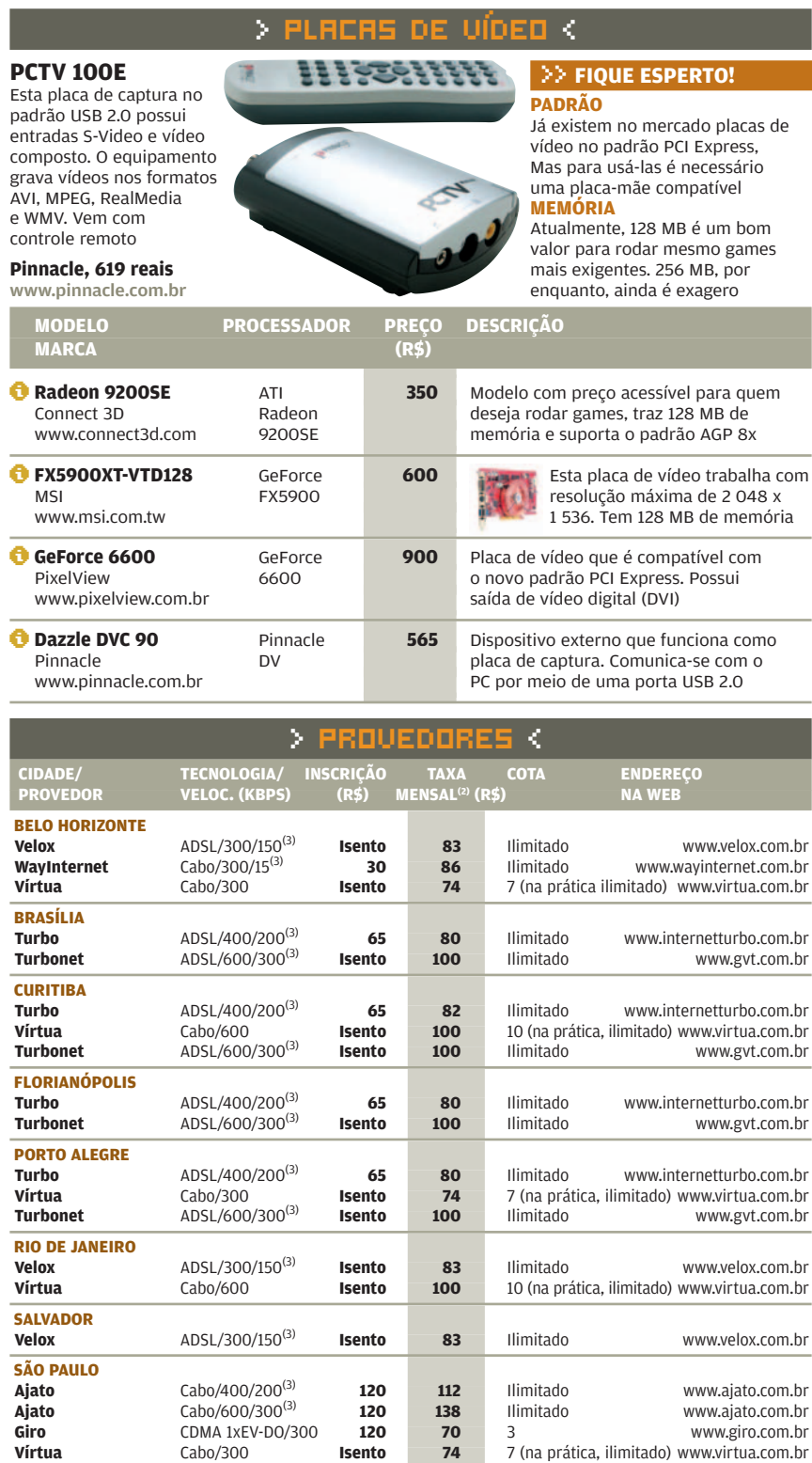

(2) INCLUI LINK DE COMUNICAÇÃO E O ALUGUEL DO CABLE MODEM E NÃO INCLUI A MENSALIDADE DO PROVEDOR DE CONTEÚDO (3) VELOCIDADE DE<br>DOWNLOAD E UPLOAD, RESPECTIVAMENTE

**Vírtua** Cabo/600 **Isento 100** 10 (na prática, ilimitado)www.virtua.com.br **Speedy 350** ADSL/350/128(3) **Isento 98** 10 (na prática ilimitado) www.speedy.com.br **Speedy 600** ADSL/600/128<sup>(3)</sup> **Isento 128** 15 (na prática ilimitado) www.speedy.com.br

AGOSTO 2005 I **INFO** I **177**

## CÉREBRO DISSECADO EM **BYTES**

**Imagine quantos milhares de parâmetros teriam de ser levados em conta para criar no computador um modelo detalhado dos circuitos do cérebro humano, neurônio por neurônio. Pois essa é a missão do projeto Blue Brain. Cérebro azul? Acertou, só podia ser coisa da IBM, a Big Blue. A capacidade de processamento do supercomputador Blue Gene será usada inicialmente para criar um modelo detalhado do funcionamento do neocórtex, a mais complexa parte do cérebro. Mas a ambição dos neurocientistas da Ecole Polytechnique Fédérale de Lausanne, na Suíça, que se uniram aos cientistas da IBM nesse estudo, vai além: mapear o cérebro inteirinho. Eles acreditam que aí estará a chave para entender o autismo, a esquizofrenia e a depressão.**

**COLUNA DE NEURÔNIOS: projeto Blue Brain pretende mapear os circuitos do neocórtex**

© 1

### A LUA DO **GOOGLE**

Em homenagem aos 36 anos da primeira viagem do homem à Lua, completados em julho, o Google publicou uma série de imagens da superfície do satélite cedidas pela Nasa. No Google Moon dá para visualizar as imagens em diferentes graus de zoom, além de passear virtualmente pelos locais onde aterrissaram as espaçonaves Apollo. Mas é claro que a turma do Google não poderia deixar passar a oportunidade de fazer uma brincadeira. Quem dá um zoom de 100% na imagem depara com o quê? Um queijo suíço. A brincadeira se estendeu à seção de empregos do Google, que publicou um anúncio oferecendo vagas de engenharia em seu centro de pesquisa lunar.

### CELULAR **ROUBADO?**

Boa notícia para os donos de celulares GSM: até dezembro deve entrar em operação um sistema nacional de controle de aparelhos roubados. Usando uma plataforma única para integrar as informações de todas as operadoras, a Associação Brasileira de Roaming promete impedir o uso de aparelhos roubados, mesmo que o gatuno banque o esperto e use um chip de outra operadora.

### BAFO DE ONÇA **ONLINE**

Uma clínica especializada em halitose, o impopular mau hálito, teve uma idéia inusitada. Criou em seu site o serviço Bom Amigo x Mau Hálito — que bem poderia se chamar Amigo-da-Onça x Bafo de Onça. Por meio dele, é possível alertar alguém sobre o problema por e-mail, anonimamente. E apontar a solução: um tratamento na clínica. Interessou? Então vai lá: www.mauhalito.com.br.

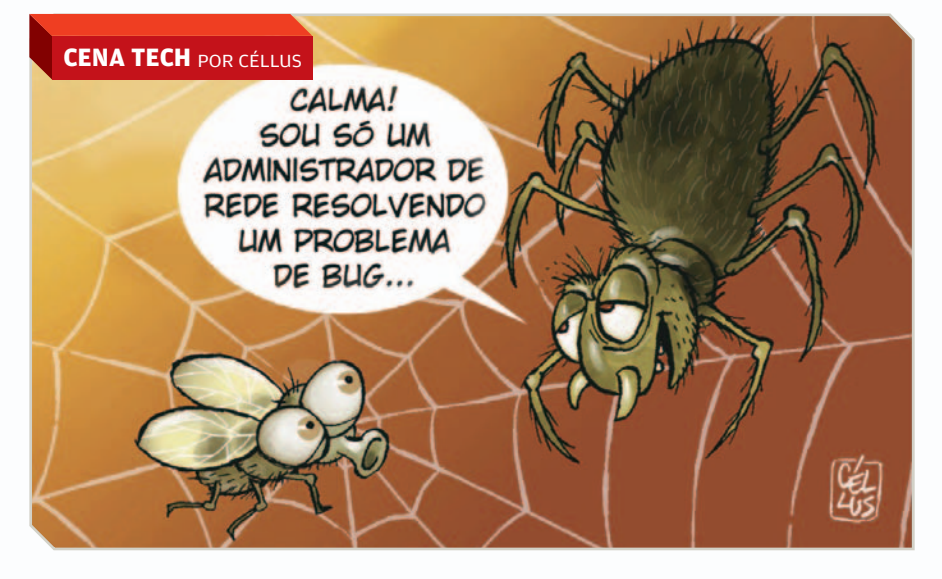